# SOFTWARE PEDAGÓGICO PARA OPTIMIZACIÓN DE PRODUCCIÓN

Desarrollo de un software pedagógico para la optimización de producción en pozos petroleros

horizontales, verticales y desviados con flujo natural

Rhonald de Jesús Santiago Revollo, Giann Carlos Medina Tejedor

Trabajo de Grado para Optar al Título de Ingeniero de Petróleos

Director Manuel Enrique Cabarcas Simancas M.Sc en Ingeniería Química

Universidad Industrial de Santander Facultad de Ingenierías Fisicoquímicas Escuela de Ingeniería de Petróleos Bucaramanga 2021

### **Dedicatoria**

*A Dios, por guiarme, darme la sabiduría y templanza para culminar satisfactoriamente mis estudios, y permitirme estar en unas de las mejores universidades del país.* 

*A mis padres, Nasly Judith Revollo Zambrano y Rigoberto Santiago Gamero, y hermana, Mileidy Johanna Santiago Revollo, por todo su amor y cariño incondicional, estar conmigo en los momentos más difíciles, apoyarme, confiar en mí y ser mi más grande motivación.* 

*A mis dos luceros, Edith Gamero y Juana Zambrano, que desde el cielo me guían y sé que están siempre conmigo, protegiéndome y mostrándome el camino correcto.* 

*A mis tíos, tías, primos, primas y abuelos, por siempre creer en mí.* 

*A mi compañero Giann Carlos Medina, por haber confiado en mí para ser parte de este proyecto, por su amistad, momentos compartidos, celebraciones y por ser parte de este importante logro.* 

*A mis amigos y compañeros, por toda su ayuda, consejos, noches largas de estudio, celebraciones y momentos vividos a lo largo de estos años de universidad.* 

*Rhonald de Jesús Santiago Revollo*

### **Dedicatoria**

*A Dios por darme la vida y la posibilidad de estar en una de las mejores universidades del país para lograr mis sueños.*

*A mis padres, Mildre Tejedor y Carlos Medina, por apoyarme, creer en mí y darme la fuerza en los momentos difíciles de la vida, y por cada sacrificio que han hecho por mí ya que sin ellos nada sería posible.*

*A mis tías, Araceli Medina y Marizbeth Medina y a mi abuela María Escaño y a Nancy León, por ayudarme en los momentos más complicados, por confiar en mí, y por ser una gran motivación para lograr esta meta.* 

*A tres angelitos en el cielo, que sé que se regocijan de felicidad al verme alcanzando este logro; mi abuelo, Carlos Medina, mi madrina y tía Elismary Medina y mi tío Gilberto Tejedor, porque cuando estuvieron me acompañaron y motivaron a ser mejor.*

*A mis hermanas, María Alejandra Medina y Margarita León y a mis primas Angélica Palacio y Andrea Barrios y mi tía Luz Estela Monterrosa, por aguantar las dificultades y siempre confiar en mí, por ser motivación para lograr esta meta.*

*A mi amor, Saray Beleño, que estuviste apoyándome y guiándome, dándome consejos y ayudándome a levantarme de cada caída.*

*A mi compañero Rhonald Santiago, por días de estudio y celebración, por hacer parte de este proyecto tan importante y por confiar y creer en mí.*

*A mis tíos y primos, por abrirme las puertas de sus corazones, apoyarme en todo lo que necesitaba y ser apoyo incondicional.*

*A mis compañeros Jean Pérez, Geovanni Rodríguez, Danna Ángel y Joseph Quintero por todas las largas noches de estudio, y celebraciones que tuvimos.* 

*A mis amigos y compañeros de las Cabras, por todo el conocimiento brindado y momentos especiales en toda la carrera.* 

*Giann Carlos Medina Tejedor*

### **Agradecimientos**

A nuestra alma máter, la Universidad Industrial de Santander, por brindarnos la oportunidad de estudiar esta maravillosa carrera y ser nuestra segunda casa.

A nuestros profesores, por todo el aprendizaje y conocimiento adquirido, y por contribuir a nuestro desarrollo como personas y profesionales íntegros.

Al profesor Manuel Cabarcas, por su motivación, orientación, consejos, liderazgo y ayuda en el desarrollo de este proyecto.

A William y Cristian, por dejarnos el legado de continuar con este proyecto, por su tiempo y colaboración en todo momento.

### **Tabla de Contenido**

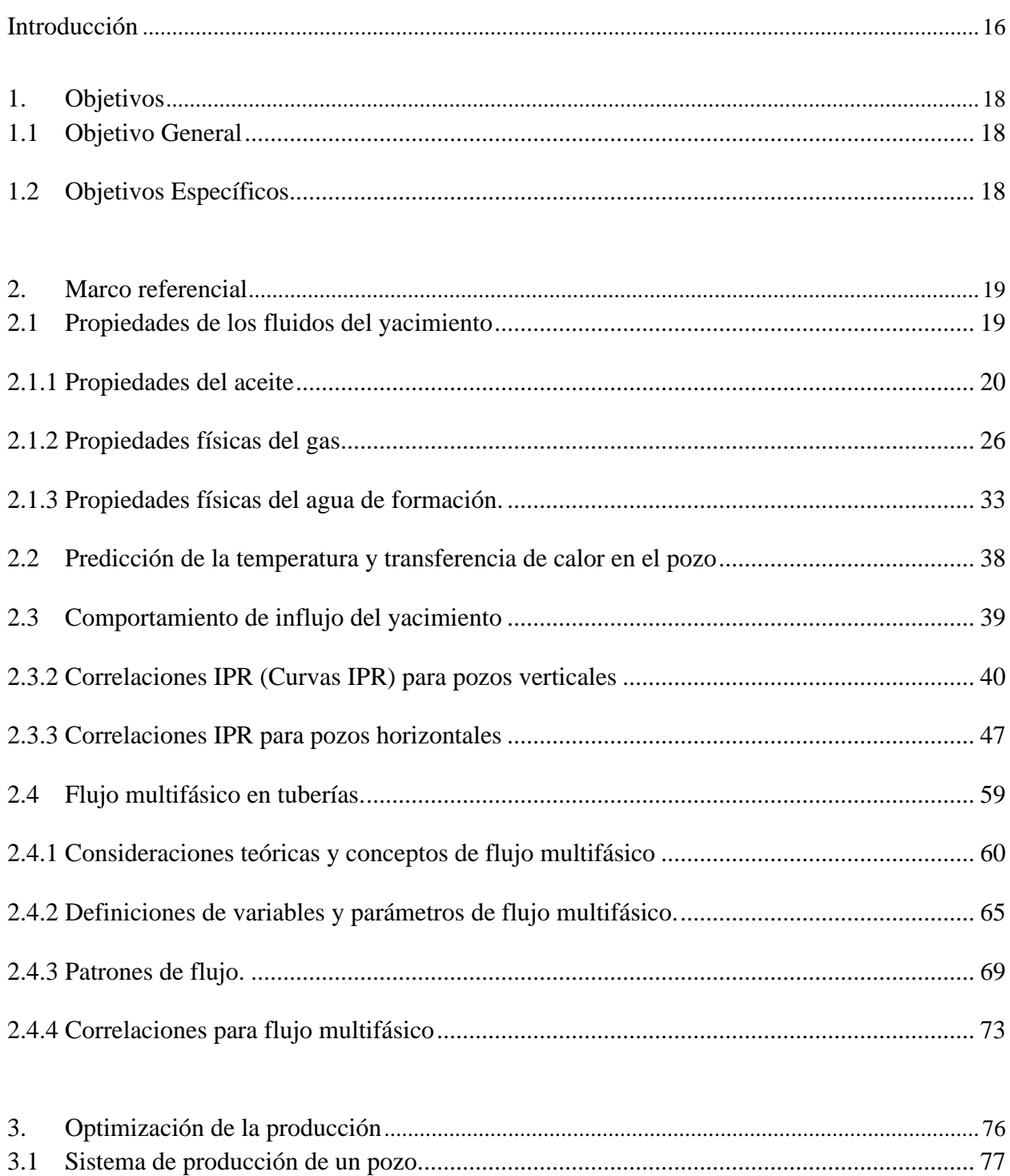

 $6\,$ 

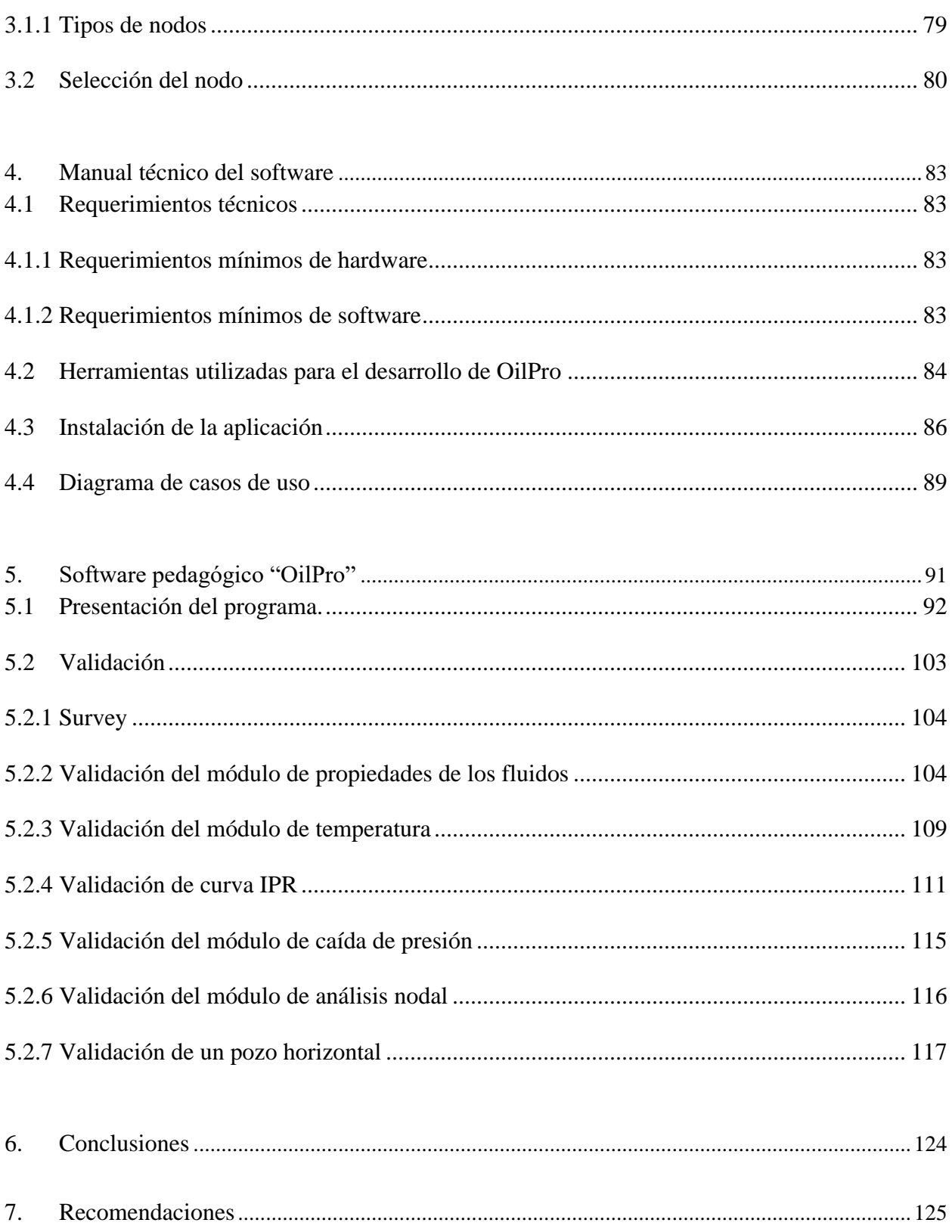

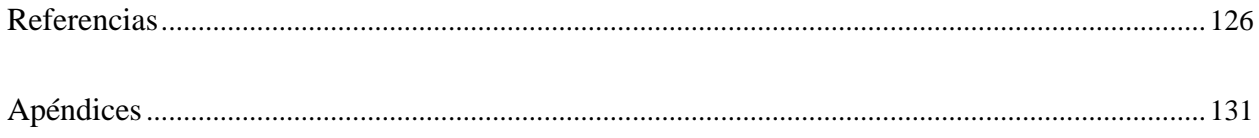

# **Lista de Tablas**

# **Pág.**

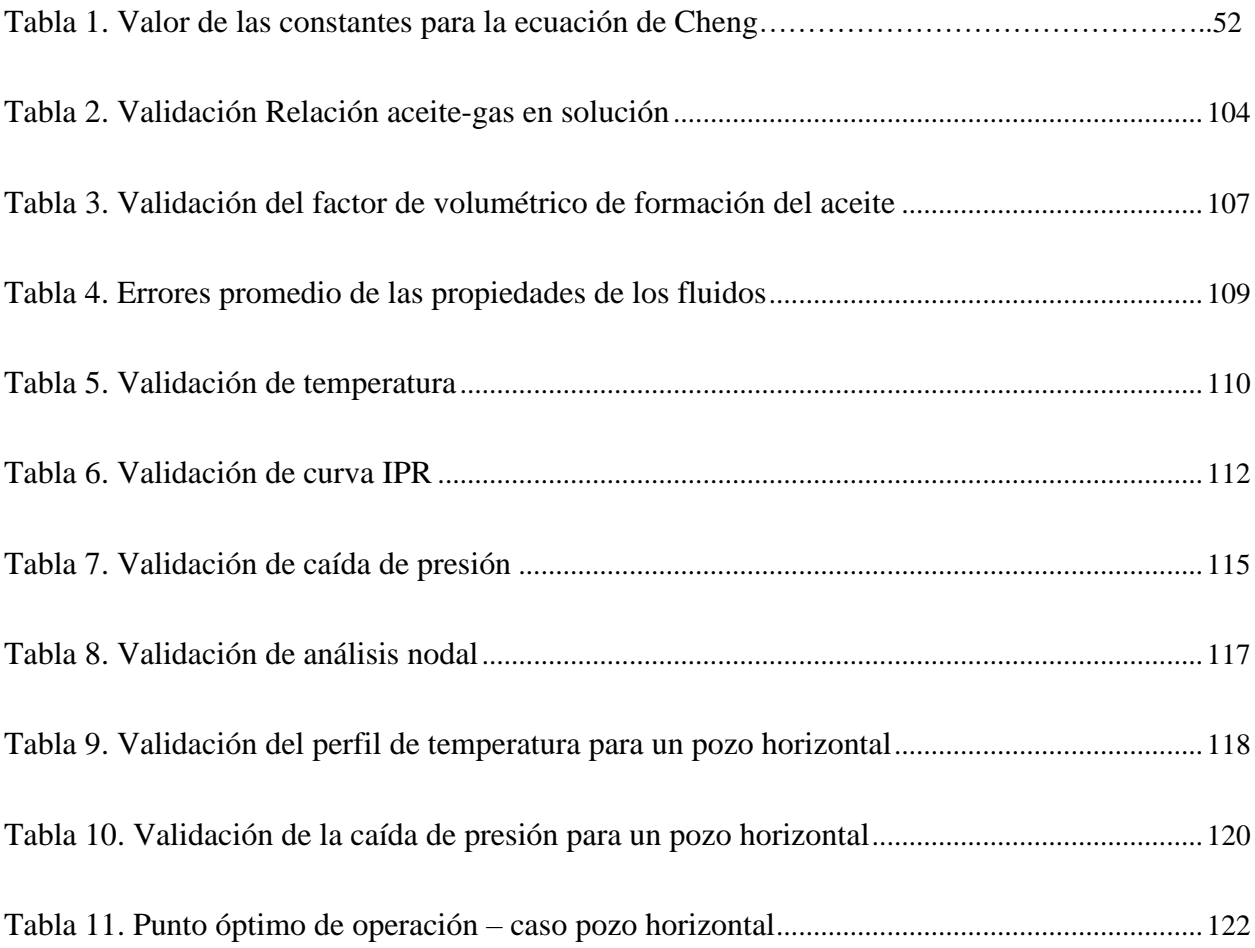

# **Lista de Figuras**

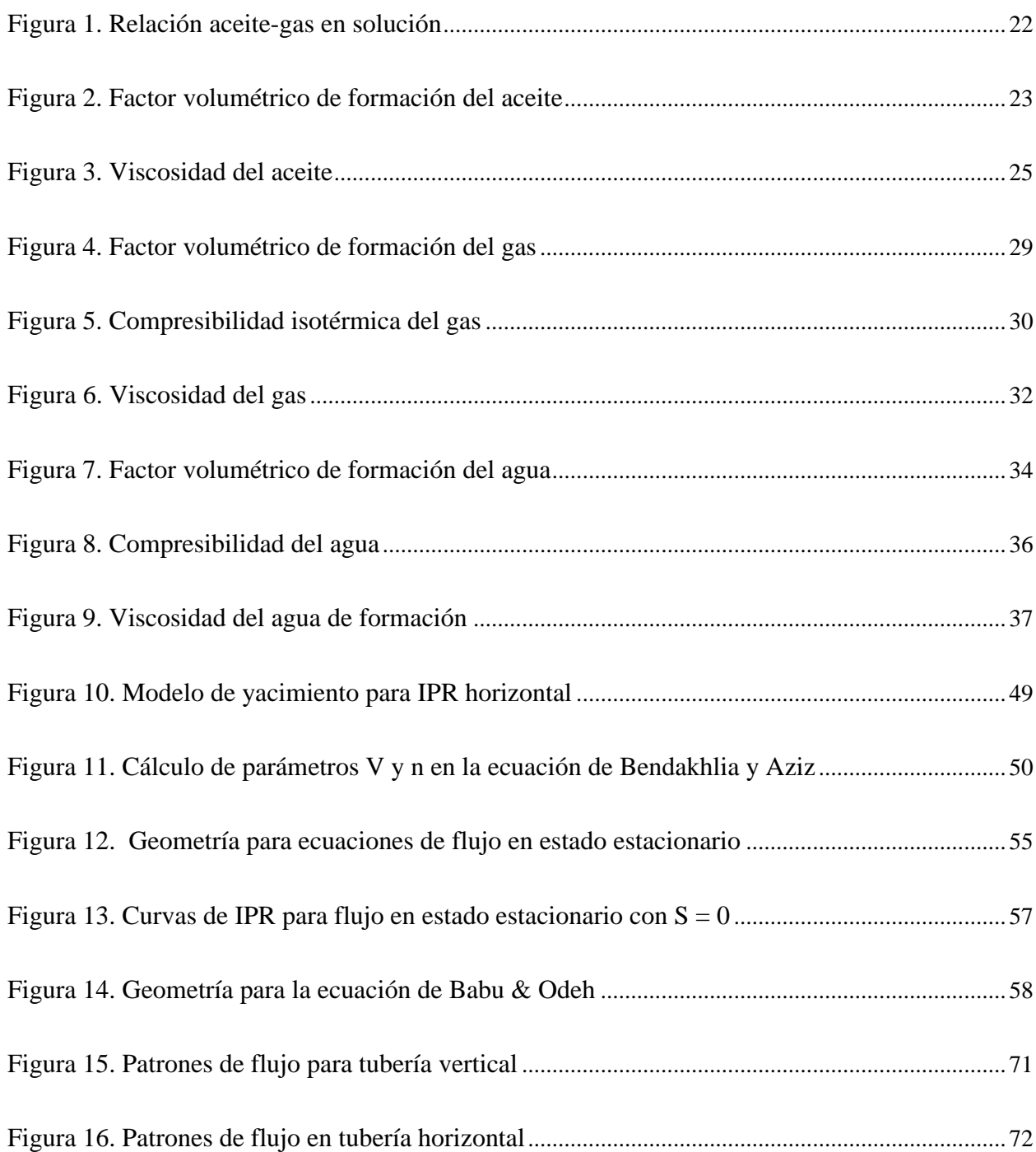

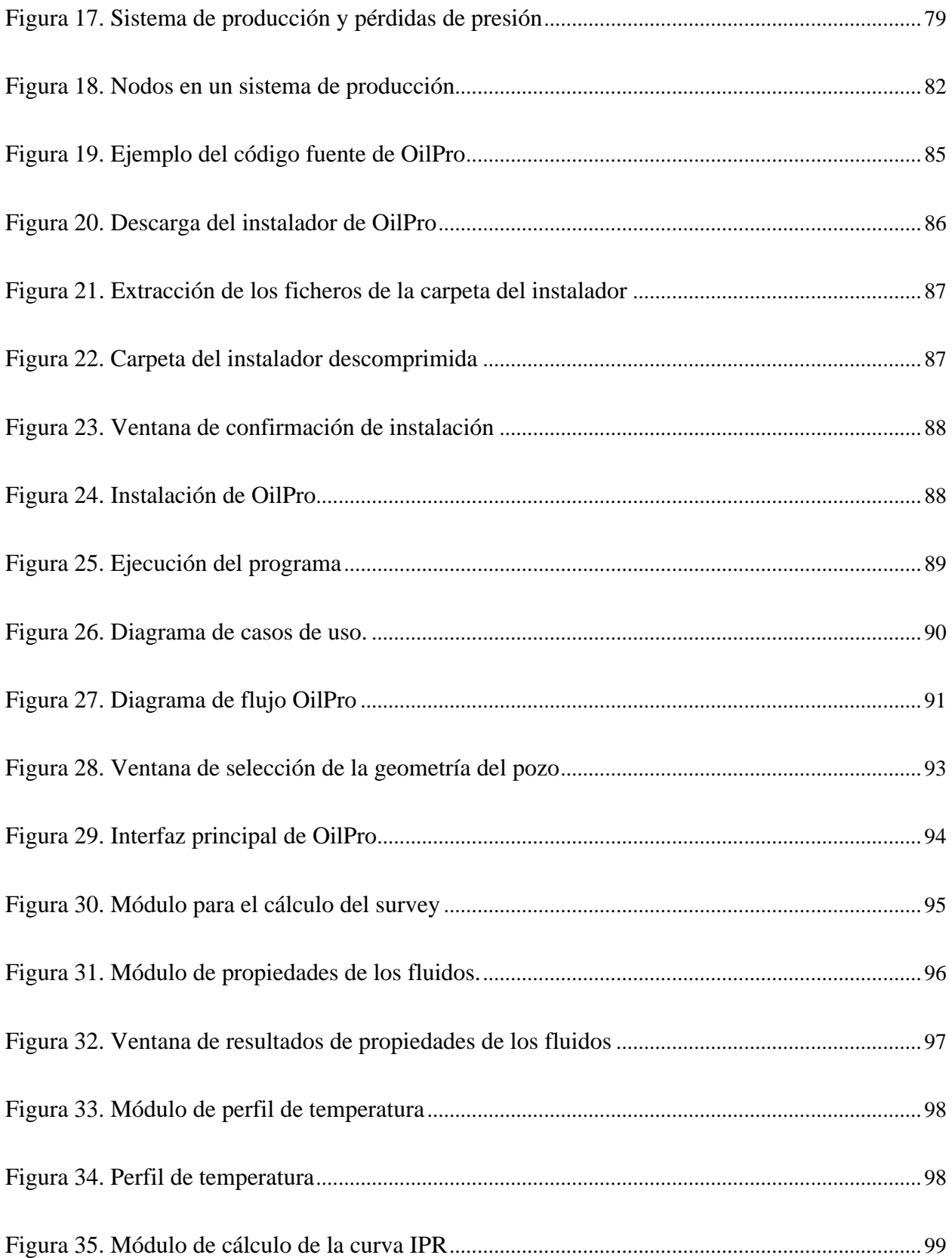

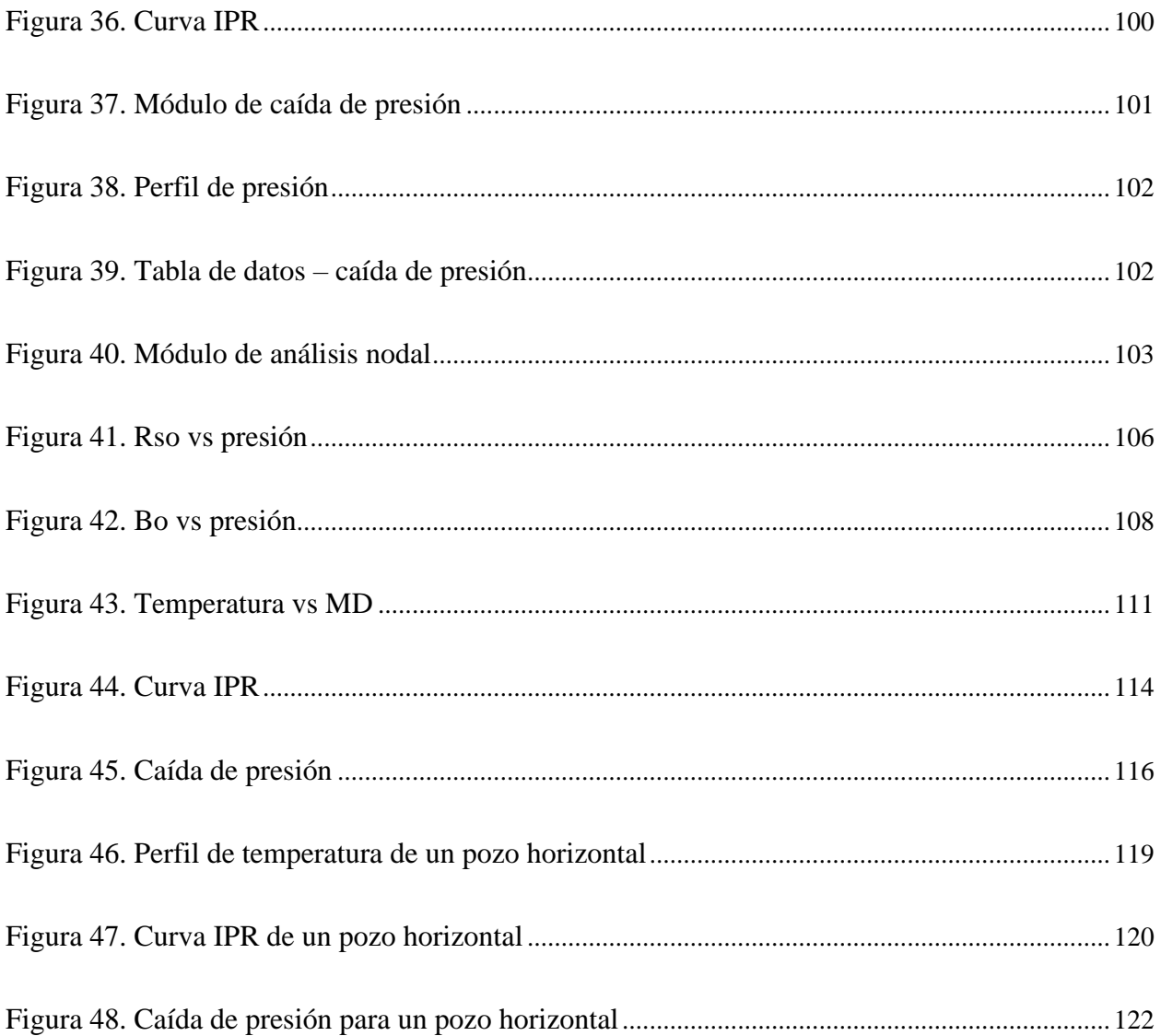

# **Lista de Apéndices**

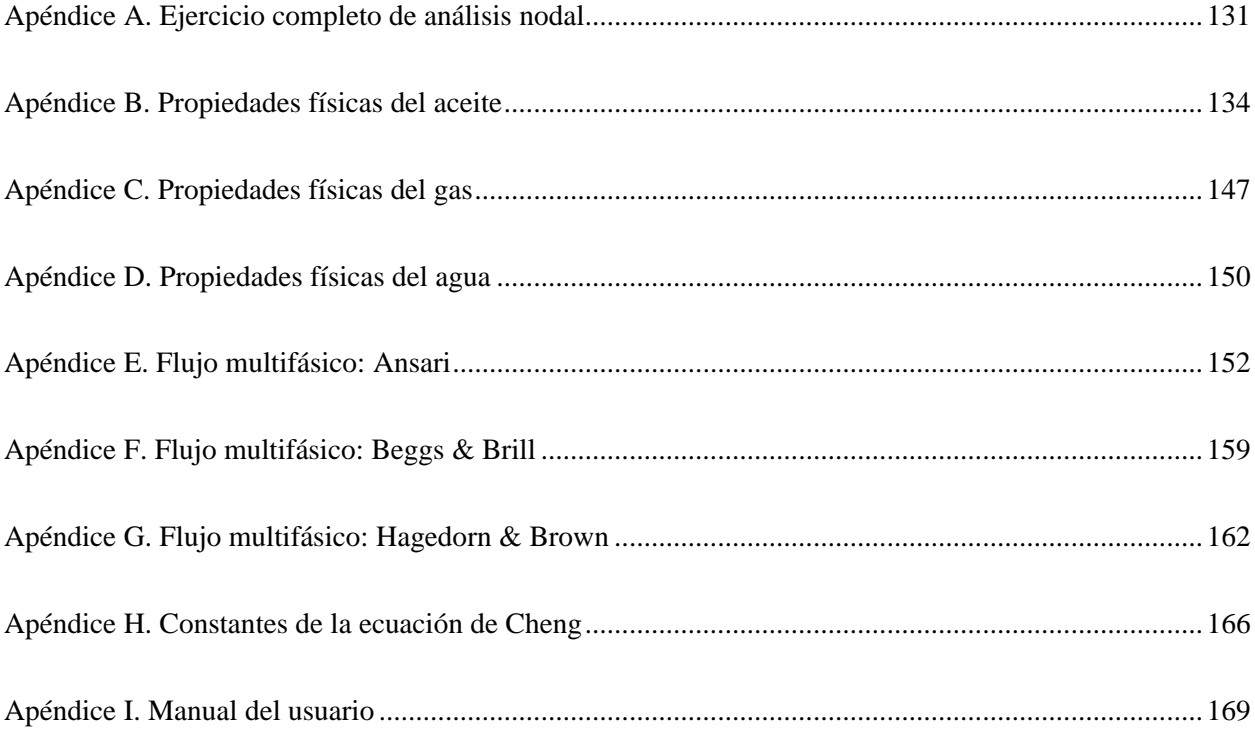

### **Resumen**

## **Título: DESARROLLO DE UN SOFTWARE PEDAGÓGICO PARA LA OPTIMIZACIÓN DE PRODUCCIÓN EN POZOS PETROLEROS VERTICALES, HORIZONTALES Y DESVIADOS CON FLUJO NATURAL** \*

### **Autor:** RHONALD DE JESÚS SANTIAGO REVOLLO, GIANN CARLOS MEDINA TEJEDOR\*\*

**Palabras Clave:** Producción, Análisis nodal, Optimización, Flujo Multifásico, IPR, software

### **Descripción:**

Este trabajo de investigación presenta una propuesta de software pedagógico para la optimización de producción en pozos verticales, horizontales y desviados para los estudiantes de pregrado de Ingeniería de Petróleos. El programa está diseñado de una forma didáctica e intuitiva para facilitar el aprendizaje y entendimiento por parte de los estudiantes, incorporando ayudas visuales como gráficos 2D, diagramas de pozos y correlaciones tanto empíricas como analíticas que guiarán al usuario en la compresión de los fenómenos físicos que ocurren en un sistema de producción. El software se compone de una serie de módulos que siguen una secuencia, pasando por cada una de las fases en un proceso de optimización de producción, desde el cálculo del survey de desviación para un pozo desviado, hasta la obtención del punto óptimo de operación del pozo a través de la técnica de análisis nodal. De esta manera, los estudiantes podrán contar con una herramienta interactiva que supone una alternativa a los tradicionales métodos de aprendizaje en las asignaturas de productividad de pozos y métodos de producción, permitiéndoles analizar problemas con un enfoque real. OilPro es un software pedagógico que se implementó con la intención de servir como herramienta de acompañamiento para así mejorar la comprensión por parte del estudiante del proceso real de cómo se elabora la optimización de un pozo, permitiendo la realización de un análisis más detallado de los resultados con datos reales y evitar centrarse en solo realizar cálculos repetitivos.

<sup>\*</sup> Trabajo de Grado

<sup>\*\*</sup> Escuela de Ingeniería de Petróleos. Facultad de Ingeniería Fisicoquímicas. Director: Manuel Enrique Cabarcas Simancas, Msc. en Ingeniería Química.

### **Title: DEVELOPMENT OF A PEDAGOGICAL SOFTWARE FOR THE OPTIMIZATION OF PRODUCTION IN VERTICAL, HORIZONTAL AND DEVIATED OIL WELLS WITH NATURAL FLOW** \*

**Author:** RHONALD DE JESÚS SANTIAGO REVOLLO, GIANN CARLOS MEDINA TEJEDOR\*\*

**Key Words:** Production, Nodal Analysis, Optimization, Multiphase Flow, IPR Curves, software.

### **Description:**

This research work presents a pedagogical software proposal for the optimization of production in vertical, horizontal and deviated wells for undergraduate students of Petroleum Engineering. The program is designed in a didactic and intuitive way to facilitate learning and understanding by students, incorporating visual aids such as 2D graphics, well diagrams and both empirical and analytical correlations that will guide the user in understanding the physical phenomena occurring in a production system. The software is made up of a series of modules that follow a sequence, going through each of the phases in a production optimization process, from the calculation of the deviation survey for a deviated well to obtaining the optimal operating point of the well. through the nodal analysis technique. In this way, students will be able to count on an interactive tool that is an alternative to traditional learning methods in well productivity and production methods subjects, allowing them to analyze problems with a real approach. OilPro is a pedagogical software that was implemented with the intention of serving as an accompanying tool in order to improve the student's understanding of the real process of how to optimize a well, allowing a more detailed analysis of the results to be carried out. with real data and avoid focusing on just doing repetitive calculations.

<sup>\*</sup> Degree Work

<sup>\*\*</sup> School of Petroleum Engineering. Faculty of Physicochemical Engineering. Director: Manuel Enrique Cabarcas Simancas, Msc. in Chemical Engineering.

### **Introducción**

<span id="page-15-0"></span>OilPro es un software pedagógico que se realizó con la intención de lograr un mejor entendimiento por parte del estudiante del proceso real de cómo se elabora la optimización de un pozo, y así lograr hacer un análisis más detallado de los resultados con datos reales y evitar centrarse en solo realizar cálculos repetitivos, logrando que el estudiante pueda visionar cómo el simple factor de una variable, puede hacer que nuestro pozo funcione de mejor manera o al contrario puede decaer y afectar su producción, por eso catalogamos a OILPRO como una herramienta de aprendizaje, que con su diseño, ayuda a crear saberes en el estudiante y desarrollar habilidades útiles para cuando empiece su vida laboral; logrando que todo lo adquirido teóricamente, sea más fácil llevarlo a lo práctico y tener un mejor desempeño en su trabajo.

En la primera parte de nuestro trabajo se muestran las diferentes correlaciones, modelos y fórmulas matemáticas utilizadas en el desarrollo del software en cada una de sus tres posibles opciones; vertical, horizontal y desviado, estas son usadas para el cálculo de las propiedades físicas de los fluidos, las curvas IPR, y modelos para el cálculo de temperaturas y presiones de flujos multifásicos, dando así la posibilidad de que el usuario pueda conocer de primera mano la teoría usada en el software.

De igual manera ocurre en el siguiente capítulo, en el cual se podrá encontrar la teoría del proceso final de nuestro software, el cual es la optimización completa del pozo con el módulo de análisis nodal, el cual explica todo acerca de los nodos, su finalidad, y los datos que da el programa para cada uno de ellos.

En la siguiente parte del proyecto se podrá encontrar un análisis detallado de la interfaz del programa y de sus funciones, en las cuales para los pozos verticales y horizontales encontramos 5 módulos, divididos de la siguiente manera: Propiedades, Temperatura, Curvas IPR, Caída de

presión y Análisis nodal, que se convierten en 6 al escoger la opción de pozo desviado, el cual habilita el módulo del Survey, para así poder realizar la trayectoria de nuestro pozo. Cada uno de estos módulos contiene las correlaciones y fórmulas vistas en el marco teórico, y han sido verificadas para así lograr resultados precisos y que den confiabilidad en sus resultados.

Habiendo visto esto, se encontrará con una verificación detallada de cada uno de los módulos, con el programa PIPESIM de Schlumberger, para que así el usuario pueda tener una validación plena de los resultados que OilPro entrega; cabe aclarar que el software está diseñado de manera modular, así que debe trabajarse módulo por módulo hasta llegar al Análisis Nodal, y tener una optimización completa del pozo en estudio.

Todo esto nos da como resultado un cumplimiento a cabalidad de los objetivos propuestos en nuestro plan de proyecto, dando como resultado un software confiable y verificado, para cada uno de los proyectos educativos o industriales que se deseen realizar.

### **1. Objetivos**

### <span id="page-17-1"></span><span id="page-17-0"></span>1.1 Objetivo General

• Desarrollar un software pedagógico para la Optimización de Producción en Pozos horizontales, Verticales y desviados de petróleo con Flujo Natural.

### 1.2 Objetivos Específicos

- <span id="page-17-2"></span>• Revisar la técnica de análisis nodal utilizada en la optimización de pozos de petróleo con flujo natural bajo condiciones no-isotérmicas.
- Identificar y analizar las diferentes correlaciones y modelos matemáticos de IPR para completamiento horizontal y vertical.
- Identificar y analizar los modelos matemáticos de flujo multifásico en tubería de producción de pozos petróleos (verticales, horizontales y desviados) y líneas de flujo en superficie.
- Diseñar la interfaz gráfica y el algoritmo de solución del software para lograr una interacción didáctica con el usuario en ambientes pedagógicos e industriales.
- Realizar el desarrollo y validación del software de optimización de producción con un enfoque modular empleando un lenguaje de programación adecuado.

### **2. Marco Referencial**

<span id="page-18-1"></span><span id="page-18-0"></span>2.1 Propiedades de los fluidos del yacimiento

El conocimiento de las propiedades físicas de los fluidos del yacimiento constituye la base para predecir y entender su comportamiento en función de la presión y temperatura, permitiendo así la caracterización y modelamiento del sistema petrolífero. Esta información usualmente se obtiene a través de mediciones de laboratorio o análisis PVT (presión, volumen, temperatura) de muestras de fluido tomadas del yacimiento en estudio y sometiendo tales muestras a las condiciones de interés; sin embargo, dado que un análisis PVT puede resultar costoso y en ocasiones no es posible obtener muestras representativas de los fluidos del yacimiento, el ingeniero de petróleos debe determinar estas propiedades de una manera aproximada a través de correlaciones empíricas<sup>1</sup>(Paris de Ferrer, 2009, p.77). El uso en la industria de estas correlaciones se ha generalizado debido al error relativamente aceptable con respecto a los análisis PVT, siempre y cuando se tengan en cuenta los respectivos rangos de aplicación. Por otro lado, también es posible determinar las propiedades de los fluidos del yacimiento a través de análisis composicional de fluidos con programas de cómputo existentes en el mercado, los cuales emplean ecuaciones de estado y correlaciones empíricas para simular el comportamiento de los fluidos bajo distintas condiciones.

### <span id="page-19-0"></span>*2.1.1 Propiedades del aceite*

**2.1.1.1 Gravedad específica**. Se define como la relación entre la densidad del aceite y la densidad del agua, ambas medidas a iguales condiciones de presión y temperatura<sup>2</sup>(McCain, 1990, p.224).

$$
\gamma_o = \frac{\rho_o \left[ \frac{lb \text{ oil}}{cu \text{ ft}} \right]}{\rho_w \left[ \frac{lb \text{ water}}{cu \text{ ft}} \right]}
$$

 $\gamma_o =$  Gravedad especifica del gas  $\rho_o = Densidad$  del aceite  $\rho_w = Densidad del agua$ 

La gravedad específica también es dada como sp.gr 60°/60°, lo cual significa que tanto la densidad del aceite como la del agua fueron medidas a 60°F y a presión atmosférica. Por otro lado, en la industria se usa con más frecuencia otra expresión representativa de la gravedad especifica del aceite conocida como gravedad °API, la cual se define como

$$
^{\circ}API = \frac{141.5}{\gamma_o} - 131.5
$$

Donde  $\gamma$ <sub>o</sub> es la gravedad específica del aceite a 60°/60°

**2.1.1.2 Presión de burbuja**. Se define como la presión más alta a la cual puede liberarse la primera burbuja de gas del aceite. Esta propiedad puede medirse experimentalmente en el laboratorio llevando a cabo una prueba de expansión a composición constante, sin embargo, en casos donde no es posible realizar pruebas de laboratorio, el ingeniero de petróleos debe estar en la capacidad de hacer un cálculo aproximado a partir de parámetros de producción disponibles. A lo largo de los últimos años se han propuesto numerosas correlaciones gráficas y matemáticas para la estimación de esta propiedad, las cuales se basan en la suposición de que la presión de burbuja

depende fuertemente de la solubilidad del gas  $(R_s)$ , gravedad específica del gas  $(\gamma_a)$ , la gravedad API del aceite y de la temperatura<sup>3</sup>(Ahmed, 2001, p.86). Es decir,

$$
P_b = f(R_s, \gamma_g, API, T)
$$

Donde,

$$
P_b = \text{Presión de burbuja} \text{[psia]}
$$
\n
$$
R_s = \text{Relación aceite gas en solución} \text{[} \frac{\text{scf}}{\text{STB}} \text{]}
$$
\n
$$
\gamma_g = \text{Gravedad específica del gas}
$$
\n
$$
API = \text{Gravedad API del aceite [} ^\circ
$$
API]  
\n
$$
T = \text{Temperatura [} ^\circ
$$
RI

**2.1.1.3 Relación Aceite-Gas en solución**. Se define como la cantidad de gas en pies cúbicos estándar (SCF) que pueden disolverse en un barril de petróleo estándar o a condiciones de tanque (STB) cuando ambos son llevados a las condiciones de presión y temperatura del yacimiento. Esta propiedad se encuentra limitada únicamente por la presión y cantidad de livianos existentes<sup>4</sup>(Ahmed, 1989).

A presiones por encima de la presión de saturación o de burbuja, el Rs (Relación aceitegas en solución) se mantiene constante debido a que no se libera gas disuelto en el aceite. Sin embargo, una vez se alcanza la presión de burbuja, el Rs comienza a disminuir como consecuencia de la liberación del gas en solución. Este comportamiento típico de la relación aceite-gas en solución puede observarse en la figura 1.

#### <span id="page-21-0"></span>**Figura 1.**

*Relación Aceite-Gas en solución. Fuente: Modificada, Ahmed, Tarek. (2001). Reservoir Engineering Handbook. (2nd Ed). USA, Gulf Professional Publishing. pp 79*

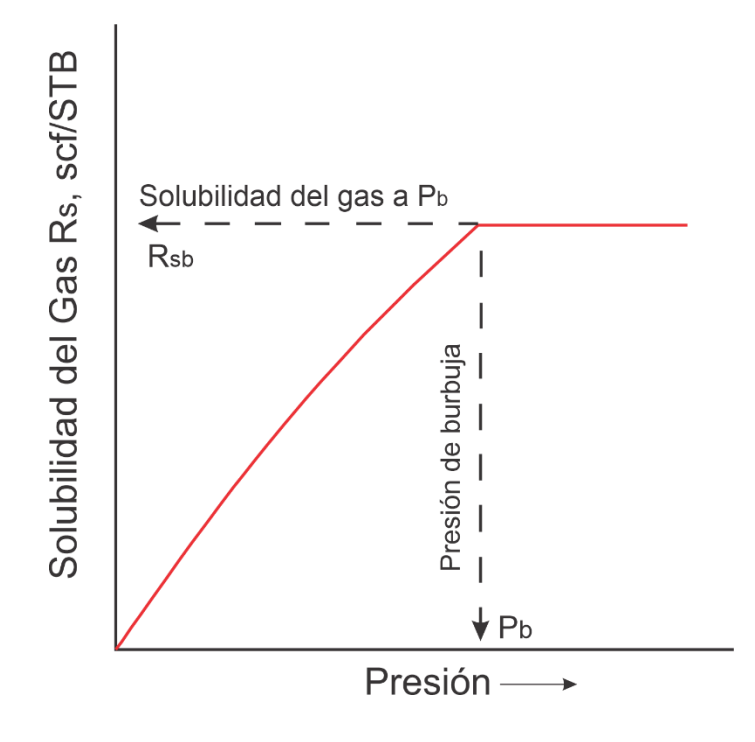

**2.1.1.4 Factor volumétrico de formación del aceite<sup>3</sup>** . Se define como el volumen de petróleo requerido a condiciones de yacimiento para producir un barril de petróleo en superficie. El volumen de aceite en el tanque de almacenamiento es menor al volumen de aceite que fluye desde el yacimiento a través del pozo debido a tres factores, siendo el más importante la liberación del gas a medida que la presión disminuye.

La reducción de la presión también causa que el aceite se expanda ligeramente, sin embargo, esto es compensado por la contracción del aceite como consecuencia de una temperatura menor.

$$
B_o = \frac{Volumen \ de \ aceite \ a \ condiciones \ de \ yacimiento}{Volumen \ de \ aceite \ a \ condiciones \ estándar}
$$

### <span id="page-22-0"></span>**Figura 2.**

*Factor Volumétrico de Formación del Aceite. Fuente: Modificada, Ahmed, Tarek. (2001). Reservoir Engineering Handbook. (2nd Ed). USA, Gulf Professional Publishing. pp 93*

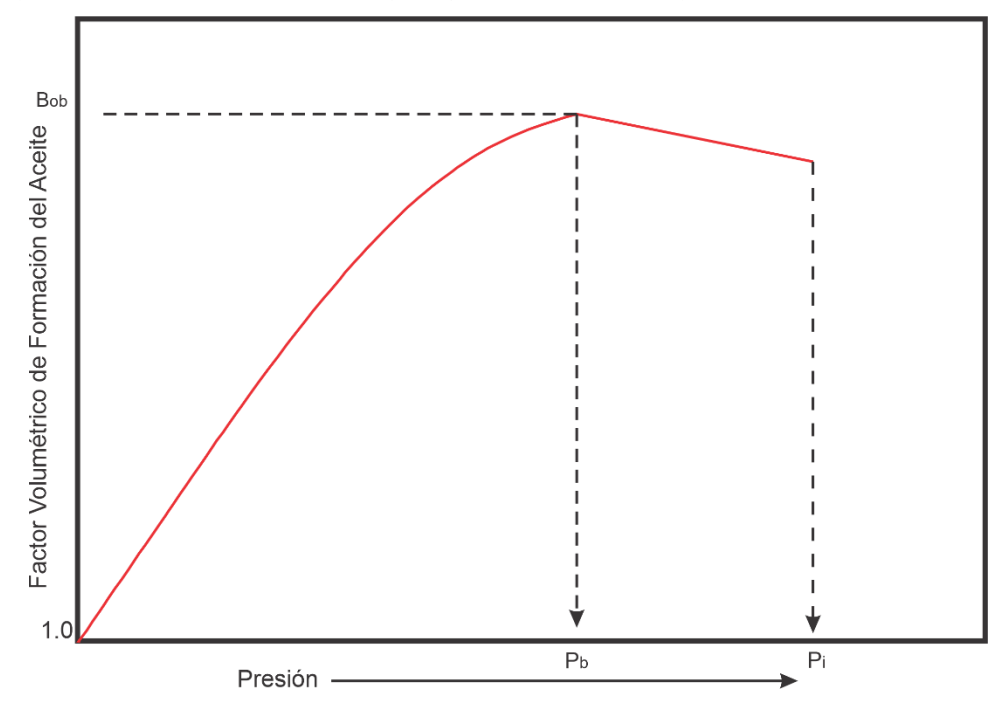

En la figura 2 se muestra una curva típica del factor volumétrico de formación del aceite en función de la presión. A medida que la presión es reducida a partir de la presión inicial del yacimiento, el volumen aumenta debido a la expansión del aceite. Este comportamiento resulta en un incremento del Bo, lo cual se mantendrá hasta que la presión de saturación sea alcanzada. Una vez la presión es igual a Pb, el aceite alcanza la máxima expansión posible y a medida que la presión disminuye por debajo de la presión de burbuja, el volumen de aceite y el Bo se reducen como consecuencia de la liberación del gas en solución. Cuando la presión se reduce hasta la presión atmosférica y a una temperatura de 60°F, el Bo es igual a 1.0

**2.1.1.5 Compresibilidad isotérmica del aceite<sup>3</sup>** . Se define como el cambio fraccional en el volumen de líquido a medida que la presión varía a temperatura constante. Matemáticamente se expresa mediante la siguiente ecuación,

$$
C_o = -\frac{1}{V} \left( \frac{\partial V}{\partial P} \right)_T
$$

 $C<sub>o</sub>$  = Compresibilidad isotérmica del aceite

Donde el subíndice T indica un proceso isotérmico.

**2.1.1.6 Coeficiente de viscosidad del aceite<sup>2</sup>** . Es una medida de la resistencia a fluir ejercida por un fluido. Al igual que otras propiedades físicas, es afectado por la presión y temperatura; un incremento en la temperatura produce una disminución de la viscosidad, y una reducción de la presión también produce una disminución de la viscosidad. En el caso de los líquidos de un yacimiento, existe un tercer parámetro que afecta a la viscosidad: una disminución en la cantidad de gas en solución produce un incremento de la viscosidad, siendo la solubilidad del gas un parámetro que depende directamente de la presión. En la figura 3 se muestra el comportamiento de la viscosidad del aceite a medida que se reduce la presión. A presiones por encima del punto de burbuja, la viscosidad disminuye de una forma aproximadamente lineal con la presión, esto se explica por la mayor facilidad que adquieren las moléculas de moverse al separarse a presiones más bajas. Sin embargo, cuando la presión disminuye por debajo de la presión de burbuja, el líquido cambia de composición; el gas en solución que se libera arrastra consigo a las moléculas más pequeñas del líquido, por lo que el aceite remanente se compone de moléculas más grandes y con formas complejas. Esto causa un incremento significativo en la viscosidad del aceite a presiones por debajo del punto de burbuja.

#### <span id="page-24-0"></span>**Figura 3**.

*Viscosidad del Aceite. Fuente: Modificada, McCain, William D., Jr. (1990). The Properties of Petroleum Fluids. (2nd Ed). Tulsa, Oklahoma. Pennwell Publishing Company. pp 237*

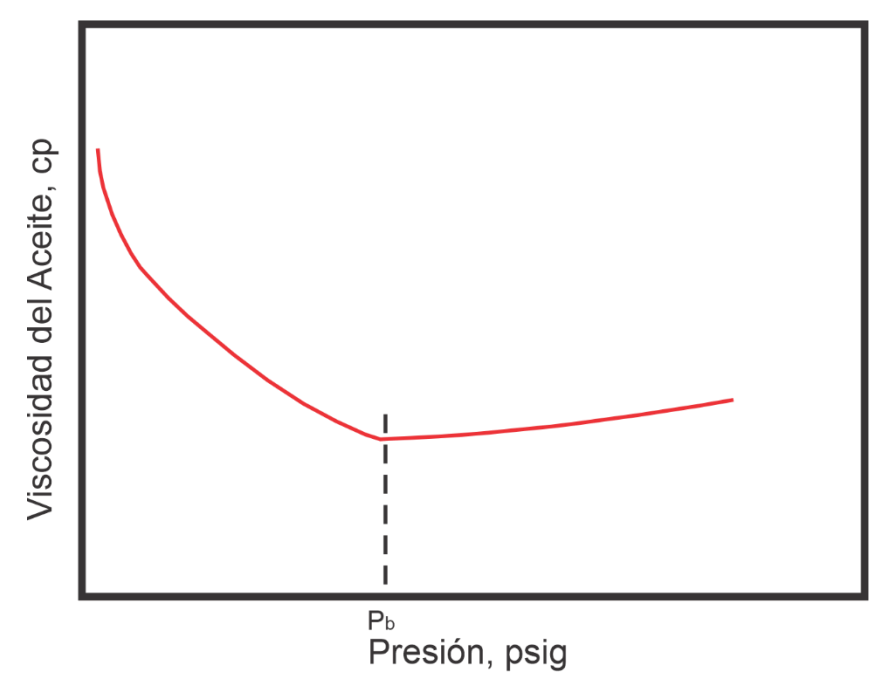

**2.1.1.7 Densidad del aceite<sup>3</sup>** . Se define como la masa por unidad de volumen de aceite a una presión y temperatura específicas. Se han propuesto numerosas correlaciones empíricas para calcular la densidad de líquidos de composición desconocida. Tales correlaciones emplean datos PVT como gravedad del gas, gravedad del aceite y solubilidad del gas para estimar la densidad del aceite a las condiciones de yacimiento.

**2.1.1.8 Tensión superficial gas-petróleo**. Se define como la fuerza por unidad de longitud en la interfase entre dos fluidos inmiscibles. En el caso de un gas y un hidrocarburo líquido, la tensión interfacial entre ambos fluidos puede variar entre 35 dinas/cm a bajas presiones y gravedades API, a 0 dinas/cm cuando ocurre la solubilidad completa a la presión crítica o de miscibilidad<sup>5</sup>(Banzer, 1996).

### <span id="page-25-0"></span>*2.1.2 Propiedades físicas del gas*

Un gas se define como un fluido homogéneo de baja viscosidad y densidad que se caracteriza por no tener un volumen definido, expandiéndose y llenando el recipiente o espacio en el cual se encuentra. Generalmente, el gas natural consiste en una mezcla de gases hidrocarburos y no hidrocarburos. Entre los primeros, se encuentran normalmente mezclas de metanos, etanos, propanos, butanos, pentanos y porciones más pequeñas de hexanos, heptanos y componentes más pesados, mientras que entre los gases no hidrocarburos usualmente se encuentran el dióxido de carbono, sulfuro de hidrógeno y nitrógeno. El conocimiento de las relaciones PVT y de otras propiedades físicas de los gases es fundamental para la ingeniería de yacimientos, y en este caso para caracterizar correctamente el yacimiento en estudio con el fin de optimizar su producción.

**2.1.2.1 Gravedad específica del gas<sup>3</sup>** . Se define como la relación entre la densidad del gas y la densidad del aire, ambas medidas a iguales condiciones de presión y temperatura.

$$
\gamma_g = \frac{\rho_g}{\rho_{air}}
$$

Donde,

 $\gamma_g =$  Gravedad específica del gas  $\rho_a = D$ ensidad del gas, lb/ft<sup>3</sup>  $\rho_{air} = Densidad del aire, lb/ft^3$ 

**2.1.2.2 Presión y temperatura pseudocríticas de gases naturales**. De la misma forma en que las propiedades físicas de los gases puros se relacionan con la presión y temperatura críticas, para mezclas de gas natural existe una correspondencia similar entre las propiedades físicas y la presión y temperatura pseudocríticas. En 1936, Kay, W.B propuso una correlación matemática en la que cada componente de la mezcla aporta a la presión y temperatura pseudocrítica en proporción a la fracción molar del respectivo componente. Es importante aclarar que las propiedades pseudocríticas no son iguales a las propiedades críticas reales de una mezcla de gas natural, las cuales son difíciles de obtener para una mezcla de gas con múltiples componentes.

$$
P_{scM} = \sum_{i=1}^{n} y_i P_{ci}
$$

$$
T_{scM} = \sum_{i=1}^{n} y_i T_{ci}
$$

Donde,

 $P_{scM}$  = Presión pseudocrítica de la mezcla, psia  $T_{scM}$  = Temperatura pseudocrítica de la mezcla,  ${}^{\circ}R$  $y_i = Fracción molar del componente i$  $P_{ci}$  = Presión crítica del componente i, psia  $T_{ci}$  = Temperatura crítica del componente i, °R  $n = N$ úmero de componentes en la mezcla

En casos donde no se conoce la composición del gas natural, las propiedades pseudocríticas pueden estimarse a partir de la gravedad específica del gas. En 1948, Brown et al. presentaron un método gráfico para calcular la presión y temperatura pseudocríticas de una mezcla de gas natural cuando únicamente se conoce su gravedad específica. En 1977, Standing expresó dicha correlación gráfica en forma matemática:

### **Para mezclas de gas natural**

$$
T_{pc} = 168 + 325\gamma_g - 12.5\gamma_g^2
$$

$$
P_{pc} = 677 + 15\gamma_g - 37.5\gamma_g^2
$$

**Para mezclas de gas- condensado**

$$
T_{pc} = 187 + 330\gamma_g - 71.5{\gamma_g}^2
$$

$$
P_{pc} = 706 + 51.7{\gamma_g} - 11.1{\gamma_g}^2
$$

Donde,

$$
T_{pc}
$$
 = Temperature pseudocrítica del gas,<sup>°R</sup>  
 $P_{pc}$  = Precision pseudocrítica del gas, psia  
 $\gamma_g$  = Gravedad específica del gas

**2.1.2.3 Factor volumétrico de formación del gas<sup>2</sup> .** Se define como el volumen de gas a condiciones de yacimiento necesario para producir un pie cúbico estándar [1 scf] de gas en superficie. Matemáticamente se expresa de la siguiente manera:

$$
B_g = \frac{Volume \cdot de \cdot gas}{Volume \cdot de \cdot gas \cdot a \cdot conditions \cdot est \cdot and \cdot} = 0.02827 \cdot \frac{zT}{P}
$$

Donde,

 $z = Factor$  de compresibilidad del gas

 $T =$  Temperatura del gas a condiciones de yacimiento,  $\mathcal{F}$ 

 $P =$  Presión del gas a condiciones de yacimiento, psia

 $B_g = Factor$  volumétrico de formación del gas, ft<sup>3</sup>/scf

<span id="page-27-0"></span>En la figura 4 se observa el comportamiento típico del factor volumétrico de formación del gas a medida que disminuye la presión en el yacimiento. Como es de esperar, el Bg aumenta exponencialmente al liberarse el gas en solución y expandirse como consecuencia de la reducción de la presión.

#### **Figura 4.**

*Factor volumétrico de formación del gas. Fuente: Modificada, McCain, William D., Jr. (1990). The Properties of Petroleum Fluids. (2nd Ed). Tulsa, Oklahoma. Pennwell Publishing Company. pp 168*

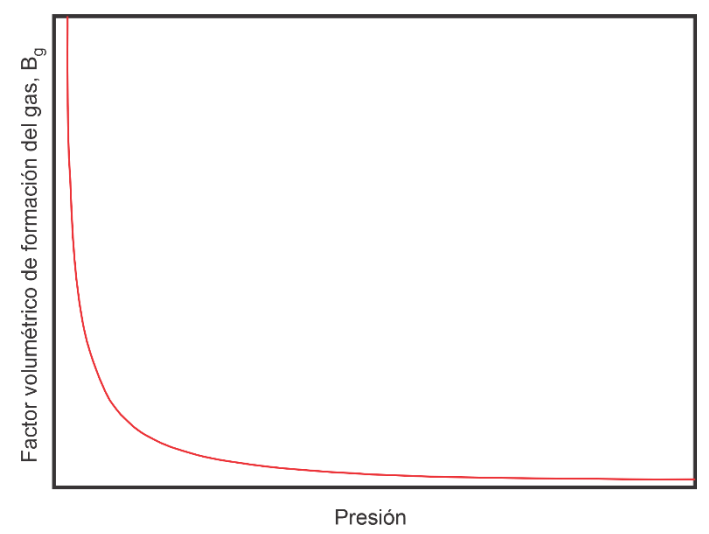

**2.1.2.4 Compresibilidad del gas.** También conocido como coeficiente de compresibilidad isotérmica, se define como el cambio fraccional del volumen a medida que la presión cambia a temperatura constante. Matemáticamente se expresa mediante las siguientes ecuaciones:

$$
\mathcal{C}_g = -\frac{1}{V} \left( \frac{\partial V}{\partial P} \right)_T = -\frac{1}{V_M} \left( \frac{\partial V_M}{\partial P} \right)_T = -\frac{1}{v} \left( \frac{\partial v}{\partial P} \right)_T
$$

 $C_q = Compresibilidad$  el gas  $\partial V =$  Cambio fraccional del volumen con respecto a la presión  $V_M =$  Volumen molar  $v =$  *Volumen específico* 

Donde el subíndice T indica un proceso isotérmico.

<span id="page-28-0"></span>Se expresa en unidades de psi<sup>-1</sup>. En la figura 5 se presenta el comportamiento típico de la compresibilidad del gas a medida que disminuye la presión en el yacimiento, bajo el cual a medida que la presión disminuye el volumen aumenta.

### **Figura 5.**

*Compresibilidad isotérmica del gas. Fuente: Modificada, McCain, William D., Jr. (1990). The Properties of Petroleum Fluids. (2nd Ed). Tulsa, Oklahoma. Pennwell Publishing Company. pp 170*

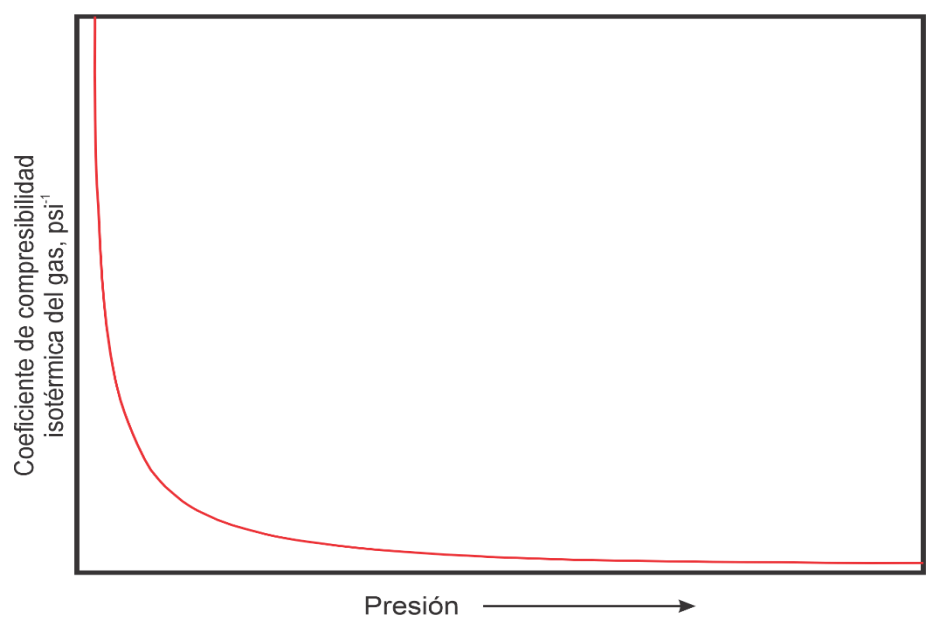

2.1.2.5 Factor de compresibilidad del gas<sup>3</sup>. Se define como la relación entre el volumen real de *n* moles de gas a una presión y temperatura específica, y el volumen ideal del mismo número de moles a iguales condiciones de presión y temperatura.

$$
Z = \frac{Volumen \; real}{Volumen \; ideal} = \frac{VP}{nRT}
$$

Donde,

$$
Z = Factor\ de\ compressibilidad\ del\ gas
$$

$$
V = Volumen\ del\ gas, lb/ft3
$$

$$
P = Precision\ del\ gas, psia
$$

$$
n = Número\ de\ moles
$$

$$
T = Temperature( and a a a b a b a b c a b c a b c a d d d e b d e b d e d e d e b f
$$

$$
R = Constant \neq 0
$$

$$
P = 10
$$

$$
P = 10
$$

$$
P = 10
$$

$$
P = 10
$$

$$
P = 10
$$

$$
P = 10
$$

$$
P = 10
$$

$$
P = 10
$$

$$
P = 10
$$

$$
P = 10
$$

$$
P = 10
$$

$$
P = 10
$$

$$
P = 10
$$

$$
P = 10
$$

$$
P = 10
$$

$$
P = 10
$$

$$
P = 10
$$

$$
P = 10
$$

$$
P = 10
$$

$$
P = 10
$$

$$
P = 10
$$

$$
P = 10
$$

$$
P = 10
$$

$$
P = 10
$$

$$
P = 10
$$

$$
P = 10
$$

$$
P = 10
$$

$$
P = 10
$$

$$
P = 10
$$

$$
P = 10
$$

$$
P = 10
$$

$$
P = 10
$$

$$
P = 10
$$

$$
P = 10
$$

$$
P = 10
$$

$$
P = 10
$$

$$
P = 10
$$

$$
P = 10
$$

$$
P = 10
$$

$$
P = 10
$$

$$
P = 10
$$

$$
P = 10
$$

$$
P = 10
$$

$$
P = 10
$$

$$
P = 10
$$

$$
P = 10
$$

$$
P = 10
$$

$$
P = 10
$$

En 1942, Standing y Katz propusieron un método gráfico para estimar el factor de compresibilidad basándose en el concepto de propiedades pseudoreducidas, las cuales se definen por medio de las siguientes expresiones:

$$
P_{pr} = \frac{P}{P_{pc}} \qquad T_{pr} = \frac{T}{T_{pc}}
$$

Donde,

 $P_{pr}$  = Presión pseudoreducida  $T_{pr}$  = Temperatura pseudoreducida  $P_{nc} =$  Presión pseudocritica  $T_{nc}$  = Temperatura Pseudocritica

Además de este método gráfico, se han propuesto diferentes correlaciones empíricas para estimar el factor de compresibilidad Z. Entre estas se encuentran las ecuaciones de Hall-Yarborough (1973), Dranchuk-Abu-Kasssem (1975), Dranchuk-Purvis-Robinson (1974) y Beggs and Brill (1973)

**2.1.2.6 Viscosidad del gas<sup>2</sup> .** Es una medida de la resistencia del gas a fluir. La viscosidad del gas disminuye a medida que se reduce la presión del yacimiento debido a que a presiones más bajas las moléculas se encuentran más separadas entre sí, permitiendo una mayor facilidad de movimiento. Por otro lado, a bajas presiones la viscosidad del gas se incrementa a medida que aumenta la temperatura. Sin embargo, a altas presiones la viscosidad disminuye al incrementar la temperatura. Este comportamiento típico de la viscosidad del gas en función de la presión y temperatura puede observarse en la figura 6.

#### <span id="page-31-0"></span>**Figura 6.**

*Viscosidad del gas. Fuente: Modificada, McCain, William D., Jr. (1990). The Properties of Petroleum Fluids. (2nd Ed). Tulsa, Oklahoma. Pennwell Publishing Company. pp 179*

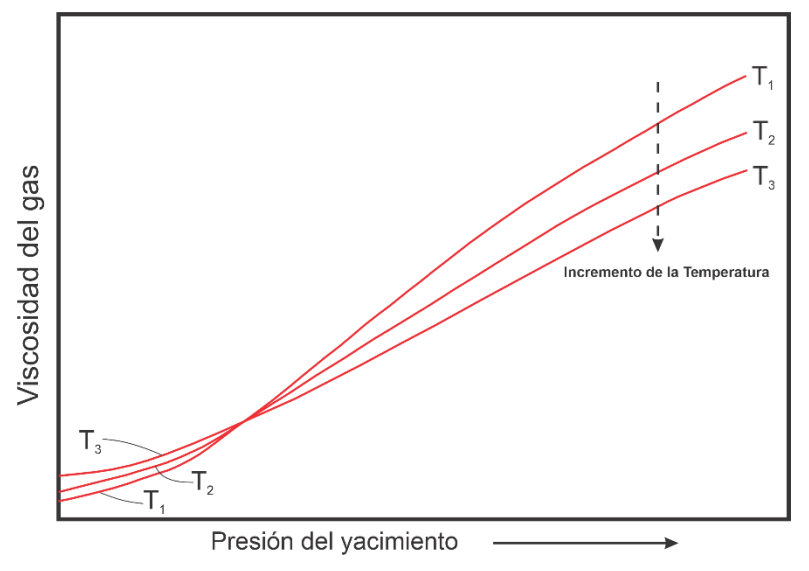

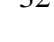

# 2.1.2.7 Densidad del gas<sup>5</sup>. La densidad del gas está determinada por la ley de los gases

reales, la cual se expresa de la siguiente forma:

$$
PV = nZRT
$$

 $P=$  Presión  $V=$  Volumen n= Número de moles

Z= Factor de compresibilidad R= Constante universal de los gases T= Temperatura

El número de moles se puede determinar mediante la siguiente ecuación:

$$
n = \frac{m}{28.96\gamma_g}
$$

n= Número de moles  $m = Masa$  $\gamma_g$  = Gravedad especifica del gas

Combinando ambas ecuaciones se obtiene la siguiente expresión para le densidad del gas:

$$
\rho_g = \frac{m}{V} = \frac{28.96 (P \gamma_g)}{10.73 (ZT)} = 2.70 \frac{P \gamma_g}{ZT}
$$

Donde,

$$
\rho_g = Densidad del gas, lb/ft3
$$
  
\n
$$
P = Precision del gas, psia
$$
  
\n
$$
V = Volumen del gas, ft3
$$
  
\n
$$
n = Número de moles, lbmol
$$
  
\n
$$
Z = Factor de compressibilidad del gas
$$
  
\n
$$
R = Constante universal de los gases, 10.73 \frac{psia ft3}{lb - moleoR}
$$
  
\n
$$
T = Temperaturea del gas, oR
$$

### <span id="page-32-0"></span>*2.1.3 Propiedades físicas del agua de formación.*

A diferencia de los otros fluidos que se encuentran en un yacimiento, las propiedades del agua de formación han sido poco estudiadas, razón por la cual muchas de las correlaciones para determinar sus características físicas se basan en datos muy limitados, sin embargo, dado que el agua se encuentra de forma invariable en todos los yacimientos de petróleo, es de gran importancia conocer sus propiedades.

<span id="page-32-1"></span>**2.1.3.1 Factor volumétrico del agua<sup>2</sup>** . Representa el cambio en el volumen de la salmuera a medida que se transporta desde el yacimiento hasta superficie. Al igual que el factor volumétrico del aceite, está influenciado por tres factores: la liberación del gas disuelto en la salmuera a medida que la presión disminuye, la expansión de la salmuera al reducirse la presión y su contracción al disminuir la temperatura, si bien es la liberación del gas en solución el que contribuye en mayor medida al factor volumétrico de formación.

#### **Figura 7**.

*Factor volumétrico de formación del agua. Fuente: Modificada, McCain, William D., Jr. (1990). The Properties of Petroleum Fluids. (2nd Ed). Tulsa, Oklahoma. Pennwell Publishing Company. pp 445*

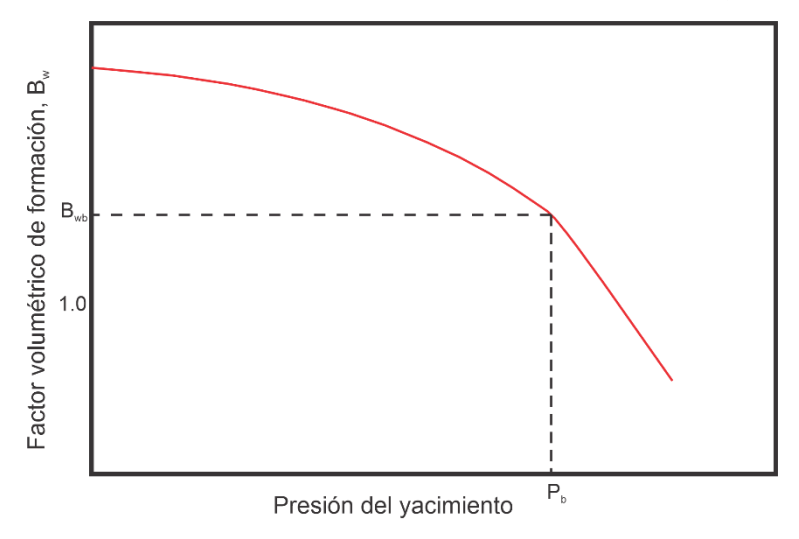

Dado que la solubilidad del gas en el agua de formación es mucho menor que en el aceite, esta influye muy poco en el factor volumétrico de formación del agua, mientras que la expansión y contracción debido a la reducción en la presión y temperatura son muy pequeñas y se compensan entre sí. La combinación de estos factores causa que el Bw (Factor volumétrico del agua) sea numéricamente pequeño, rara vez mayor a 1.06 bbl/STB.

En la figura 7 se puede observar el comportamiento típico de esta propiedad física del agua de formación. A medida que se reduce la presión desde la presión inicial del yacimiento hasta la presión de burbuja, el Bw aumenta como consecuencia de la expansión del agua. Al continuar la reducción de la presión por debajo del punto de burbuja, el agua comienza a perder volumen por la liberación del gas disuelto, sin embargo, esta pérdida de volumen es parcialmente compensada por la continua expansión del agua al disminuir la presión, porque el Bw seguirá incrementándose ligeramente.

**2.1.3.2 Presión de burbuja<sup>2</sup> .** La presión de saturación de una salmuera saturada de gas es igual a la presión de saturación del aceite con el cual coexiste debido al equilibrio termodinámico entre ambos líquidos. Cuando la presión del yacimiento cae por debajo de la presión de burbuja del aceite, la salmuera libera parte del gas que tiene disuelto. Por consiguiente, la presión de saturación del agua es igual a la presión del yacimiento.

2.1.3.3 Relación agua-gas en solución<sup>5</sup>. Se define como el número de pies cúbicos normales de gas que se pueden disolver en un barril normal de agua, cuando el agua y el gas se encuentran a condiciones de yacimiento. La solubilidad del gas generalmente disminuye con el incremento de la salinidad del agua, y aumenta con la presión. Su comportamiento con respecto a la presión varía de la misma forma que la relación aceite-gas en solución, como se aprecia en la figura 1.

**2.1.3.4 Compresibilidad del agua<sup>2</sup> .** Representa el cambio del volumen del agua con respecto a la presión. Se define matemáticamente por las siguientes expresiones:

> $C_w = -$ 1  $\frac{1}{V_w} \Big(\frac{\partial V_w}{\partial P}$  $\left(\frac{\partial W}{\partial P}\right)_T$ = − 1  $\frac{1}{B_w} \Big(\frac{\partial B_w}{\partial P}$  $\left(\frac{-w}{\partial P}\right)_T$ = − 1  $\frac{1}{\rho_w} \Big(\frac{\partial \rho_w}{\partial P}$  $\left(\frac{\overline{r}w}{\partial P}\right)_T$  $C_w = Compresibilidad$  del agua  $V_w =$  Volumen del agua  $B_w = Factor$  volumétrico del agua  $\rho_w = Densidad$  del agua  $P = \text{Precision}$

El comportamiento de la compresibilidad del agua se ve influenciado por los cambios en presión, temperatura y salinidad. En la figura 8 se puede observar que, al incrementarse el contenido de sólidos disueltos en el agua, la compresibilidad de esta disminuye. El mismo efecto

se produce al aumentar la presión, mientras que al aumentar la temperatura la compresibilidad del

agua aumenta.

### <span id="page-35-0"></span>**Figura 8.**

*Compresibilidad del agua. Fuente: Modificada, McCain, William D., Jr. (1990). The Properties of Petroleum Fluids. (2nd Ed). Tulsa, Oklahoma. Pennwell Publishing Company. pp 454*

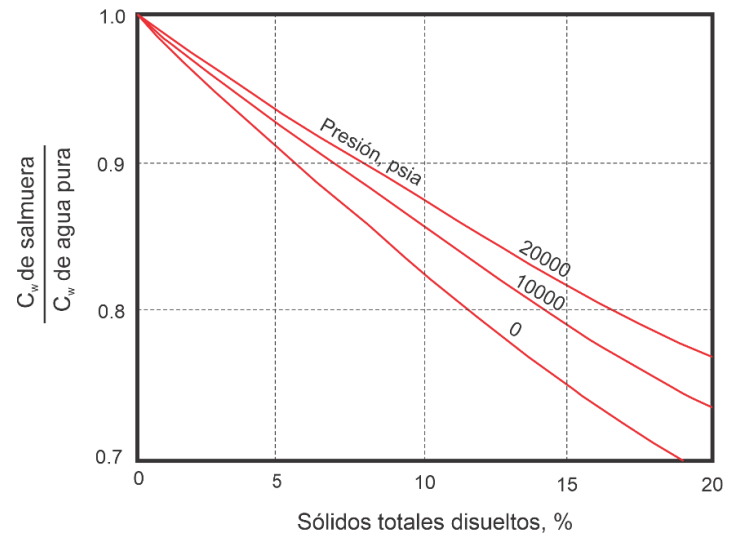

<span id="page-35-1"></span>**2.1.3.5 Viscosidad del agua<sup>5</sup> .** Es una medida de la resistencia al flujo ejercida por las moléculas de agua. La viscosidad del agua aumenta al incrementar la presión y el porcentaje de sólidos disueltos, mientras que disminuye al incrementarse la temperatura. En la figura 9 se puede observar la forma en que varía la viscosidad del agua con respecto a la presión. A condiciones de yacimiento, las viscosidades de las salmueras generalmente son bajas, virtualmente siempre menores a 1 cp.
#### **Figura 9.**

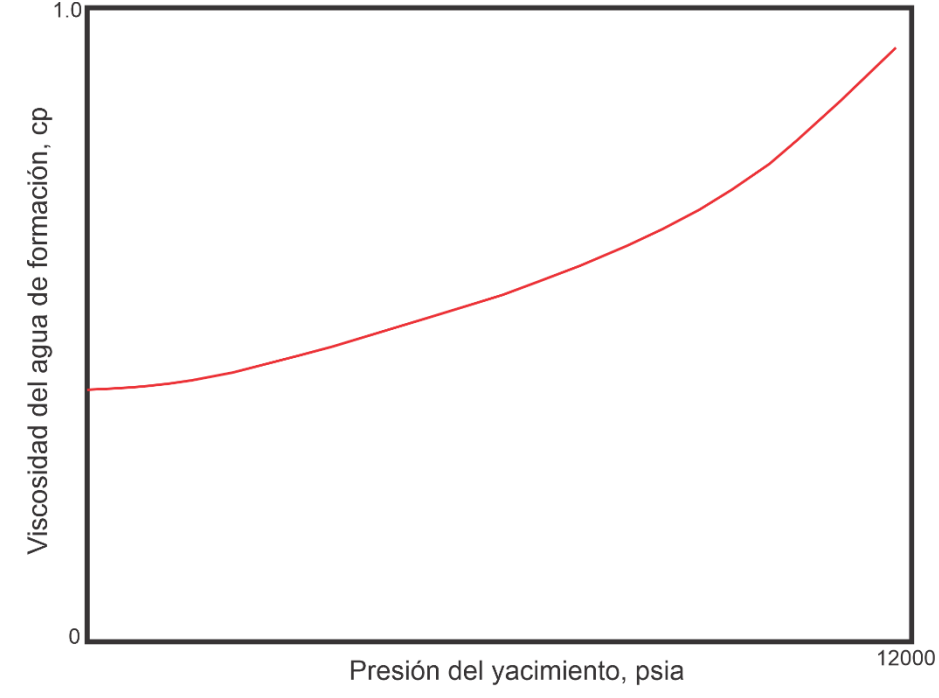

*Viscosidad del agua de formación. Fuente: Modificada, McCain, William D., Jr. (1990). The Properties of Petroleum Fluids. (2nd Ed). Tulsa, Oklahoma. Pennwell Publishing Company. pp 456*

**2.1.3.6 Densidad del agua.** La densidad del agua de formación se obtiene dividiendo la densidad del agua a condiciones estándar (62.4 lb/SCF) entre el factor volumétrico de formación del agua, Bw:

$$
\rho_w = \frac{62.4 \frac{lb}{SCF}}{B_w}
$$

Donde,

 $\rho_w = D$ ensidad del agua a condiciones de yacimiento, lb/ft<sup>3</sup>  $B_w = Factor$  volumétrico de formación del agua, ft<sup>3</sup>/SCF

2.1.3.7 Tensión interfacial gas-agua<sup>5</sup>. Se define como la fuerza por unidad de longitud presente en la interfase entre dos fluidos inmiscibles. Se mide en dinas/cm

### 2.2 Predicción de la temperatura y transferencia de calor en el pozo

El cálculo de las propiedades de los fluidos del yacimiento presentadas previamente requiere de un valor de temperatura del fluido para su determinación apropiada. En un pozo productor de aceite, el comportamiento del perfil de temperatura usualmente se asume como lineal entre la temperatura en superficie y la temperatura en el fondo del pozo; esta suposición generalmente no produce errores importantes siempre que se obtenga un valor aceptable para la temperatura del flujo en superficie<sup>6</sup>(Beggs, 2003, p.81). La pérdida de calor de un fluido en el pozo es función del flujo másico, por lo tanto, cambiará en función de la tasa de producción.

De acuerdo con Shiu & Beggs (1980), la temperatura de los fluidos cuando son transportados desde el yacimiento a superficie desciende hasta cierto valor entre la temperatura en superficie y la temperatura del yacimiento. Este cambio en la temperatura es función de la pérdida de calor de los fluidos hacia los alrededores del pozo, lo cual dependerá de las propiedades termodinámicas de los fluidos, la resistencia térmica del tubing y del caising, la resistencia térmica de la tierra y el tiempo de producción del pozo. De esta manera, conociendo estos parámetros es posible determinar la temperatura de flujo en cualquier punto del pozo.

En 1962, Ramey desarrolló una ecuación para el cálculo de la temperatura de un pozo monofásico en función de la profundidad L del punto de flujo de interés, y asumiendo que la temperatura del fluido y de los alrededores son iguales en la entrada de la tubería. Otra suposición que se tuvo en cuenta para esta correlación es que la pérdida de calor es independiente del tiempo, por lo que la aplicación de este modelo se limita a pozos que han producido durante un tiempo

considerable. Posteriormente, Alves et al. (1992) presentaron la siguiente ecuación explícita para calcular la temperatura del fluido en un pozo:

$$
T = T_{ei} - g_e L \sin \phi + (T_i - T_{ei}) exp\left(\frac{-L}{A}\right) + g_e A \sin \phi \left(1 - exp\left(\frac{-L}{A}\right)\right)
$$

$$
A = \frac{wC_p}{U \pi d_{to}}
$$

Donde,

$$
T = Temperaturea, {}^{o}F
$$
\n
$$
T_{ei} = Temperaturea \text{ en el fondo del pozo, {}^{o}F}
$$
\n
$$
g_e = Gradiente \text{ geotérmico, {}^{o}F} \frac{F}{ft}
$$
\n
$$
L = Longitud \text{ de la tubería, ft}
$$
\n
$$
\emptyset = Angularo \text{ de inclinación del pozo, {}^{o}}
$$
\n
$$
T_i = Temperaturea \text{ en la entrada de la tubería, {}^{o}F}
$$
\n
$$
A = Distancea \text{ térmica de relajación, ft}
$$
\n
$$
w = Flujo \text{ másico, }\frac{lb}{hr}
$$
\n
$$
C_p = Capacidad \text{ calorífica a presión constante, }\frac{BTU}{lb {}^{o}F}
$$
\n
$$
U = Coeficiente \text{ global de transferencia de calor, }\frac{BTU}{hr ft^2 {}^{o}F}
$$
\n
$$
d_{to} = Diámetro \text{ externo de la tubería}
$$
\n
$$
2.3 \text{ Comportamiento de influjo del yacimiento}
$$

En concordancia con Beggs (1991), el flujo de fluidos hacia el pozo depende de la caída de presión en el yacimiento,  $P_R - P_{wf}$ . La relación existente entre la tasa de flujo y la caída de

presión depende de parámetros tales como las propiedades de la roca y del fluido, el régimen de flujo, saturación de fluidos en la roca, compresibilidad de los fluidos, daño o estimulación a la formación, y los mecanismos de empuje.

Según Gilbert (1954) el flujo desde el yacimiento hacia el pozo ha sido denominado Desempeño del Influjo (Inflow Performance) y el grafico de la tasa de producción versus la presión de fondo fluyendo se conoce con el nombre de Relación de Desempeño de influjo (Inflow Performance Relationship) o IPR, importantes para analizar la capacidad de entrega. La curva IPR representa una gráfica a futuro de cuál va a ser la capacidad del aporte del yacimiento hacia un pozo en particular en un momento dado de su vida productiva y es normal que dicha capacidad disminuya a través del tiempo.

# *2.3.2 Correlaciones IPR (Curvas IPR) para pozos verticales*

**2.3.2.1 Índice de productividad**. Se define como

$$
J = \frac{0.00708 k_o h}{\mu_o B_o \ln \frac{0.472 r_o}{r_w}}
$$

Donde

 $J = Indice de productividad, bbl/d - psia$  $k_o = Permeabilidad$  del aceite, mD  $h = E$ spesor del intervalo productor, ft  $\mu_{o} = Viscosidad$  del aceite, cP  $B<sub>o</sub>$  = Factor volumetrico de formacion del aceite, bbl/STB  $r_e =$  Radio del yacimiento, ft

 $r_{w}$  = Radio del pozo, ft

Las ecuaciones de desempeño del pozo permitirán calcular la ciada de presión que ocurre en el yacimiento en función de la tasa de flujo y expresan la caída de presión debido a las fuerzas viscosas. En esta sección se presentan varios métodos empíricos ampliamente usados para predecir el IPR de un pozo vertical. La mayoría de estos métodos requieren de por lo menos una prueba estabilizada en la cuales se miden  $P_{wf}$  y  $q_l$ .

**2.3.2.2 Método IP**. La ecuación de influjo para flujo de aceite puede ser escrita de la siguiente manera:

$$
q_l = J(\overline{P_R} - P_{wf})
$$

Donde,

$$
q_l = \text{Caudal del liquido}, \text{STB}/\text{dia}
$$
  
 $P_R = \text{Presión promedio del yacimiento}, \text{psia}$   
 $P_{wf} = \text{Presión de fondo fluyendo}$   
 $J = \text{Indice de productividad}, \text{bbl}/d - \text{psia}$ 

Resolviendo esta ecuación para P<sub>wf</sub> en términos de q<sub>l</sub> se puede ver que una gráfica de  $P_{wf}$  vs q<sub>1</sub> en coordenadas cartesianas resulta en una línea recta con una pendiente de – 1/J, como sigue:

$$
P_{wf} = \overline{P_R} - \frac{q_l}{J}
$$

Esta ecuación pueda ser descrita por una línea recta y se debe al hecho de que se consideró que J se mantenía constante con la caída de presión. Esta situación solo se presenta cuando no hay presencia de gas en la producción.

**2.3.2.3 Método Vogel.** Vogel (1968) desarrolló una ecuación empírica para la forma del IPR de un pozo productor de aceite que se encuentra en un yacimiento saturado. Aunque este método fue propuesto solo para yacimientos saturados con empuje de gas disuelto, se ha encontrado que es posible aplicarlo para cualquier yacimiento en el cual la saturación de gas incremente al disminuir la presión.

Vogel graficó los IPR como una curva de presiones adimensionales vs razones de flujo adimensionales. La presión adimensional está definida como la razón entre la presión de fondo fluyendo y la presión promedio del yacimiento,  $P_{wf}/P_R$ . La razón o tasa de flujo adimensional está definida como la razón entre la tasa de flujo,  $q_o$ , a un valor de  $P_{wf}$ , dividido por la tasa de flujo máxima, q<sub>max</sub>, la cual resulta a partir de una  $P_{wf} = 0$ , es decir q<sub>o</sub>/q<sub>omax</sub>.

Luego de graficar las curvas de IPR adimensionales, Vogel llegó a una relación entre la tasa de flujo adimensional y la presión adimensional, así:

$$
\frac{q_o}{q_{max}} = 1 - 0.2 \frac{P_{wf}}{\overline{P_R}} - 0.8 \left(\frac{P_{wf}}{\overline{P_R}}\right)^2
$$

Donde,

$$
q_o
$$
 = *Caudal de aceite, STB/dia*  
 $P_R$  = *Presión promedio del yacimiento, psia*  
 $P_{wf}$  = *Presión de fondo del pozo*  
 $q_{max}$  = *Caudal máximo, STB/dia*

Esta ecuación no es muy utilizada debido a que presenta errores del 70% y 80% para valores bajos de Pwf. También se ha visto que para pozos con alto corte de agua el método de Vogel ha dado buenos resultados. Ahora bien, en este caso la relación qo/qomax puede ser remplazada por  $q_1/q_{\text{lmax}}$  donde  $q_1 = q_0 + q_w$ . Vogel en su artículo original solo consideró casos en los cuales

el yacimiento estaba saturado y el factor de daño era cero. Pero también es posible aplicarlo a condiciones en las cuales *PR>Pb*.

Para aplicar el método de Vogel a yacimientos sub-saturados se deben tener en cuenta dos casos de pruebas, ya que la presión de fondo fluyendo puede estar por encima o por debajo del punto de burbuja. Las ecuaciones se pueden derivar considerando que el índice de productividad se mantiene constantes para  $P_{wf} \ge P_b$  y asumiendo que la ecuación de Vogel aplica en las  $P_{wf}$  $P_b$ .

Considerando el primer caso, para cuando la presión de fondo fluyendo está por encima del punto de burbuja, entonces el procedimiento de cálculo del IPR sigue:

Se calcula J con:

$$
J = \frac{q_o}{P_R - P_{wf}}
$$

 $q_o =$  Caudal de aceite, STB/dia  $P_R$  = Presión promedio del yacimiento, psia  $P_{wf}$  = Presión de fondo del pozo  $J = Indice de productividad, STB/d - psia$ 

Luego calcular el q<sub>b</sub>

$$
q_b = J(\overline{P_R} - P_b)
$$

 $q_b =$  Caudal a la presión de burbuja, STB/dia  $P_R$  = Presión promedio del yacimiento, psia  $P_h =$  Presión de burbuja, psia  $J = Indice$  de productividad,  $STB/d - psia$ 

Generar el IPR para valores de  $P_{wf} < P_b$  usando la siguiente ecuación:

$$
q_o = q_b + \frac{JP_b}{1.8} \left[ 1 - 0.2 \frac{P_{wf}}{P_b} - 0.8 \left( \frac{P_{wf}}{P_b} \right)^2 \right]
$$

El IPR para  $P_{wf} \ge P_b$  es lineal.

Para el segundo caso, cuando la presión de fondo fluyendo está por debajo del punto de burbuja, entonces:

Calcular J usando:

$$
J = \frac{q_o}{\overline{P_R} - q_b + \frac{P_b}{1.8} \left[ 1 - 0.2 \frac{P_{wf}}{P_b} - 0.8 \left( \frac{P_{wf}}{P_b} \right)^2 \right]}
$$

Luego calcular el q<sub>b</sub>

$$
q_b = J(\overline{P_R} - P_b)
$$

Generar el IPR para valores de  $P_{wf} < P_b$  usando la siguiente ecuación:

$$
q_o = q_b + \frac{JP_b}{1.8} \left[ 1 - 0.2 \frac{P_{wf}}{P_b} - 0.8 \left( \frac{P_{wf}}{P_b} \right)^2 \right]
$$

El IPR para  $P_{wf} \ge P_b$  es lineal y se puede calcular con:

$$
q_o = J(\overline{P_R} - P_{wf})
$$

**2.3.2.4 Método Klins**. Klins & Clark (1993) desarrollaron un modelo basado en el método de Vogel el cual incluyó un nuevo término en función de la presión de burbuja del fluido. Ellos propusieron la siguiente ecuación:

$$
\frac{q_o}{q_{max}} = 1 - 0.295 \frac{P_{wf}}{P_R} - 0.705 \left(\frac{P_{wf}}{P_R}\right)^n
$$

Donde,

$$
q_o
$$
 = *Caudal de aceite, STB/dia*  
 $P_R$  = *Presión promedio del yacimiento, psia*  
 $P_{wf}$  = *Presión de fondo del pozo*  
 $q_{max}$  = *Caudal máximo, STB/dia*

Donde

$$
n = \left(0.28 + \frac{0.72P_R}{P_b}\right)(1.235 + 0.001P_b)
$$

**2.3.2.5 Método Vogel-Standing**. Standing (1970) propuso un procedimiento para modificar el método de Vogel y de esta manera tener en cuenta el daño a la formación o la estimulación alrededor de la cara de la formación. El grado de alteración de la permeabilidad se puede expresar en términos de la razón de productividad o de la eficiencia de Flujo FE, donde:

$$
FE = \frac{\overline{P_R} - P'_{wf}}{\overline{P_R} - P_{wf}} = \frac{q/J'}{q/J} = \frac{J}{J'}
$$

 $q =$  Caudal de aceite, STB/dia  $P_R$  = Presión promedio del yacimiento, psia  $P_{wf}$  = Presión de fondo actual del pozo  $q_{max} =$  Caudal maximo, STB/dia *FE = Eficiencia de flujo*  $P'_{wf}$  = Presión de fondo ideal del pozo (daño = 0)

La eficiencia de flujo también se puede expresar en términos de ΔP<sub>skin</sub> y S' como:

$$
E = \frac{\overline{P_R} - P'_{wf} - \Delta P_{skin}}{\overline{P_R} - P_{wf}} = \frac{ln\left(\frac{0.472r_e}{r_w}\right)}{ln\left(\frac{0.472r_e}{r_w}\right) + S'}
$$

$$
\Delta P_{\rm skin}=Cai da\ de\ presión debido al daño
$$

$$
E = Eficiencia de Flujo
$$

$$
S' = Daño
$$

*q= Caudal Aceite, STB/dia*

Usando la definición anterior para la eficiencia de flujo, la ecuación de Vogel se convierte en:

$$
\frac{q_o}{q_{max}^{FE=1}} = 1 - 0.2 \frac{P'_{wf}}{\overline{P_R}} - 0.8 \left(\frac{P'_{wf}}{\overline{P_R}}\right)^2
$$

$$
P'_{wf} = \overline{P_R} - FE(\overline{P_R} - Pwf) \quad o \quad \frac{P'_{wf}}{\overline{P_R}} = 1 - FE + FE\left(\frac{P_{wf}}{\overline{P_R}}\right)
$$

**2.3.2.6 Método de Fetkovich**. Fetkovich (1973) propuso un método para calcular el desempeño de influjo para pozos de petróleo usando el mismo tipo de ecuación que ha sido usada para analizar por muchos años los pozos de gas. Es decir:

$$
q_o = C\left(\overline{P_R^2} - P_{wf}^2\right)^n
$$

Donde:

C = Coeficiente de flujo

#### n = Exponente que depende de las características del pozo

Al determinar los valores de C y n, a partir de los datos de la prueba, la ecuación se puede usar para generar el IPR completo. Dado que existen dos incógnitas, al menos se requieren de dos pruebas para evaluar C y n, asumiendo que se conoce el valor de  $\overline{P_{R}}.$  Sin embargo, se suele emplear al menos cuatro pruebas para determinar C y n debido a la posibilidad de errores en los datos.

**2.3.2.7 Método de Jones**. Jones, Blount y Glaze (1973) modificaron la ley de Darcy para un yacimiento horizontal homogéneo con flujo radial y turbulento. El procedimiento de análisis

permite determinar los efectos de la turbulencia en la eficiencia del completamiento independientemente del efecto de daño y el flujo laminar (Darcy). Los datos requeridos son (1) dos o más pruebas de flujo estabilizado, o (2) dos o más pruebas de flujo isócrono. Las tasas de flujo y la presión de flujo del fondo del pozo deben ser conocidas en ambos casos. La ecuación propuesta fue la siguiente:

$$
\frac{P_R^2 - P_{wf}^2}{q_o} = C + Dq_o
$$

Donde:

 $C = Coeficiente$  de flujo laminar

D = Coeficiente de turbulencia

Los valores de C y D, de no tenerlos, se pueden determinar por medio de una serie de datos de pruebas de producción, y por medio de la aplicación de solución de ecuaciones usando métodos numéricos.

### *2.3.3 Correlaciones IPR para pozos horizontales*

La perforación de este tipo de pozos ha adquirido gran relevancia en la industria durante los últimos años debido a las considerables ventajas de este método de completamiento en comparación con la perforación de pozos verticales. Entre estas ventajas se encuentran la reducción en las velocidades y pérdidas por fricción debido a que el fluido converge en un área de mayor tamaño, disminución en la tendencia de conificación de agua y gas, y un mayor volumen del yacimiento puede ser drenado por cada pozo.

Sin embargo, para un pozo horizontal se tiene que los regímenes de flujo o mecanismos de producción son más complejos que aquellos para un pozo vertical, principalmente para longitudes considerables de la sección horizontal. En este caso, ocurre una combinación entre flujo lineal y radial, y el pozo puede comportarse de manera similar a un pozo que ha sido extensivamente fracturado<sup>7</sup>(Beggs, 2003). De acuerdo con Sherrard, et al., la generación de datos para la construcción de la curva IPR de un pozo horizontal se logra mejor a través de un modelo numérico del yacimiento, encontrando que la productividad podría ser de 2 a 4 veces la de un pozo vertical para secciones horizontales de 1500 ft. Teniendo en cuenta la complejidad del régimen de flujo existente alrededor de un pozo horizontal, el uso de una correlación como la de Vogel podría descartase debido a sus limitaciones y simplicidad, sin embargo, dado que se trata de una ecuación empírica empleada exitosamente en la industria, muchos autores se han basado en el trabajo de Vogel (1968) con el fin de desarrollar ecuaciones similares para pozos horizontales. Entre estos se encuentran los modelos presentados por Bendakhlia y Aziz, así como el modelo de Cheng.

## **2.3.3.1 Correlaciones IPR empíricas para pozos horizontales bifásicos.**

## **Modelo de Bendakhlia y Aziz<sup>8</sup>** (Kamkom, 2004)

En 1989, Bendakhlia y Aziz desarrollaron una ecuación IPR para pozos horizontales a partir de datos generados por simulación. Las características del modelo físico en el que se basaron son: yacimiento homogéneo en porosidad e isotrópico en permeabilidad con compresibilidad constante, con forma de caja y área de drenaje cuadrada equivalente a 20 acres. Así mismo, el pozo horizontal se encuentra ubicado en el centro del yacimiento y a lo largo de todo su eje longitudinal, tal como se muestra en la figura 10.

#### **Figura 10**.

*Modelo de yacimiento para IPR horizontal. Fuente: Kamkom, Rungtip. (2004). Analysis of two-phase Inflow Performance in Horizontal Wells. University of Texas at Austin*

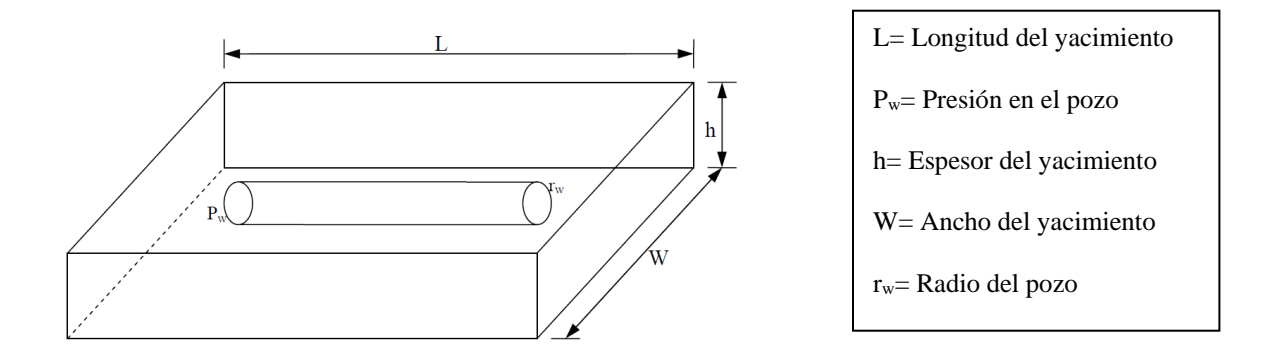

Las curvas IPR se generaron para un amplio rango de propiedades de fluidos, condiciones de yacimiento y características del pozo. Las curvas resultantes fueron transformadas a adimensionales con el fin de comparar sus curvaturas y la tasa de cambio de producción de aceite vs la presión de fondo. A partir de los resultados, se sugirió una combinación de las ecuaciones de Vogel y Fetkovitch variando la correlación del modelo con el porcentaje de recobro. La ecuación desarrollada por Bendakhlia y Aziz es

$$
\frac{q_o}{q_{max}} = \left[1 - V\left(\frac{P_{wf}}{\overline{P_R}}\right) - (1 - V)\left(\frac{P_{wf}}{\overline{P_R}}\right)^2\right]^n
$$

 $P_R$  = Presión promedio del yacimiento, psia  $P_{wf}$  = Presión de fondo del pozo  $q_{max} =$  Caudal máximo, STB/dia  $q_o =$  Caudal aceite, STB/dia

Donde V y n son parámetros de correlación que varían con el factor de recobro. Estos parámetros se calculan de manera gráfica a través del diagrama que se muestra en la figura 11. Se entra en la gráfica por el eje de las abscisas con el factor de recobro, luego se corta en línea recta cada una de las curvas (la curva superior para el parámetro *n* y la inferior para el parámetro *V*), y se proyecta el punto de corte en el eje de las ordenadas para conocer los valores de los parámetros.

## **Figura 11**.

*Cálculo de parámetros V y n en la ecuación de Bendakhlia y Aziz. Fuente: Modificada, H. Bendakhlia and K. Aziz. (1989). Inflow Performance Relationships for Solution-Gas Drive Horizontal Wells. SPE 19823.*

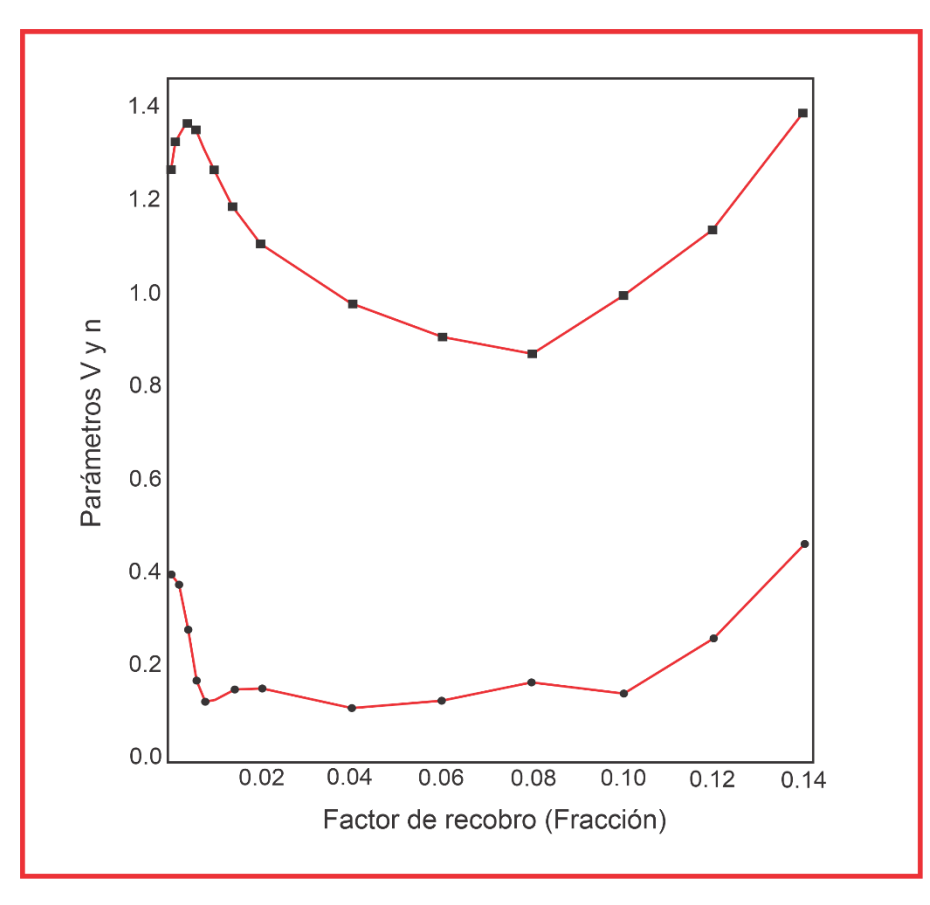

#### **Modelo de Cheng**

En 1990, Cheng desarrolló una correlación para describir el comportamiento de afluencia en pozos horizontales y desviados. Haciendo uso del simulador NIPER para pozos horizontales y desviados, generó las curvas IPR y desarrolló la ecuación del modelo a partir de los resultados de la simulación. Para la construcción de este modelo se asumió un yacimiento con geometría rectangular, homogéneo, isotrópico y con saturación de agua constante, dado que la saturación de agua durante la producción es la irreducible, por lo que únicamente hay aceite y gas en el yacimiento. El modelo del yacimiento se muestra en la figura 10.

La ecuación de Cheng mantiene los mismos exponentes para la relación de presiones que la correlación de Vogel, pero modifica las constantes en la ecuación para lograr el ajuste al variar el ángulo de un pozo vertical a un pozo horizontal. La ecuación de este modelo es

$$
\frac{q_o}{q_{max}} = a_0 - a_1 \left(\frac{P_{wf}}{\overline{P_R}}\right) - a_2 \left(\frac{P_{wf}}{\overline{P_R}}\right)^2
$$

Donde,

$$
q_{max} = \text{Caudal}\ \text{m\'aximo}, \text{STB}/\text{dia}
$$
\n
$$
q_o = \text{Caudal}\ de\ \text{aceite}, \text{STB}/\text{dia}
$$
\n
$$
P_{wf} = \text{Precision}\ de\ f \text{ondo}\ del\ p \text{ozo}, \text{psia}
$$
\n
$$
P_R = \text{Precision}\ pr \text{omedio}\ del\ y \text{acimiento}, \text{psia}
$$
\n
$$
a_0, a_1, a_2 = \text{Constantes}
$$

En el apéndice H se presentan los valores aproximados de las constantes ao, a<sub>1</sub> y a<sub>2</sub> para cada ángulo de desviación entre 0 y 90° a partir de la digitalización de las constantes para el modelo

de Cheng<sup>9</sup>(Angos y Lucero, 2018). Igualmente, en la tabla 1 se muestran los valores de las constantes empleadas en la ecuación de Cheng para algunos ángulos.

#### **Tabla 1***.*

*Valor de las constantes para la ecuación de Cheng*

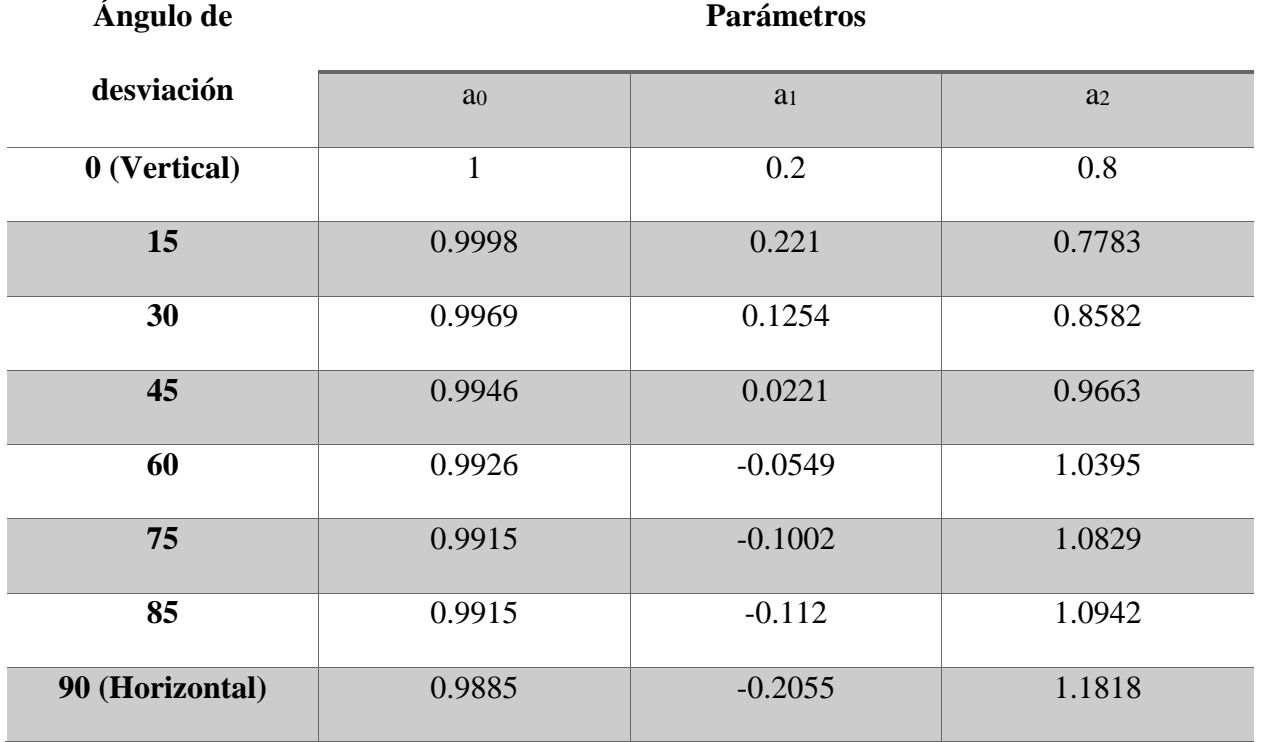

En la tabla 1 se puede observar que, para un ángulo de desviación de cero, las constantes de Cheng son idénticas a las constantes utilizadas en la correlación de Vogel para el cálculo de la curva IPR de un pozo vertical.

# **2.3.3.2 Correlaciones IPR analíticas para pozos horizontales bifásicos.**

#### **Modelo de Joshi**

Para pozos de petróleo horizontales, el modelo de Joshi (1992), es el modelo más conocido en la condición de límite de estado estacionario. El modelo fue luego modificado por Economides et al. para incluir los efectos de la anisotropía y el daño de la formación. La ecuación de entrada de un pozo horizontal es,

$$
q = \frac{7.08 * 10^{-3} k_H h (p_e - p_{wf})}{\mu_o B_o (\ln \left( \frac{a + \sqrt{a^2 - \left(\frac{L}{2}\right)^2}}{\left(\frac{L}{2}\right)^2} \right) + \frac{l_{ani} h}{L} \ln \left( \frac{l_{ani} h}{r_w (l_{ani} + 1)} \right) + s}
$$

$$
I_{ani} = \sqrt{\frac{k_H}{k_V}}
$$

$$
a = \frac{L}{2} \left\{ 0.5 + \left[ 0.25 + \left( \frac{r_{eH}}{L} \right)^4 \right]^{0.5} \right\}^{0.5}
$$

Donde  $k_V$  = permeabilidad vertical;  $k_H$  = permeabilidad horizontal.

 $q =$  Caudal, STB/dia  $p_{wf}$  = Presión de fondo fluyente, psia  $\mu_o = V$ iscosidad del aceite, cp  $B<sub>o</sub>$  = Factor Volumétrico del aceite  $L = Longitud$  del pozo, ft  $I_{ani} = Relación de anisotropía$ 

#### **Modelo de Butler**

Butler (1994) presentó un modelo más reciente con diferentes enfoques en la geometría del drenaje. Butler presentó un modelo de IPR para pozos horizontales en condición de estado estacionario. El modelo predice la productividad de un pozo horizontal totalmente penetrado en un depósito en forma de caja. Este modelo puede manejar yacimientos isotrópicos o anisotrópicos. La figura 12 muestra la geometría utilizada para desarrollar la ecuación, un corte transversal del pozo en el cual se muestran un esquema detallado de cuáles son los diferentes valores que se van a usar en la formula como son el espesor, el radio del pozo y la longitud del pozo. El modelo se obtuvo aplicando el principio de superposición. El modelo de Butler se puede escribir como,

$$
q_o = \frac{7.08 * 10^{-3} k_H L (p_e - p_{wf})}{\mu_o B_o \left( I_{ani} ln \left[ \frac{h I_{ani}}{r_w (I_{ani} + 1)} \right] + \frac{\pi y_b}{h} - 1.14 I_{ani} \right)}
$$

Donde,

 $qo = \text{Caudal de aceite}, \text{STB}/\text{dia}$  $p_{wf}$  = Presión de fondo fluyente, psia  $\mu_o = V$ iscosidad del aceite, cp  $B<sub>o</sub>$  = Factor Volumétrico del aceite  $L = Longitud del pozo, ft$  $h = E$ spesor, ft  $I_{ani} = Relación de anisotropía$ 

#### **Figura 12.**

*Geometría para ecuaciones de flujo en estado estacionario. Fuente: Kamkom, Rungtip. (2004). Analysis of two-phase Inflow Performance in Horizontal Wells. University of Texas at Austin*

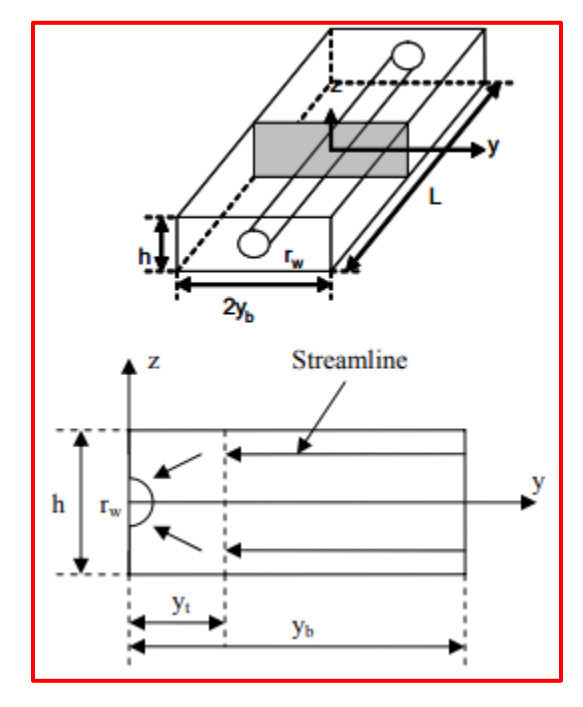

#### **Modelo de Furui**

Furui & Zhu (2002) también presentaron un modelo analítico para un pozo horizontal completamente penetrado en un yacimiento en forma de caja utilizando el mismo sistema que se muestra en la Fig. 12. Se asumió que el flujo a un pozo horizontal se puede dividir en dos regímenes, una región de flujo radial cerca del pozo y una región de flujo lineal lejos del pozo. En la parte superior e inferior del depósito, no utilizaron condiciones de límite de flujo. El modelo se puede utilizar para calcular yacimientos isotrópicos y anisotrópicos. El pozo está ubicado en el centro del embalse. Se agregó un factor de piel al modelo para incluir el efecto del daño de la formación en la productividad del pozo. Este modelo fue desarrollado con base en los resultados de la simulación de un modelo de elementos finitos (FEM) para fluidos incompresibles. La ecuación de IPR del modelo de Furui es:

$$
q_o = \frac{7.08 * 10^{-3} kL(p_e - p_{wf})}{\mu_o B_o \left( \ln \left[ \frac{hI_{ani}}{r_w(I_{ani} + 1)} \right] + \frac{\pi y_b}{h} - 1.224 + s \right)}
$$

Donde,

 $q_o =$  Caudal de aceite, STB/dia  $p_{wf}$  = Presión de fondo fluyente, psia  $\mu_o = V$ iscosidad del aceite, cp  $B<sub>o</sub>$  = Factor volumétrico del aceite  $L = Longitud del pozo, ft$  $r_w =$  Radio de pozo, ft  $s = Daño$  $I_{ani} = Relación de anisotropía$  $y_b$  = Ancho del yacimiento  $h = E$ spesor

Donde  $k = \sqrt{k_H k_V}$ , y la ecuación anterior se puede reescribir como

$$
q_o = \frac{7.08 * 10^{-3} k_H L (p_e - p_{wf})}{\mu_o B_o \left( I_{ani} \ln \left[ \frac{h I_{ani}}{r_w (I_{ani} + 1)} \right] + \frac{\pi y_b}{h} - I_{ani} (1.224 - s) \right)}
$$

Donde,

$$
k_H = Permeabilidad\ horizontal
$$

Con un enfoque diferente, el modelo de Butler y el modelo de Furui producen una expresión muy similar para el flujo de entrada y su rendimiento para pozos horizontales. Si  $k_x$  está cerca de ky, con un factor de piel igual a cero, la única pequeña diferencia son las constantes en los denominadores (1,14 para Butler y 1,224 para Furui). Cuando aumenta la relación anisotrópica, los resultados de los dos modelos se desvían ligeramente. La figura 13 muestra los gráficos de las curvas IPR generadas por los modelos de Butler y Furui con un  $I_{ani}$  de 3 sin efecto de daño.

### **Figura 13**.

*Curvas de IPR para flujo en estado estacionario con s = 0. Fuente: Kamkom, Rungtip. (2004). Analysis of two-phase Inflow Performance in Horizontal Wells. University of Texas at Austin*

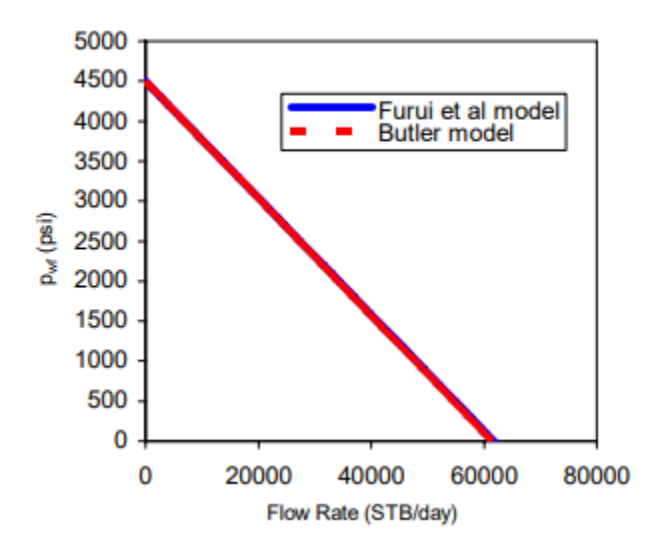

### **Modelo de Babu y Odeh**

Babu & Odeh (1992) presentaron un modelo de IPR de pozo horizontal en la condición de estado pseudoestacionario. El modelo rota un pozo vertical para representar un pozo horizontal y usa un factor de forma para contar el cambio del área de drenaje y un factor de daño debido a la penetración parcial para los pozos. La figura 14 muestra el modelo de geometría utilizado por Babu y Odeh para desarrollar la correlación. Como se puede observar, los autores representan las dimensiones del yacimiento con los parámetros a, b y h, donde a es igual al ancho, b es igual a la longitud y h es igual al espesor del yacimiento, mientras que L representa la longitud de la sección horizontal del pozo, y  $y_0$ ,  $z_0$ , x representan la posición del pozo.

#### **Figura 14.**

*Geometría para la ecuación de Babu & Odeh. Fuente: Kamkom, Rungtip. (2004). Analysis of two-phase Inflow Performance in Horizontal Wells. University of Texas at Austin*

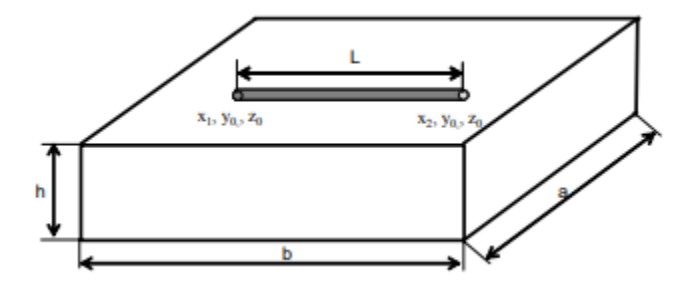

El modelo puede manejar depósitos tanto isotrópicos como anisotrópicos y el pozo puede estar en cualquier posición en un depósito en forma de caja. La ecuación IPR de Babu y Odeh para el pozo horizontal en la condición de pseudo-estado estacionario es

$$
q_o = \frac{7.08 * 10^{-3}b(p_e - p_{wf})}{\mu_o B_o \left( I_{ani} ln \left[ \frac{hI_{ani}}{r_w(I_{ani} + 1)} \right] + \frac{\pi y_b}{h} - I_{ani}(1.224 - s) \right)}
$$
  
\n
$$
q_o = \text{Caudal del aceite}, \text{STB/dia}
$$
  
\n
$$
p_{wf} = \text{Presión de fondo fluyente, psia}
$$
  
\n
$$
\mu_o = \text{Viscosidad del aceite}, cp
$$
  
\n
$$
B_o = \text{Factor volumétrico del aceite}
$$
  
\n
$$
L = \text{Longitud del pozo, ft}
$$
  
\n
$$
r_w = \text{Radio de pozo, ft}
$$
  
\n
$$
s = \text{Daño}
$$

 $I_{ani} = Relación de anisotropía$ 

Donde en la ecuación  $C_H$  es el factor de forma y  $S_R$  es el factor de daño parcial. El cálculo de C<sup>H</sup> y S<sup>R</sup> se realiza como sigue:

$$
\ln \text{C}_{\text{H}} = 6.28 \frac{a}{I_{ani}h} \left[ \frac{1}{3} - \frac{y_o}{a} + \left( \frac{y_o}{a} \right)^2 \right]
$$

$$
-\ln\left(\sin \frac{\pi z_o}{h}\right) - 0.5 \ln\left[\frac{a}{I_{ani}h}\right] - 1.088
$$

Para el pozo completamente penetrado (la longitud del pozo L es igual a la longitud de drenaje b, el factor de daño por penetración parcial es cero. Para el pozo parcialmente penetrado (la longitud del pozo L es más corta que la longitud del drenaje b en la figura 14), la ecuación utilizada para calcular S<sup>R</sup> depende de la geometría y la anisotropía de la permeabilidad.

#### 2.4 Flujo multifásico en tuberías.

El estudio de los modelos de flujo multifásico que tienen lugar al producir los fluidos desde el yacimiento hasta la superficie es fundamental para establecer el perfil de presión, así como la presión requerida en el fondo del pozo para transportar un determinado caudal de producción hasta la estación de recolección en superficie. El conocimiento de esta información es de gran importancia para estimar en última instancia el punto óptimo de operación de un pozo productor.

Cuando dos o más fases fluyen simultáneamente en una tubería, el comportamiento del flujo es mucho más complejo que para el caso de una sola fase, principalmente debido a la tendencia de las fases a separarse por diferencias de densidad, a la diferencia de esfuerzos ejercida por cada fase sobre las paredes de la tubería, y a los incrementos en las tasas de flujo de la fase gaseosa como consecuencia de su expansión al disminuir la presión; como resultado, las fases líquida y gaseosa normalmente no viajan a la misma velocidad. Quizás el aspecto más distintivo del flujo multifásico es la distribución física de las fases a lo largo del canal de flujo, lo cual se conoce como patrón o régimen de flujo. El tipo de patrón que existe en un flujo multifásico en tuberías depende esencialmente de las magnitudes de las fuerzas relativas que actúan sobre los

fluidos, por lo que las fuerzas de turbulencia, boyanza, inercia y tensión superficial varían significativamente con la tasa de flujo, diámetro de la tubería, grado de inclinación, y propiedades físicas de cada fas $e^{10}$ (Brill and Mukherjee, 1999).

#### *2.4.1 Consideraciones teóricas y conceptos de flujo multifásico***<sup>11</sup>**(Ibid, p.5, 20-21).

La base para todos los cálculos que involucran el flujo de fluidos en tuberías es la conservación de la masa, del momentum y de la energía. La aplicación de estos principios permite el cálculo de los cambios de presión y temperatura con la distancia.

**2.4.1.1 Conservación de la masa**. Este principio manifiesta que para un volumen de control especifico, como un segmento de tubería, la masa entrante menos la masa saliente debe ser igual a la masa que se acumula. Así, para una tubería de área constante:

$$
\frac{\partial p}{\partial t} + \frac{\partial (\rho v)}{\partial L} = 0
$$
  

$$
\rho = Densidad
$$
  

$$
v = Volumen
$$

En el caso de flujo en estado estable, no existe acumulación de masa, por lo que la ecuación anterior se convierte en:

$$
\frac{\partial(\rho v)}{\partial L} = 0
$$

**2.4.1.2 Conservación del momento.** La aplicación de la primera ley de Newton al flujo de fluidos en una tubería requiere que el momentum de entrada menos el momentum de salida,

adicionando el momentum que se acumula, sea igual a la sumatoria de todas las fuerzas que actúan sobre los fluidos.

**2.4.1.3 Ecuación de gradiente de presión**. También conocida como ecuación de balance de energía mecánica, es el resultado de la combinación de los principios de conservación de la masa y del momentum. Se expresa de la siguiente manera:

$$
\frac{\Delta P}{\Delta Z} = \frac{g\rho \sin \theta}{g_c} + \frac{f_m \rho V^2}{2g_c d} + \frac{g \Delta V^2}{2g_c \Delta Z}
$$

Donde,

$$
\frac{g\rho\sin\theta}{g_c} = Gradient\ e\ presión por elevación
$$
\n
$$
\frac{f_m\rho V^2}{2g_c d} = Gradient\ e\ presión por fricción
$$
\n
$$
\frac{g\Delta V^2}{2g_c\Delta Z} = Gradient\ e\ presión por aceleración
$$
\n
$$
\theta = Angularo\ entre la dirección del flujo y la horizontal
$$
\n
$$
\rho = Densidad\ de\ la\ mezcla, lb/ft^3
$$
\n
$$
V = Velocidad\ de\ la\ mezcla, ft/seg^2
$$
\n
$$
g = Acceleración\ de\ la\ gravedad, ft/seg^2
$$
\n
$$
g_c = Factor\ de\ correctión, \frac{lb}{seg^2 - ft^2}
$$
\n
$$
f_m = Factor\ de\ fricción\ de\ Moody
$$
\n
$$
d = Diámetro\ interno\ de\ la\ tubería, ft
$$

**2.4.1.4 Factor de fricción**. Para el cálculo del gradiente de presión por fricción es necesario determinar el valor del factor de fricción. Para ello, primero se requiere evaluar si el flujo es

laminar o turbulento. Se considera que existe flujo laminar cuando el número de Reynolds es menor a 2000, parámetro definido por la siguiente ecuación:

$$
N_{re} = \frac{\rho v d}{\mu}
$$

Donde,

$$
N_{re} = N \rightharpoonup de Reynolds
$$
  
 $\rho = Densidad, lb/ft^3$   
 $v = Velocidad de la mezcla, ft/seg$   
 $d = Diámetro interno de la tubería$   
 $\mu = Viscosidad, cp$ 

**Factor de fricción para flujo laminar**. El factor de fricción para flujo laminar puede ser derivado a partir de una expresión analítica, integrando el perfil de velocidad para flujo laminar y obteniendo el gradiente de presión. Realizando este procedimiento para tubos capilares horizontales se obtiene la siguiente correlación, la cual coincide con la ecuación de Poiseuille.

$$
v = \frac{d^2}{32\mu} \left(\frac{dP}{dL}\right)
$$

$$
d = diameter \, of \, t
$$

$$
\mu = Viscosidad, cp
$$

Combinando la anterior ecuación con la componente de fricción se obtiene:

$$
f_m = \frac{64}{N_{Re}}
$$

$$
N_{Re} = N \acute{u}mero de Reynolds
$$

**Factor de fricción para flujo turbulento**. Numerosos estudios han demostrado que tanto el perfil de velocidad como el gradiente de presión están fuertemente influenciados por las características de la pared de la tubería. Así, con el fin de definir los factores de fricción para flujo turbulento, es necesario comenzar con el caso más simple, es decir, tubería de pared lisa.

Numerosas ecuaciones empíricas se han propuesto para predecir el factor de fricción en tuberías lisas; entre las más frecuentemente usadas se encuentran las siguientes:

Drew et al. (1930)

$$
f = 0.0056 + 0.5 N_{Re}^{-0.32}
$$

Para  $N_{Re}$  entre 3000 3x10<sup>6</sup>

Blasius (1908)

$$
f = 0.316 N_{Re}^{-0.25}
$$

Para  $N_{Re}$  entre 3000 y 10<sup>5</sup>

A pesar de que la ecuación de Blasius es considerada menos exacta, es usada con mayor frecuencia debido a su similitud con la ecuación de factor de fricción para flujo laminar.

Normalmente la pared interna de una tubería no es lisa. En flujo turbulento, la rugosidad puede tener un efecto significativo en el factor de fricción y, por lo tanto, en el gradiente de presión. Dicha rugosidad es una función del tipo de material, el método de fabricación, la edad de la tubería y el ambiente de exposición. Al realizar un análisis dimensional se puede llegar a la conclusión de que el efecto de la rugosidad no depende de sus dimensiones absolutas, sino de sus dimensiones con relación al diámetro interno de la tubería, es decir,  $\varepsilon/d$ , donde  $\varepsilon$  es la rugosidad de la tubería y *d* es el diámetro interno.

Nikuradse (1933) desarrolló una ecuación para determinar el factor de fricción en tuberías totalmente rugosas, la cual se expresa de la siguiente manera:

$$
\frac{1}{\sqrt{f}} = 1.74 - 2\log\frac{2\varepsilon}{d}
$$

Donde,

$$
f = Factor de fricción
$$

$$
\varepsilon = Rugosidad de la tubería
$$

$$
d = Diámetro
$$

La región donde el valor de  $f$  varía con el número de Reynolds y la rugosidad relativa se conoce como región de transición o pared parcialmente rugosa. Colebrook (1939) propuso una ecuación empírica para describir la variación de  $f$  en la región de transición, la cual es la base para las cartas modernas de factor de fricción:

$$
\frac{1}{\sqrt{f}} = 1.74 - 2\log\left(\frac{2\varepsilon}{d} + \frac{18.7}{N_{Re}\sqrt{f}}\right)
$$

La resolución de la ecuación anterior para el cálculo de f requiere de un proceso de ensayo y error. Expresándola de la siguiente manera:

$$
f_C = \left[1.74 - 2\log\left(\frac{2\varepsilon}{d} + \frac{18.7}{N_{Re}\sqrt{f_{est}}}\right)\right]^{-2}
$$

Primero se estima un valor inicial para el factor de fricción,  $f_{est}$ , y luego se calcula  $f_c$ . Se continúa de esta manera con este proceso de iteración hasta que ambos valores coincidan o se acerquen dentro de margen de error aceptable. Se han propuesto numeras aproximaciones explícitas de la ecuación de Colebrook, siendo la de Zigrang and Sylvester (1985) una de las más exactas y simples de usar:

$$
\frac{1}{\sqrt{f}} = -2\log\left[\frac{2\varepsilon/d}{3.7} - \frac{5.02}{N_{Re}}\log\left(\frac{2\varepsilon/d}{3.7} + \frac{13}{N_{Re}}\right)\right]
$$

# *2.4.2 Definiciones de variables y parámetros de flujo multifásico.*

**2.4.2.1 Velocidad superficial**. Se define como la velocidad de una fase si fluyera sola en toda la sección transversal de la tubería.

$$
v_{sL} = \frac{q_L}{A_T}
$$

$$
v_{sg} = \frac{q_g}{A_T}
$$

A partir de las anteriores ecuaciones se puede definir una velocidad total de mezcla como:

$$
v_m = \frac{q_L + q_g}{A_T}
$$

Donde,

$$
q_L = \text{Caudal de la fase líquida, } \frac{STB}{D}
$$
\n
$$
q_g = \text{Caudal de la fase gaseosa, MMscf/D}
$$
\n
$$
A_T = \text{Area transversal total de la tubería, ft}^2
$$
\n
$$
v_{SL} = \text{Velocidad superficial de la fase líquida, } \frac{ft}{seg}
$$
\n
$$
v_{sg} = \text{Velocidad superficial de la fase gaseosa, } \frac{ft}{seg}
$$
\n
$$
v_m = \text{Velocidad superficial de la mezcla, } \frac{ft}{seg}
$$

**2.4.2.2 Velocidad real.** Se define como la relación entre el caudal de cada fase y la respectiva área transversal que ocupa.

$$
v_L = \frac{q_L}{A_L}
$$

$$
v_g = \frac{q_g}{A_g}
$$

Donde,

 $v_L$  = Velocidad real de la fase líquida  $v_q$  = Velocidad real de la fase gaseosa  $A_L$  = Area transversal ocupada por la fase líquida, ft<sup>2</sup>  $A_g$  = Area transversal ocupada por la fase gaseosa, ft<sup>2</sup>

**2.4.2.3 Hold-up de líquido**. Se define como la fracción de la sección transversal o volumen de una tubería ocupada por la fase líquida.

$$
H_L = \frac{Volumen ocupado por el líquido en un segmento de tubería}{Volumen total del segmento de tubería} = \frac{A_L}{A_T}
$$

**2.4.2.4 Fracción de líquido sin deslizamiento.** Conocido también como contenido de líquido de entrada, se define como la relación entre el volumen de líquido en un segmento de tubería y el volumen total del segmento de tubería, asumiendo que ambas fases líquida y gaseosa viajan a la misma velocidad.

$$
\lambda_L = \frac{q_L}{q_L + q_g} = \frac{V_L}{V_m}
$$

$$
V_m = Volumen de la mezcla
$$
  

$$
V_L = Volumen de la fase líquida
$$

Donde  $q_L$ y $q_g$ son las tasas de flujo para el líquido y el gas en sitio, respectivamente. El

hold-up de gas sin deslizamiento está definido por la siguiente expresión:

$$
\lambda_g = 1 - \lambda_L = \frac{q_g}{q_L + q_g}
$$

$$
q_g = \text{Caudal de gas}
$$

$$
q_L = \text{Caudal de líquido}
$$

**2.4.2.5 Densidad del líquido**. Puede calcularse a partir de las densidades del aceite y del agua, y asumiendo que no existe deslizamiento entre ambos líquidos:

$$
\rho_L = \rho_o f_o + \rho_w f_w
$$
  
\n
$$
f_o = \frac{q_o B_o}{q_o B_o + q_w B_w}
$$
  
\n
$$
f_w = 1 - f_o
$$
  
\n
$$
f_o = Fracción de aceite
$$
  
\n
$$
f_w = Fracción de agua
$$
  
\n
$$
B_o = Factor volumétrico del aceite
$$
  
\n
$$
B_w = Factor volumétrico del agua
$$

**2.4.2.6 Densidad bifásica.** Se define como la masa total de gas y líquido por unidad de volumen de la mezcla.

$$
\rho_m = \rho_L H_L + (1 - H_L)\rho_g
$$

Donde,

$$
\rho_m = Densidad de la mezcla
$$

 $\rho_L = Densidad$  del líquido  $\rho_a = Densidad del gas$  $H<sub>L</sub> = Holdup de líquido$ 

**2.4.2.7 Viscosidad.** La viscosidad del fluido es usada para determinar el número de Reynolds al igual que otras variables adimensionales empleadas como parámetros de correlación. La viscosidad de una mezcla de aceite y agua normalmente se calcula usando las fracciones tanto del aceite como del agua:

> $\mu_L = \mu_0 f_0 + \mu_w f_w$  $f_0$  = Fracción de aceite  $f_w = Fracción de agua$  $\mu_o = V is cosidad$  del aceite, cp  $\mu_w = V$ iscosidad del agua, cp

Las siguientes expresiones son utilizadas para calcular la viscosidad de la mezcla:

 $\mu_m = \mu_o \lambda_o + \mu_g \lambda_g$  Sin deslizamiento  $\mu_{s} = \mu_{L}{}^{H_{L}} \mu_{g}^{-1-H_{L}}$  Con deslizamiento  $\mu_o = V$ iscosidad aceite, cp  $\mu_m = V$ iscosidad mezcla, cp  $\mu_L = V$ iscosidad liquido, cp

#### *2.4.3 Patrones de flujo.*

Cuando dos fluidos con propiedades físicas diferentes fluyen de manera simultánea en una tubería, existe un amplio rango de patrones de flujo posibles. Se entiende por patrón de flujo a la distribución de cada fase en la tubería con relación a la otra fase, y dependerá principalmente de parámetros como la inclinación de la tubería, densidad de los fluidos, viscosidad, velocidad de las fases, relación gas-líquido y tensión superficial.

La predicción del patrón de flujo que ocurre en un punto específico de un pozo es sumamente importante. Esencialmente, todas las predicciones de patrones de flujo se basan en datos de sistemas a baja presión, con transferencia de masa despreciable entre las fases y asumiendo una única fase líquida. En consecuencia, estas predicciones pueden ser inadecuadas para sistemas de alta presión y temperatura, o pozos productores de petróleo con tendencias de formación de espumas.

**2.4.3.1 Patrones de flujo para tubería vertical.** Se caracterizan por ser más simétricos alrededor de la tubería y estar menos influenciados por la acción de la gravedad.

**Flujo burbuja**. Se caracteriza por una fase gaseosa distribuida de manera uniforme y pequeñas burbujas dispersas en una fase líquida continua. Dependiendo de la existencia o ausencia de deslizamiento entre las fases, puede ser flujo Bubly o flujo burbuja-dispersa. En el caso del flujo Bubbly, burbujas de gas más grandes y en menor cantidad se mueven más rápido que la fase líquida como consecuencia del deslizamiento, mientras que en el flujo burbuja-dispersa, las burbujas de gas más pequeñas y en mayor número se mueven a la misma velocidad de la fase líquida debido a la ausencia de deslizamiento.

**Flujo tapón**. Es un flujo altamente complejo e inestable. Se caracteriza por la coalescencia de burbujas de gas hasta formar bolsas o tapones que ocupan casi toda la sección transversal de la tubería. Estas bolsas de gas son llamadas burbujas de Taylor, y se presentan como bolsillos de gas con forma de bala axialmente simétricas.

**Flujo anular**. Se caracteriza por la continuidad axial de la fase gaseosa alrededor del eje central de la tubería, mientras que la fase líquida se mueve como una película alrededor de las paredes de la tubería y como gotas arrastradas por el gas. Entre más alta sea la tasa de gas, más líquido habrá como pequeñas gotas dispersas en el núcleo de gas.

**Flujo churn**. Es un flujo que se caracteriza por su naturaleza caótica, en el cual existe una distorsión en la forma de los tapones de gas o burbujas de Taylor y los tapones de líquido, por lo que ninguna fase parece ser la continua.

**2.4.3.2 Patrones de flujo para tubería horizontal**. La predicción de los patrones de flujo para tubería horizontal resulta un problema de mayor dificultad y complejidad que para flujo vertical debido a la tendencia de las fases a separarse por diferencias de densidad, causando una forma de flujo estratificado<sup>12</sup>(Rojas y Chacón, 2011).

**Flujo estratificado**. Se presenta a bajas velocidades superficiales de líquido y gas. La gravedad provoca que la fase líquida se distribuya en el fondo de la tubería, existiendo una interfase suave entre ambas fases.

**Flujo estratificado ondulado**. Existe cuando se presentan ondas sobre la interfase entre el líquido y el gas, mientras la fase líquida se mantiene en el fondo de la tubería como consecuencia de la acción de la gravedad.

**Flujo tapón**. Se presenta cuando aumenta la velocidad superficial del líquido en un patrón de flujo estratificado, formándose grandes ondas o tapones de líquido, de corta duración, separadas por periodos de flujo estratificado ondulado.

**Flujo anular**. Este régimen existe a altas velocidades superficiales de la fase gaseosa. El líquido fluye en forma de anillo alrededor de la circunferencia de la tubería, mientras que el gas se mueve a lo largo del eje central del anillo.

**Flujo niebla**. Existe a altas velocidades superficiales y calidades de la fase gaseosa, de manera que este flujo se caracteriza por estar la tubería completamente llena de gas, excepto por pequeñas gotas de líquido en forma de niebla.

#### **Figura 15**.

*Patrones de flujo para tubería vertical. Fuente: Modificada, Brill, James. P., and Mukherjee, Hemanta. (1999). Multiphase Flow in Wells. AIME, Society of Petroleum Engineers. pp 23*

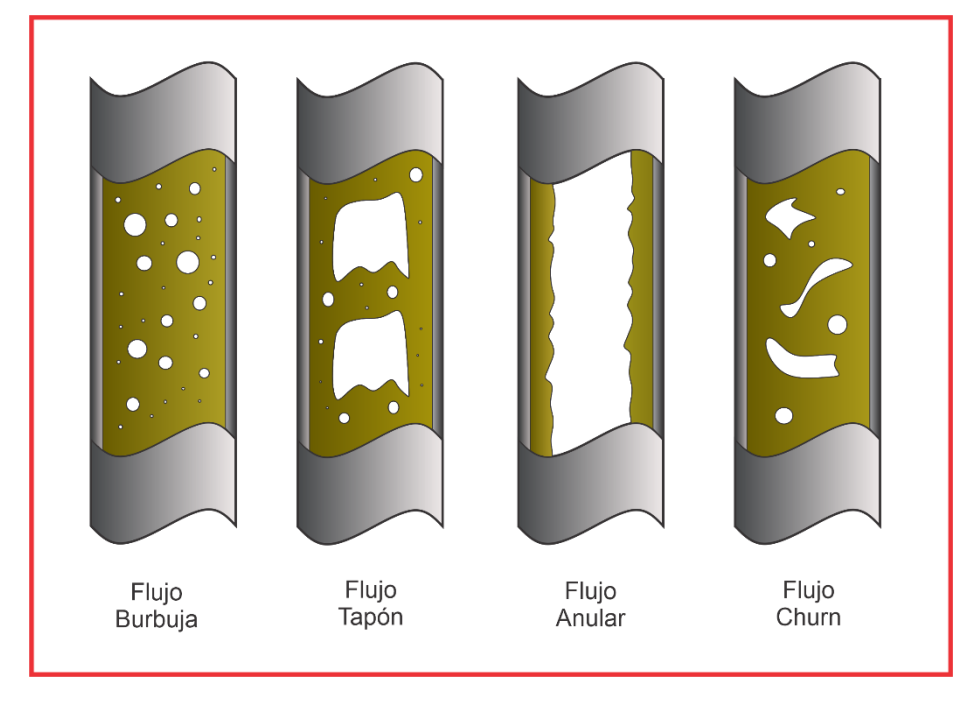

En las figuras 15 y 16 se presentan los esquemas de los patrones de flujo para tubería horizontal y vertical.

# **Figura 16**.

*Patrones de flujo en tubería horizontal. Fuente: Modificada, Brill, James. P., and Mukherjee, Hemanta. (1999). Multiphase Flow in Wells. AIME, Society of Petroleum Engineers*

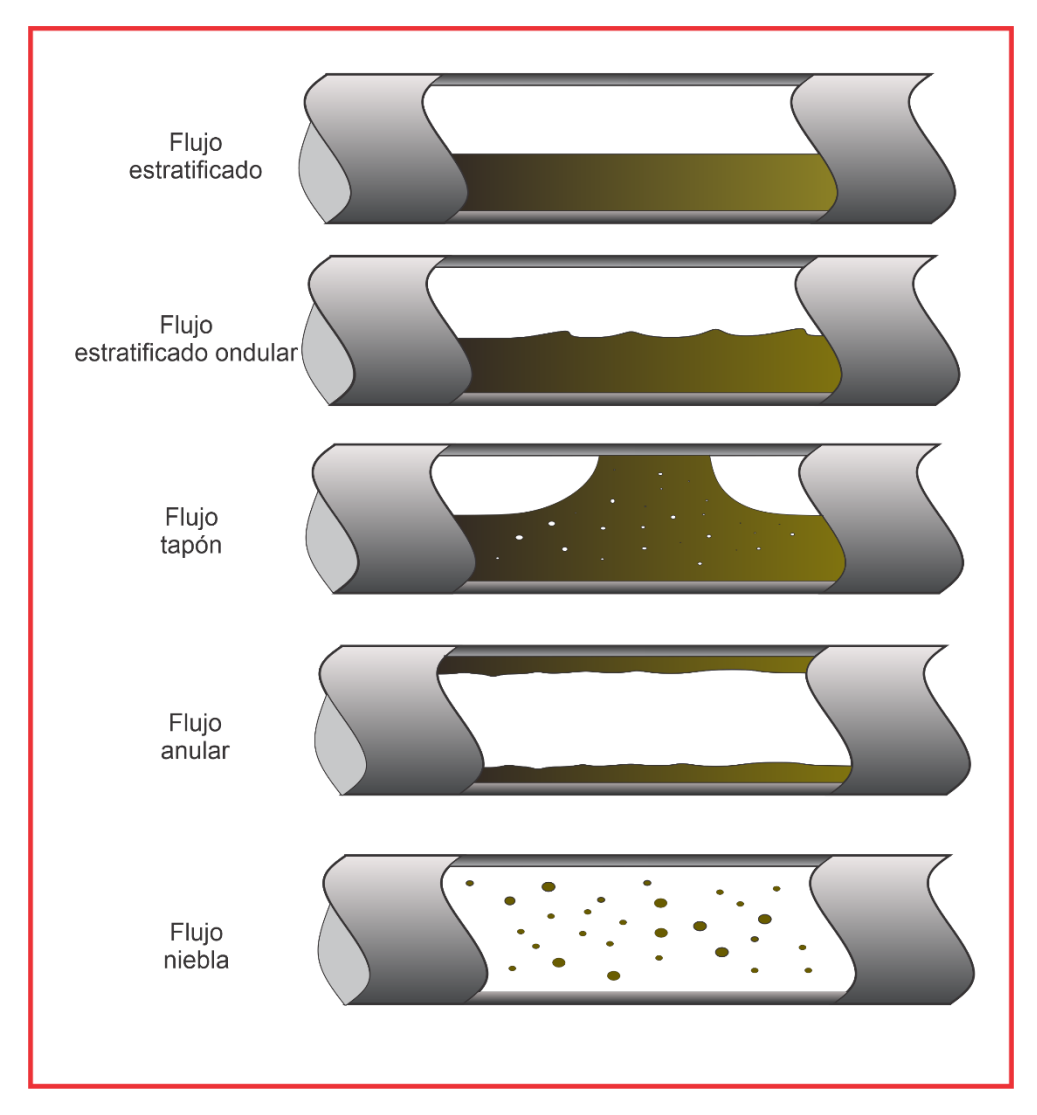
## *2.4.4 Correlaciones para flujo multifásico***<sup>8</sup>** .

En los últimos 30 a 40 años se han desarrollado muchas correlaciones para predecir el gradiente de presión en pozos con flujo multifásico y evaluar las características asociadas a este tipo de flujo. Algunos de estos modelos se basan en la suposición de que el líquido y el gas viajan a la misma velocidad, por lo que la densidad de la mezcla puede calcularse utilizando el hold-up de líquido bajo condiciones de no deslizamiento; en este caso, únicamente es necesaria una correlación para el factor de fricción. Sin embargo, debido al grado de simplificación del problema dichos modelos no producen buenos resultados, por lo cual es importante desarrollar correlaciones para evaluar tanto el hold-up de líquido como el factor de fricción. Actualmente no existen ecuaciones analíticas que permitan determinar estos parámetros, por lo que ha sido necesario desarrollar correlaciones empíricas que permitan evaluar el hold-up de líquido y el factor de fricción en función de variables conocidas o calculadas a partir de datos conocidos. Entre las correlaciones empíricas más usadas en la industria para flujo multifásico, se encuentran las descritas a continuación:

**Modelo de Beggs and Brill (1973)**. Fue el primer método desarrollado para predecir el comportamiento de flujo para todos los ángulos de inclinación, incluyendo pozos direccionales. El experimento fue realizado utilizando mezclas de agua y aire a diferentes condiciones. Para cada tamaño de tubería, las tasas de flujo de gas y líquido fueron variadas de manera que todos los patrones fueran observados para una configuración horizontal de la tubería. Igualmente se observó el efecto de la variación del ángulo de inclinación de la tubería sobre el hold-up de líquido y el gradiente de presión. Entre las limitaciones de este modelo se encuentran la sobreestimación de las pérdidas de presión en tuberías de 1.5 pulgadas de diámetro y se presentan errores para valores de GOR (Relación gas-aceite) mayores a 5000, así como para cortes de agua menores a 10%.

En la correlación de Beggs and Brill se distinguen tres regímenes de flujo que se determinan usando el número de Froude y el factor de fricción, y se basan en el mapa de flujo para tubería horizontal:

- Régimen segregado: Estratificado, ondular y anular
- Régimen intermitente: Tapón y Slug
- Régimen distribuido: Burbuja y niebla.

**Modelo de Hagedorn and Brown (1965).** Se basa en datos obtenidos a partir de pruebas con un pozo vertical experimental de 1500 ft de profundidad. La fase gaseosa estaba compuesta de aire, mientras que para la fase líquida se usó agua y aceite crudo con viscosidades de 10, 30 y 110 cp. Para este modelo no se midió un hold-up de líquido, sino que se desarrolló una ecuación para el gradiente de presión que permitía calcular un hold-up pseudo líquido que se ajustara con los valores de presión medidos luego de asumirse una ecuación correspondiente para el factor de fricción. El método es aplicable para las siguientes condiciones:

- Viscosidad entre 1-110 cp @80°F
- $GOR < 5000$
- Gravedad API entre 25 y 40

Además de los modelos empíricos mencionados antes, igualmente se han desarrollado modelos mecanísticos que explican el comportamiento de flujo multifásico incorporando todas las variables involucradas en el fenómeno y representado un adelanto significativo sobre las correlaciones empíricas. El primer objetivo es determinar el patrón de flujo de un sistema dado. Luego, para cada patrón de flujo se desarrolla un modelo matemático apropiado que permitirá la

predicción de la hidrodinámica del fluido y la transferencia de calor<sup>33</sup>. Entre los modelos mecanísticos más usados en la industria, se encuentran los siguientes:

**Ansari et al. (1994).** Fue desarrollado como parte del programa "Tulsa University Fluid Flow Projects". El robusto modelo fue creado para predecir los patrones de flujo y sus características, y para modelar el flujo ascendente en dos fases. Está compuesto de un modelo para la predicción del régimen de flujo y un grupo de modelos independientes para la determinación del hold-up de líquido y la caída de presión en presencia de flujo burbuja, tapón y anular.

#### **3. Optimización de la producción**

El análisis nodal, definido como una técnica enfocada a la optimización de pozos de gas y aceite, permite evaluar a fondo la totalidad de un sistema de producción. Cada componente en un pozo o en un sistema puede ser optimizado con el fin de lograr la mejor tasa de flujo económica y operacionalmente viable. Así, los objetivos del análisis nodal son<sup>13</sup>(Brown and Lea, 1985):

- Determinar la tasa de flujo a la cual un pozo de aceite o gas producirá
- Determinar en qué condiciones de flujo un pozo podría dejar de producir
- Seleccionar el tiempo más económicamente apropiado para la instalación de un sistema de levantamiento artificial
- Optimizar el sistema completo para producir a la tasa de flujo óptima
- Revisar cada componente en el pozo con el fin de determinar si en algún punto se restringe el flujo de manera innecesaria.
- Permitir al personal operativo y de ingeniería un rápido reconocimiento de alternativas para incrementar la producción.

La optimización de la producción de pozos de aceite y gas a través del análisis nodal ha contribuido significativamente a mejorar las técnicas de completamiento, la producción y la eficiencia de muchos pozos. Aunque este análisis fue propuesto inicialmente por Gilbert (1954), fue discutido por Nind (1964) y posteriormente por Brown (1978), y desde entonces ha sido ampliamente utilizado en la industria. El procedimiento consiste en seleccionar un nodo en el pozo, y a partir de este punto dividir el sistema en dos grupos o secciones; los componentes *upstream* del nodo conforman la sección "inflow", mientras que los componentes *downstream* del nodo conforman la sección "outflow". Para cada componente del sistema, debe conocerse una relación entre la tasa de flujo y la caída de presión. La tasa de flujo a través del sistema puede determinarse una vez se cumplan las siguientes condiciones:

- El flujo de entrada en el nodo es igual al flujo de salida
- Solo puede existir una única presión en el nodo

Durante la vida de un pozo siempre existen dos valores de presión que se mantienen fijos y son independientes de la tasa de flujo. Una de estas corresponde a la presión promedio del yacimiento,  $\overline{P_R}$ , y la otra es la presión de salida del sistema,  $P_{wh}$  o presión en el cabezal del pozo. Una vez se seleccione el nodo, la presión en este punto se calcula partiendo de ambas direcciones desde cada una de las presiones fijas:

$$
\overline{P_R} - \Delta P(upstream) = P_{nodo}
$$

$$
P_{wh} + \Delta P(downstream) = P_{nodo}
$$

Donde,

 $P_R$  = Presión promedio del yacimiento, psia  $P_{nodo} = \text{Presión en el modo, psia}$  $P_{wh}$  = Presión en cabeza de pozo, psia 3.1 Sistema de producción de un pozo.

El sistema de producción de un pozo de aceite o gas consta de 4 componentes principales:

- Yacimiento
- **Completamiento**
- Pozo
- Líneas de flujo en superficie

Un sistema de producción puede ser optimizado seleccionando una combinación adecuada de componentes que permita la tasa de producción más eficiente y al menor costo posible. Para esto, es necesario conocer las caídas de presión que ocurren a través de todo el sistema; el transporte de los fluidos desde el yacimiento hasta superficie requiere de la energía necesaria para vencer las pérdidas por fricción. Un sistema de producción puede ser relativamente simple o puede incluir numerosos componentes en los cuales ocurran pérdidas de presión o energía. En la figura 17 se puede observar un sistema de producción complejo con las posibles pérdidas de presión que ocurren a través de este. Tal como se muestra, las pérdidas de presión ocurren en el trayecto del yacimiento a la cara de pozo, y a lo largo del sistema de tuberías debido a la fricción y a dispositivos que restringen el flujo.

La caída de presión del sistema en cualquier instante será la diferencia entre la presión inicial y la presión final del fluido,  $\overline{P_R} - P_{sep}$ , y es equivalente a la sumatoria de las caídas de presión que ocurren en todos los componentes del sistema. Dado que la caída de presión a través de cada componente depende de la tasa de flujo, la tasa de producción será controlada por los componentes que se seleccionen para el sistema. Debido a la interacción entre todos los componentes, un cambio en la caída de presión de uno de ellos puede influir en el comportamiento de la presión de todos los demás. Así, teniendo en cuenta que la cantidad de aceite y gas que fluye a través del pozo depende de la caída de presión que ocurre a través del sistema de tuberías, y que a su vez la caída de presión en el sistema es dependiente de la tasa de flujo a través de este, el sistema de producción debe ser analizado y diseñado en su totalidad como una unidad.

#### **Figura 17**.

*Sistema de producción y pérdidas de presión. Fuente: Modificada, Beggs, H.Dale. (2003). Production Optimization Using NodalTM Analysis. Tulsa, Oklahoma. OGCI and Petroskills publications*

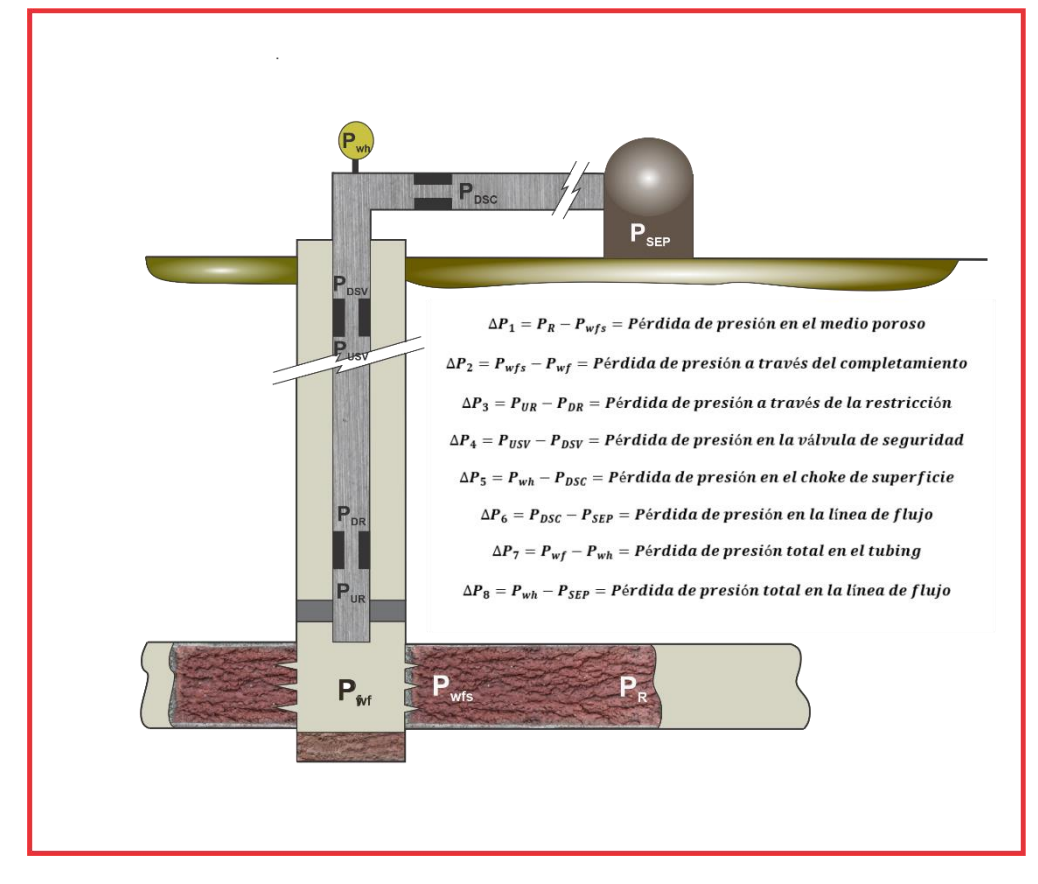

*3.1.1 Tipos de nodos***.** Los nodos se clasifican en nodo simple y nodo funcional. El nodo funcional se identifica como aquel que introduce una caída de presión adicional al sistema de flujo y generalmente corresponde a un dispositivo mecánico o restricción de flujo.

Dos nodos en particular adquieren gran importancia; uno ubicado en el separador, y el otro en la presión estática del yacimiento. El nodo en el separador representa la presión de trabajo del separador, la cual se determina a partir de parámetros y procedimientos de diseño de facilidades en superficie, así que es independiente de la tasa de flujo y en general se mantiene fija. Por otra parte, el nodo en la presión de la formación está asociado a una característica del estado de agotamiento del yacimiento, y por lo tanto tampoco depende de la tasa de flujo.

#### 3.2 Selección del nodo

Para optimizar el sistema de manera efectiva, cada componente debe ser evaluado de forma separada y luego como un conjunto con el fin de evaluar todo el sistema de producción. Un nodo debe ser seleccionado en una posición arbitraria del pozo, siendo las más comunes las que se describen a continuación<sup>14</sup>(Díaz, 2009):

**Fondo del pozo**. Es el nodo solución más comúnmente usado, y es el que se tomó en cuenta para la realización de este software, asumiéndose que no existe ninguna restricción en la tubería. El nodo se ubica en la profundidad media del intervalo productor y el sistema es dividido en dos componentes: el yacimiento y el sistema de tuberías. Para realizar el balance de energía en el nodo se asumen convenientemente varias tasas de flujo y para cada una de ellas, se determina la presión a la cual el yacimiento entrega dicho caudal de flujo en el nodo y la presión necesaria a la salida del nodo para que el flujo llegue al cabezal con una presión remanente igual a  $P_{wh}$ 

Las dos presiones de fondo calculadas no serán iguales, en cuyo caso deberá asumirse otra tasa de flujo hasta encontrar la correcta. Luego de realizar el proceso para varias tasas de flujo, se unen los puntos calculados desde el cabezal del pozo (curva de demanda) y los calculados desde el yacimiento (curva de oferta). La intersección de ambas curvas será la solución de  $q_l$  y  $P_{wf}$  para el sistema, conocido también como su punto óptimo de operación<sup>15</sup> (Noriega y Orozco, 2019)

**Cabeza de pozo.** Al seleccionar este nodo se divide el sistema en dos componentes; el conformado por el separador y la línea de flujo (downstream), y el yacimiento con la sarta de

producción (upstream). Al igual que para el nodo en fondo de pozo, se deben suponer varias tasas de flujo y hallar la presión de cabeza necesaria para llevar los fluidos al separador.

**Separador**. Comúnmente es una de las posiciones finales para el análisis nodal debido a que generalmente permanece constante. Inicialmente se asumen diferentes tasas y se determina la presión de fondo necesaria para que el pozo produzca a los caudales propuestos. Con este valor de presión obtenido se calculan las presiones en cabeza, las cuales serán usadas para determinar la presión del separador permisible para cada tasa de flujo.

**Medio poroso**. La selección de este nodo únicamente permite analizar el efecto del cambio de la presión promedio del yacimiento. Para dar solución a este nodo, se debe iniciar en una posición final y sumar todas las pérdidas de presión hasta llegar finalmente al medio poroso.

**Nodo funcional**. Un sistema de producción generalmente contiene dispositivos o herramientas de fondo y en superficie que generan caídas de presión adicionales. Por lo tanto, es necesario calcular el diferencial de presión a través de estos nodos funcionales. El procedimiento consiste en asumir diferentes tasas de flujo y calcular las presiones de cabeza necesarias para llevar los fluidos al separador, así como las presiones de cabeza permisibles partiendo de la presión estática del yacimiento. Posteriormente se grafican las presiones de cabeza determinadas anteriormente contra las tasas de flujo asumidas y se calculan los diferenciales de presión ΔP. Luego se grafican los diferenciales de presión  $\Delta P$  con las tasas de flujo. Aplicando la fórmula adecuada para el estrangulador, se hallan las presiones de cabeza para cada tasa de flujo y para varios tamaños de estrangulador. Finalmente, se calculan los diferenciales de presión a través de cada estrangulador.

## **Figura 18**.

*Nodos en un sistema de producción. Fuente: Modificada, Beggs, H.Dale. (2003). Production Optimization Using NodalTM Analysis. Tulsa, Oklahoma. OGCI and Petroskills publications*

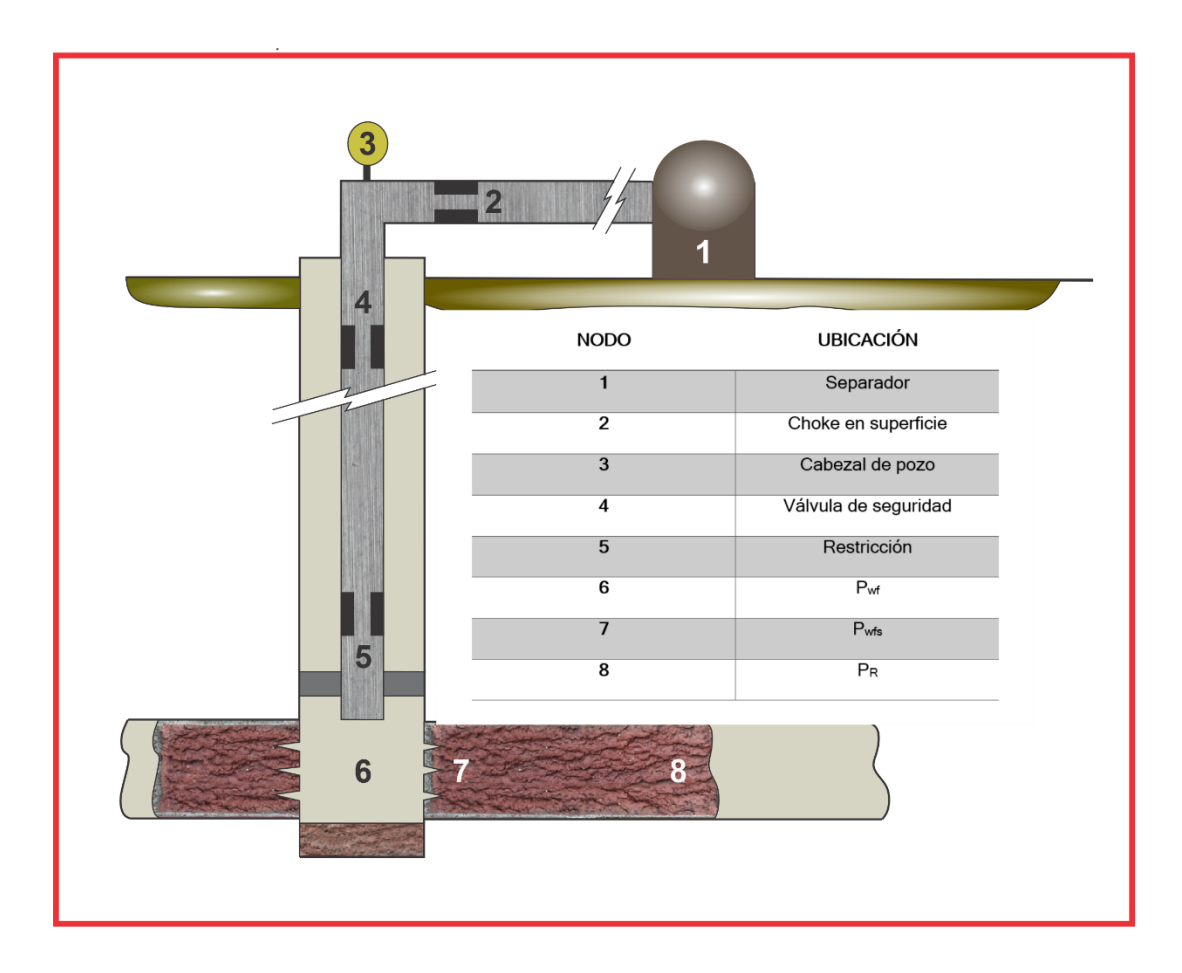

#### **4. Manual técnico del Software**

OilPro es un software pedagógico desarrollado como herramienta de aprendizaje para estudiantes de ingeniería de petróleos, sin embargo, en este capítulo se describirán los aspectos técnicos básicos para que cualquier persona sea capaz de manejar el programa sin ningún inconveniente. La información brindada a continuación representa la funcionalidad técnica de la estructura, diseño y definición de la aplicación, define claramente el proceso de instalación, describe las herramientas utilizadas para su desarrollo y detalla las especificaciones de hardware y software necesarias para su correcta instalación.

### 4.1 Requerimientos técnicos

Con el fin de garantizar que el programa pueda ser instalado y ejecutado correctamente, es necesario que los equipos de cómputo tengan las siguientes especificaciones mínimas:

#### *4.1.1 Requerimientos mínimos de hardware*

- Laptop, equipo de escritorio
- Memoria RAM de 512 MB
- Procesador de 1 GHz

### *4.1.2 Requerimientos mínimos de software*

• Sistema operativo (Windows 7 SP1 en adelante)

#### 4.2 Herramientas utilizadas para el desarrollo de OilPro

Para el desarrollo del software se utilizó Visual Basic, el cual es un lenguaje de programación dirigido por eventos con la ventaja de permitir la realización de numerosas tareas de forma intuitiva y sencilla. Visual Basic se caracteriza por estar basado en un framework o marco común de librerías llamado .Net Framework, de la compañía Microsoft, y contiene un entorno de desarrollo integrado que integra editor de texto para la edición del código fuente, un depurador, un compilador y un editor de interfaces gráficas. El entorno de desarrollo integra también un conjunto de controles o herramientas para la creación de la interfaz gráfica, entre los que se encuentran:

- PictureBox: Caja de imágenes
- Label: Etiqueta
- TextBox: Caja de texto editable
- Button: Botón
- CheckBox: Casilla de verificación
- ComboBox: Lista desplegable
- Timer: Temporizador
- DataGridView: Tabla de datos editable
- RadioButton: Botón de opción
- Chart: Gráfica
- ListBox: Lista

Al hablar del lenguaje de programación de Visual Basic.Net es importante definir los conceptos de 1. Objeto y 2. Evento. Se designa como objeto a cualquier elemento; por ejemplo, un formulario, imagen o control, como una caja de texto, que a su vez tiene propiedades. A los objetos se les puede asociar eventos, definiéndose un evento como la ocurrencia de un suceso, comúnmente la acción que realiza el usuario sobre el objeto. A continuación, se mostrará un ejemplo del código fuente del software donde se puede observar la estructura del código y la forma en que cada uno de los objetos está asociado con sus respectivos eventos.

#### **Figura 19**.

*Ejemplo del código fuente de OilPro.* 

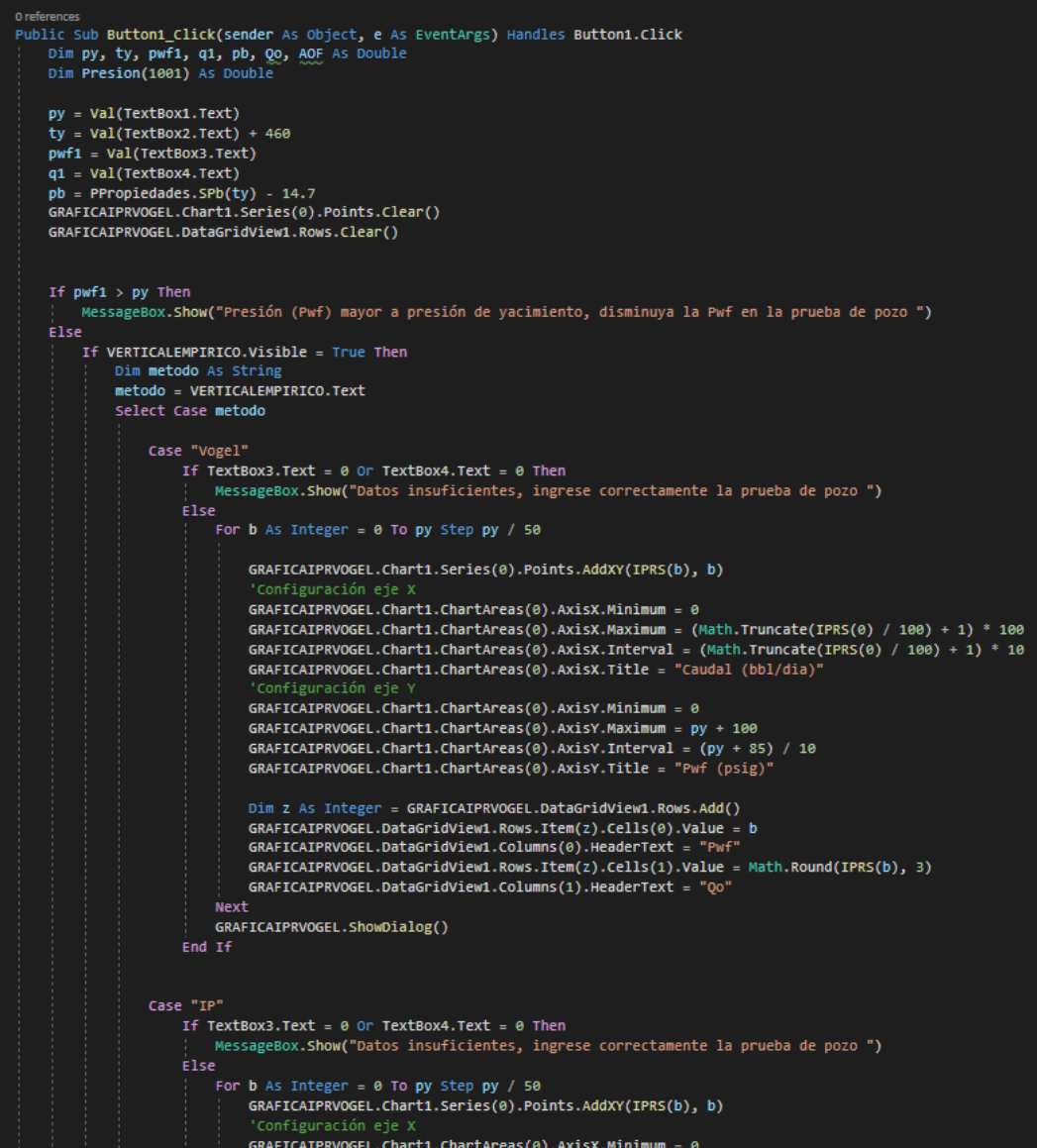

En la figura 19, que corresponde a una parte del código para el cálculo de la curva IPR de un pozo vertical, se puede observar el evento que se desencadena cuando el usuario hace clic en el objeto "Button1", el cual está representado en la interfaz gráfica por el botón "Calcular IPR" del mismo módulo. En este caso, el resultado dependerá del método o correlación empírica seleccionada por el usuario. El programa hará una validación de los datos ingresados por el usuario a través de una serie de estructuras condicionales y posteriormente, realizará los cálculos respectivos para graficar la curva IPR.

### 4.3 Instalación de la aplicación

Para instalar el software OilPro, es necesario descargar el instalador a través del siguiente enlace:[https://drive.google.com/drive/folders/1ubbg6nDIcs6kvAlWtxUAlRwx24dAR39?usp=sha](https://drive.google.com/drive/folders/1ubbg6nDIcs6kvAlWtxUAlRwx24dAR39?usp=sharing) [ring](https://drive.google.com/drive/folders/1ubbg6nDIcs6kvAlWtxUAlRwx24dAR39?usp=sharing). A continuación, se procede con la descarga de la carpeta "Instalador de OilPro", con lo cual se obtendrá un archivo comprimido que contendrá el instalador y los archivos del programa, tal como se muestra en la figura 20.

#### **Figura 20**.

*Descarga del instalador de OilPro.* 

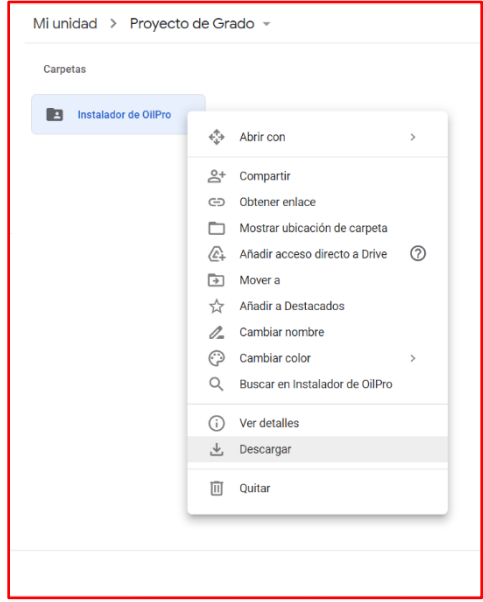

Para ejecutar el instalador, primero es necesario extraer los ficheros del comprimido a través de WinRAR, WinZIP o 7ZIP. Se recomienda tener estos programas actualizados con el fin de evitar errores durante la extracción de los ficheros. El proceso de extracción de los ficheros se muestra en la figura 21.

#### **Figura 21**.

*Extracción de los ficheros de la carpeta del instalador.* 

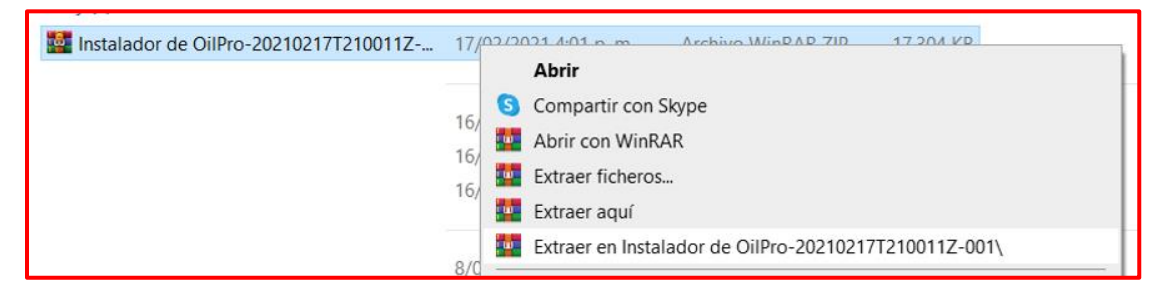

Una vez realizado esto, se obtendrán el instalador y archivos de programa

descomprimidos, tal como se observa en la figura 22.

#### **Figura 22**.

*Carpeta del instalador descomprimida.* 

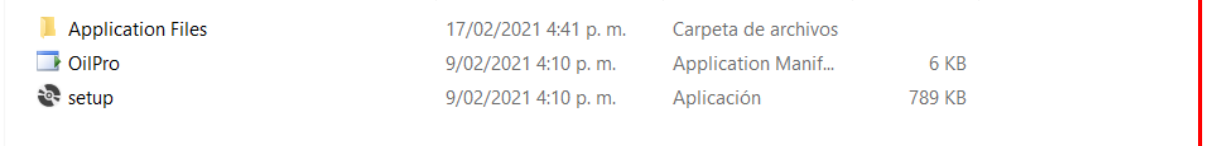

A continuación, se debe abrir el ejecutable "setup", que corresponde al instalador. Luego de comprobarse los requisitos del sistema, se abrirá una ventana que preguntará la confirmación de la instalación.

Al dar clic en "Instalar" se continuará con la instalación del programa

### **Figura 23**.

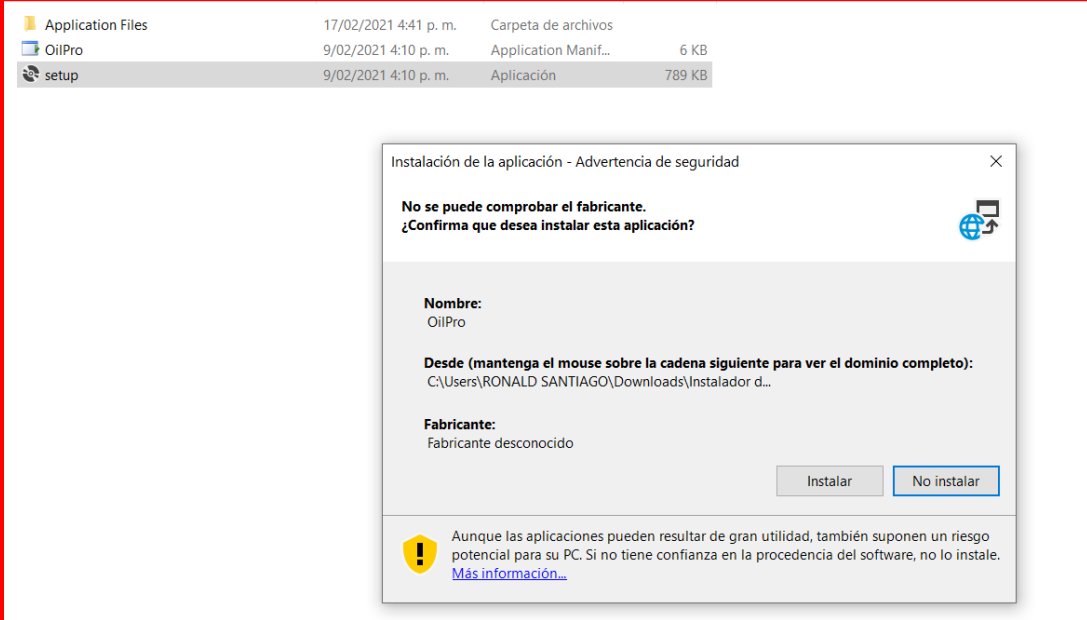

## *Ventana de confirmación de instalación.*

## **Figura 24**.

*Instalación de OilPro*.

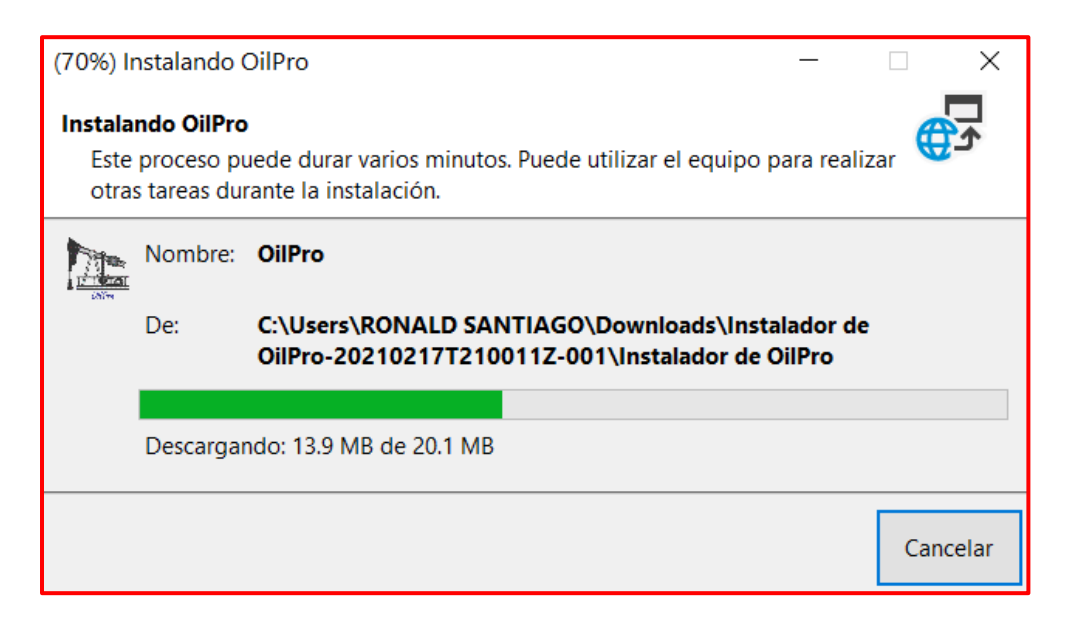

Al finalizar la instalación del programa automáticamente comenzará a ejecutarse, mostrándose la ventana de inicio y de presentación del software que se muestra en la figura 25.

#### **Figura 25**.

*Ejecución del programa.* 

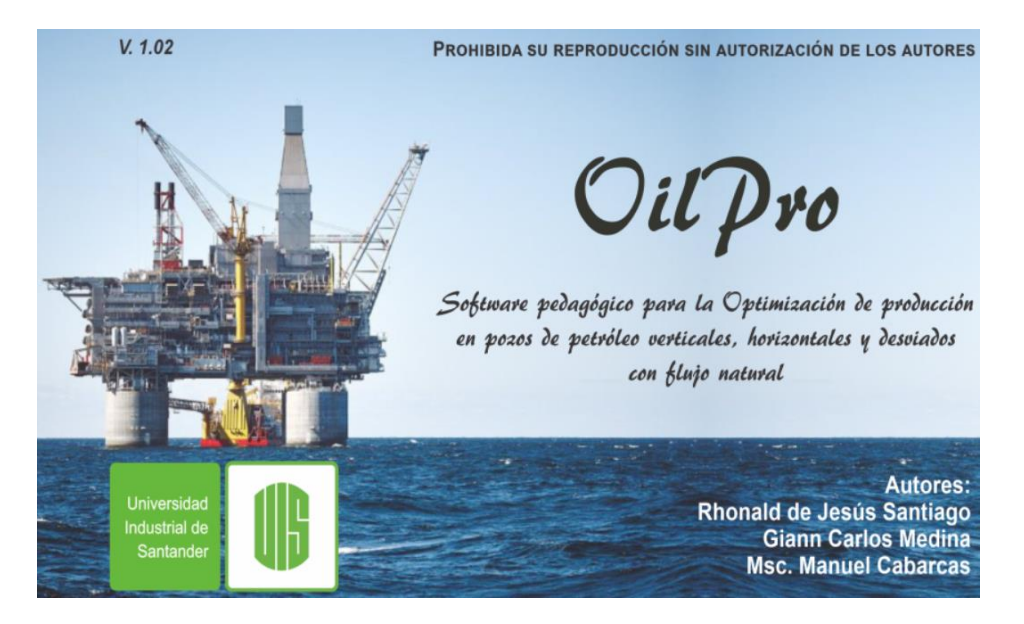

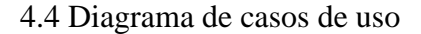

La figura 26 corresponde a un diagrama de casos de uso que representa las funciones principales del programa desde el punto de vista del usuario que interactúa con el software, que en este caso puede ser un estudiante de ingeniería de petróleos, o bien, cualquier persona interesada en hacer uso del software para fines académicos.

### **Figura 26**.

*Diagrama de casos de uso.*

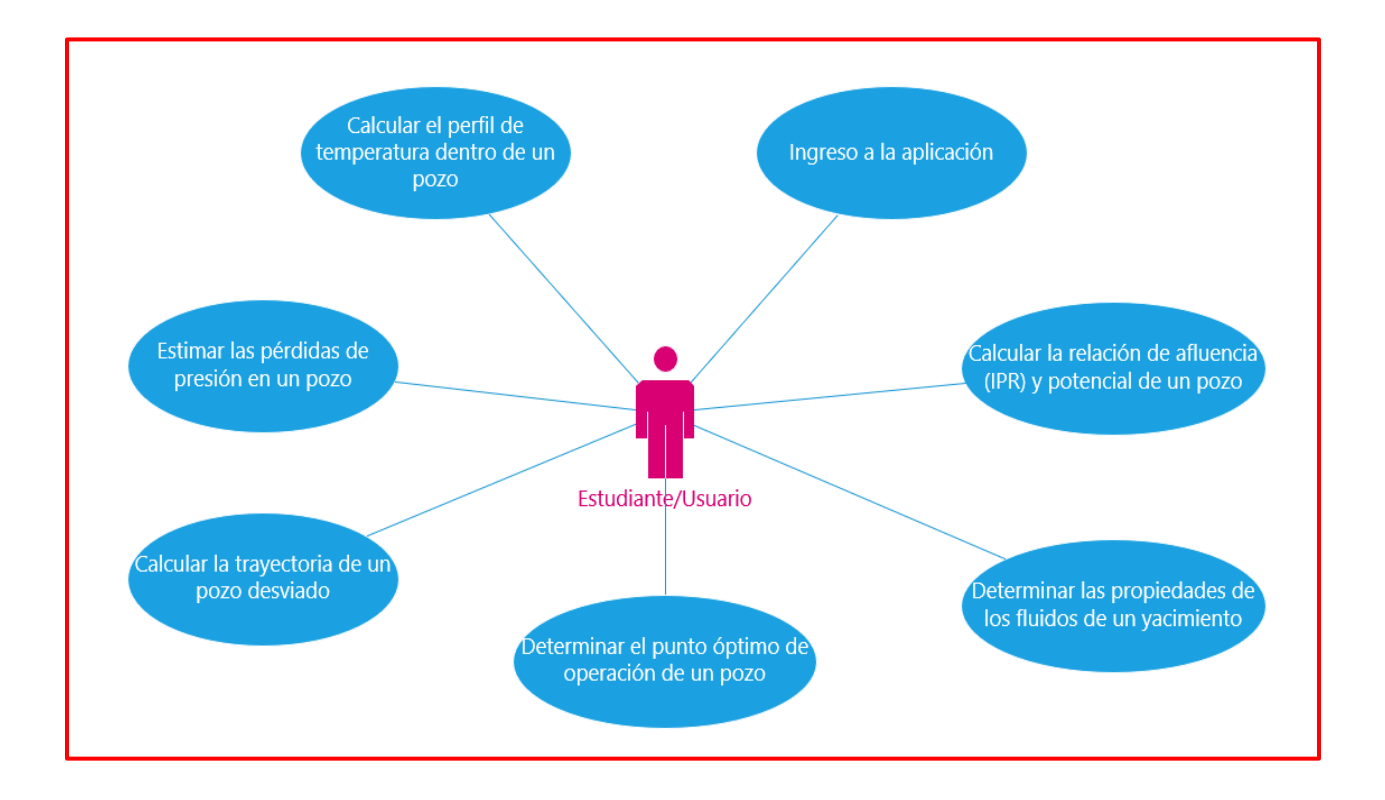

Como se puede observar, el diagrama muestra la relación entre el usuario y las expectativas del sistema durante la interacción.

#### **5. Software pedagógico "OilPro"**

OilPro es una herramienta pedagógica diseñada para encontrar el punto óptimo de operación de un pozo productor con flujo natural, aplicable para pozos verticales, horizontales y desviados. El software está estructurado con una serie de módulos que siguen una secuencia u orden durante su ejecución, de manera que el usuario es guiado paso por paso desde la interfaz de entrada hasta la obtención de los resultados finales. En la figura 27 se puede observar un diagrama de flujo del proceso general que realiza el software.

#### **Figura 27**.

*Diagrama de flujo OilPro* 

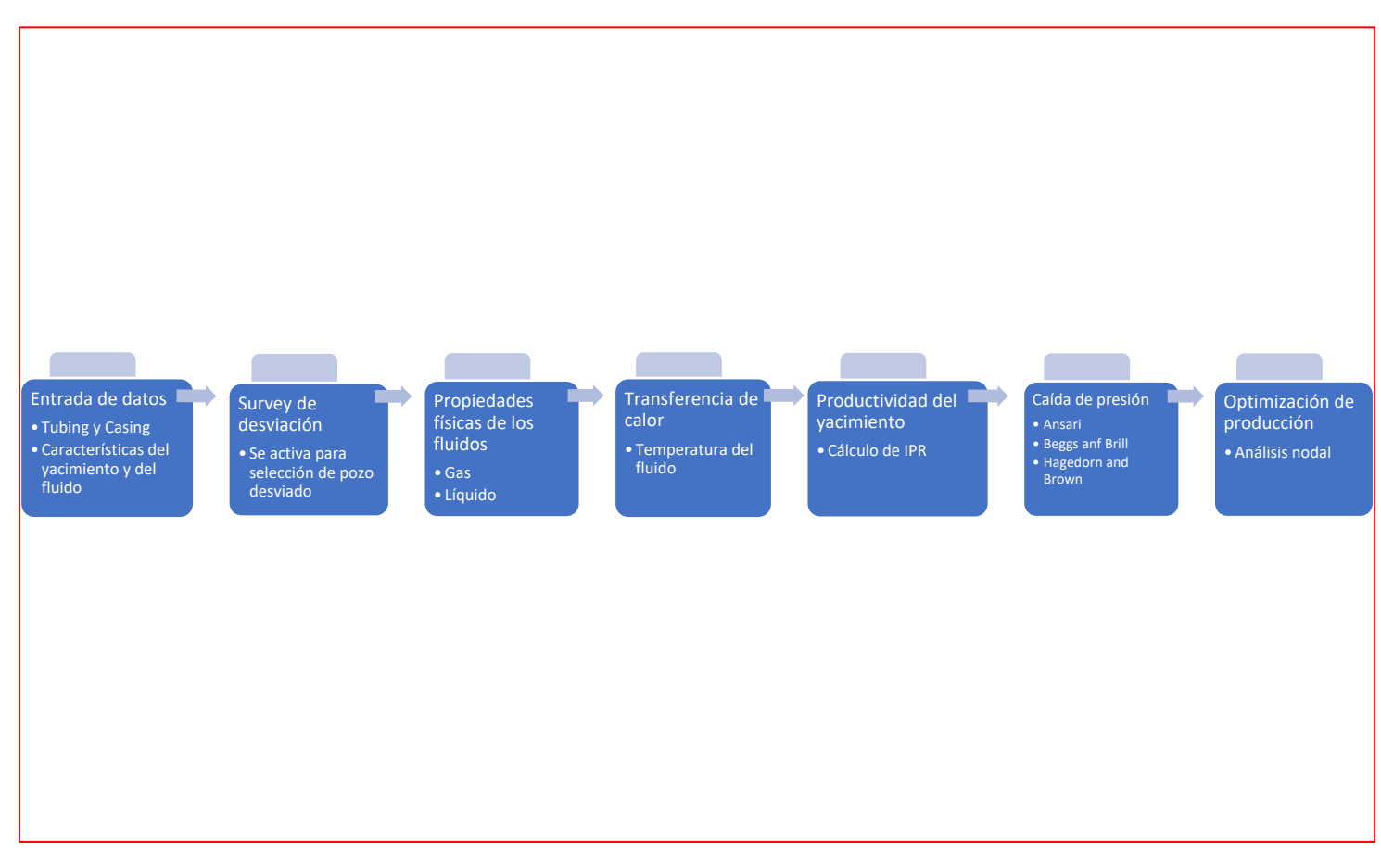

La figura 27 muestra el esquema lógico que sigue el programa para guiar y facilitar la realización de las distintas tareas por parte del usuario, remarcando así su característica de software pedagógico. Más adelante se explicará con mayor detalle las características de cada uno de los módulos. Por otra parte, el lenguaje de programación implementado para el desarrollo del software es Visual Basic, el cual es un lenguaje orientado a objetos que utiliza una interfaz visual que permite programar un entorno gráfico y realizar un gran número de tareas de una forma relativamente sencilla e intuitiva, además provee muy buenos resultados y es adaptable a las plataformas de Windows.

5.1 Presentación del programa.

OilPro es un programa creado con el fin de ser utilizado como herramienta de acompañamiento para estudiantes de ingeniería de petróleos, no obstante, gracias a las características de su interfaz gráfica, puede ser usado tanto por expertos como principiantes en la materia. La interfaz se compone de una serie de módulos y grupos de comandos para entrada de datos que pueden variar dependiendo del tipo de pozo que se seleccione en un inicio (pozo vertical, horizontal o desviado); de esta forma se mejora la interacción entre el usuario y el programa. En la figura 28 se muestra la ventana inicial de selección de configuración del pozo antes de proceder con la interfaz gráfica principal.

#### **Figura 28**.

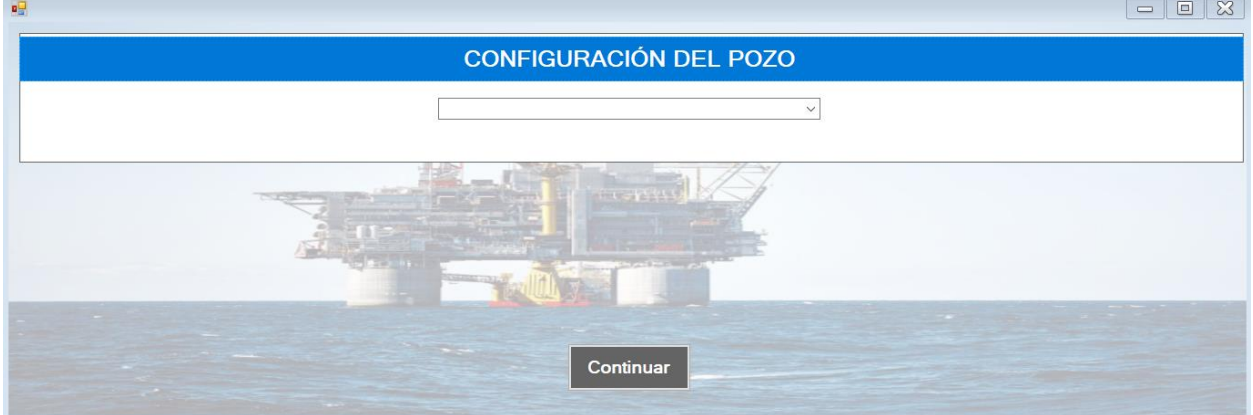

*Ventana de selección de la geometría del pozo*

Una vez se seleccione el tipo de pozo, el programa mostrará la interfaz desde la cual se podrán ingresar los datos requeridos para la ejecución correcta del análisis (ver figura 29). Esta interfaz se divide en los siguientes módulos: survey de desviación, propiedades físicas de los fluidos del yacimiento, perfil de temperatura, curva IPR, caída de presión en el sistema y, por último, análisis nodal. Es importante mencionar que, debido a los rangos de aplicación de ciertas correlaciones para propiedades de los fluidos y flujo multifásico, el programa mostrará mensajes de error en caso de que el usuario ingrese algún parámetro de entrada que se encuentre por fuera del rango definido. Igualmente se mostrarán los límites permitidos para que el usuario ingrese los datos correctamente. El sistema de unidades utilizado para todos los cálculos corresponde a unidades de campo.

### **Figura 29**.

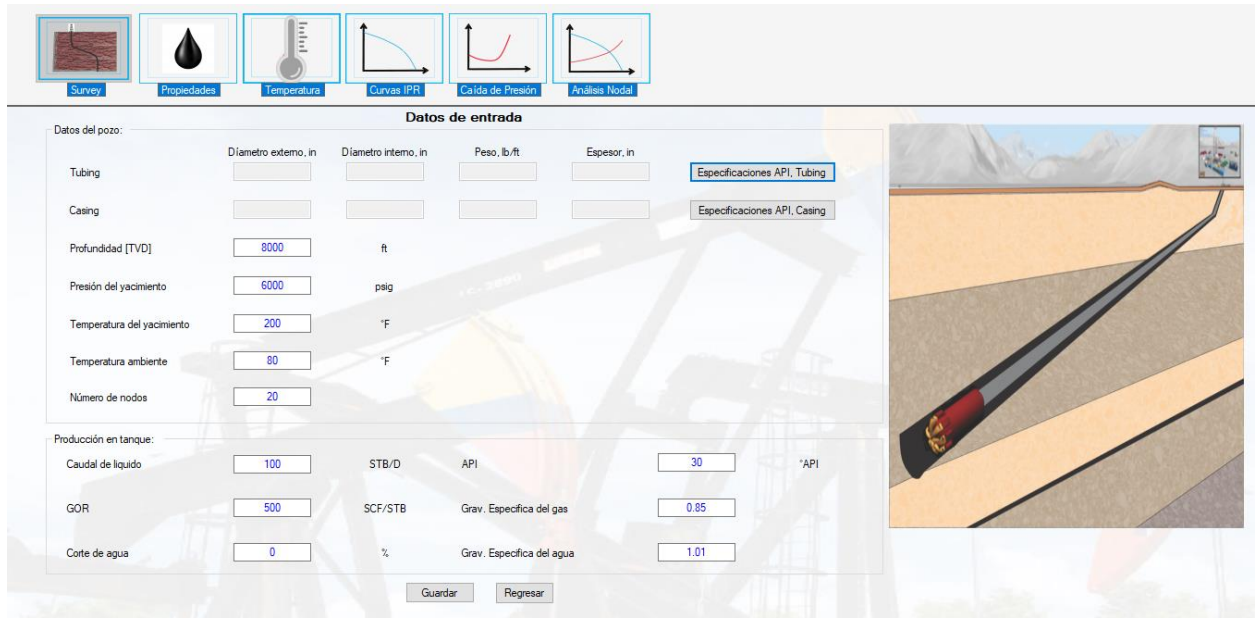

*Interfaz principal de OilPro*

En la figura 30 se puede observar el primer módulo de la interfaz, el cual corresponde al survey de desviación que se habilitará solo en caso de que el usuario haya seleccionado la configuración de pozo desviado. Desde este módulo, el usuario será capaz de calcular los ángulos de desviación del pozo a partir del ingreso de pares de datos de MD (measured Depth) y TVD (true vertical Depth), teniéndose como único límite pozos con un número máximo de 5 tramos. El programa mostrará un mensaje de error de desbordamiento en caso de que los datos (MD, TVD) no sean consistentes.

## **Figura 30**.

### *Módulo para el cálculo del Survey*

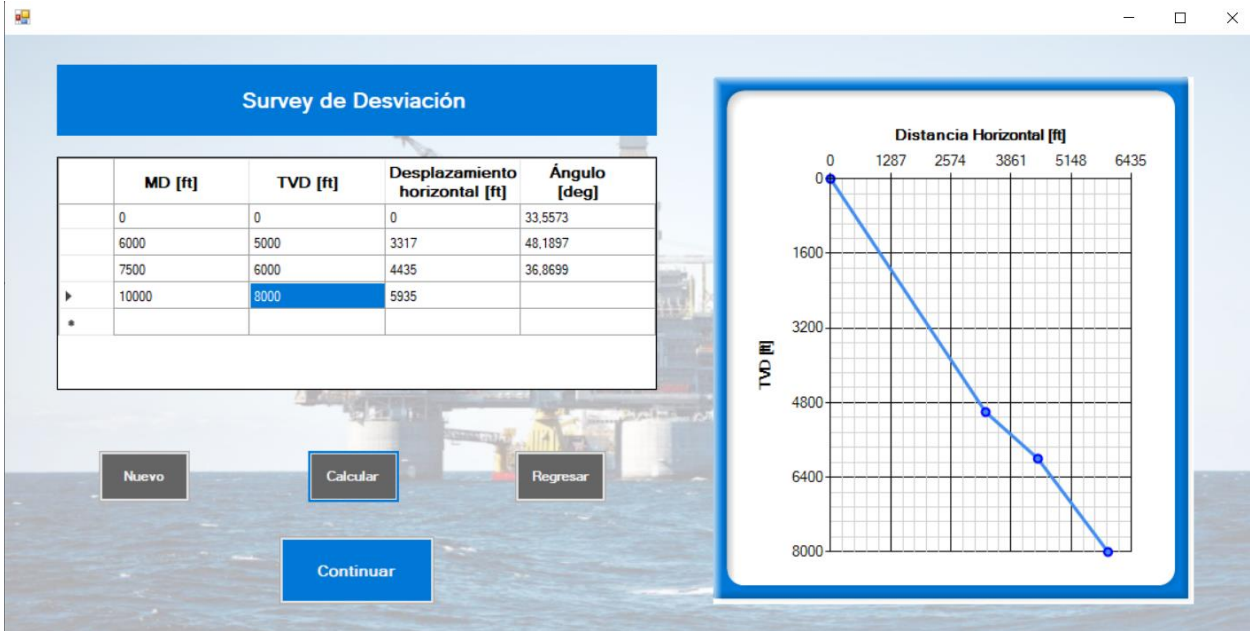

El segundo módulo corresponde al cálculo de las propiedades de los fluidos del yacimiento. Como se muestra en la figura 31, el usuario es capaz de seleccionar la correlación deseada para la estimación de las propiedades.

### **Figura 31**.

*Módulo de propiedades de los fluidos.*

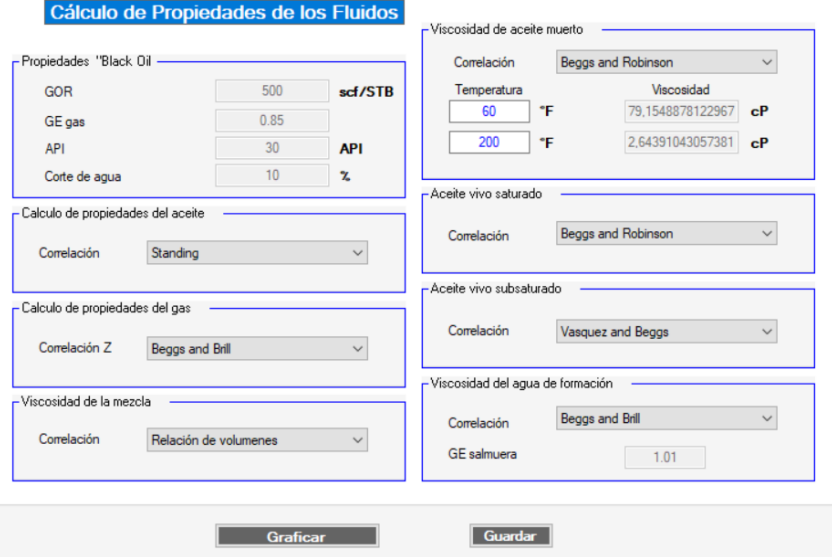

Una vez se generan las gráficas para cada una de las propiedades, el usuario podrá cambiar las temperaturas de referencia para las curvas generadas con el fin de observar cómo cambia su comportamiento con la temperatura. Los datos de entrada ingresados en la interfaz principal por el usuario se muestran bloqueados en la ventana de propiedades, esto con el fin de evitar cambios en los datos y posibles errores de cálculo. Por otro lado, el software genera gráficas y tablas de datos en cada uno de los módulos con el objetivo de hacer análisis y comparación de los resultados obtenidos.

Una vez se seleccionan las correlaciones deseadas para calcular las propiedades de los fluidos, el usuario podrá observar los resultados haciendo clic en el botón "Graficar propiedades". Se abrirá una nueva ventana con un menú desplegable en el cual aparecerán todas las propiedades. Así, el usuario podrá seleccionar cualquier propiedad para graficarla y observar su comportamiento, tal como se muestra en la figura 32.

### **Figura 32**.

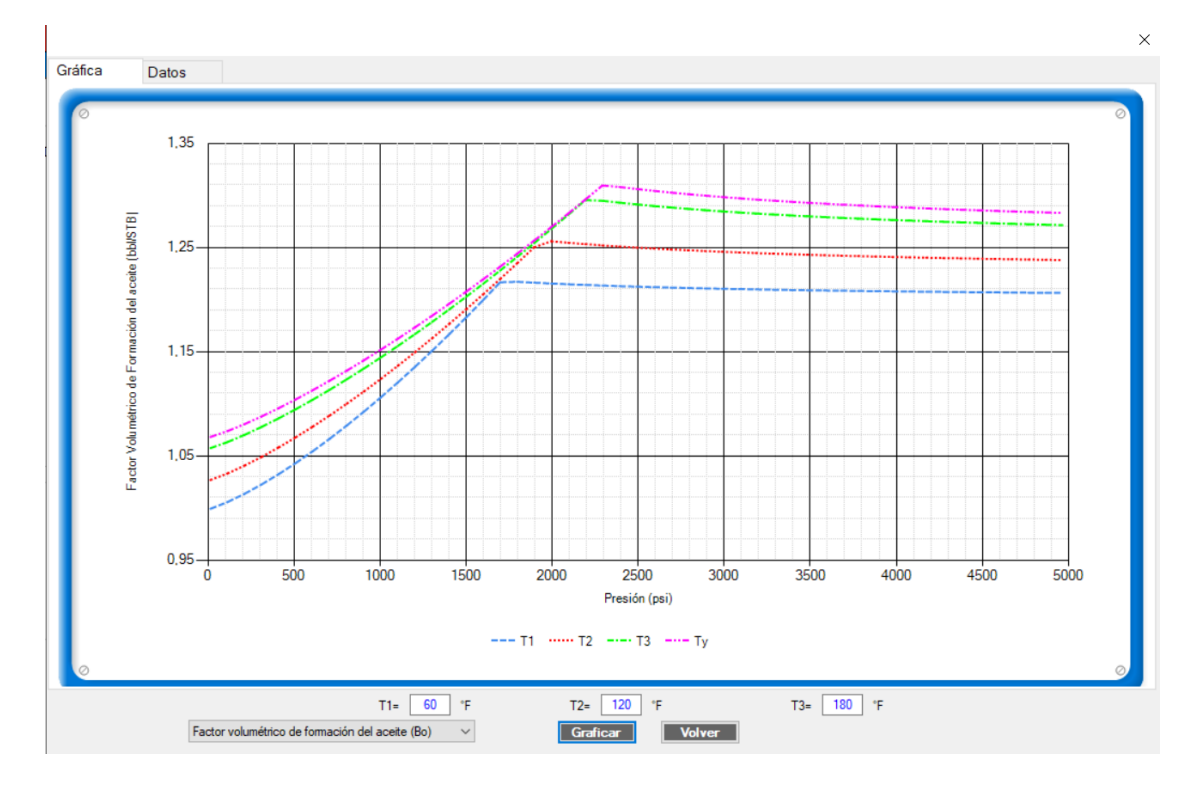

*Ventana de resultados de propiedades de los fluidos* 

El tercer módulo corresponde al cálculo del perfil de temperatura en el pozo. Mientras el fluido es transportado del yacimiento a superficie ocurre un proceso de transferencia de calor entre el fluido y el medio circundante, por lo que la temperatura descenderá a un valor comprendido entre la temperatura inicial, o del yacimiento, y la temperatura en superficie. En este módulo, el usuario será capaz de modificar el coeficiente global de transferencia de calor y analizar el comportamiento del perfil de temperatura. En las figuras 33 y 34 se muestran la ventana inicial de este módulo y la ventana de resultados, respectivamente.

## **Figura 33**.

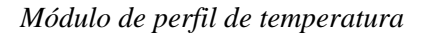

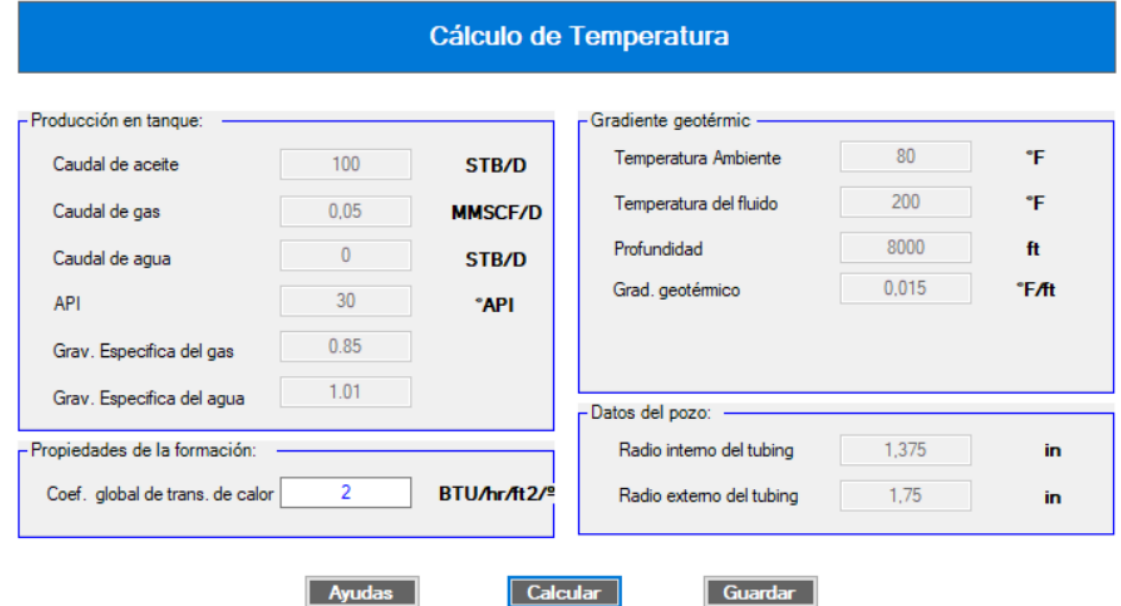

## **Figura 34**.

## *Perfil de temperatura*

Perfil de Temperatura

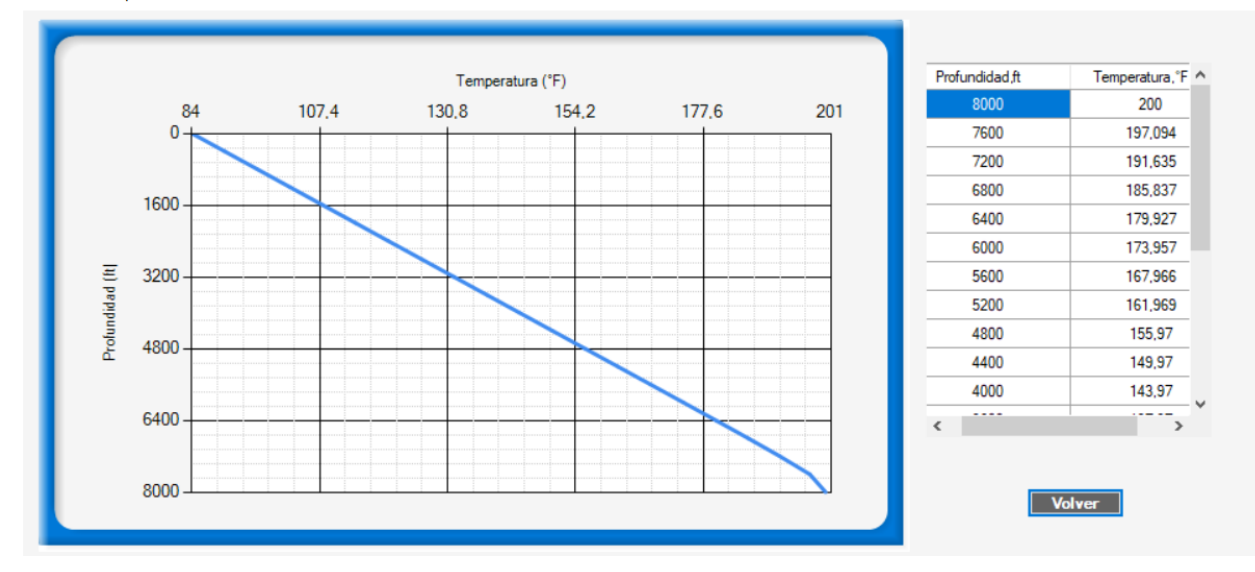

El cuarto módulo corresponde al cálculo del IPR o relación de desempeño de afluencia. Como se observa en la figura 35, el usuario será capaz de seleccionar el tipo de método a utilizar para el cálculo (empírico o analítico), así como la respectiva correlación dependiendo de la configuración del pozo. En caso de seleccionar una correlación empírica, el programa pedirá el ingreso de los datos de una prueba de pozo para poder continuar con el cálculo. El módulo cuenta con una serie de imágenes de ayuda que muestran las ecuaciones del modelo a utilizar para el cálculo de la curva IPR.

#### **Figura 35**.

*Módulo de cálculo de la curva IPR*

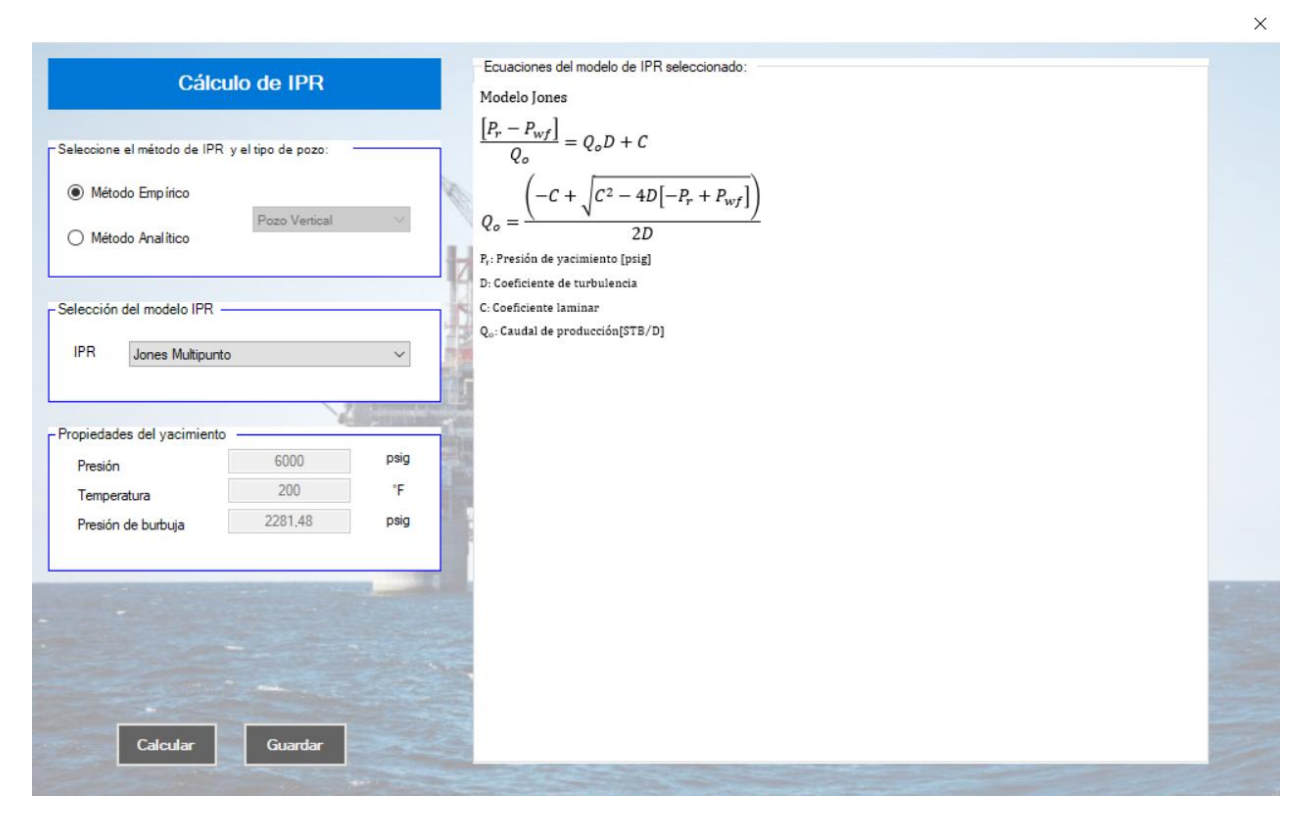

Una vez se seleccione el método y correlación deseados, y se ingresen los datos requeridos para conocer el desempeño del yacimiento, el usuario podrá dar clic en el botón de "calcular" para observar los resultados; se abrirá una ventana que mostrará la gráfica de la curva IPR y la correspondiente tabla con los datos de presión de fondo y caudal calculados. La figura 36 muestra un ejemplo de la curva IPR generada para un pozo desviado.

### **Figura 36**.

#### *Curva IPR*

**Grafica IPR** 

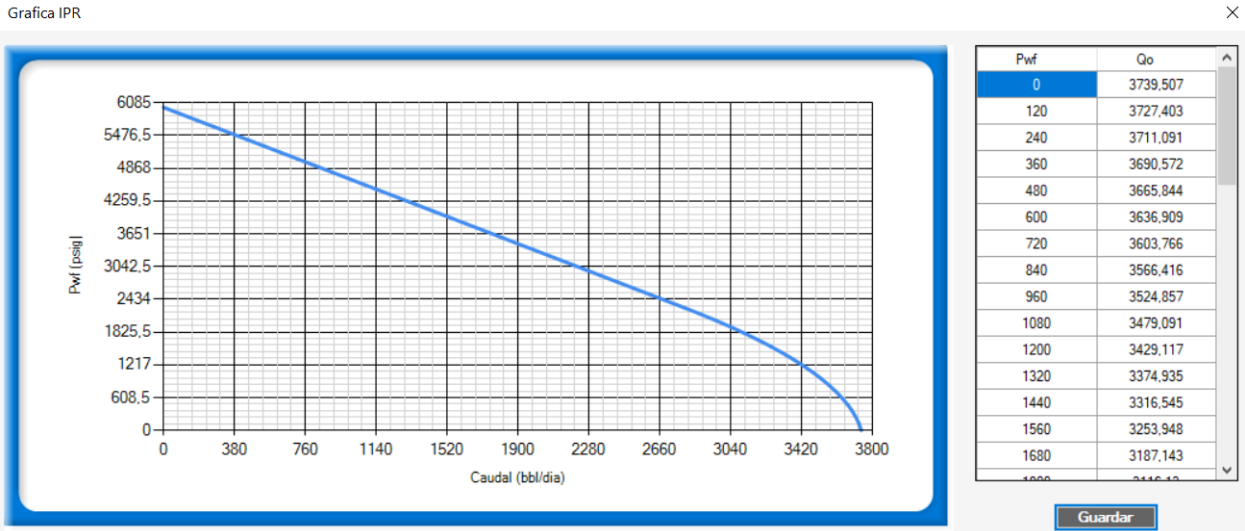

En el quinto módulo, el usuario será capaz de seleccionar el método a utilizar para realizar los cálculos de caída de presión en el sistema, tal como se muestra en la figura 37. Los métodos se dividen en mecanístico (Ansari), aplicable únicamente para pozos verticales, y empíricos (Hagedorn and Brown y Beggs and Brill). Una vez se seleccione el método, se abrirá una nueva ventana que mostrará los datos necesarios para el cálculo; la mayoría de los datos estarán bloqueados debido a que ya han sido ingresados anteriormente, no obstante, se le pedirá al usuario el ingreso del valor de rugosidad de la tubería para poder continuar. El programa mostrará un valor por defecto para la rugosidad, pero el usuario tendrá la libertad de modificarlo. Luego de verificar todos los datos requeridos, el usuario podrá continuar con el cálculo de la caída de presión. Como se muestra en la figura 38, se abrirá una nueva ventana que mostrará el perfil de presión y su

comportamiento a lo largo de todo el sistema de tuberías, desde el yacimiento hasta superficie. El usuario también será capaz de observar el perfil y analizar el comportamiento de parámetros como la velocidad superficial de las fases, temperatura, caudales, densidades y viscosidades. Por otro lado, la pestaña de datos mostrará con detalle cada uno de los valores calculados en los nodos para cada parámetro, tal como se puede observar en la figura 39. Los datos mostrados corresponden a los valores calculados para cada una de las propiedades más importantes de flujo multifásico, así como la predicción de patrón de flujo en cada nodo.

### **Figura 37**.

*Módulo de caída de presión*

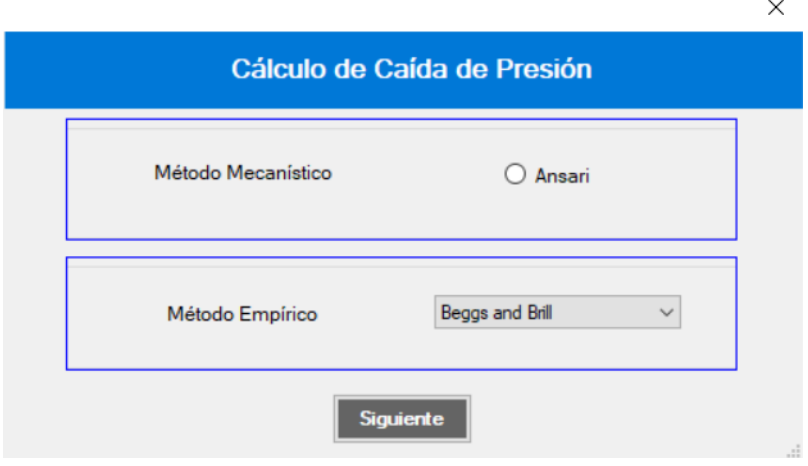

## **Figura 38**.

## *Perfil de presión*

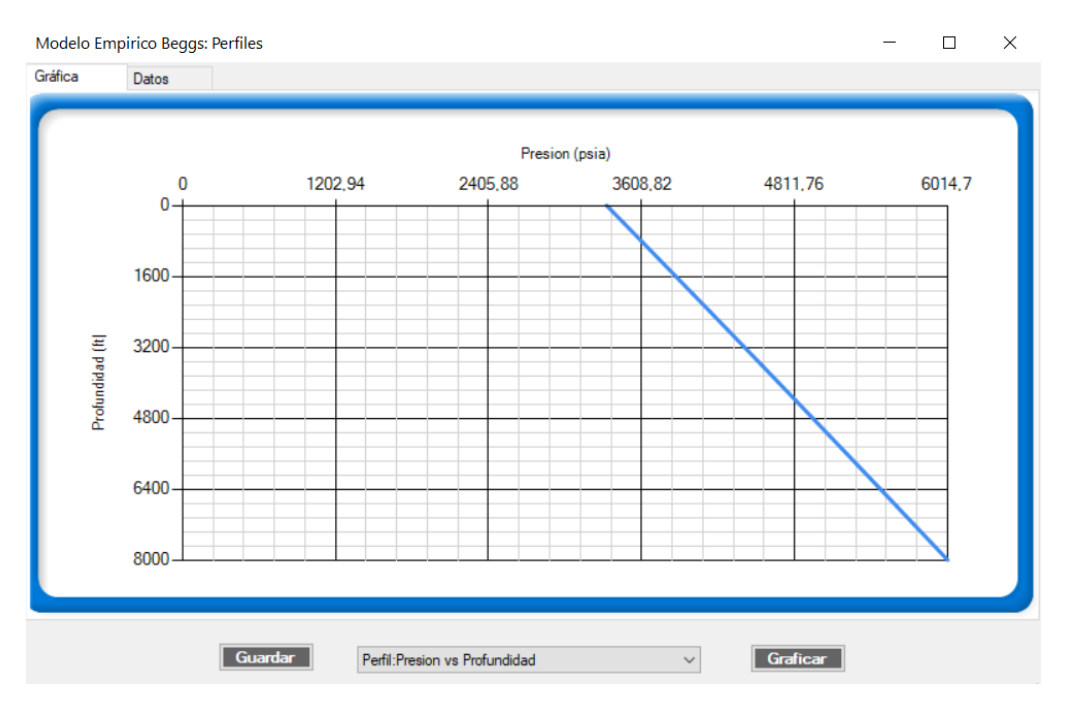

## **Figura 39**.

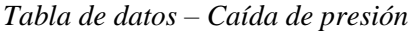

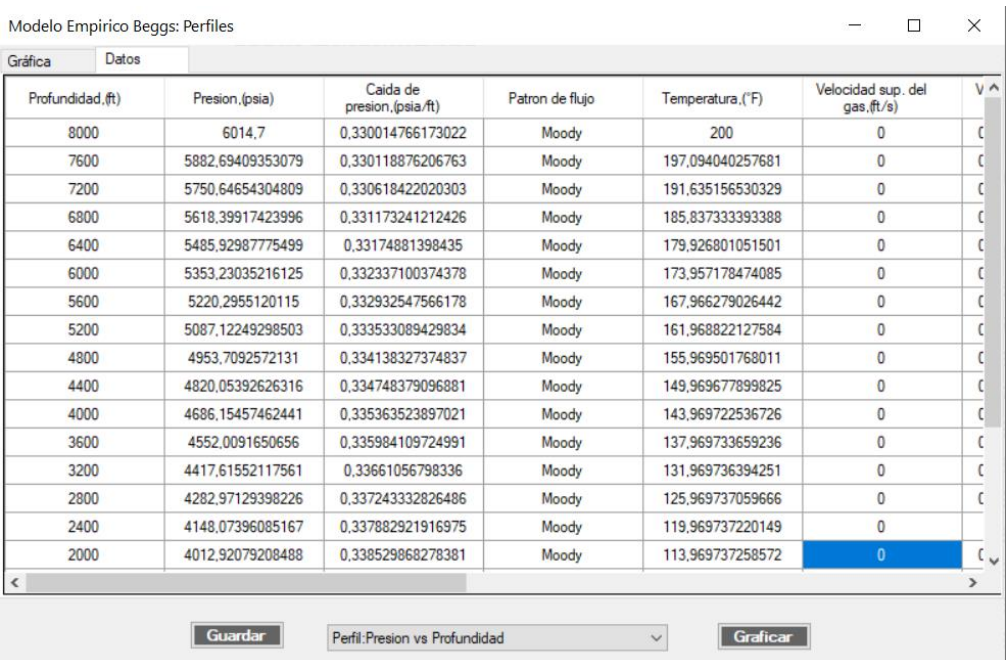

Finalmente, en la figura 40 se puede observar el último módulo que corresponde al análisis nodal del sistema para encontrar el punto óptimo de operación en el pozo. La ventana de este módulo mostrará las curvas de oferta y demanda del yacimiento (IPR y VLP), las cuales son resultado de todos los procesos realizados en los módulos anteriores. Al hacer clic en "calcular", el usuario podrá ver los valores en los que ambas curvas se interceptan, el cual corresponde al punto óptimo de operación.

#### **Figura 40**.

#### *Módulo de análisis nodal*

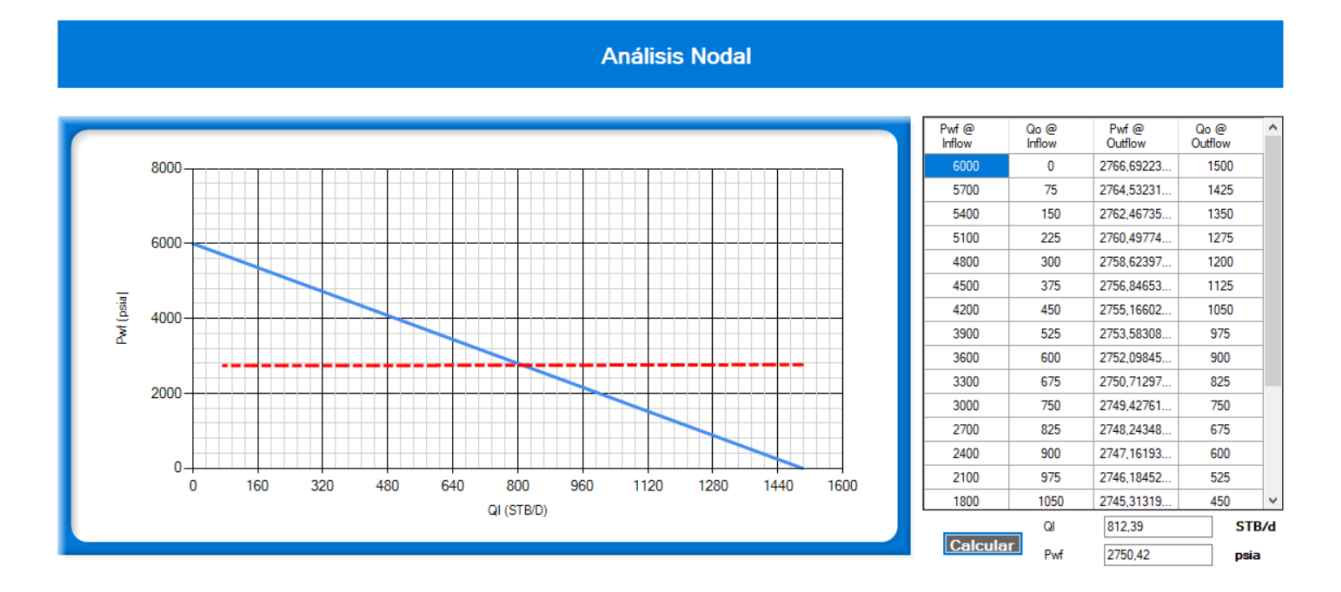

### 5.2 Validación

La validación del software es un paso importante para verificar su exactitud y confiabilidad. Para esto, los resultados obtenidos en OilPro fueron comparados con los resultados de la herramienta de simulación PIPESIM de la empresa Schlumberger, la cual permite realizar análisis de sistemas de producción, diseñar métodos de levantamiento artificial, modelar redes e instalaciones de tubería, y desarrollar planes de producción de campo.

Los datos utilizados para la validación son los siguientes:

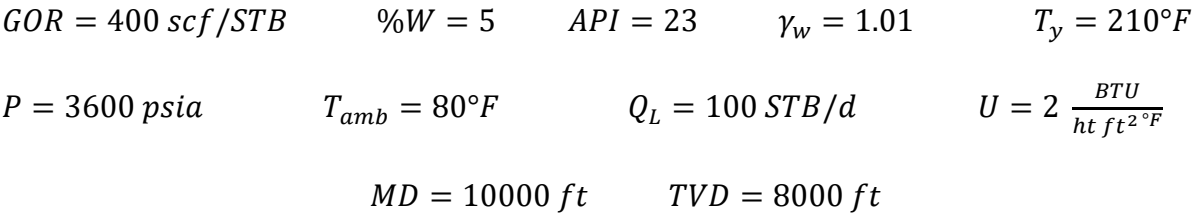

## *5.2.1 Survey*

Al ingresar los datos de MD y TVD en el módulo de Survey, el programa arroja un pozo desviado con ángulo de inclinación de 36,87° medido a partir de la vertical, valor que se ajusta correctamente con el survey de PIPESIM.

## *5.2.2 Validación del módulo de propiedades de los fluidos*

## **Tabla 2***.*

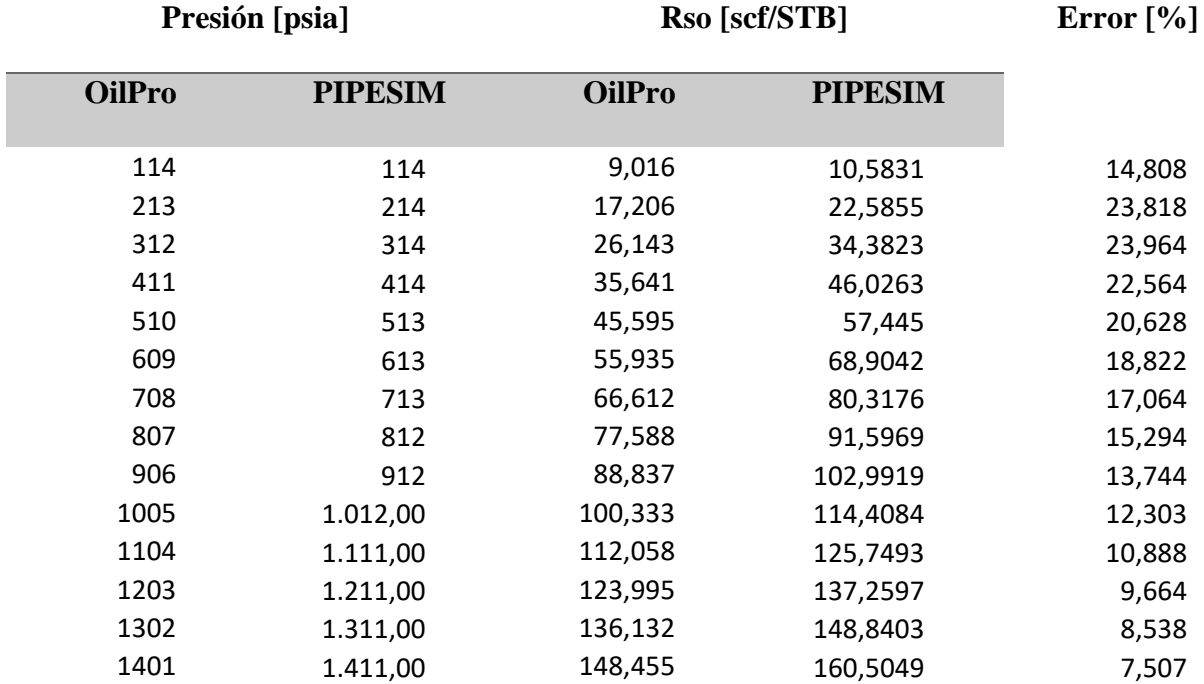

*Validación Relación aceite-gas en solución*

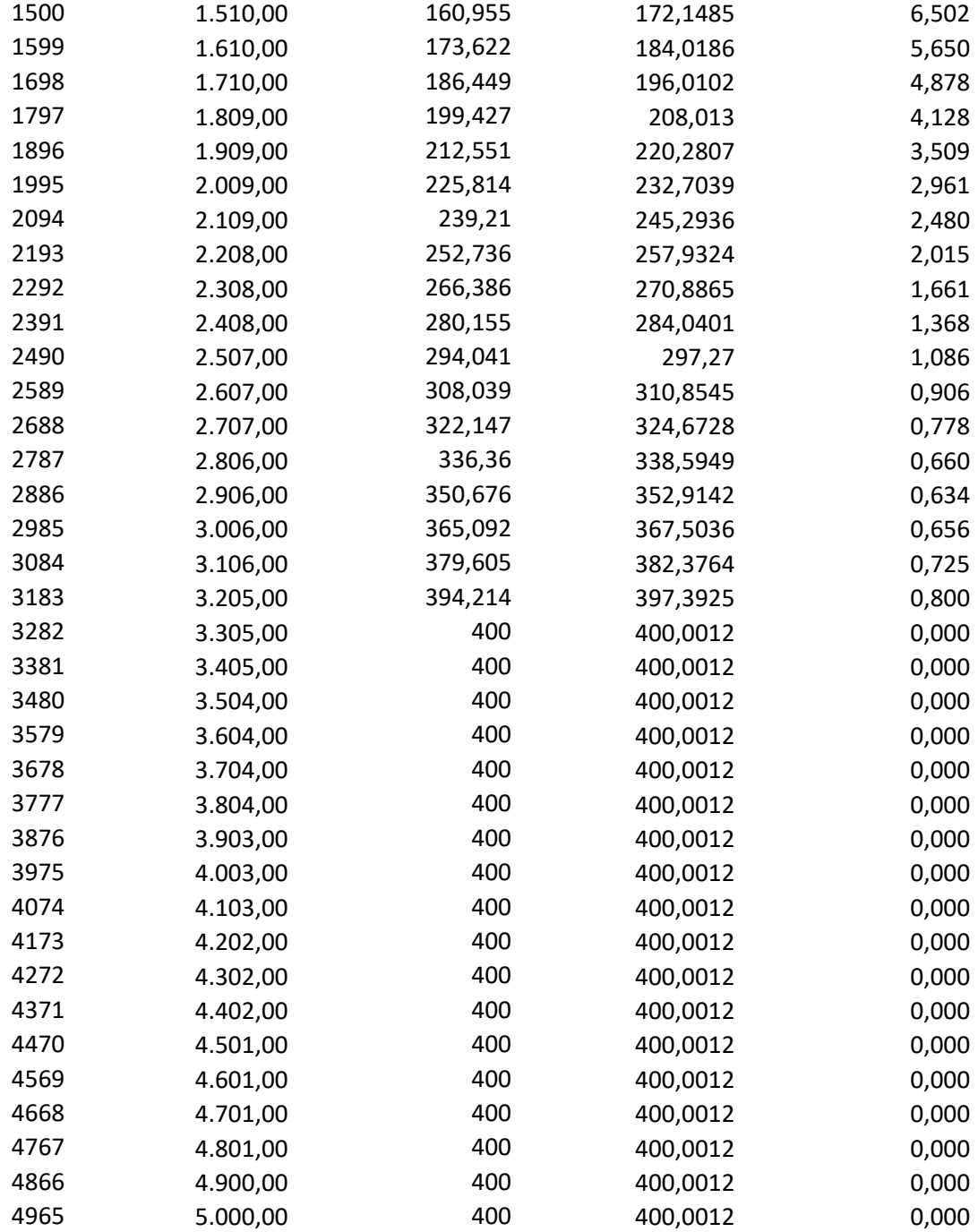

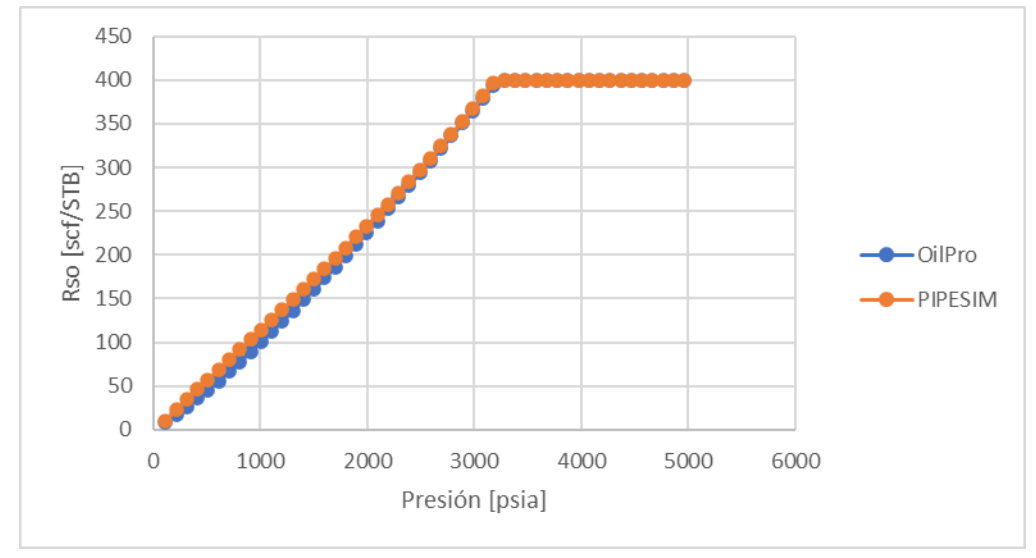

## **Figura 41**.

*Rso vs Presión*

Los resultados obtenidos en OilPro y en PIPESIM fueron digitalizados en Excel con el fin de facilitar el proceso de análisis y validación. Se calculó un error relativo tomando el resultado obtenido en PIPESIM como valor real. La tabla 2 muestra los resultados obtenidos tanto en OilPro como en PIPESIM para la relación aceite-gas en solución. Como se puede observar, el error promedio para el Rso (Relación acete-gas en solución) fue de 5.22%. La figura 41 muestra el comportamiento gráfico de las curvas de Rso generadas en OilPro y en PIPESIM; se puede apreciar que el comportamiento de ambas curvas es muy similar, corroborándose de forma cualitativa los buenos resultados de OilPro para esta propiedad. Realizando el mismo análisis para otra propiedad importante del aceite, en la tabla 3 se observan los resultados para el factor volumétrico de formación del aceite, cuyo error promedio fue de 0.82%. La figura 42 muestra las curvas de factor volumétrico de formación generadas tanto en OilPro como en PIPESIM, donde se puede observar que los resultados obtenidos en OilPro son muy similares a los de PIPESIM.

# **Tabla 3***.*

| Presión [psia] |                | <b>Bo</b> [bbl/STB] |                | Error $[\%]$ |
|----------------|----------------|---------------------|----------------|--------------|
| <b>OilPro</b>  | <b>PIPESIM</b> | <b>OilPro</b>       | <b>PIPESIM</b> |              |
|                |                |                     |                |              |
| 15             | 15             | 1,089               | 1,0962         | 0,65681445   |
| 114            | 114            | 1,092               | 1,1002         | 0,74531903   |
| 213            | 214            | 1,095               | 1,1048         | 0,88703838   |
| 312            | 314            | 1,098               | 1,1094         | 1,02758248   |
| 411            | 414            | 1,102               | 1,1139         | 1,06831852   |
| 510            | 513            | 1,106               | 1,1183         | 1,09988375   |
| 609            | 613            | 1,11                | 1,1228         | 1,14000713   |
| 708            | 713            | 1,114               | 1,1273         | 1,17981017   |
| 807            | 812            | 1,118               | 1,1318         | 1,2192967    |
| 906            | 912            | 1,123               | 1,1363         | 1,17046555   |
| 1005           | 1.012,00       | 1,127               | 1,1409         | 1,2183364    |
| 1104           | 1.111,00       | 1,132               | 1,1454         | 1,16989698   |
| 1203           | 1.211,00       | 1,137               | 1,15           | 1,13043478   |
| 1302           | 1.311,00       | 1,142               | 1,1547         | 1,09985278   |
| 1401           | 1.411,00       | 1,147               | 1,1595         | 1,07805088   |
| 1500           | 1.510,00       | 1,152               | 1,1642         | 1,04792991   |
| 1599           | 1.610,00       | 1,157               | 1,1691         | 1,03498418   |
| 1698           | 1.710,00       | 1,162               | 1,174          | 1,02214651   |
| 1797           | 1.809,00       | 1,167               | 1,1789         | 1,00941556   |
| 1896           | 1.909,00       | 1,173               | 1,184          | 0,92905405   |
| 1995           | 2.009,00       | 1,178               | 1,1892         | 0,94180962   |
| 2094           | 2.109,00       | 1,184               | 1,1944         | 0,87073007   |
| 2193           | 2.208,00       | 1,189               | 1,1997         | 0,89188964   |
| 2292           | 2.308,00       | 1,195               | 1,2052         | 0,84633256   |
| 2391           | 2.408,00       | 1,201               | 1,2107         | 0,80118939   |
| 2490           | 2.507,00       | 1,207               | 1,2163         | 0,76461399   |
| 2589           | 2.607,00       | 1,213               | 1,2221         | 0,74461992   |
| 2688           | 2.707,00       | 1,219               | 1,228          | 0,73289902   |
| 2787           | 2.806,00       | 1,225               | 1,2339         | 0,72129022   |
| 2886           | 2.906,00       | 1,231               | 1,2401         | 0,73381179   |
| 2985           | 3.006,00       | 1,237               | 1,2464         | 0,75417202   |
| 3084           | 3.106,00       | 1,244               | 1,2528         | 0,70242656   |
| 3183           | 3.205,00       | 1,25                | 1,2593         | 0,73850552   |
| 3282           | 3.305,00       | 1,252               | 1,2591         | 0,56389485   |
| 3381           | 3.405,00       | 1,25                | 1,2576         | 0,6043257    |

*Validación del Factor de volumétrico de formación del aceite*

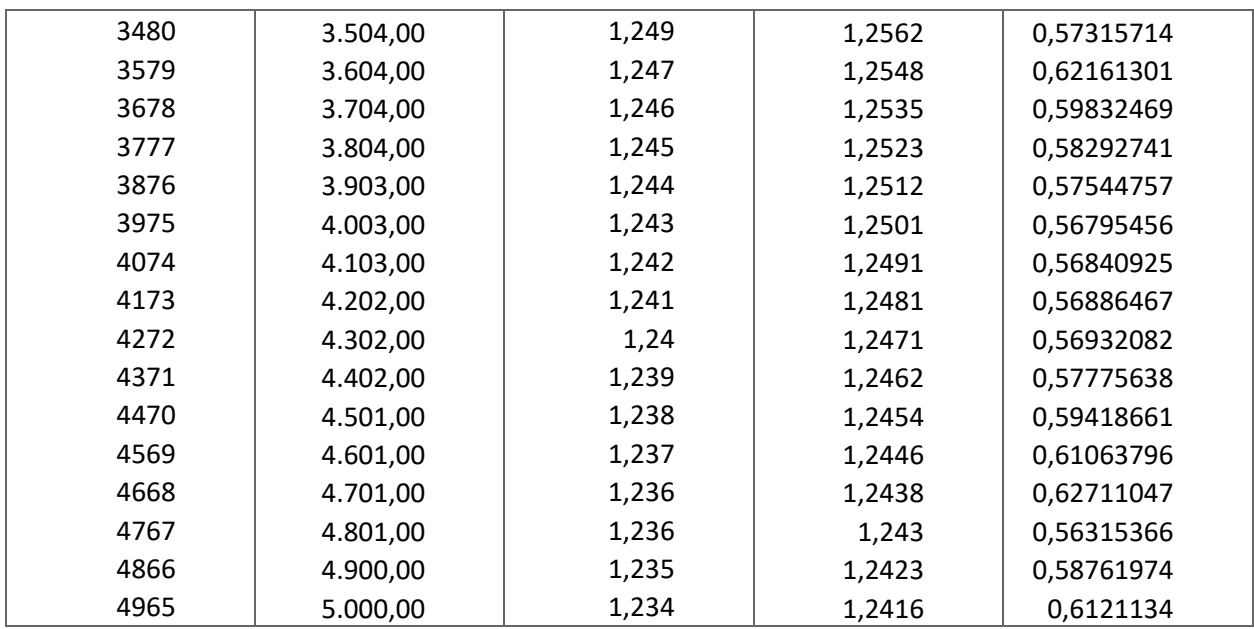

## **Figura 42**.

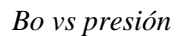

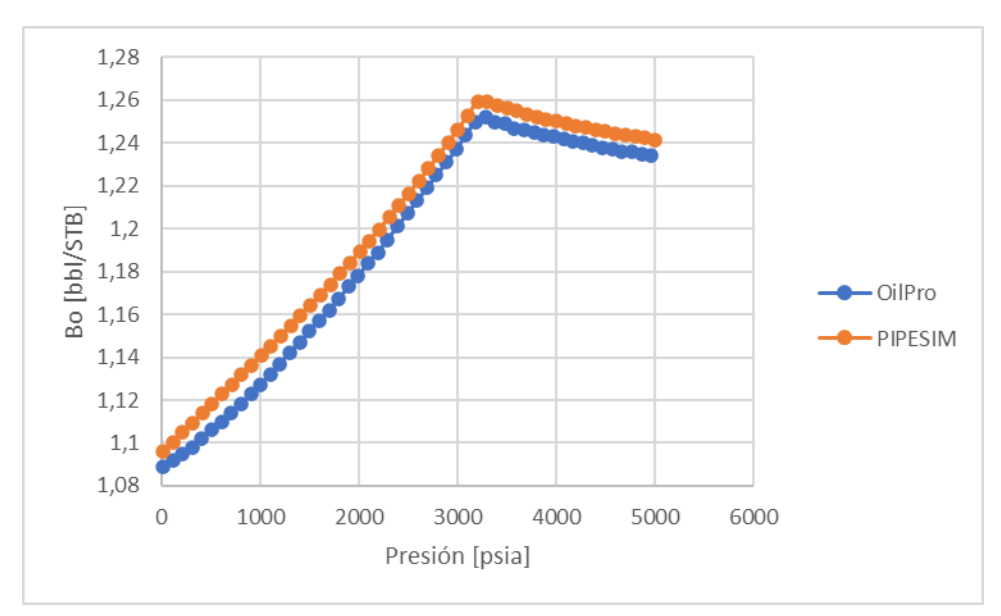

Realizando el mismo procedimiento para las demás propiedades físicas de los fluidos, se

obtuvieron los siguientes resultados.
### **Tabla 4***.*

### *Errores promedio de las propiedades de los fluidos*

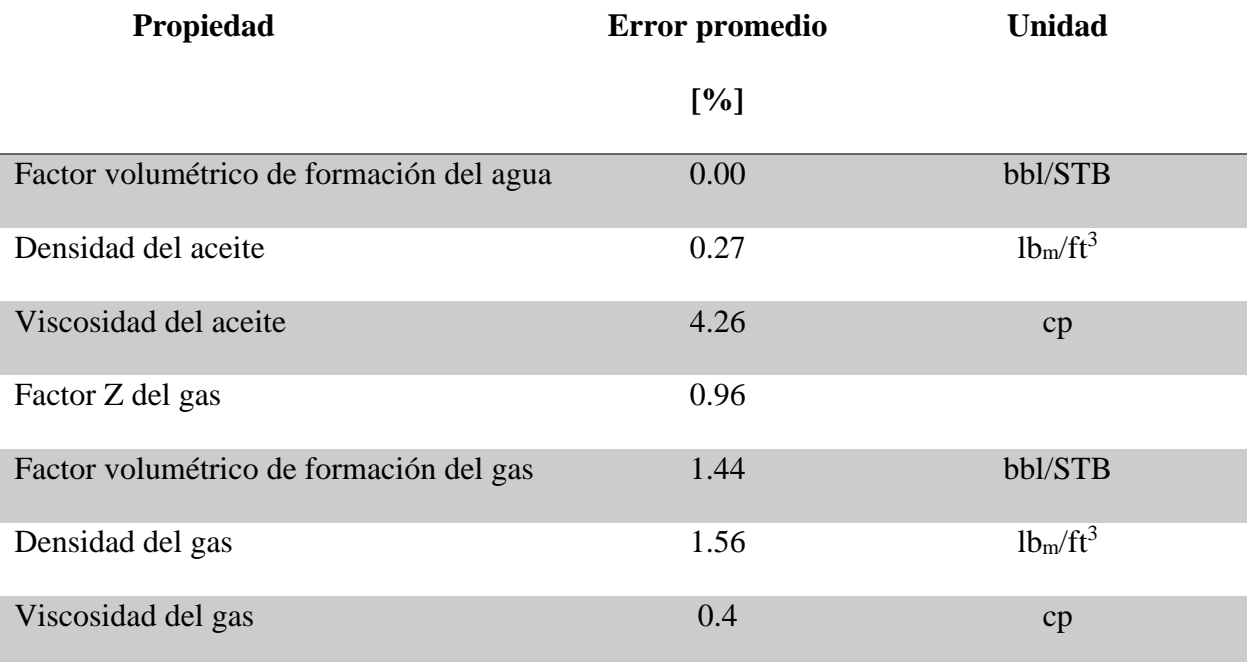

A partir de los datos que se muestran en la tabla 4 se puede observar que en términos generales el módulo de propiedades de los fluidos de OilPro genera resultados confiables, con errores promedio de un buen rango de tolerancia

## *5.2.3 Validación del módulo de temperatura*

Para la validación de este módulo, se compararon los cálculos de perfil de temperatura arrojados por OilPro y PIPESIM. La tabla 5 muestra los resultados para cada uno de los programas y los errores relativos, mientras que en la figura 43 se observan los perfiles de temperatura obtenidos en cada programa de forma gráfica.

## **Tabla 5***.*

*Validación de temperatura* 

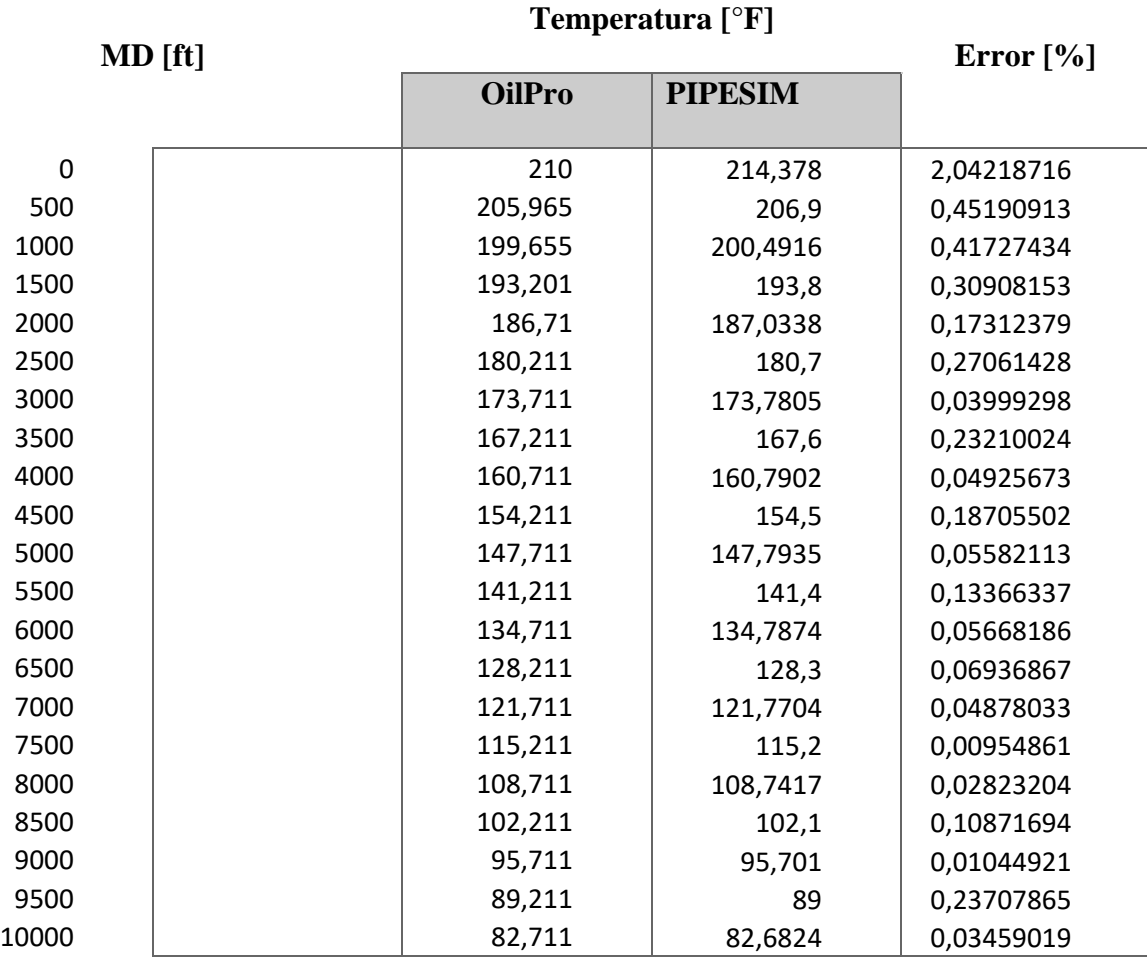

#### **Figura 43**.

*Temperatura vs MD* 

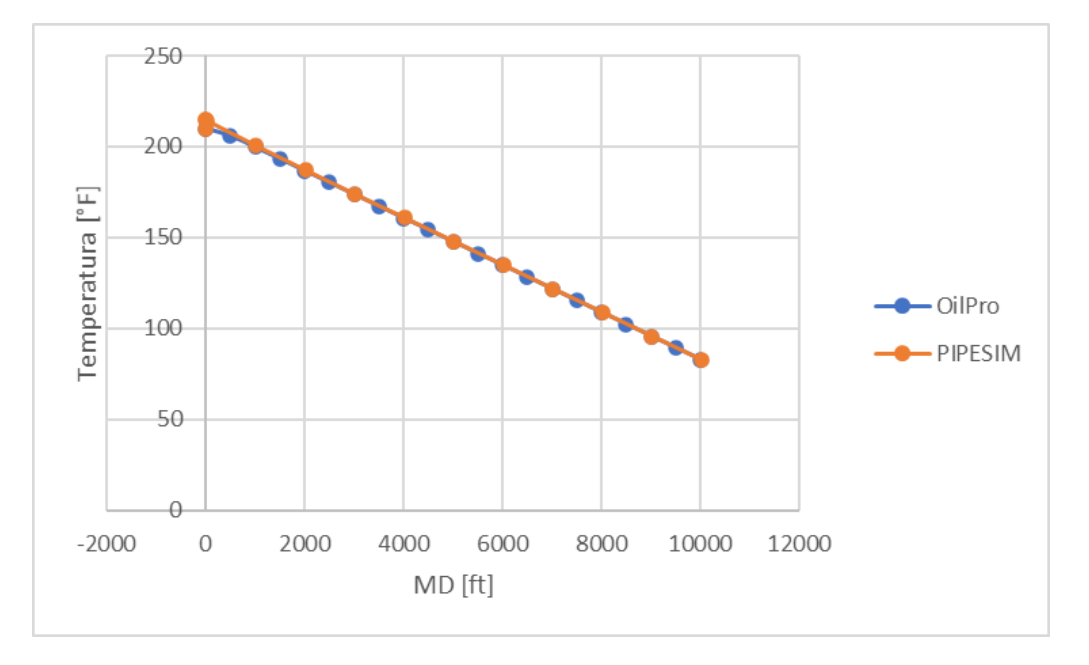

Al observar la tabla 5 y la figura 43 se puede notar los buenos resultados obtenidos para el perfil de temperatura en el pozo, con un error promedio de tan solo 0.24%

#### *5.2.4 Validación de curva IPR*

En este apartado se ha utilizado la correlación de Cheng para describir con más exactitud el comportamiento de afluencia del pozo y obtener la curva IPR. La tabla 6 muestra los valores de caudal de aceite vs presión de fondo fluyendo calculados tanto en OilPro como en PIPESIM, mientras que en la figura 44 se observan las curvas IPR generadas por cada programa a partir de los datos calculados.

#### **Tabla 6***.*

*Validación de curva IPR*

#### **Caudal [STB/d]**

**Presión [psia] Error [%] OilPro PIPESIM** 0 36 72 108 144 180 216 252 288 324 360 396 432 468 504 540 576 612 648 684 720 756 792 828 864 900 936 972 1008 1044 1080 1116 1152 1188 1224 403,310204 402,960772 402,53774 402,041107 401,470873 400,827039 400,109605 399,31857 398,453935 397,515699 396,503863 395,418426 394,259389 393,026752 391,720514 390,340675 388,887236 387,360197 385,759557 384,085317 382,337476 380,516035 378,620993 376,652351 374,610108 372,494265 370,304822 368,041778 365,705133 363,294889 360,811043 358,253597 355,622551 352,917905 350,139657 416,84211 415,975078 415,041352 414,040931 412,973815 411,840005 410,639499 409,372299 408,038405 406,637815 405,170531 403,636552 402,035878 400,36851 398,634447 396,833689 394,966236 393,032089 391,031247 388,96371 386,829478 384,628552 382,360931 380,026615 377,625604 375,157899 372,623499 370,022404 367,354615 364,62013 361,818951 358,951078 356,016509 353,015246 349,947288 3,24629048 3,12862643 3,01261848 2,89822177 2,78539259 2,67408831 2,56426733 2,45588901 2,34891367 2,24330246 2,13901738 2,03602119 1,9342774 1,83375018 1,73440433 1,63620525 1,53911889 1,44311167 1,34815048 1,25420263 1,16123576 1,06921784 0,97811711 0,88790202 0,79854119 0,71000338 0,62225738 0,53527202 0,44901608 0,36345824 0,27856701 0,19431069 0,11065725 0,02757432 0,05497091

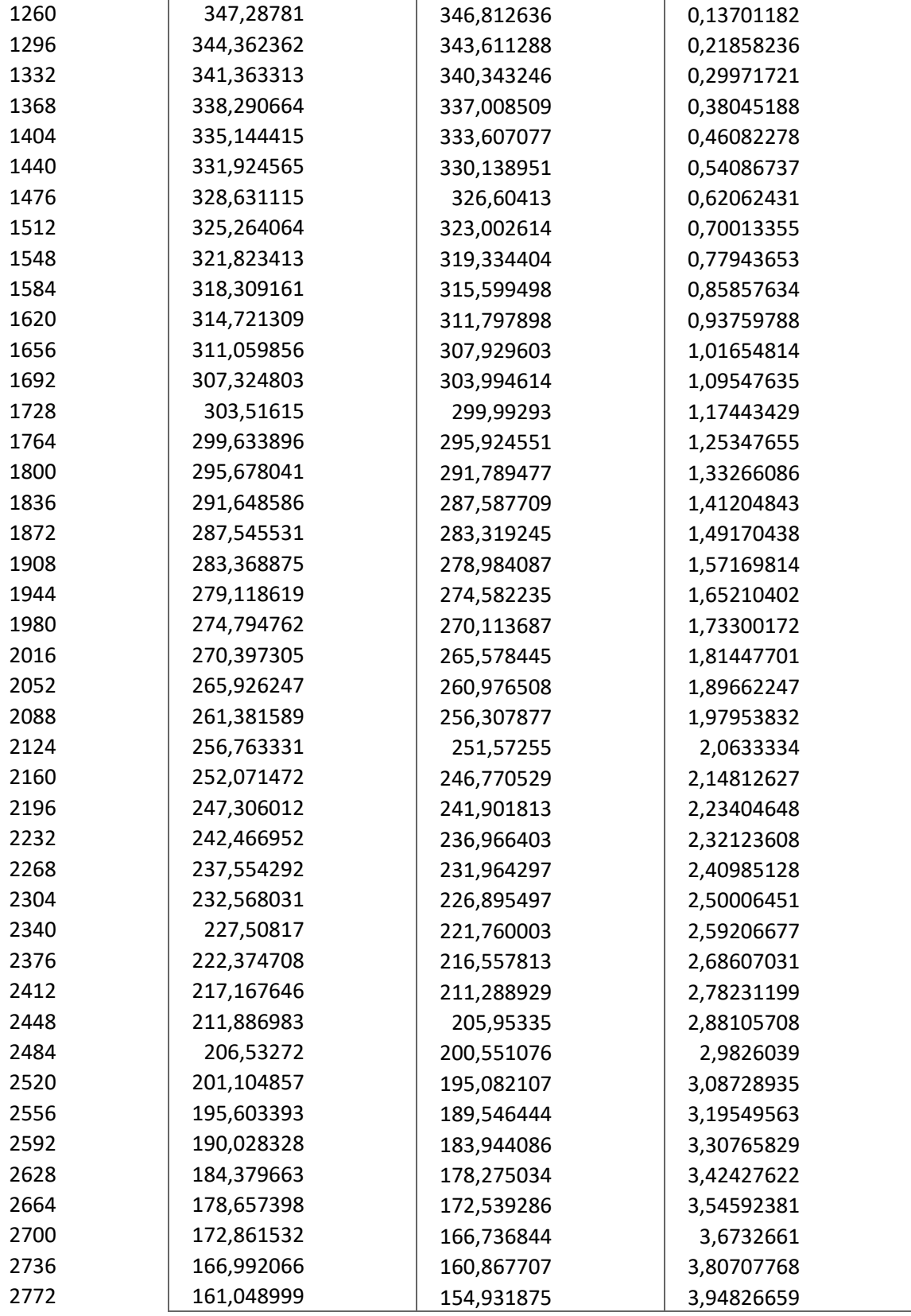

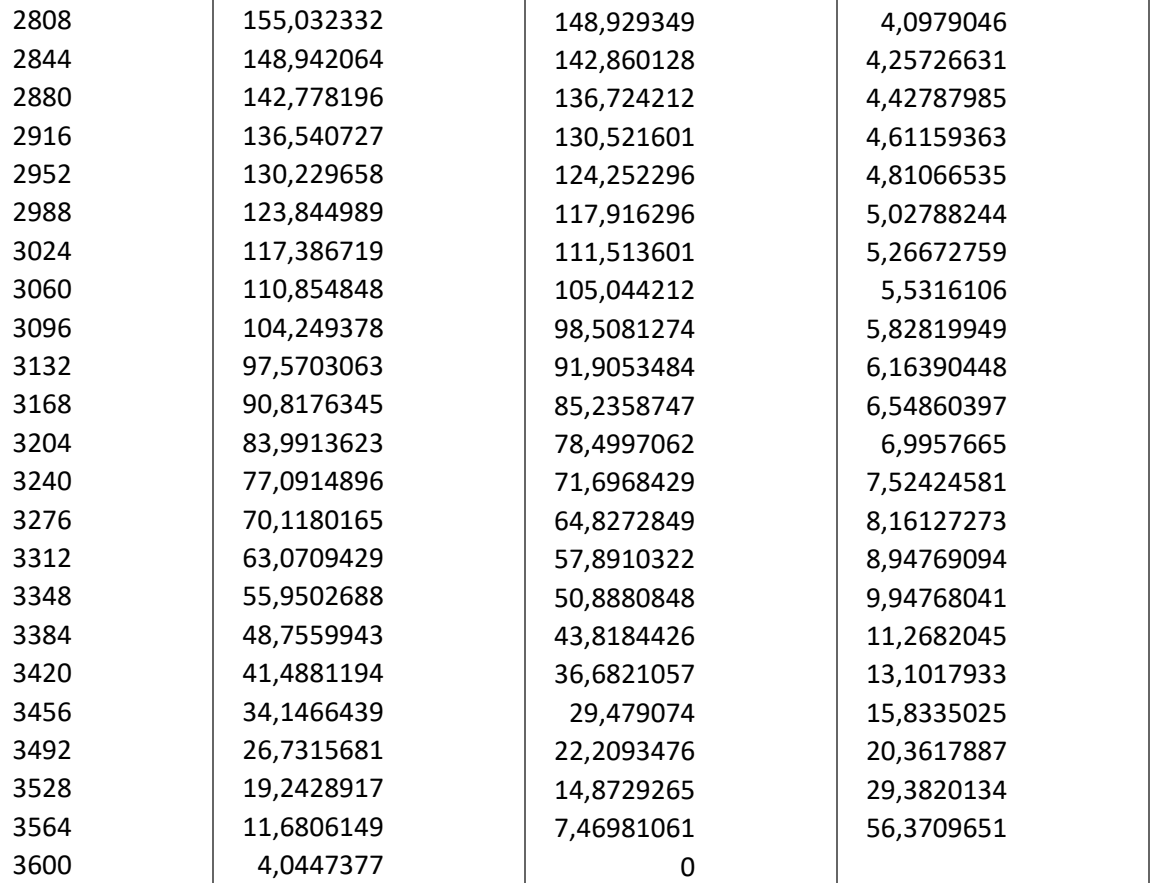

## **Figura 44**.

Curva IPR

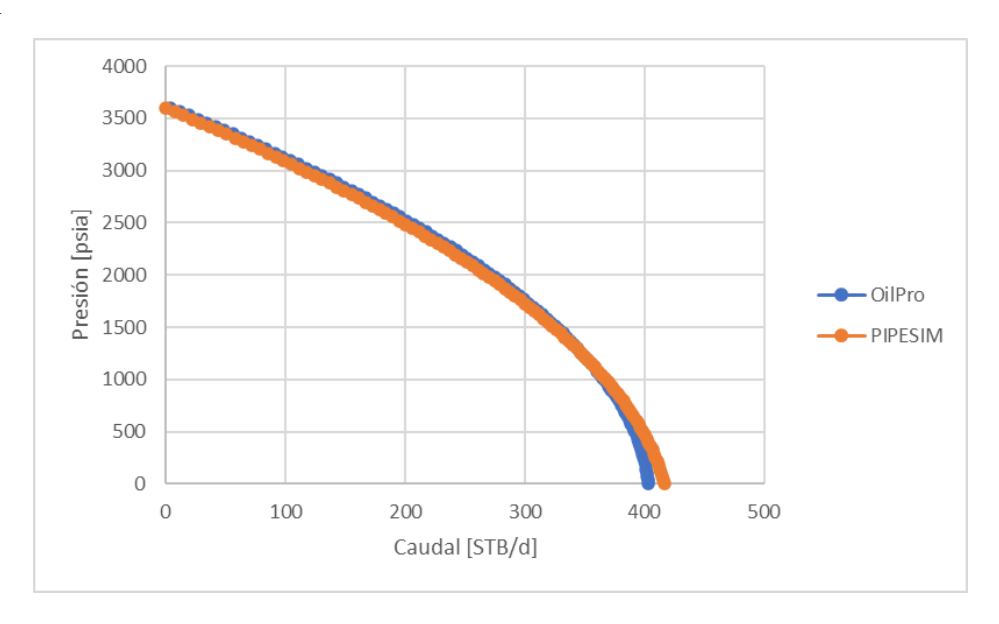

Como se observa en la figura 44, OilPro hace una pequeña subestimación del AOFP (caudal máximo o potencial absoluto de flujo abierto del pozo) con relación al potencial calculado en PIPESIM, sin embargo, el comportamiento de ambas curvas es muy similar, con errores promedio en un buen rango de tolerancia.

#### *5.2.5 Validación del módulo de caída de presión*

Para la validación de este módulo se usaron los siguientes datos adicionales:

$$
rugosidad = 0.0006 ft \qquad d_{in} = 3.958 in
$$

Los datos de caída de presión se validaron utilizando el modelo empírico de Beggs and Brill. La tabla 7 muestra los valores de presión vs distancia total obtenidos en OilPro y PIPESIM. Como se observa, la presión cae desde la presión estática del yacimiento (donde la distancia es cero) y a través del sistema de tuberías, hasta la presión final en la cabeza del pozo.

#### **Tabla 7***.*

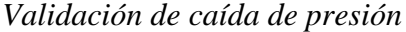

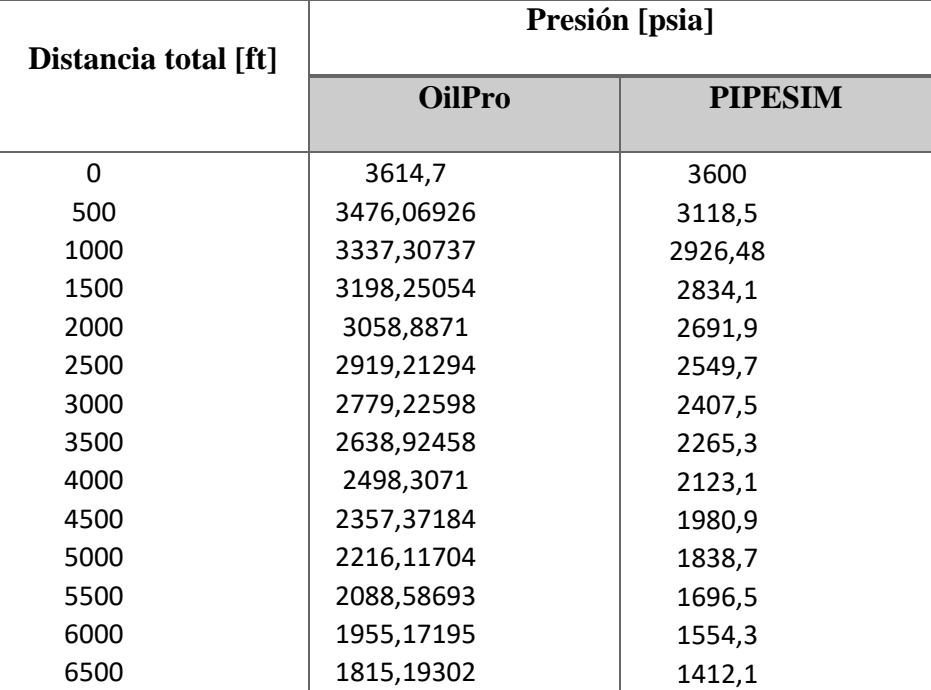

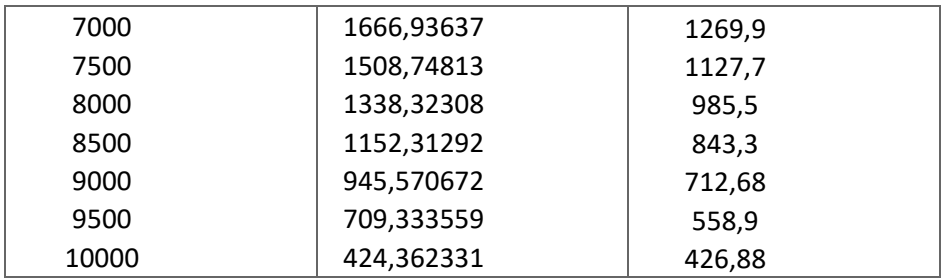

#### **Figura 45**.

#### *Caída de presión*

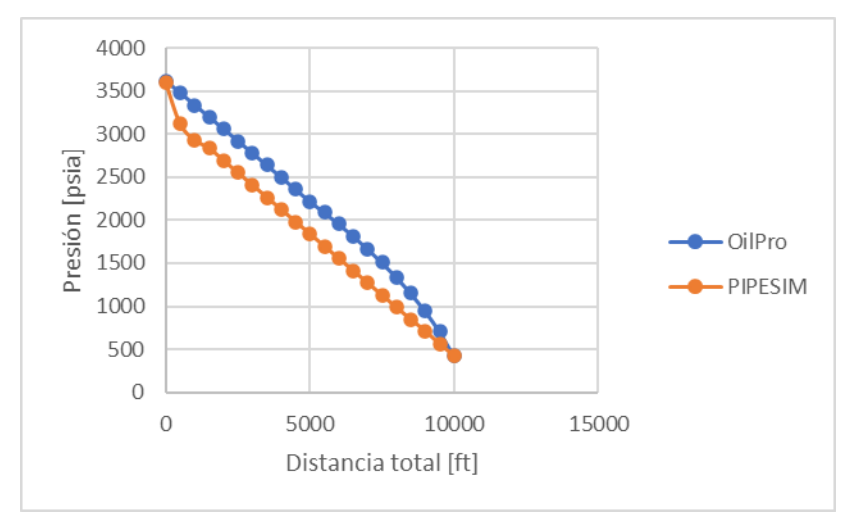

Como se muestra en la figura 45, en este módulo se obtuvieron mayores errores relativos en comparación con los anteriores módulos cuando se analiza la caída de presión entre OilPro y PIPESIM de nodo a nado, sin embargo, cuando se analiza la caída de presión total en el sistema, desde la presión inicial del yacimiento hasta la presión en cabeza de pozo, se puede observar que las presiones de cabeza calculadas en ambos programas son muy similares, con un error de tan solo 0.55%.

### *5.2.6 Validación del módulo de análisis nodal*

Para la validación del análisis nodal, se calculó el punto óptimo de operación del pozo en ambos programas a partir de los datos obtenidos de los anteriores módulos, variando el corte de agua de 5 a 15% con el fin de evaluar la sensibilidad de este parámetro y cómo afecta al resultado final. Los valores obtenidos se muestran en la tabla 8.

#### **Tabla 8***.*

*Validación de análisis nodal*

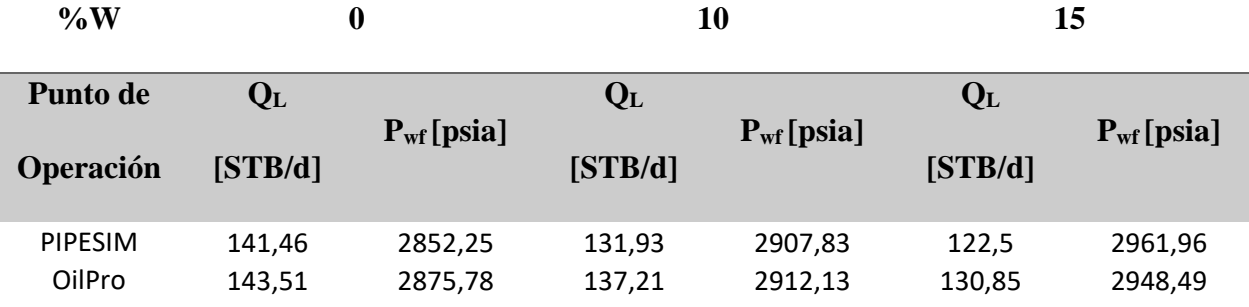

Como se observa en la tabla 8, una variación positiva en el corte del agua provoca que el caudal óptimo de producción disminuya, mientras que la presión de fondo, como es de esperarse, aumenta. El error promedio de los resultados obtenidos en OilPro con relación a PIPESIM fue de 2.28%, reflejando la buena exactitud del modelo usado en el software.

## *5.2.7 Validación de un pozo horizontal*

Se realizó un segundo proceso de validación tomando como base las características del siguiente pozo. Los datos corresponden a un ejercicio encontrado en la literatura:

Presión del yacimiento = 3000 psia Temperatura del yacimiento =  $210^{\circ}F$ 

$$
GOR = 500 \frac{scf}{STB} \qquad \gamma_g = 0.85 \qquad \gamma_w = 1.01 \qquad API = 18 \qquad Q_L = 200 \frac{STB}{d}
$$
  
\n
$$
MD = 8000 \, ft \qquad TVD = 6000 \, ft \qquad longitude \,sección \, horizontal = 2000 \, ft
$$
  
\n
$$
k_H = 100 \, md \qquad k_v = 10 \, md \qquad espesor = 100 \, ft \qquad anche = 1500 \, ft
$$
  
\nradio del pozo = 4 in

Al igual que en el proceso de validación anterior, los resultados obtenidos con OilPro

fueron comparados con los resultados de PIPESIM

• Validación del perfil de temperatura

## **Tabla 9***.*

*Validación del perfil de temperatura para un pozo horizontal*

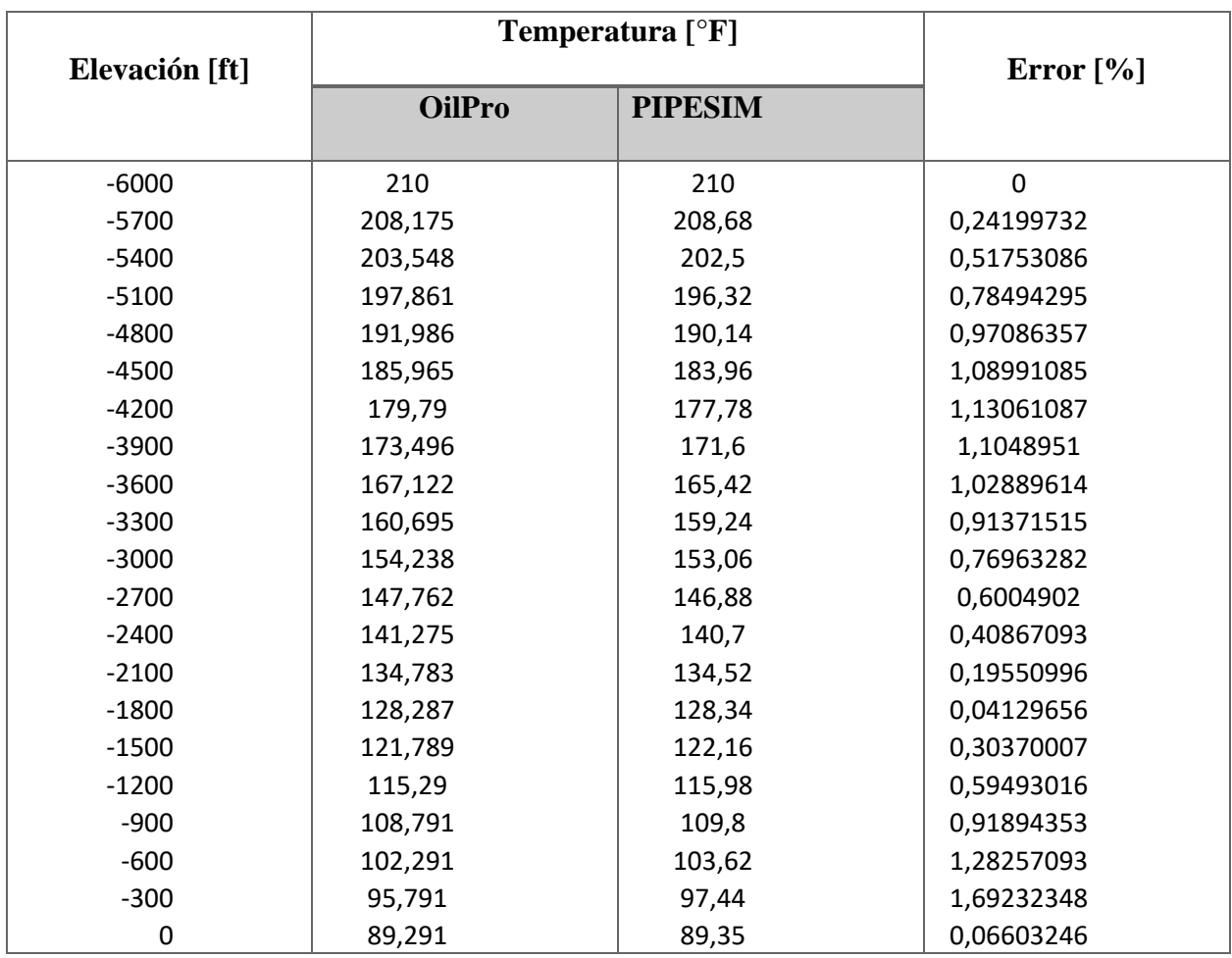

Como se puede observar en la tabla 9, los valores de temperatura obtenidos en OilPro son consistentes con los obtenidos en PIPESIM, teniéndose un error promedio de 0.69%, lo cual demuestra la exactitud del modelo de temperatura usado en el software. En la figura 46 se muestra el gráfico de temperatura vs elevación para cada uno de los programas, graficados según los valores

arrojados por cada uno de ellos, en donde podemos ver una consistencia en los datos dados por OILPRO y los dados por PIPESIM, una prueba más de la confiabilidad de OILPRO, para poder desarrollar sus proyectos.

#### **Figura 46**.

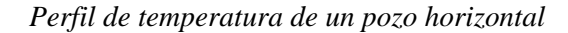

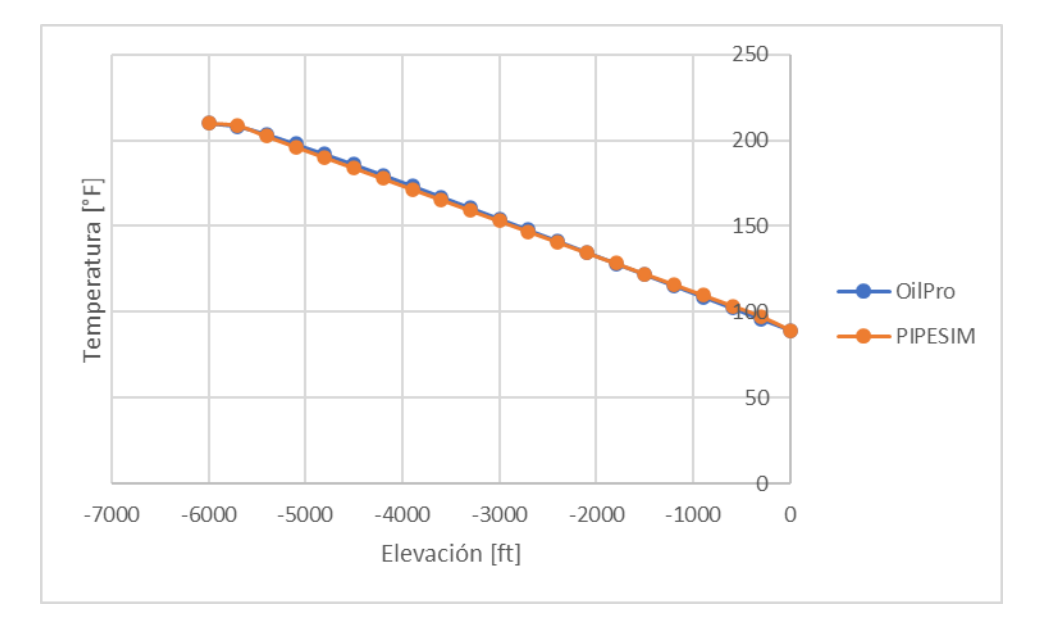

## • Curva IPR y Caída de presión

Para la validación de la curva IPR se utilizó el modelo analítico para estado pseudo estable de Babu & Odeh. En este caso se realizó una comparación cualitativa con el modelo de PIPESIM. En la figura 47 se puede observar una notable diferencia entre los resultados arrojados por los dos programas; el comportamiento de la curva IPR de OilPro es lineal, como es de esperarse por la utilización del modelo de Babu & Odeh que calcula de manera analítica el índice de productividad del pozo, mientras que en PIPESIM se obtuvo una curva con un comportamiento más similar al modelo de Vogel. A pesar de esto, el AOFP (caudal máximo del potencial del pozo) estimado por OilPro es muy similar al obtenido en PIPESIM, aproximadamente 34500 STB/d.

## **Figura 47**.

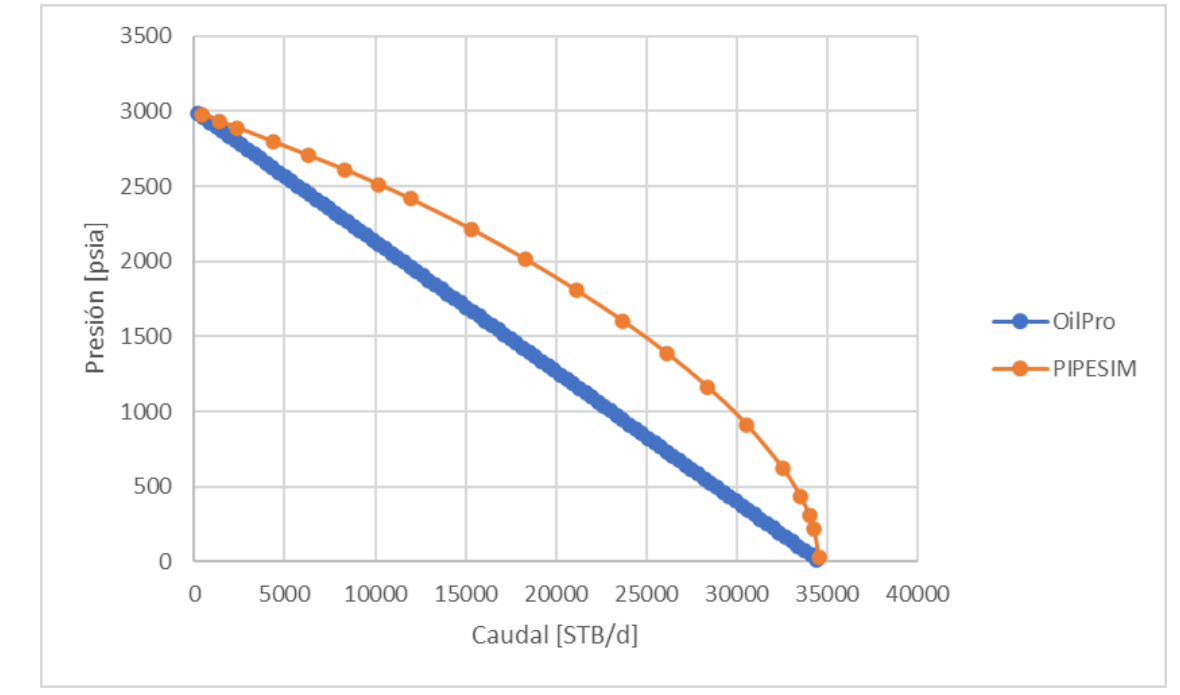

*Curva IPR de un pozo horizontal* 

Por otro lado, en la tabla 10 se muestran los datos de caída de presión obtenidos tanto en

OilPro como en PIPESIM. Para esta validación se utilizó la correlación de Beggs and Brill

## **Tabla 10***.*

*Validación de la caída de presión para un pozo horizontal*

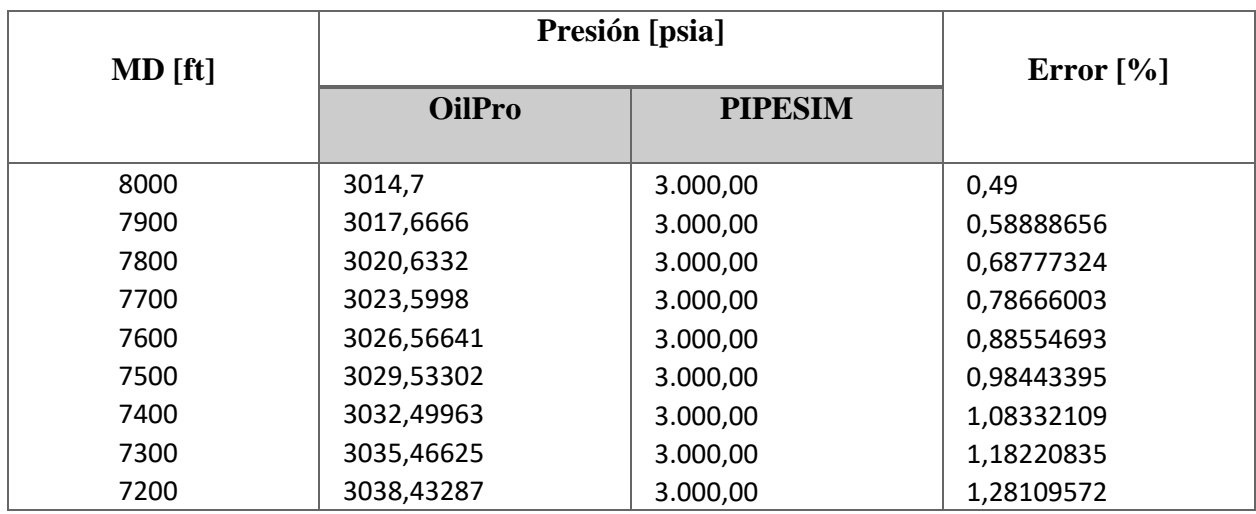

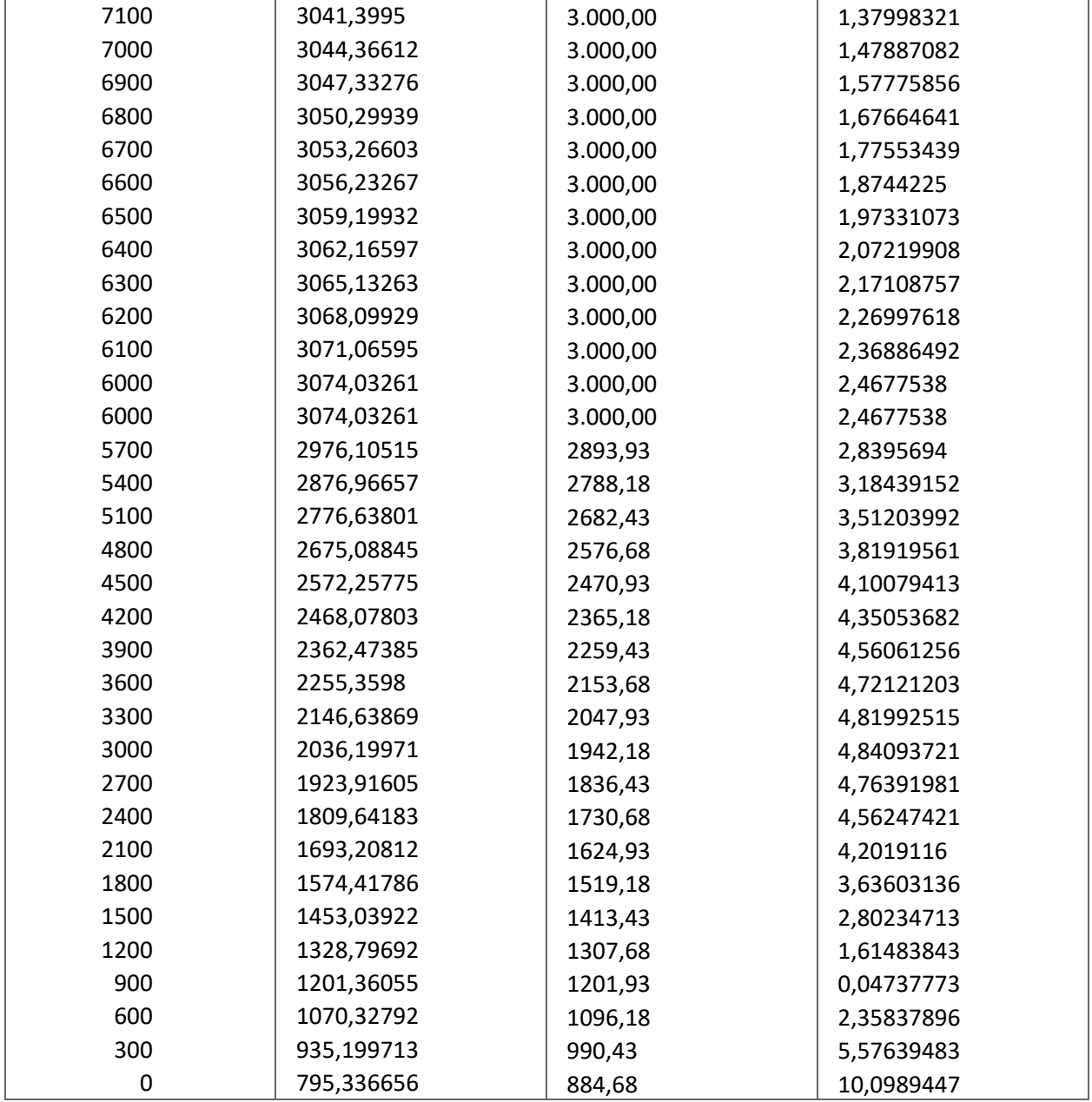

## **Figura 48**.

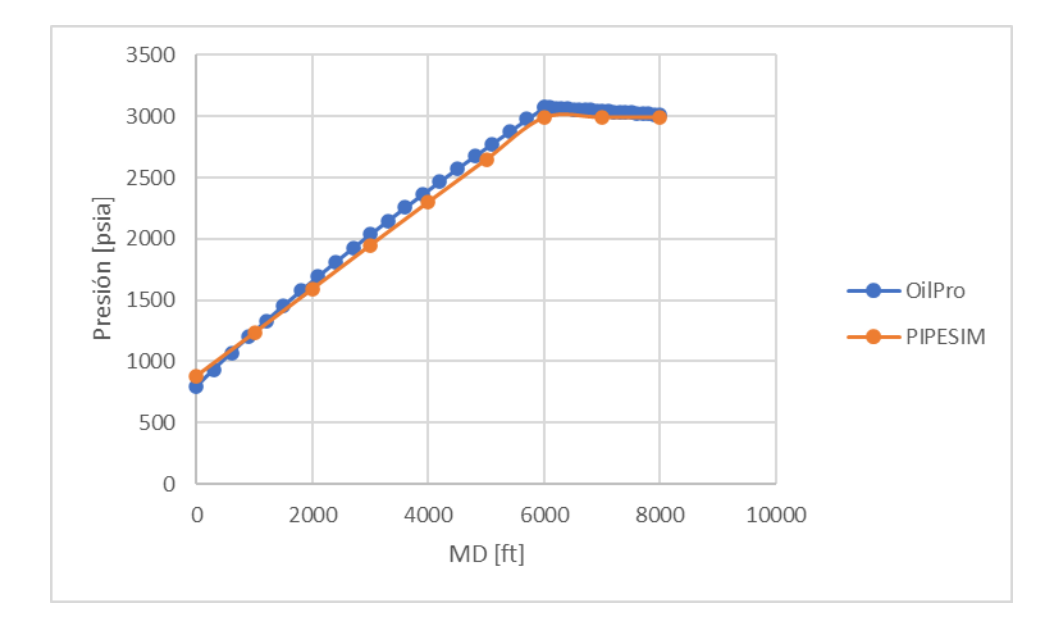

*Caída de presión para un pozo horizontal*

En la tabla 10 y en la figura 48 se puede observar que los resultados para caída de presión del pozo horizontal en estudio son similares a los obtenidos en PIPESIM, con un error promedio de 2,71%, lo cual comprueba la buena exactitud del modelo empleado en el programa.

Por último, se compararon los valores obtenidos para el punto óptimo de operación del pozo, los cuales se resumen en la tabla 11.

### **Tabla 11***.*

*Punto óptimo de operación – Caso Pozo horizontal*

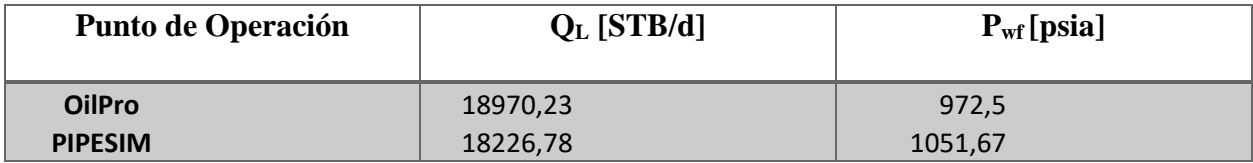

Como se observa en la tabla 11, la capacidad de flujo del pozo horizontal a las condiciones dadas es de 18970 STB/día de acuerdo con OilPro, mientras que el resultado de PIPESIM arroja un valor de 18226 STB/día. El error relativo es de 4.07%

#### **6. Conclusiones**

Se hizo la correcta validación de los modelos utilizados en el software, comparando los resultados con la herramienta PEPESIM, obteniéndose para cada uno de los módulos un rango de error aceptable, lo cual confirma la exactitud y precisión del software, así como la pertinencia de utilizarlo como herramienta de aprendizaje en la carrera de Ingeniería de Petróleos.

Se logró la implementación correcta de la herramienta para su uso en pozos desviados y horizontales, en cada uno de los módulos propuestos, además de la correcta creación de un módulo adicional para el survey (el cual define la trayectoria de un pozo desviado), y su respectivo análisis por medio de una gráfica.

Se pudo observar a partir de los datos y resultados obtenidos por el software que los parámetros que más influyen en el proceso de optimización de un pozo son las propiedades de los fluidos, ya que estas se encuentran presentes en todos los módulos; en consecuencia, una alteración en estos puede mejorar o perjudicar el análisis que se esté realizando.

El análisis nodal constituye un método eficaz para encontrar el punto óptimo de operación de un pozo con el fin de conocer las condiciones adecuadas de explotación que resultarán en un mejor manejo de los recursos petrolíferos y al menor costo.

A partir de las validaciones realizadas, se observó que las distintas correlaciones utilizadas para pozos horizontales y desviados arrojaron resultados consistentes en comparación a PIPESIM para las condiciones de flujo tenidas en cuenta en los casos de validación (yacimientos de black oil con GOR menor a 2000 scf/STB y caudales de producción en tanque de líquido de hasta 500 STB/día) con errores relativos dentro de un rango aceptable, lo cual demuestra la confiabilidad del software para estudiar la optimización de un pozo.

#### **7. Recomendaciones**

Para futuras actualizaciones o continuaciones de este proyecto, se recomienda mejorar la precisión del módulo de Temperatura utilizando un modelo más robusto de predicción de la temperatura del fluido en un pozo desviado, que tenga en cuenta aspectos como la variación del coeficiente global de transferencia de calor y la caída de presión, y que permita realizar el análisis para pozos con trayectorias desviadas más complejas.

Complementar el cálculo de la caída de presión incluyendo ecuaciones de flujo a través de restricciones.

Complementar el software OilPro extendiendo el análisis hasta el choke de superficie o el separador, e incluyendo pozos con sistemas de levantamiento artificial.

Mejorar la selección de los tamaños de tubing y casing incluyendo un modelo detallado para el estado mecánico del pozo.

Complementar el módulo de caída de presión para que tenga en cuenta más modelos empíricos y mecanísticos, especialmente para los pozos horizontales y desviados.

#### **Referencias**

- Abou-kassem J, D. P. (1975). *Calculation of Z Factors for Natural Gases Using Equations of State. .* J Can Pet Technol.
- Ahmed, T. (1989). *Hydrocarbon Phase Behavior: Contributions in Petroleum Geology and Engineering*. Houston, Texas. Gulf Professional Publishing
- Ahmed, T. (2006). Reservoir-fluid properties. In T. Ahmed, *RESERVOIR ENGINEERING HANDBOOK (Third edition)* (pp. 29-135). USA: Gulf Professional Publishing.
- Alves, I. A. (1992). *A Unified Model for Predicting Flowing Temperature Distribution in Wellbores and Pipelines.* Society of Petroleum Engineers.
- Angos, Jefferson., Lucero, Fernando. (2018) *Desarrollo del Software Inflow para la Determinación de Curvas de Oferta (IPR) en Pozos Horizontales*. Universidad Central del Ecuador
- Ansari, A., Sylvester, N., Cem, S., Ovadia, S., & Brill, J. (1994). *Supplement to SPE 20630, A Comprehensive Mechanistic Model for Upward Two-Phase Flow in Wellbores.* Society of Petroleum Engineers.
- Aziz, N., Behbahani, R., & Isazadeh, M. (2010). *An Efficient correlation for calculating compressibility factor of natural gases.* J NAt Gas Chem.
- Babu, D. K and Odeh, A. S. (1992). *Productivity of a Horizontal Well*. Houston, Texas. SPE
- Banzer, C. (1996). *Correlaciones Numéricas P.V.T.* Maracaibo, Venezuela: Fundación laboratorio de servicios tecnicos petroleros.
- Beggs, D., & Brill, J. (1973). *A Study of Two-Phase Flow in Inclined Pipes.* Society of Petroleum Engineers.
- Beggs, H. D. (1991). *Production Optimization using NODALTM Analysis.* Tulsa, Oklahoma: OGCI and Petroskills Publications.
- Bendakhlia, H. and Aziz, K. (1989). *Inflow Performance Relationships for Solution-Gas Drive Horizontal Wells*. SPE 19823.
- Blasius, H. Z. (1908). Math. Phys. 56, 1
- Brill, J., & Mukherjee, H. (1999). *Multiphase Flow in Wells.* Society of Petroleum Engineers.

Brown, et al. (1948). *Natural Gasoline and the Volatile Hydrocarbons*. Tulsa: NGAA

- Brown, K. E., and Beggs, H. D. (1978). *The Technology of Artificial Lift Methods*. Vol 1, Penn Well Publ. Co. Tulsa, Oklahoma.
- Brown, K. E., and Lea, J. F. (1985). *Nodal Systems Analysis of Oil and Gas Wells*. Society of Petroleum Engineers.
- Butler, R. M. (1994). *Horizontal Wells for the Recovery of Oil, Gas and Bitumen*, Petroleum Monograph No. 2, Petroleum Society of CIM
- Cheng, A. M. (1990). *Inflow Performance Relationships for Solution-Gas Drive Slanted/Horizontal Wells*. SPE 20720
- Colebrook, C.F. (1939). *Turbulent Flow in Pipes with Particular Reference to the Transition Region between the Smooth and Rough Pipe Laws*. *J. Inst. Civil Eng*.
- Díaz, Ricardo José. (2009). *Análisis Nodal en la Optimización de la Producción de los Pozos del Campo Colorado*. Tesis de grado, Universidad Industrial de Santander.
- Dranchuk, P. M and Abu-Kassem, J. H. (1975). *Calculation of Z-factors for Natural Gases Using Equations of State*. JCPT.
- Dranchuk, P. M., Purvis, R. A., and Robinson, D.B., (1974). *Computer Calculations of Natural Gas Compressibility Factors Using the Standing and Katz Correlation*. Inst. Of Petroleum Technical Series
- Drew, T. B., Koo, E. C., and McAdams, W. H. (1930). Trans, AICHE. 28, 56
- Fetkovich, M. (1973). *The Isochronal Testing of Oil Wells.* Society of Petroleum Engineers.
- Furui, K and Zhu, D. (2002). *A rigorous formation damage skin factor and reservoir inflow model for a horizontal well*. Universidad de Texas. SPE
- García Navas, D. F., Osorio Suarez, J. P., & Prada Mejía, J. A. (2017). Ajuste Fino de Correlaciones PVT para Algunos Crudos Colombianos. *Revista Fuentes: El Reventón Energético*, 57.
- Gilbert, W. E. (1954). *Flowing and Gas-Lift Well Performance.* American Petroleum Institute Drill. Prod. Practice.
- Hagedorn, A. R., & Brown, K. E. (1965). *Experimental Study of Pressure Gradients Occurring During Continuous Two-Phase Flow in Small-Diameter Vertical Conduits.* Society of Petroleum Engineers.
- Hall, K. R and Yarborough, L. (1973). *A New Equation of State for Z-factor Calculations*. Oil and Gas Journal
- Jones, L., Blount, E., & Glaze, O. (1976). *Use of Short Term Multiple Rate Flow Tests To Predict Performance of Wells Having Turbulence.* Society of Petroleum Engineers.
- Joshi, S. D. (1992). *Augmentation of Well Productivity with Slant and Horizontal Wells*. Texas. Society of Petroleum Engineers.
- Kamkom, R. (2004). *Analysis of two-phase Inflow Performance in Horizontal Wells*. University of Texas at Austin
- Kay, W. (1936). Gases and Vapors at High Temperature and Pressure: Density of Hydrocarbon. Industrial and Engineering Chemistry. pp 1014-1019
- Klins, M., & Clark, J. (1993). *An Improved Method to Predict Future IPR Curves.* Society of Petroleum Engineers.
- Lee, A., Gonzalez, M., & Eakin, B. (1966). *The Viscosity of Natural Gases.* Society of Petroleum Engineers.
- Maggiolo, R. (2007). *Optimización Integral de Sistemas de Producción Utilizando Análisis Nodal.* AIP.
- McCain, W. (1990). *The Properties of Petroleum Fluids.* (2nd Ed.) Tulsa, Oklahoma: PennWell Publishing Company.
- Nikuradse, J. (1933). Forschungsheft. 301

Nind, T.E.W. (1964). *Principles of Oil Well Production*. McGraw-Hill

- Noriega, William & Orozco, Cristian. (2019). *Desarrollo de un Software Pedagógico para la Optimización de Producción en Pozos Verticales con Flujo Natural*. Tesis de grado, Universidad Industrial de Santander
- Petrosky, G., & Farshad, F. (1993, Octubre 3-6). *Pressure-Volume-Temperature Correlations for Gulf of Mexico Crude Oils.* Society of Petroleum Engineers.
- Purvis, R. R. (1971). *A Reduced Equation of State Applied to Generalized Compressibility Factor Tables.* Petroleum Society of Canada.

Ramey, H. J. (1962). *Wellbore Heat Transmission*. Journal of Petroleum Technology, pp 427-432

Rojas, Gustavo y Chacón, Jhon. F. (2011). *Estudio comparativo de las correlaciones empíricas y modelos mecanísticos para flujo multifásico en pozos horizontales de inyección de vapor*. Tesis de grado. Universidad Industrial de Santander

- Schlumberger. (2019, 02 1). *PIPESIM 2018.1 Now Available*. Retrieved from https://www.software.slb.com/software-news/software-top-news/pipesim/pipesim-2018-1
- Sherrard, D. W., Brice, W. B and Macdonald, D. G. *Application of Horizontal Wells at Prudhoe Bay*. JPT
- Standing, M. B. (1970). *Inflow Performance Relationship of Damaged Wells Producing by Solution-Gas Drive.* Society of Petroleum Engineers.
- Standing, M. B. (1977). *Volumetric and Phase Behavior of Oil Field Hydrocarbon Systems*. Dallas. Society of Petroleum Engineers.
- Standing, M. B. and Katz, D. L. (1942). *Density of Natural Gases*. Trans. AIME
- Sutton, R. P. (1985). *Compressibility Factors for High-Molecular-Weight Reservoir Gases.* Society of Petroleum Engineers.
- Vasquez, M., & Beggs, H. (1980). *Correlations for Fluid Physical Property Prediction.* Society of Petroleum Engineers.
- Vogel, J. (1968). *Inflow Performance Relationship for Solution Gas Drive Wells.* Journal Petroleum Technology.
- Zigrang, D. J., and Sylvester, N. D. (1985). *A Review of Explicit Friction Factor Equations*. *J. Energy Res. Tech*

#### **Apéndices**

### **Apéndice A. Ejercicio completo de análisis nodal**

Se realizó un ejercicio de cálculo del punto óptimo de operación de un pozo horizontal tomando como parámetro de sensibilización al diámetro de la tubería.

Datos del ejercicio:

Presión del yacimiento = 2000 psia Temperatura del yacimiento =  $150^{\circ}F$ 

$$
GOR = 500 \frac{scf}{STB}
$$
  $\gamma_g = 0.75$   $\gamma_w = 1.01$   $API = 20$   $Q_L = 200 \frac{STB}{d}$   
\n $MD = 5000 ft$   $TVD = 3500 ft$   $KOP = 1000 ft$ 

radio del pozo = 4 in Diámetro del tubing = 3,958 in - 2,75 in

• Resultados para el diámetro de tubería de 2.75 in

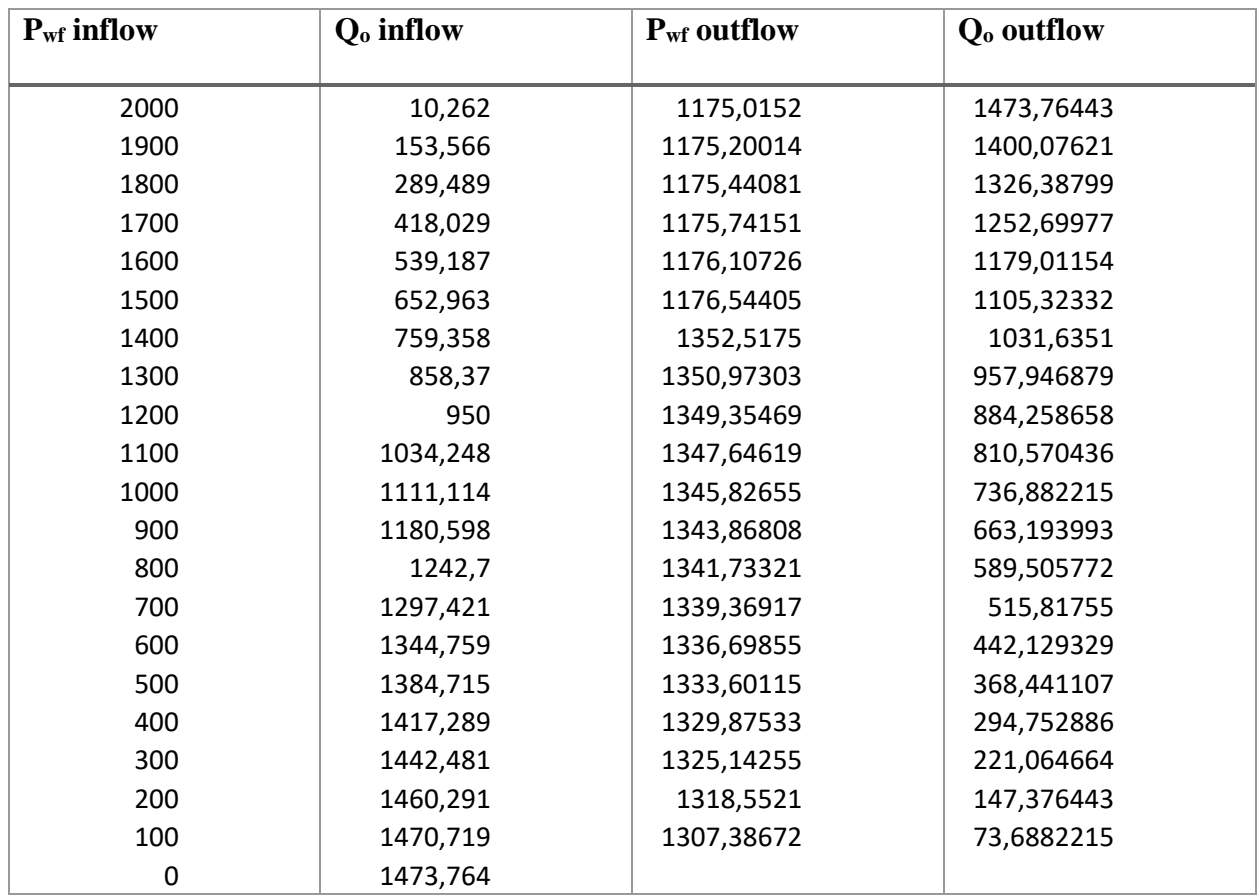

Punto óptimo de operación

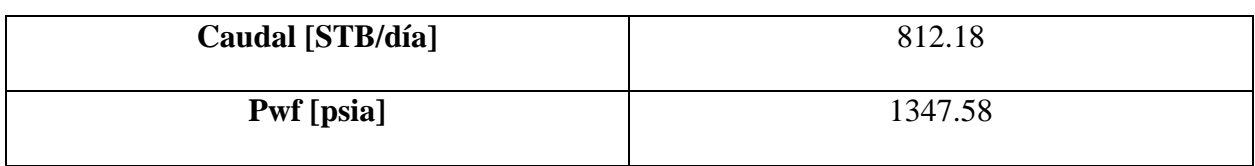

• Resultados para el diámetro de tubería de 3,958 in

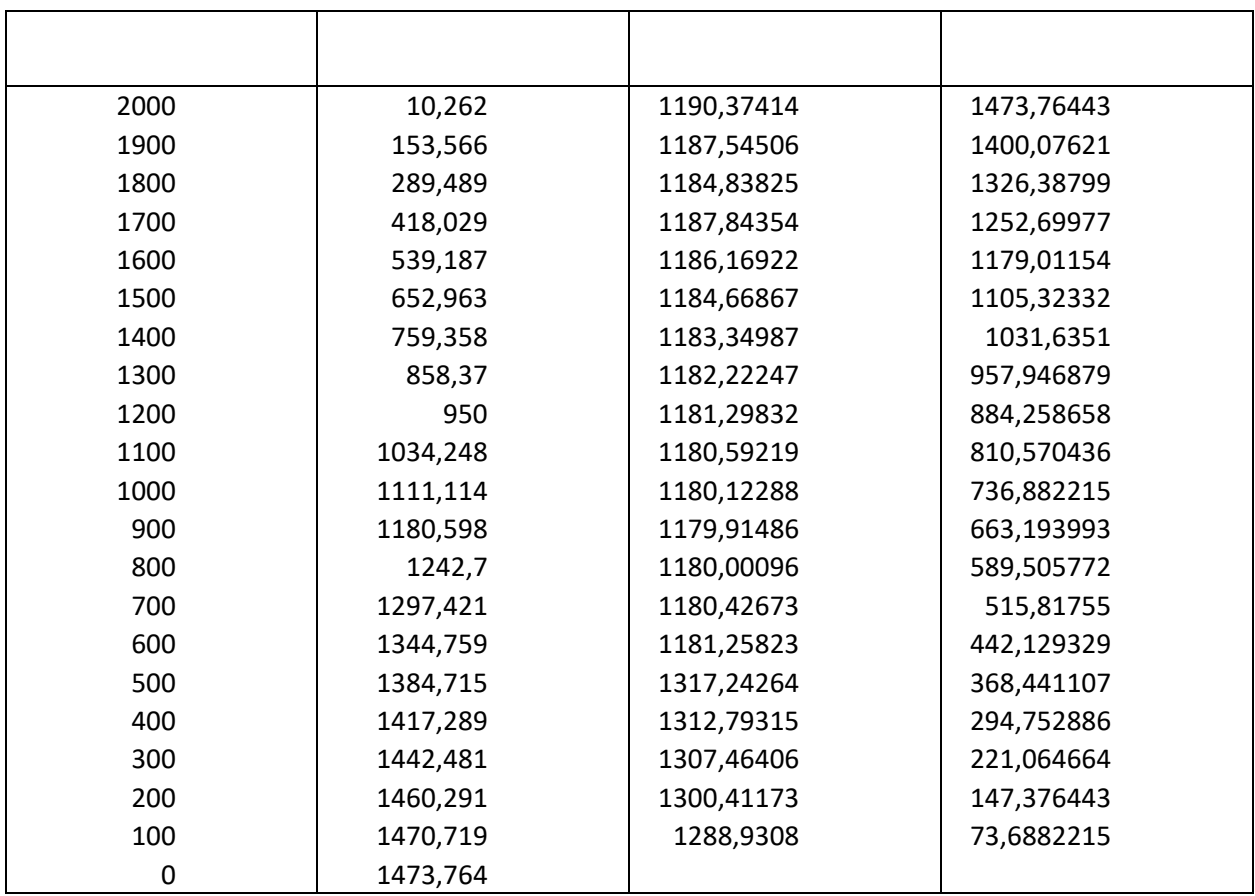

Punto óptimo de operación

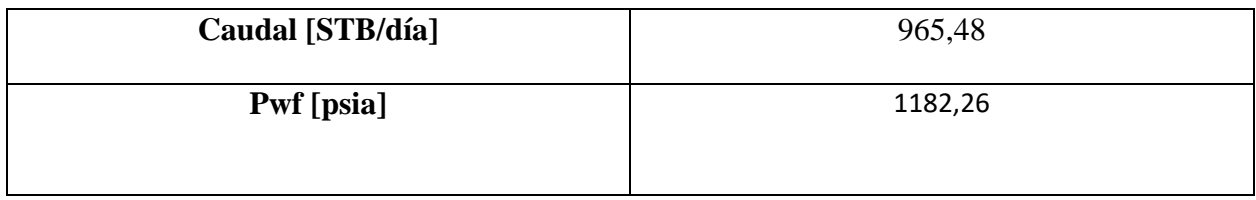

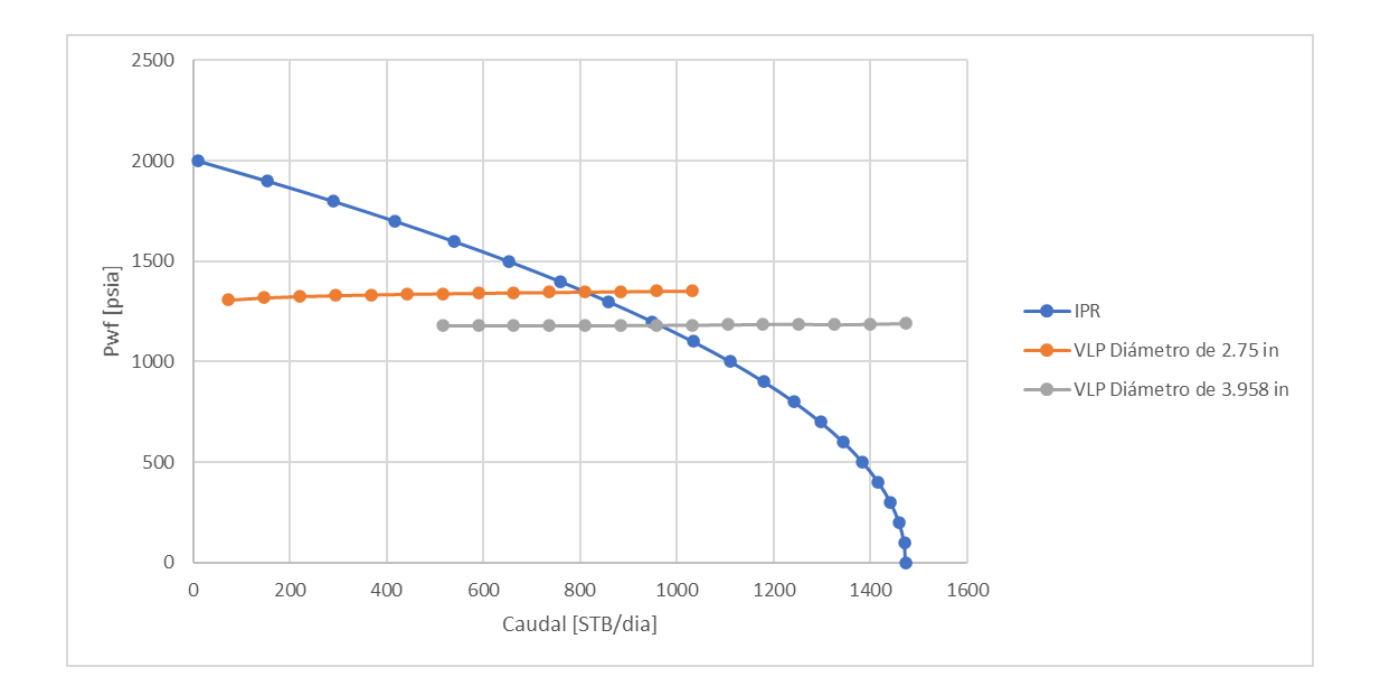

Se puede observar, a partir de los resultados obtenidos, que para el diámetro de tubería de 3,958 pulgadas el caudal de producción óptimo es mayor, como es de esperarse, debido a menores pérdidas por fricción.

## **Apéndice B. Propiedades físicas del aceite**

Presión de burbuja

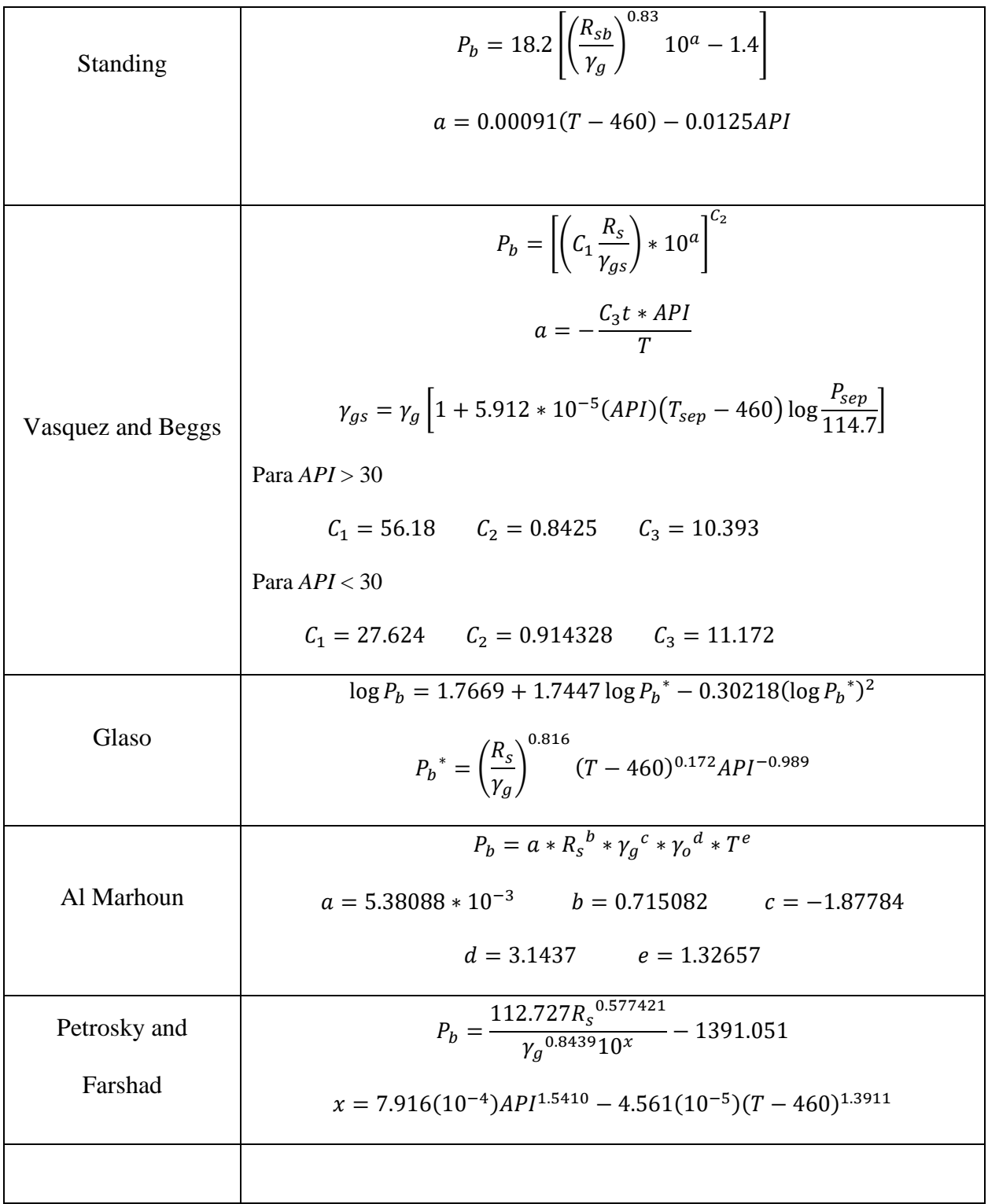

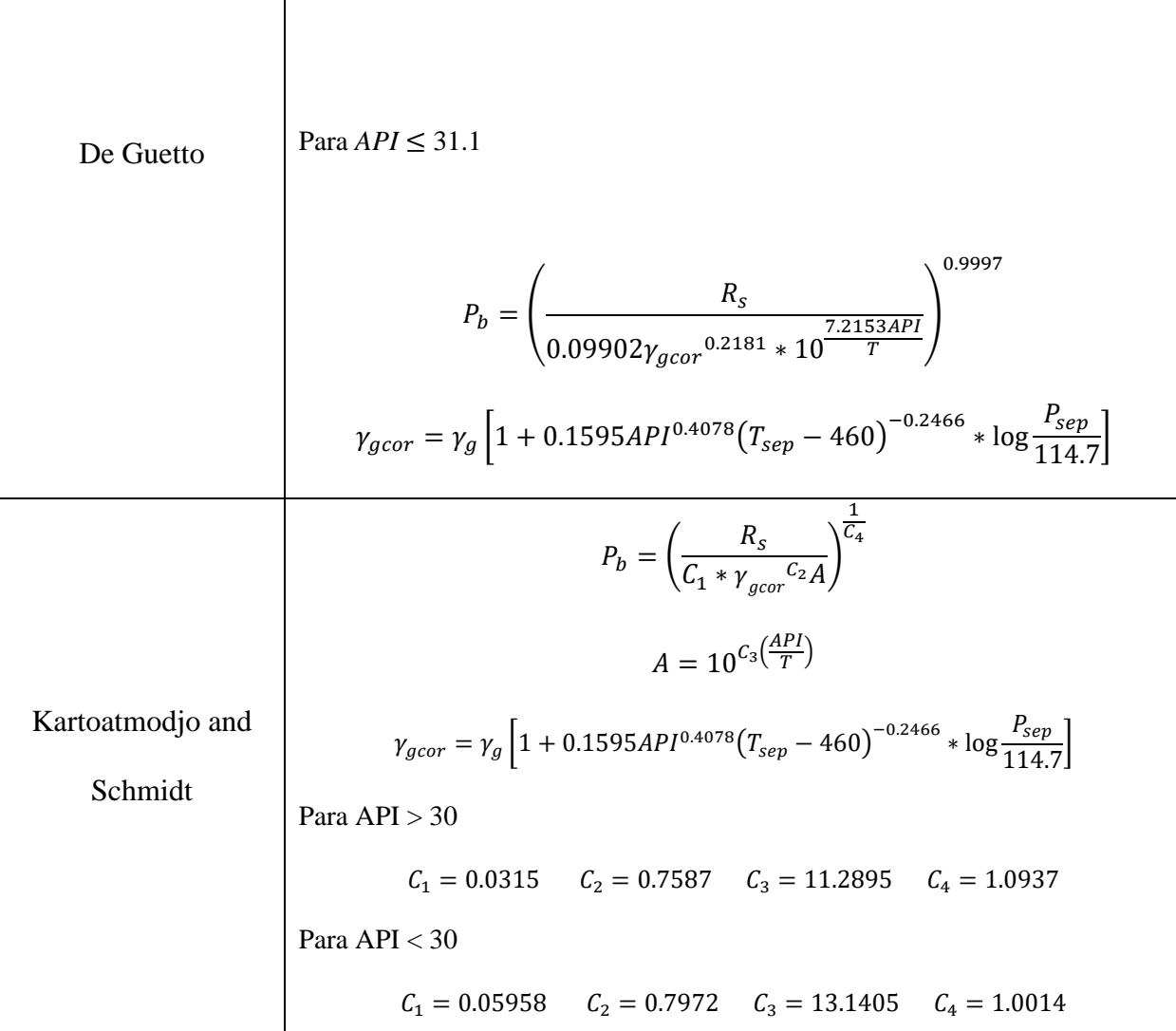

# Relación aceite-gas en solución

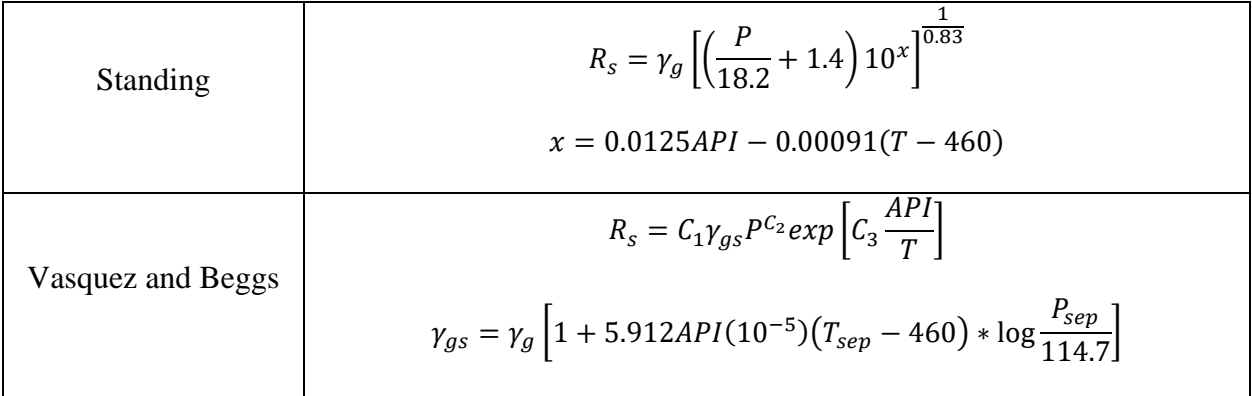

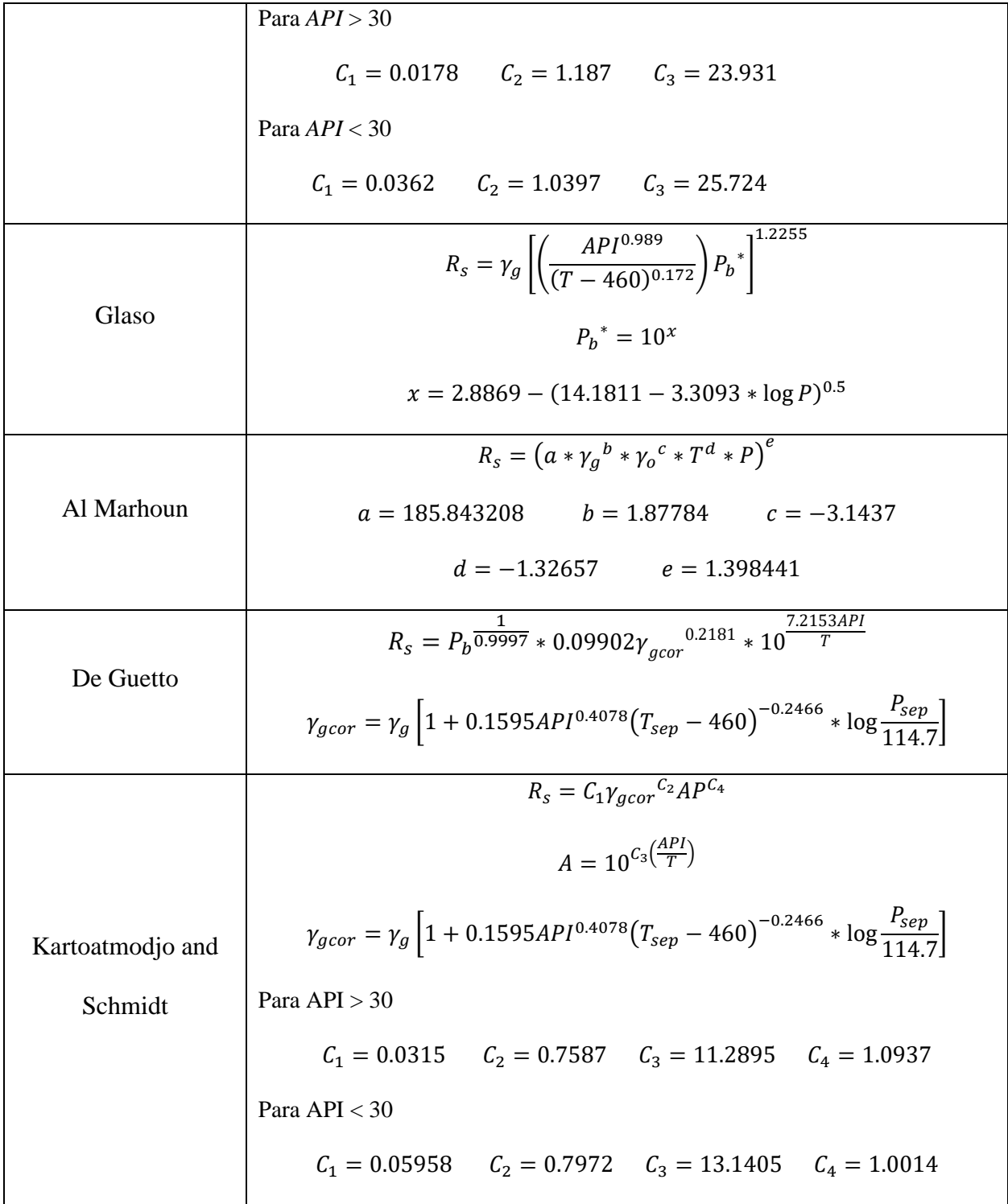

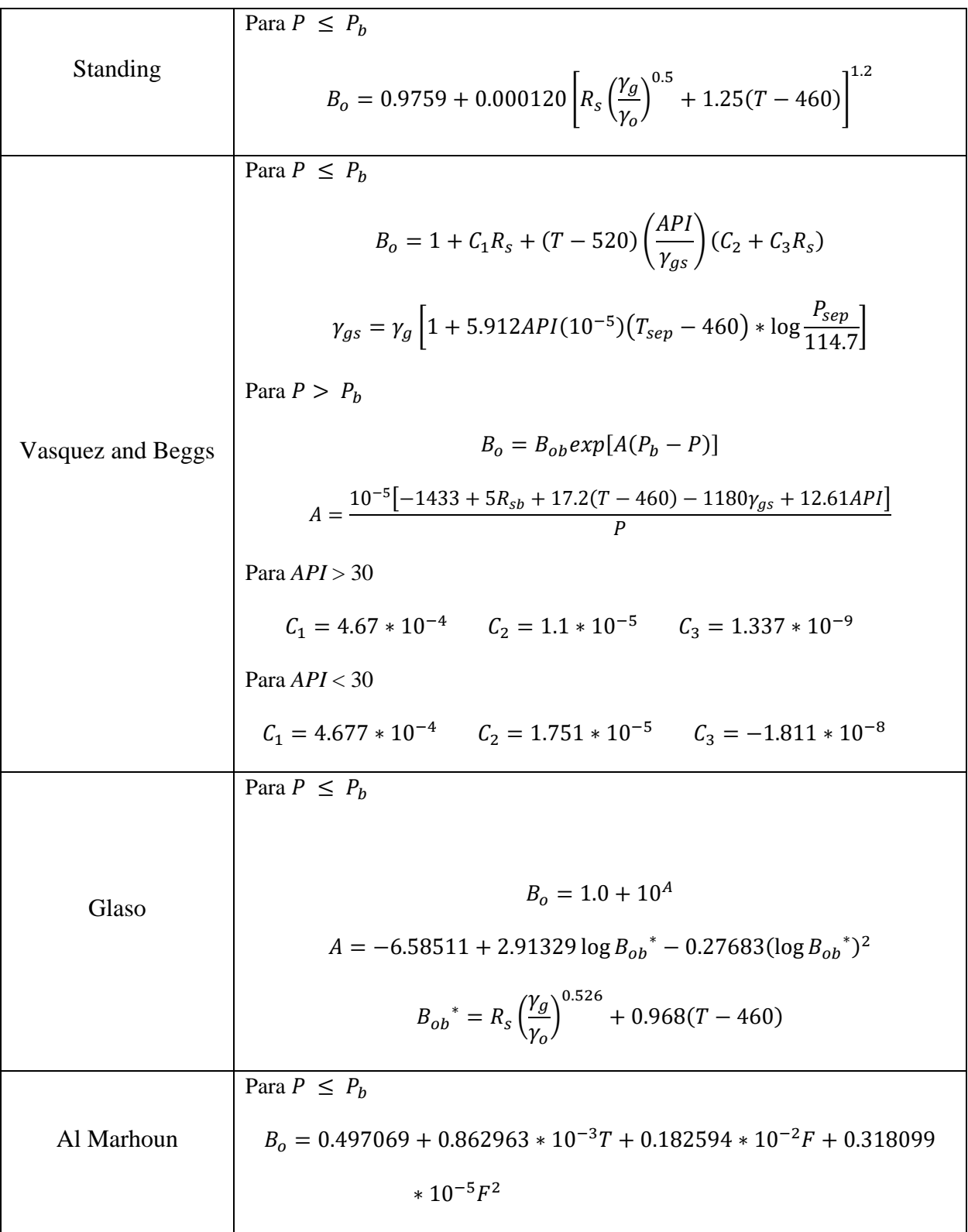

Factor volumétrico de formación del aceite

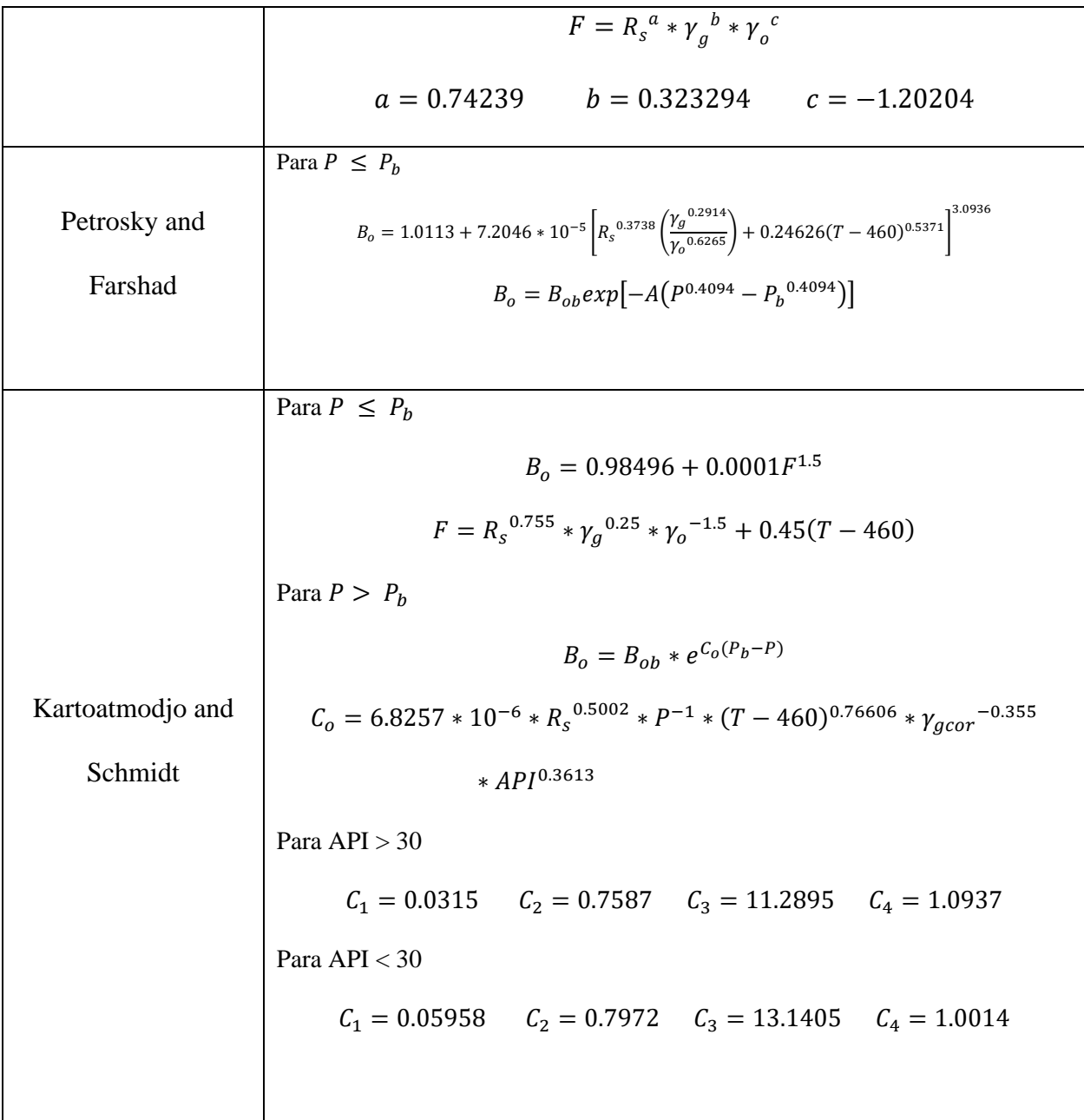

## Densidad del aceite

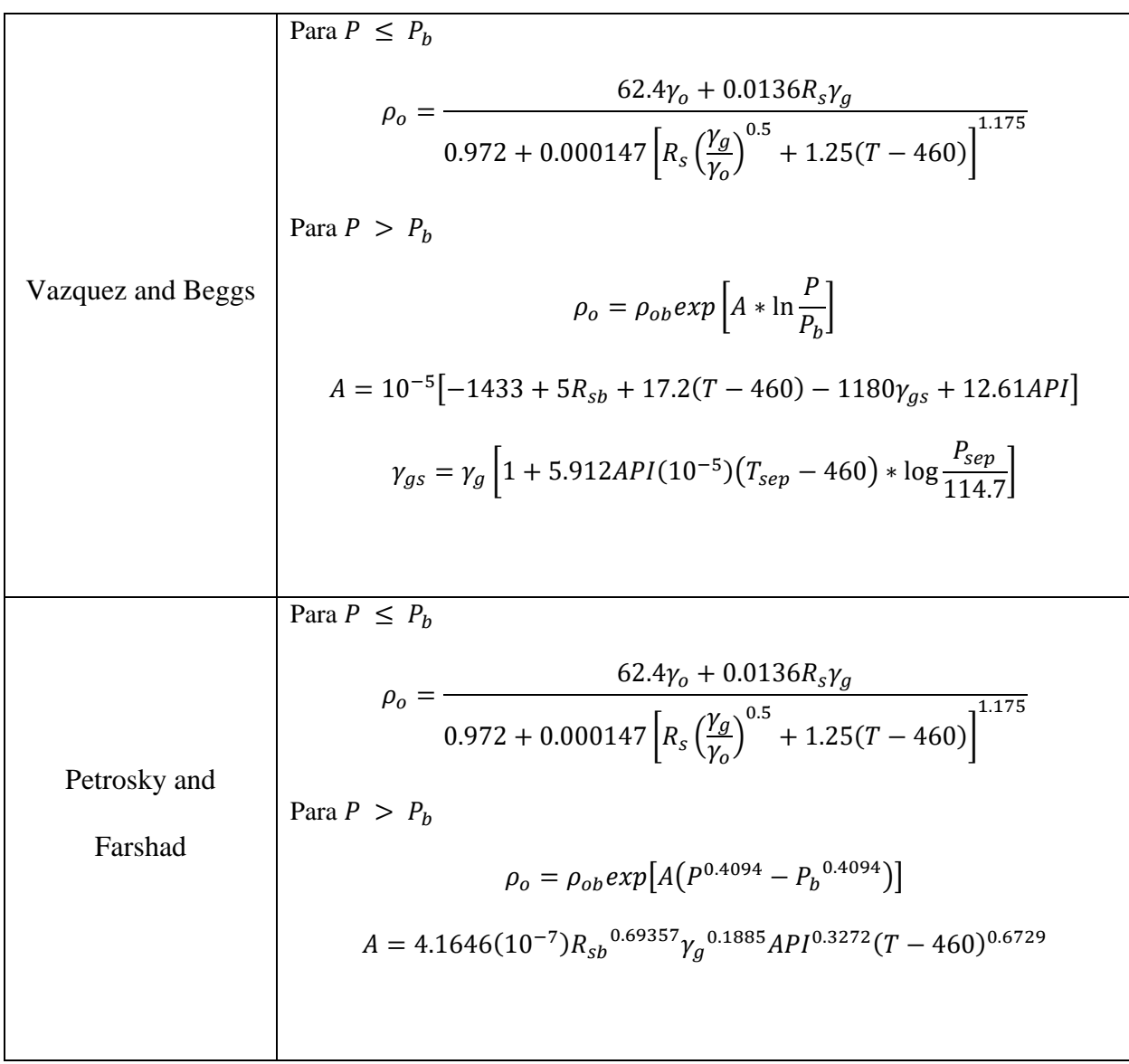

Compresibilidad del aceite

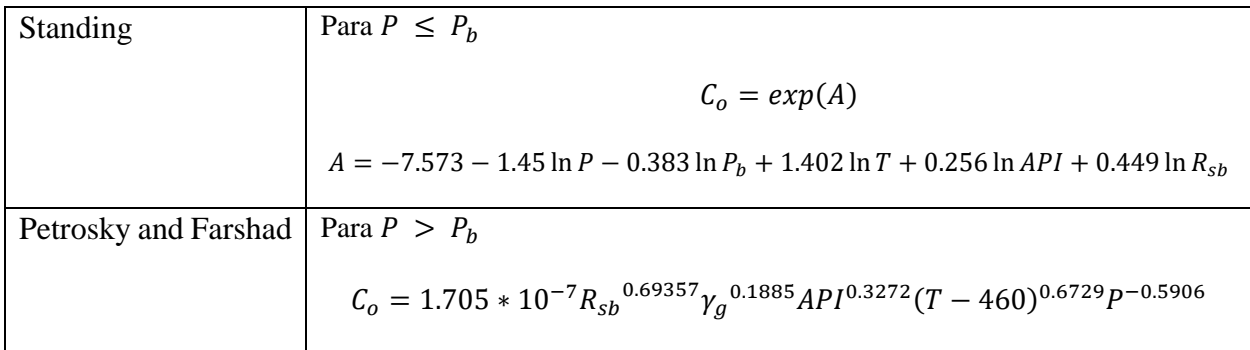

# Tensión interfacial aceite-gas

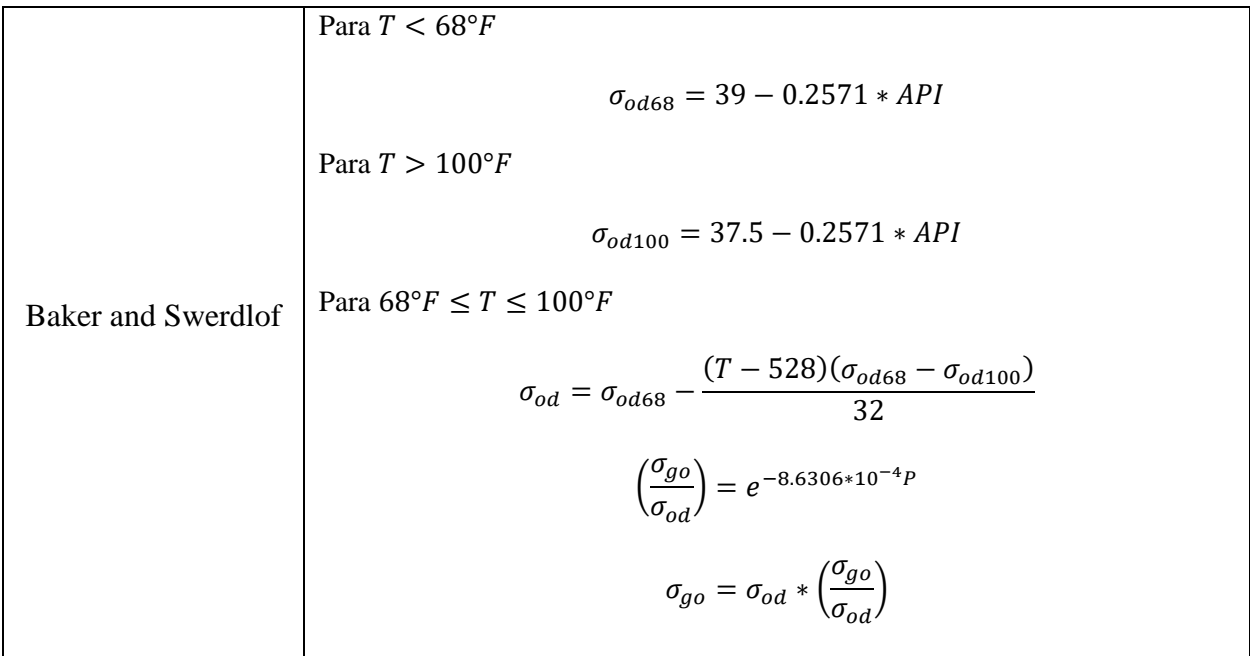

Viscosidad del aceite muerto

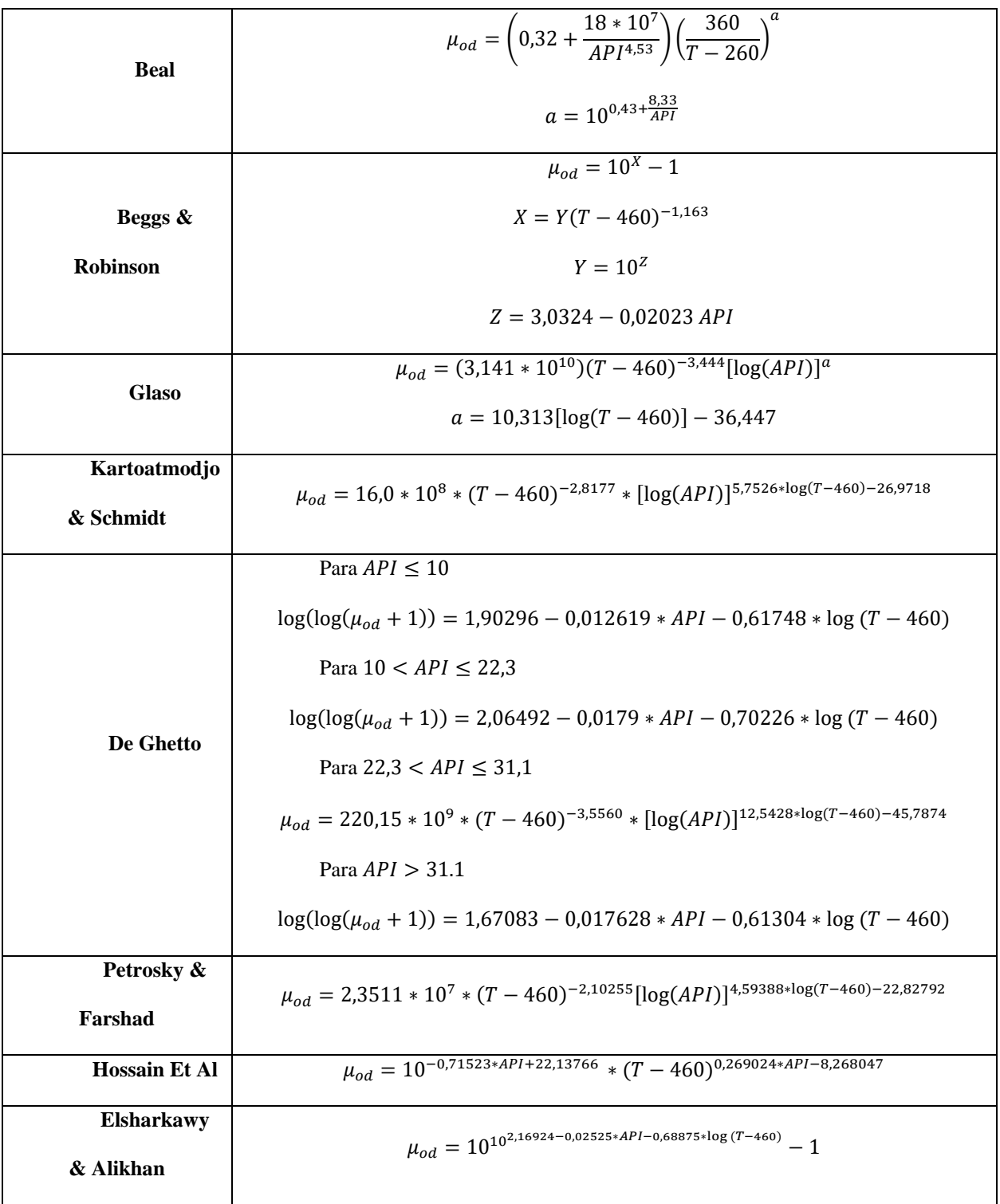

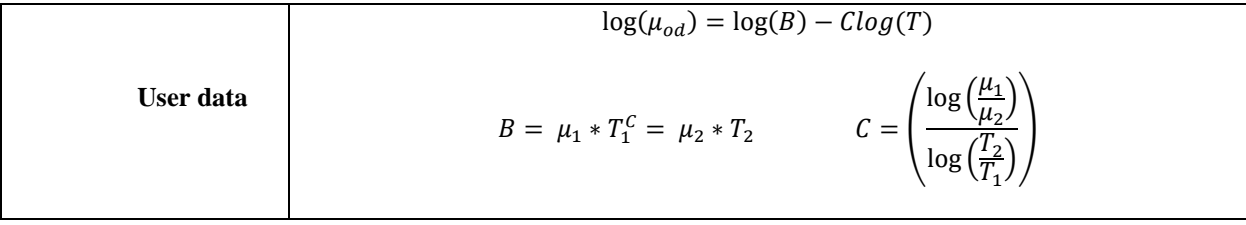

## Viscosidad del Aceite

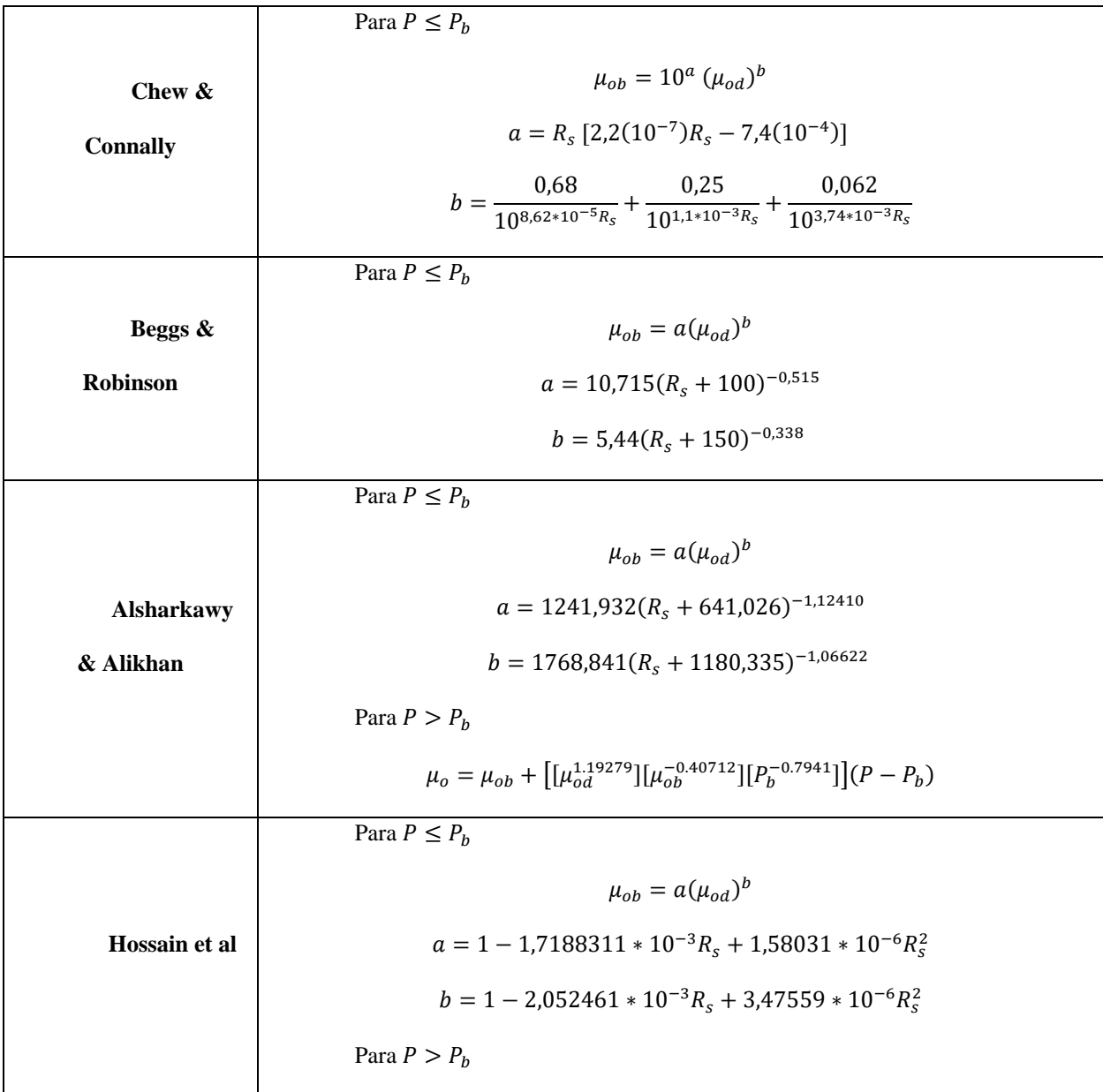

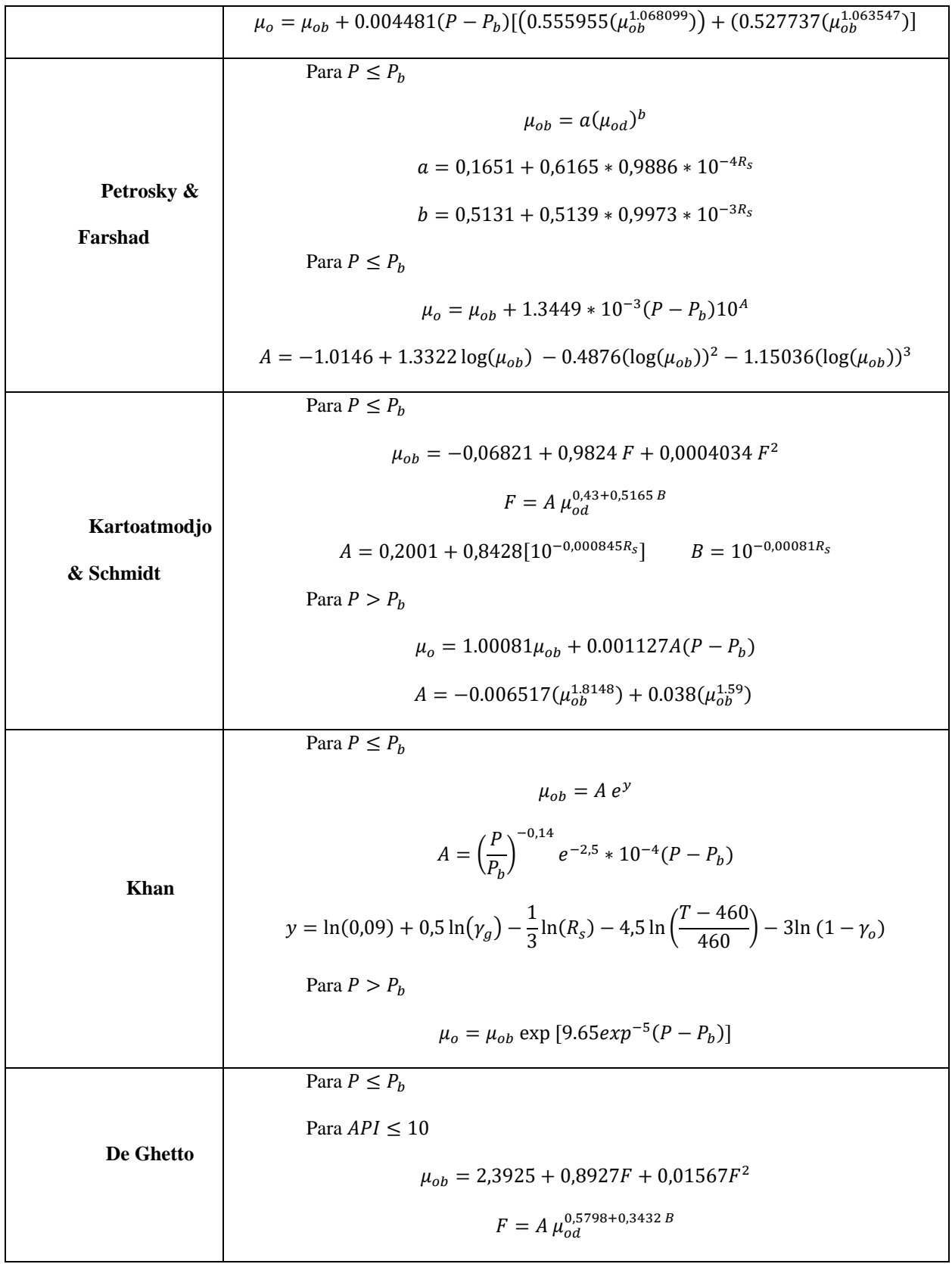

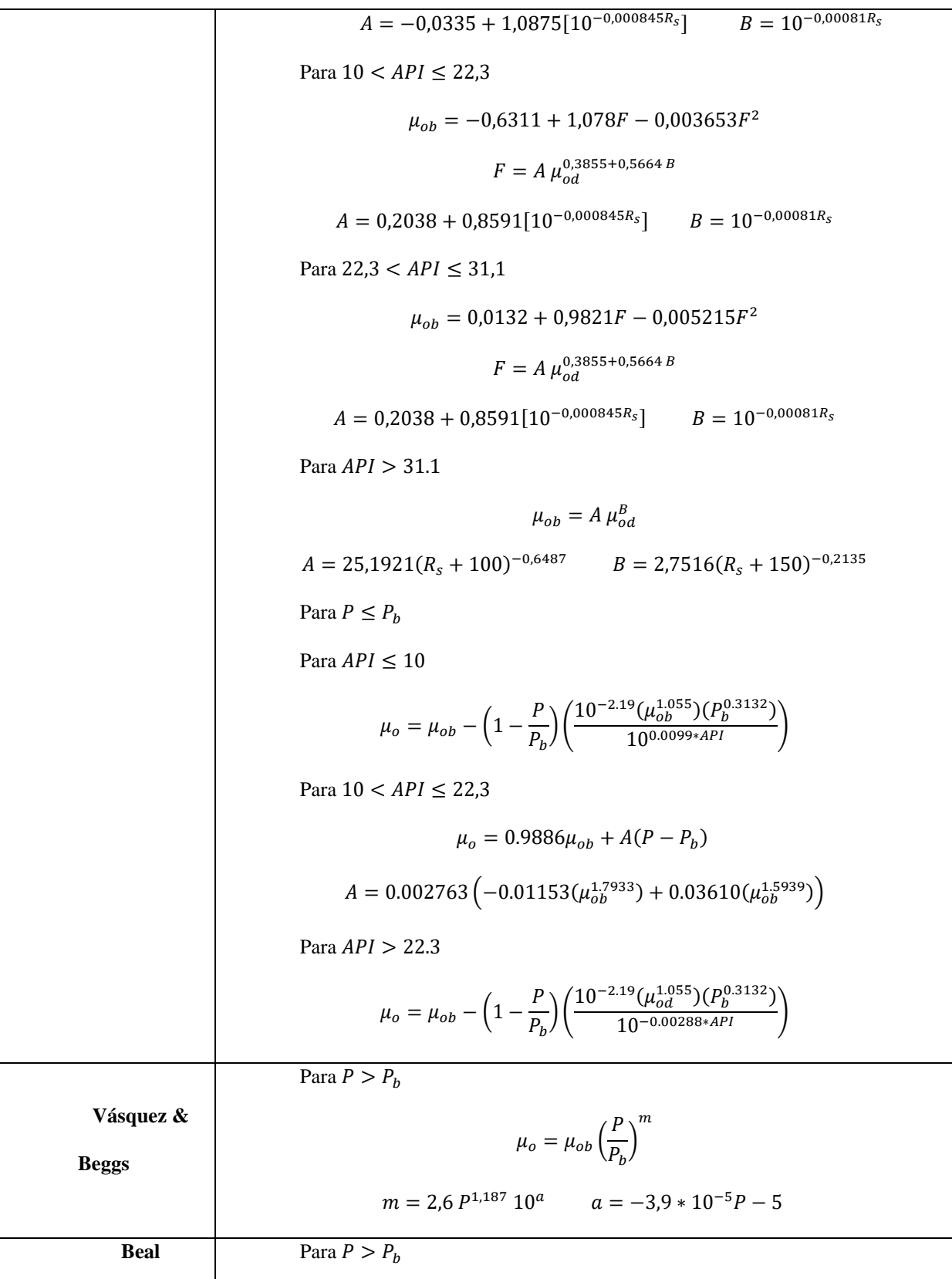
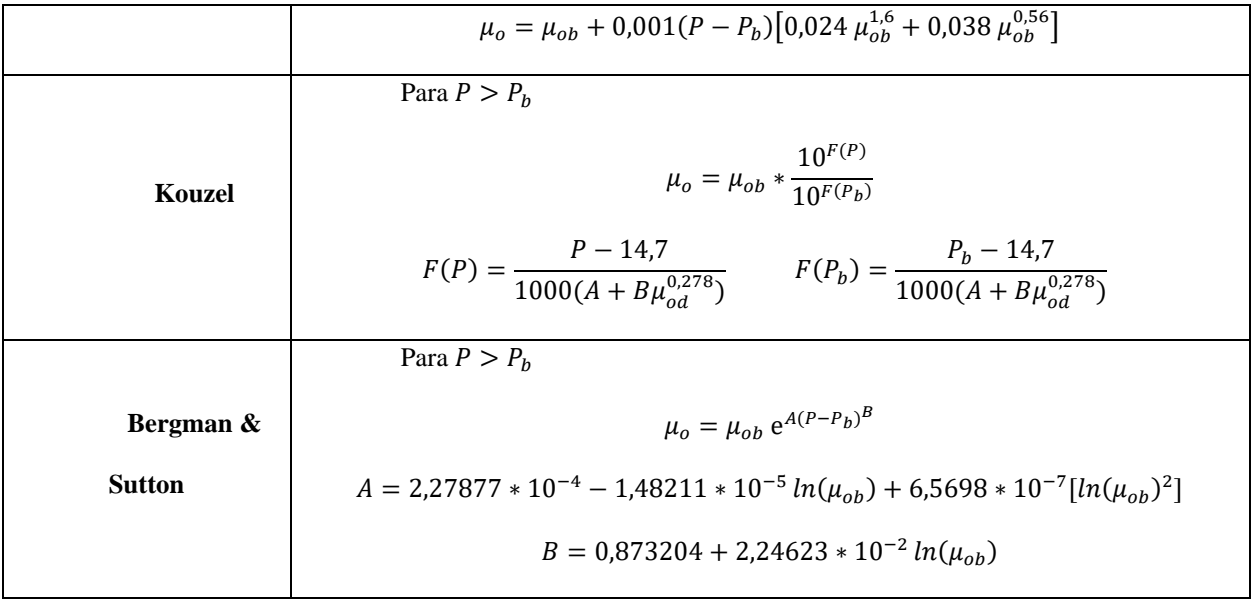

Glosario

 $\gamma_g =$  Gravedad específica del gas  $\gamma_{gs}$  = Gravedad específica del gas @  $P_{sep}$  y  $T_{sep}$  $P_{sep}$  = Presión del separador = 164.7 psia  $T_{sep}$  = Temperatura delseparador = 520 °R  $T = Temperature$  $P = \text{Presión, psia}$  $API = Gravedad API del aceite, °API$  $Pb = \text{Presión del punto de burbuja, psia}$  $R_s =$  Solubilidad del gas, scf / STB  $R_{sb}$  = Solubilidad del gas @  $P_b$ , scf / STB  $B<sub>o</sub>$  = Factor volumetrico de formacion de aceite, bbl/STB  $B_{ob}$  = Factor volumetrico de formacion de aceite  $\mathcal{Q}_b$ , bbl/STB  $c_o = \emph{Compresibilidad isotermica del aceite, psi<sup>-1</sup>}$ 

 $\rho_o = D$ ensidad de aceite, $lb/ft^3$  $\rho_{ob} = Densidad~de~aceite~@P_b, lb/ft^3$  $\mu_o = V is cosidad de aceite, cP$  $\mu_{od}$  = Viscosidad de aceite muerto, cP  $\mu_{ob}$  = Viscosidad de aceite @P<sub>b</sub>, cP

# **Apéndice C. Propiedades físicas del gas**

Factor de compresibilidad del gas

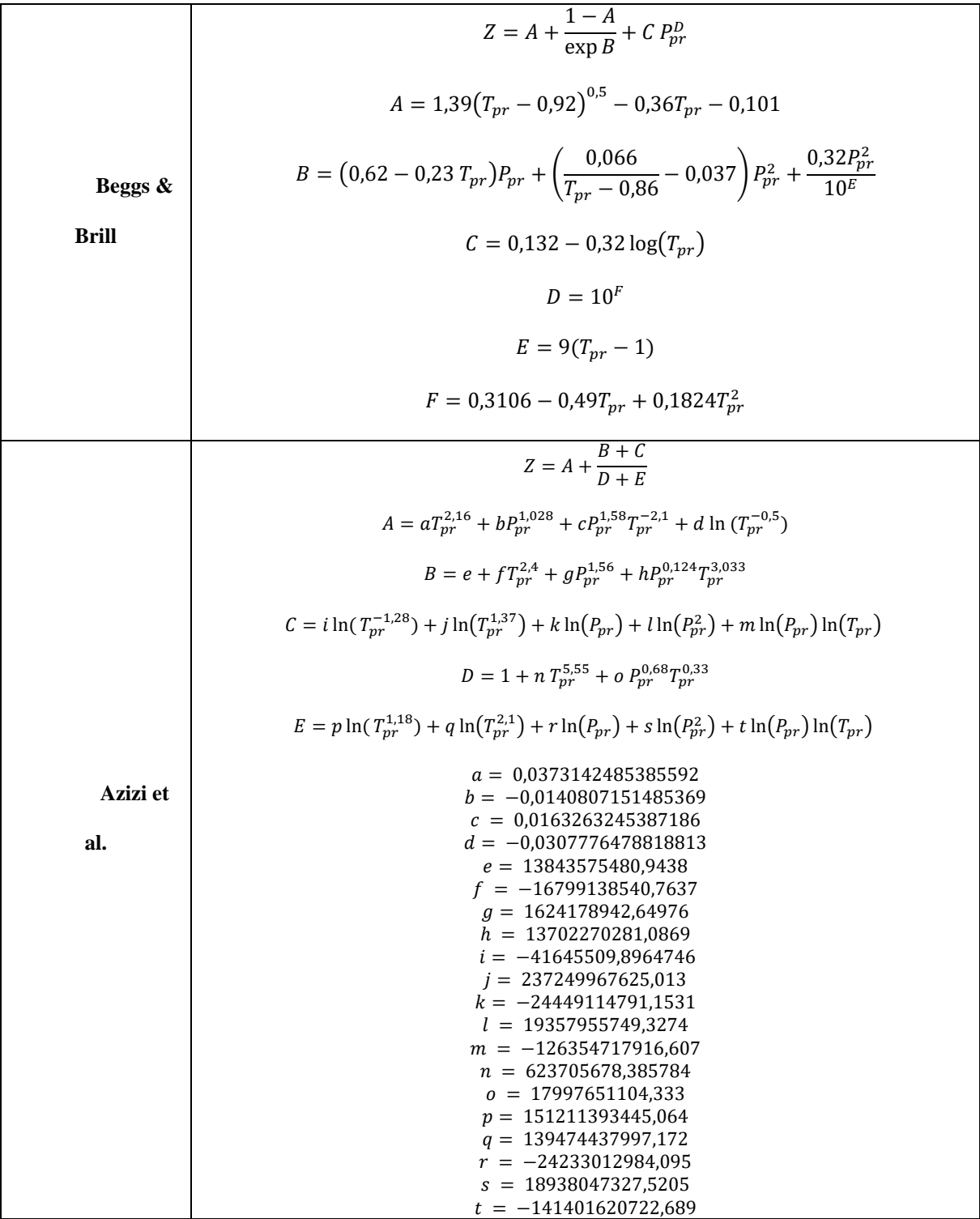

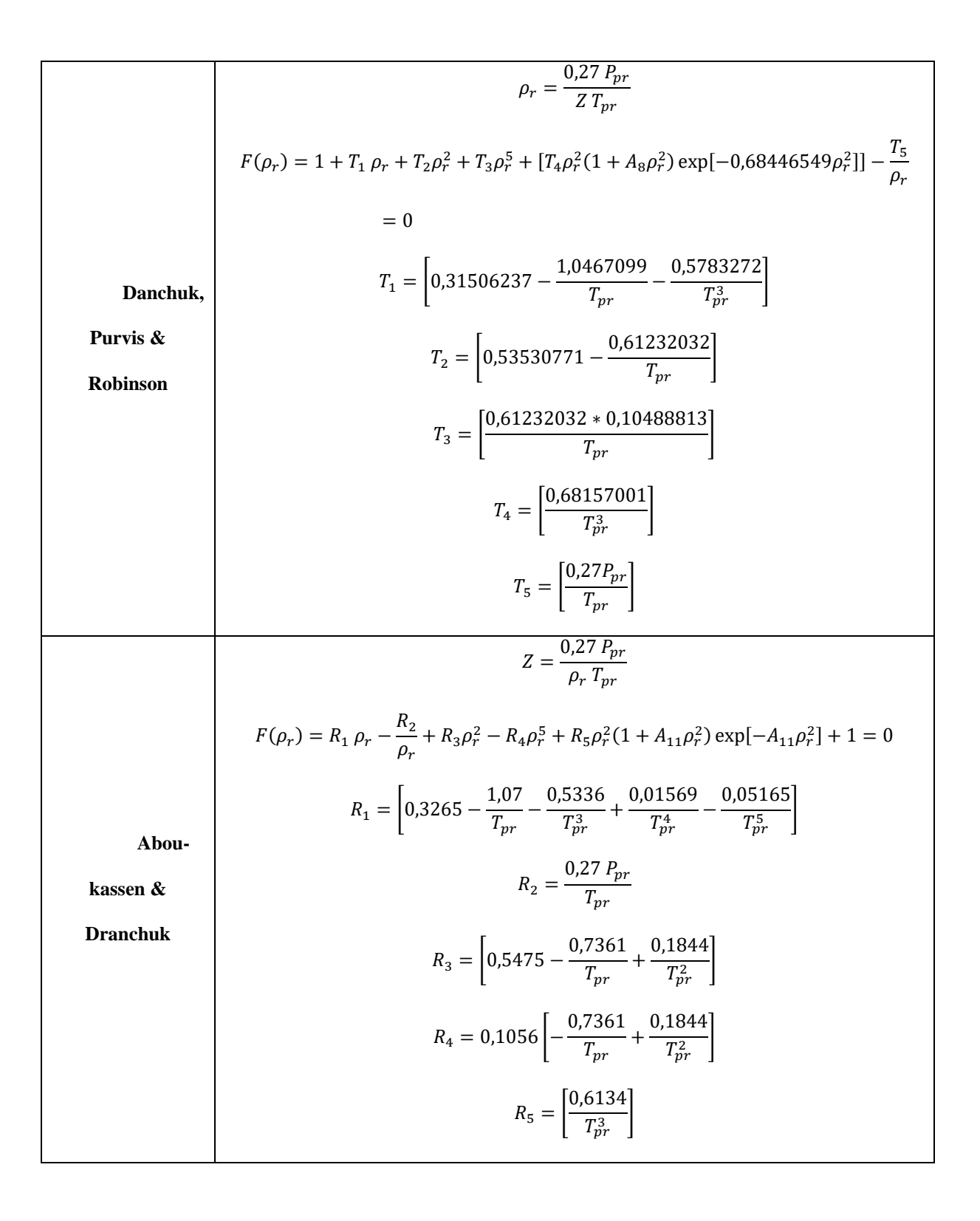

Viscosidad del gas

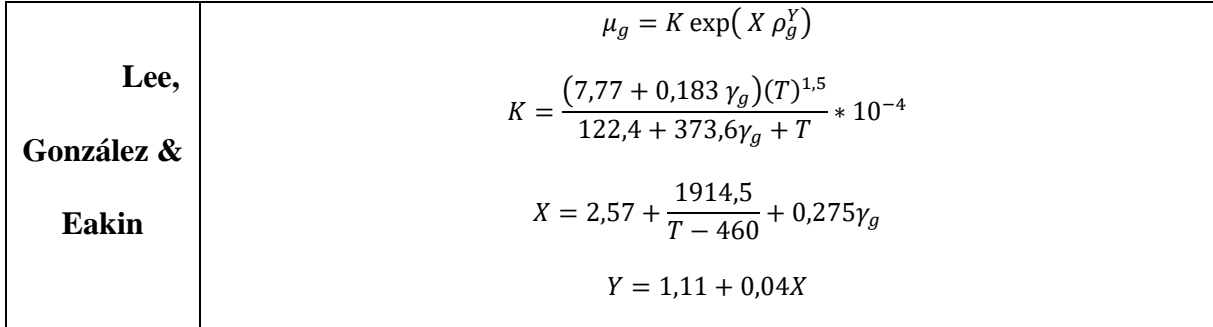

Glosario

 $\gamma_g =$  Gravedad específica del gas  $T = Temperature$ ,  ${}^{\circ}R$  $Z = Factor$  de compresibilidad del gas  $T_{pr}$  = Temperatura pseudoreducida  $P_{pr}$  = Presión pseudoreducida  $\rho_g =$  Densidad del gas, gr/cc  $\rho_r = Densidad reducida$  $B_g = Factor$  volumétrico de formación del gas, f $t^3$ /scf

 $\mu_g = V$ iscosidad de gas, cP

## **Apéndice D. Propiedades físicas del agua**

Relación gas disuelto en agua.

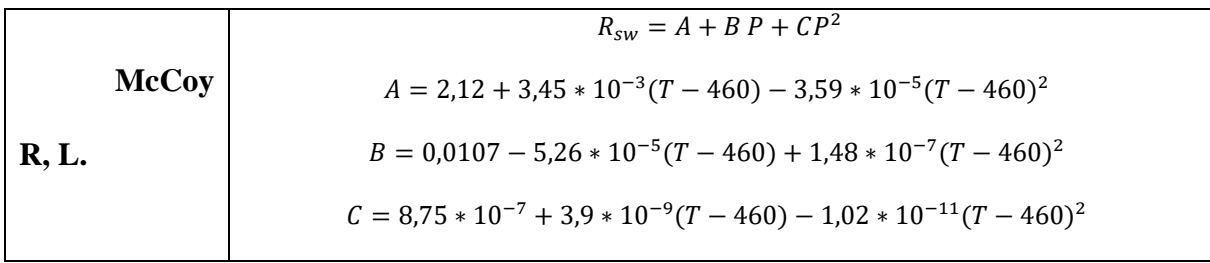

Factor volumétrico de formación del agua

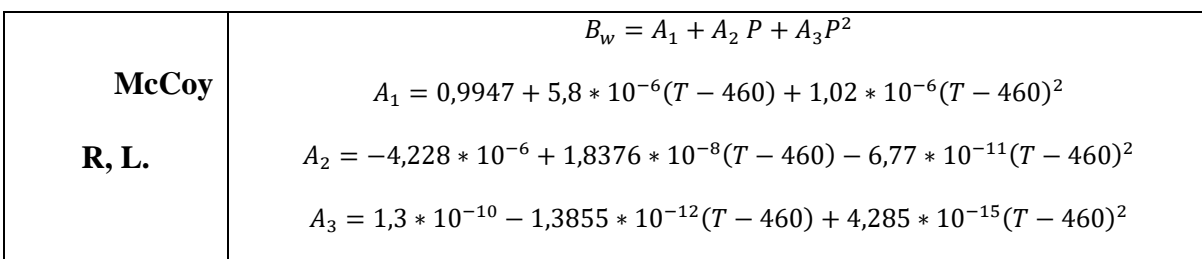

Viscosidad del agua de formación

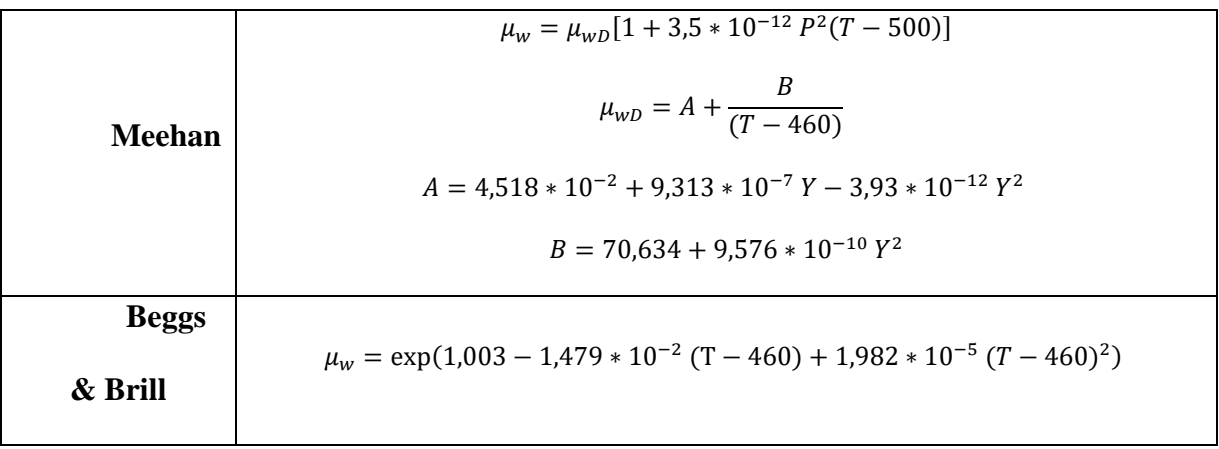

Glosario

 $T = Temperature$  $P = \text{Presión}, \text{psia}$  $Y = Salinidad del agua, ppm$  $\mu_w = V$ iscosidad del agua de formación, cP  $B_w = Factor$  volumétrico de formación del agua, bbl/STB

 $R_{sw} =$  Relación gas en solución – Agua, scf / STB

### **Apéndice E. Flujo multifásico: Ansari**

**Cálculo de patrón de flujo:**

**Patrón Burbuja**

$$
d_{min} = 19,01 \left[ \frac{(\rho_l - \rho_g)\sigma_l}{\rho_l^2 g} \right]^{0,5}
$$

Donde:

$$
\rho_l = Densidad de liquido (kg/m3)
$$
  

$$
\rho_g = Densidad de gas (kg/m3)
$$
  

$$
g = Gravedad (m/sec)
$$
  

$$
d_{min} = Diametro mínimo (m)
$$

El  $d_{min}$  es el diámetro mínimo en el cual ocurra flujo burbuja.

#### **Transición Burbuja/Tapón**

$$
v_s = 1.53 \left[ \frac{(\rho_l - \rho_g)\sigma_l g}{\rho_l^2} \right]^{0.25}
$$

$$
v_{slt} = 3V_{sg} - 0.25sen(\theta)V_s
$$

Donde:

$$
\sigma_l = Tensión superficial del liquido (kg/seg2)
$$
  

$$
v_{sg} = Velocidad superficial del gas (m/seg)
$$
  

$$
v_s = Velocidad superficial (m/seg)
$$

Luego de calcular  $v_s$  y  $v_{slt}$ , se debe cumplir a siguiente condición para el patrón sea burbuja o tapón  $v_{slt} > v_s$ . Se debe revisar las otras condiciones para tomar la decisión del patrón existente.

### **Patrón Burbuja dispersa**

$$
2\left[\frac{0.4 \space \sigma_l}{(\rho_l - \rho_g)g}\right]^{0.5} \left(\frac{\rho_l}{\sigma_l}\right)^{0.6} \left(\frac{f}{2d}\right)^{0.4} \left(v_{SL} + v_{Sg}\right)^{1.2} = 0.725 + 4.15 \left(\frac{v_{Sg}}{v_{Sg} + v_{SL}}\right)^{0.5}
$$

Donde:

 $f = Factor$  de fricción  $d =$  Diametro interno de la tuberia  $(m)$  $v_{sg}$  = Velocidad superficial del gas (m/seg)  $v_{SL}$  = Velocidad superficial del liquido (m/seg)

Para que exista el patrón de burbuja dispersa se de cumplir del lado derecho de la ecuación sea igual al lado izquierdo.

#### **Patrón Anular**

$$
v_{Sg_a} = 3.1 * \left[\frac{g\sigma_l(\rho_l - \rho_g)}{\rho_g^2}\right]^{0.25}
$$
  

$$
v_{crit} = 10000 \frac{v_{Sg}\mu_g}{\sigma_l} \left(\frac{\rho_g}{\rho_l}\right)^{0.5}
$$
  

$$
F_E = 1 - \exp[-0.125(v_{crit} - 1.5)]
$$
  

$$
\lambda_{LC} = \frac{F_E v_{SL}}{F_E v_{SL} + v_{Sg}}
$$
  

$$
\rho_c = \rho_l \lambda_{LC} + \rho_g (1 - \lambda_{LC})
$$
  

$$
\mu_{Sc} = \mu_l \lambda_{LC} + \mu_g (1 - \lambda_{LC})
$$
  

$$
v_{Sc} = F_E v_{SL} + v_{Sg}
$$
  

$$
N_{Res_C} = \frac{\rho_c v_{Sc} d}{\mu_{Sc}}
$$

$$
\frac{1}{\sqrt{f_{sc}}} = -2 \log \left[ \frac{2 \varepsilon/d}{3,7} - \frac{5,02}{N_{Res_{sc}}} \log \left( \frac{2 \varepsilon/d}{3,7} + \frac{13}{N_{Res_{sc}}} \right) \right]
$$

$$
\frac{dP}{dL_{sc}} = \frac{f_{sc} \rho_{sc} V_{sc}^{2}}{2d}
$$

$$
N_{Re_{l}} = \frac{\rho_{l} v_{SL} d}{\mu_{l}}
$$

$$
\frac{1}{\sqrt{f_{SL}}} = -2 \log \left[ \frac{2 \varepsilon/d}{3,7} - \frac{5,02}{N_{Res_{L}}} \log \left( \frac{2 \varepsilon/d}{3,7} + \frac{13}{N_{Res_{L}}} \right) \right]
$$

$$
\frac{dP}{dL_{SL}} = \frac{f_{SL} \rho_{sl} V_{sl}^{2}}{2d}
$$

$$
Y_{M} = \frac{g \sin \theta (\rho_{l} - \rho_{c})}{\frac{dP}{dL_{SC}}}
$$

$$
X_{M} = \sqrt{\frac{(1 - F_{E})^{2} (\frac{dP}{dL})_{SL}}{(\frac{dP}{dL})_{SC}}}
$$

$$
\delta = \delta^{*} d
$$

$$
H_{lf} = 4\delta^{*} (1 - \delta^{*})
$$

$$
Condition = H_{lf} + \frac{\lambda_{LC} (d - 2\delta)^{2}}{d^{2}}
$$

Donde:

 $v_{Sga}$  = Velocidad superficial del gas en el anular (m/seg)  $v_{crit}$  = Velocidad critica (m/seg)

 $F_E = Fracción total de liquido$  $\rho_c = D$ ensidad del núcleo (k $g/m^3)$  $\mu_{Sc}$  = Viscosidad del núcleo (Pa \* seg)

$$
v_{Sc} = Velocidad del núcleo (m/seg)
$$
  
\n
$$
N_{Re_{SC}} = Número de Reynolds del núcleo
$$
  
\n
$$
\frac{dP}{dL_{SC}} = Gradiente de presión en el núcleo (Pa/m)
$$
  
\n
$$
\frac{dP}{dL_{SL}} = Gradiente de presión superficial del liquido (Pa/m)
$$
  
\n
$$
\delta = Espesor de película (m)
$$
  
\n
$$
d = Diametro interno de la tuberia (m)
$$
  
\n
$$
H_{lf} = Holdup
$$

Si la condición es menor a 0.12, entonces el flujo es anular.

# Cálculo del gradiente de presión:

Modelo Tapón:

$$
v_{TB} = 1.2v_m + 0.35 \left(\frac{gd(\rho_L - \rho_g)}{\rho_L}\right)^{0.5}
$$
  
\n
$$
H_{gLS} = \frac{v_{Sg}}{0.425 + 2.65v_m}
$$
  
\n
$$
H_{LLS} = 1 - H_{gLS}
$$
  
\n
$$
v_{gLS} = 1.2v_m + 1.53 \left(\frac{g\sigma_L(\rho_L - \rho_g)}{\rho_L^2}\right)^{0.25} H_{LLS}^{0.5}
$$
  
\n
$$
v_m = v_{SL} + v_{Sg}
$$
  
\n
$$
A = H_{gLS}(v_{TB} - v_{gLS}) + v_m
$$
  
\n
$$
F(H_{LTB}) = (9.916\sqrt{gd})(1 - \sqrt{1 - H_{LTB}})^{0.5}H_{LTB} - v_{TB}(1 - H_{LTB}) + A
$$

$$
F'(H_{LTB}) = v_{TB} + (9.916\sqrt{gd})(1 - \sqrt{1 - H_{LTB}})^{0.5} + \frac{H_{LTB}}{4\sqrt{1 - H_{LTB}(1 - \sqrt{1 - H_{LTB}})}}
$$

Se realiza Newton Raphson para encontrar el valor de  $H_{LTB}$ .

$$
H_{gTB} = 1 - H_{LTB}
$$
  
\n
$$
v_{LTB} = 9.916 \left( gd \left( 1 - (H_{gTB})^{0.5} \right) \right)^{0.5}
$$
  
\n
$$
v_{LLS} = \frac{(-v_{TB} - v_{LTB})H_{LTB}}{H_{LLS}} + v_{TB}
$$
  
\n
$$
v_{gTB} = v_{TB} - \left( \frac{(v_{TB} - v_{gLS})(1 - H_{LLS})}{(1 - H_{LTB})} \right)
$$
  
\n
$$
\beta = \frac{v_{sg} - v_{gLS}(1 - H_{LLS})}{v_{gTB}(1 - H_{LTB}) - v_{gLS}(1 - H_{LLS})}
$$
  
\n
$$
L_{LS} = 30d
$$
  
\n
$$
L_{TB} = \frac{\beta L_{LS}}{(1 - \beta)}
$$
  
\n
$$
\rho_{LS} = \rho_L H_{LLS} + \rho_g (1 - H_{LLS})
$$
  
\n
$$
\left( \frac{dP}{dL} \right)_{ele} = \left( (1 - \beta) \rho_{LS} + \beta \rho_g \right) g \sin(\theta)
$$
  
\n
$$
\mu_{LS} = \mu_L H_{LLS} + \mu_g (1 - H_{LLS})
$$
  
\n
$$
\left( \frac{dP}{dL} \right)_{fric} = \frac{f_{LS} \rho_{LS} v_m^2}{2d} (1 - \beta)
$$
  
\n
$$
\left( \frac{dP}{dL} \right)_{r} = \left( \frac{dP}{dL} \right)_{ele} + \left( \frac{dP}{dL} \right)_{fric} + \left( \frac{dP}{dL} \right)_{ace}
$$

Donde:

$$
\left(\frac{dP}{dL}\right)_{ele} = Gradiente de presión por elevación (Pa/m)
$$

$$
\left(\frac{dP}{dL}\right)_{fric} = Gradiente \, de presión por fricción (Pa/m)
$$
\n
$$
\left(\frac{dP}{dL}\right)_{ace} = Gradiente \, de presión por aceleración (Pa/m)
$$

La pérdida de presión por aceleración no se tiene en cuenta debido a que es muy pequeña con respecto a la perdida por elevación y de fricción.

## Modelo Anular:

Se calcula un parámetro Z, teniendo en cuenta las ecuaciones que se utilizaron para calcular el patrón de flujo.

$$
Z_1 = 300
$$

$$
Z_2 = 24 \left(\frac{\rho_l}{\rho_g}\right)^{\frac{1}{3}}
$$

$$
Si F_E < 0.9 \rightarrow Z = 1 + Z_2 \delta^*
$$

$$
Si F_E > 0.9 \rightarrow Z = 1 + Z_1 \delta^*
$$

Cálculo de la caída de presión:

$$
\left(\frac{dP}{dL}\right)_T = \frac{Z}{(1 - 2\delta^*)^5} \left(\frac{dP}{dL}\right)_{SC} + \rho_c g
$$

Donde:

$$
Z = \mathit{Parámetro}
$$

$$
\delta^* = E
$$
spesor de película adimensional

$$
\left(\frac{dP}{dL}\right)_T = Gradientede presión total (Pa/m)
$$

# Modelo Burbuja:

Se calcula el Hold up, realizando iteraciones con la siguiente ecuación:

$$
\frac{v_{Sg}}{1 - H_L} - 1.2v_m = 1.53 \left[ \frac{(\rho_l - \rho_g)\sigma_l g}{\rho_l^2} \right]^{0.25} H_L^{0.5}
$$
  

$$
v_S = v_g + 1.2v_m
$$
  

$$
v_{TP} = v_m = v_{SL} + v_{Sg}
$$
  

$$
\rho_{TP} = \rho_L H_L + \rho_g (1 - H_L)
$$
  

$$
\mu_{TP} = \mu_L H_L + \mu_g (1 - H_L)
$$
  

$$
N_{Re_{TP}} = \frac{\rho_{TP} v_{TP} d}{\mu_{TP}}
$$
  

$$
\frac{1}{\sqrt{f_{TP}}} = -2 \log \left[ \frac{2 \varepsilon/d}{3.7} - \frac{5.02}{N_{Re_{TP}}} \log \left( \frac{2 \varepsilon/d}{3.7} + \frac{13}{N_{Re_{TP}}} \right) \right]
$$

Calculo de la caída de presión:

$$
\left(\frac{dP}{dL}\right)_{ele} = \rho_{TP} gsen(\theta)
$$

$$
\left(\frac{dP}{dL}\right)_{fric} = \frac{f_{sc}\rho_{TP}v_m}{2d}
$$

$$
\left(\frac{dP}{dL}\right)_T = \left(\frac{dP}{dL}\right)_{ele} + \left(\frac{dP}{dL}\right)_{fric} + \left(\frac{dP}{dL}\right)_{ace}
$$

## **Apéndice F. Flujo multifásico: Beggs & Brill**

**Cálculo de patrón de flujo:**

$$
A_p = \frac{\pi d^2}{4}
$$
  
\n
$$
v_{SL} = \frac{q_L}{A_p}
$$
  
\n
$$
v_{sg} = \frac{q_g}{A_p}
$$
  
\n
$$
v_m = v_{SL} + v_{sg}
$$
  
\n
$$
N_{Fr} = \frac{v_m^2}{gd}
$$
  
\n
$$
\lambda_L = \frac{q_L}{q_L + q_g}
$$
  
\n
$$
L_1 = 316 \lambda_L^{0,302}
$$
  
\n
$$
L_2 = 0.000925 \lambda_L^{-2,468}
$$
  
\n
$$
L_3 = 0,10 \lambda_L^{-1,452}
$$
  
\n
$$
L_4 = 0,5 \lambda_L^{-6,738}
$$
  
\n
$$
L_4 = 0,5 \lambda_L^{-6,738}
$$

Segregado → ( $\lambda_L$  < 0.01 y  $N_{Fr}$  <  $L_1$ ) o ( $\lambda_L$  ≥ 0.01 y  $N_{Fr}$  <  $L_2$ )

$$
Transición \rightarrow (\lambda_L \ge 0.01 \, y \, L_2 \le N_{Fr} \le L_3)
$$

*Intermitente* →  $(0.01 \le \lambda_L < 0.4 y L_3 < N_{Fr} \le L_1) o (\lambda_L \ge 0.4 y L_3 < N_{Fr} < L_4)$ 

$$
Distribuido \rightarrow (\lambda_L < 0.4 \, y \, N_{Fr} \ge L_1) \, o \, (\lambda_L \ge 0.4 \, y \, N_{Fr} > L_4)
$$

Determinar el Holdup de la siguiente manera:

$$
H_{L(0)} = \frac{a\lambda_L^b}{N_{Fr}^c}
$$

 $Segregado \rightarrow a = 0.980,$   $b = 0.4846,$   $c = 0.0868$ 

$$
Intermitente \to a = 0.845, \t b = 0.5351, \t c = 0.0173
$$
\n
$$
Distribuido \to a = 1.065, \t b = 0.5824, \t c = 0.0609
$$
\n
$$
N_{Lv} = 1,938v_{SL} \sqrt[4]{\frac{\rho_o}{\sigma_o}}
$$
\n
$$
C = (1 - \lambda_L) \ln(e\lambda_L^f N_{Lv}^g N_{Fr}^h)
$$
\n
$$
Segregado \to e = 0.011, \t f = -3.768, \t g = 3.539, \t h = -1.6140
$$
\n
$$
Intermitente \to e = 2.96, \t f = 0.305, \t g = -0.4473, \t h = 0.0978
$$
\n
$$
Distribuido \to C = 0, \t \psi = 1
$$
\n
$$
\psi = 1 + C[\sin(1.8\theta) - 0.333 \sin(1.8\theta)^3]
$$

Se realiza una corrección del Holdup debido al ángulo de inclinación:

$$
Si \theta \ge 0 \rightarrow H_{L(\theta)} = 0.924 \psi H_{L(0)}
$$
  
\n
$$
Si \theta < 0 \rightarrow H_{L(\theta)} = 0.685 \psi H_{L(0)}
$$
  
\n
$$
\rho_n = \rho_l \lambda_L + \rho_g (1 - \lambda_L)
$$
  
\n
$$
\mu_n = \mu_l \lambda_L + \mu_g (1 - \lambda_L)
$$
  
\n
$$
N_{Re} = \frac{1488 \rho_n v_m d}{\mu_n}
$$
  
\n
$$
\frac{1}{\sqrt{f_n}} = -2 \log \left[ \frac{2 \varepsilon/d}{3.7} - \frac{5.02}{N_{Re}} \log \left( \frac{2 \varepsilon/d}{3.7} + \frac{13}{N_{Re}} \right) \right]
$$
  
\n
$$
y = \frac{\lambda_L}{\left[ H_{L(\theta)} \right]^2}
$$
  
\n
$$
s = \frac{\ln y}{-0.0523 + 3.182 \ln y - 0.8725 (\ln y)^2 + 0.01853 (\ln y)^4}
$$

$$
f=e^s f_n
$$

**Cálculo de la caída de presión:**

$$
\frac{dP}{dZ} = \frac{f\rho_n v_m^2}{2g_c d} + \left[\rho_L H_{L(\theta)} + \rho_g \left(1 - H_{L(\theta)}\right)\right] \frac{g}{g_c} \operatorname{sen}(\theta)
$$

Donde:

 $\rho_n = D$ ensidad de la mezcla sin deslizamiento (lbm/f $t^3)$  $\varepsilon$  = Rugosidad de la tuberia (ft)  $N_{Fr}$  = *Número de Froude de mezcla*  $N_{LV}$  = *Número de velocidad del liquido*  $\theta =$  Angulo de inclinación respecto a la horizontal (°)  $\psi =$  Factor de correción de Holdup por inclinación  $H_{L(0)} =$  Holdup de liquido sin corregir  $H_{L(\theta)} =$  Holdup de liquido corregido por inclinación

# **Apéndice G. Flujo multifásico: Hagedorn & Brown**

Calcular los siguientes parámetros

$$
N_{Lv} = 1,938 v_{SL} \sqrt[4]{\frac{\rho_L}{\sigma_L}}
$$
  

$$
N_{gv} = 1,938 v_{Sg} \sqrt[4]{\frac{\rho_L}{\sigma_L}}
$$
  

$$
N_d = 120,872 d \sqrt{\frac{\rho_L}{\sigma_L}}
$$
  

$$
N_L = 0,15726 \mu_L \left(\frac{1}{\rho_L \sigma_L^3}\right)^{0,25}
$$

Determinar el Holdup de la siguiente manera:

$$
a_1 = \frac{N_{Lv} N_{LC}}{N_{gv}^{0.575} N_d} \left(\frac{P}{P_{sc}}\right)^{0.1}
$$

$$
a_2 = \frac{N_{gv} N_L^{0.380}}{N_d^{2.14}}
$$

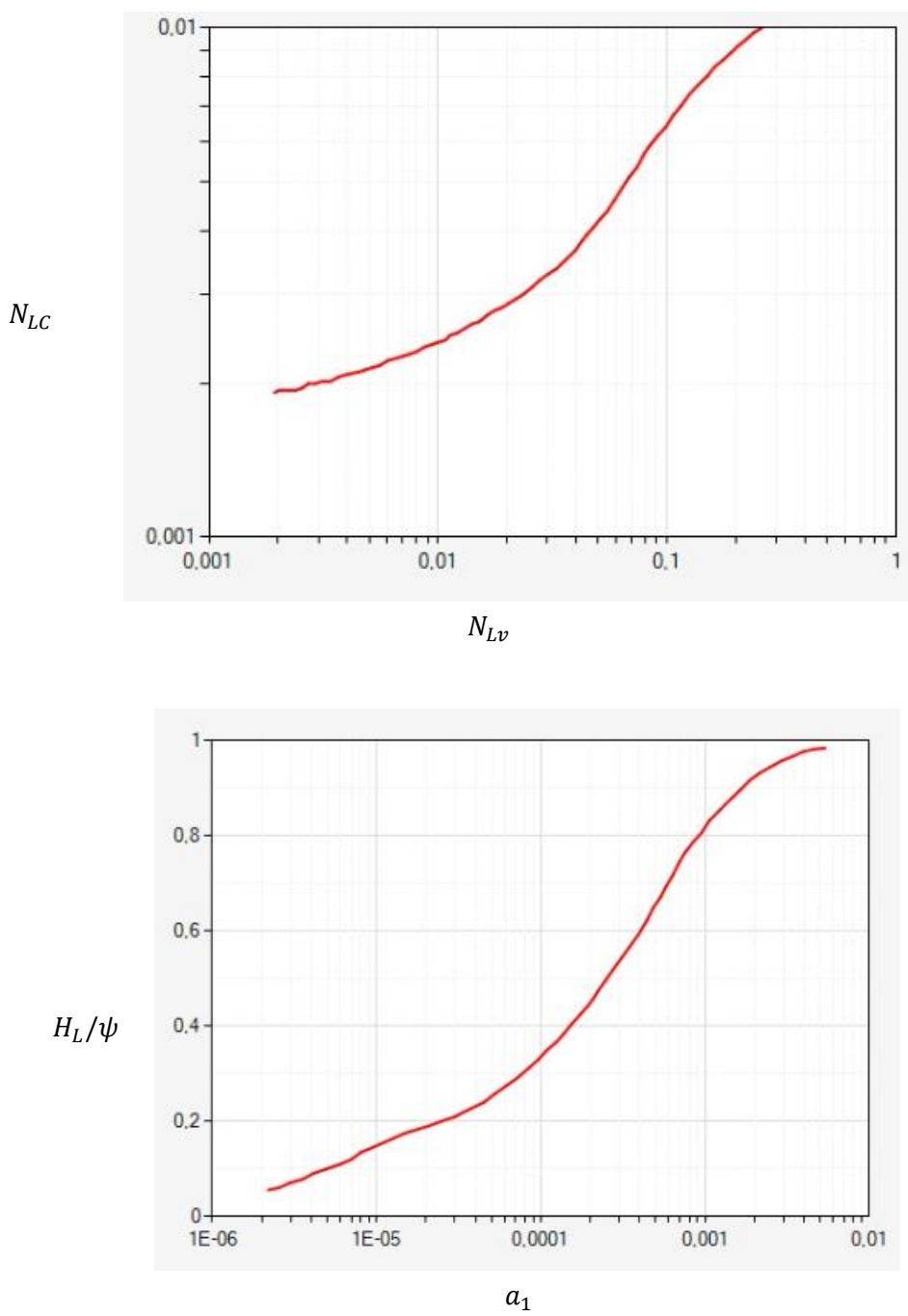

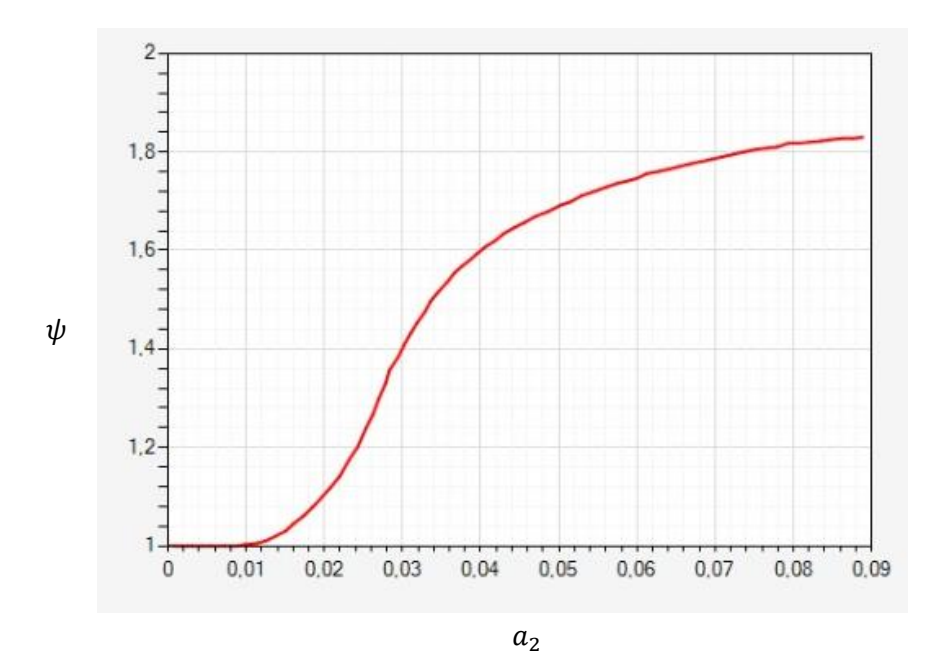

$$
\rho_s = \rho_L H_L + \rho_g (1 - H_L)
$$
  
\n
$$
\mu_s = \mu_L^{H_L} * \mu_g^{1 - H_L}
$$
  
\n
$$
\nu_m = \nu_{SL} + \nu_{Sg}
$$
  
\n
$$
N_{Re} = \frac{\rho_s \nu_m d}{\mu_s}
$$
  
\n
$$
\frac{1}{\sqrt{f}} = -2 \log \left[ \frac{2 \varepsilon/d}{3.7} - \frac{5.02}{N_{Re}} \log \left( \frac{2 \varepsilon/d}{3.7} + \frac{13}{N_{Re}} \right) \right]
$$

Por último, calculamos la caída de presión

$$
\frac{dP}{dZ} = \frac{f\rho_s^2 v_m^2}{2\rho_s g_c d} + \frac{\rho_s g}{g_c}
$$

Donde,

$$
N_{gv} = N \text{úmero de velocidad del gas } (ft/seg)
$$
  

$$
N_d = N \text{úmero de diámetro de tuberia } (in)
$$

 $N_L = N$ *úmero de viscosidad del liquido* 

- $\rho_{\scriptscriptstyle S} =$  Densidad de la mezcla (lbm/f $t^3)$
- $A_p = \hbox{Área transversal de la tubería } (ft^2)$

 $g_c = Factor$  de correción de unidades (lbm  $\ast$  ft/lbf  $\ast$  seg $^2)$ 

$$
\frac{dP}{dZ} = Gradientede presión (psi/ft)
$$

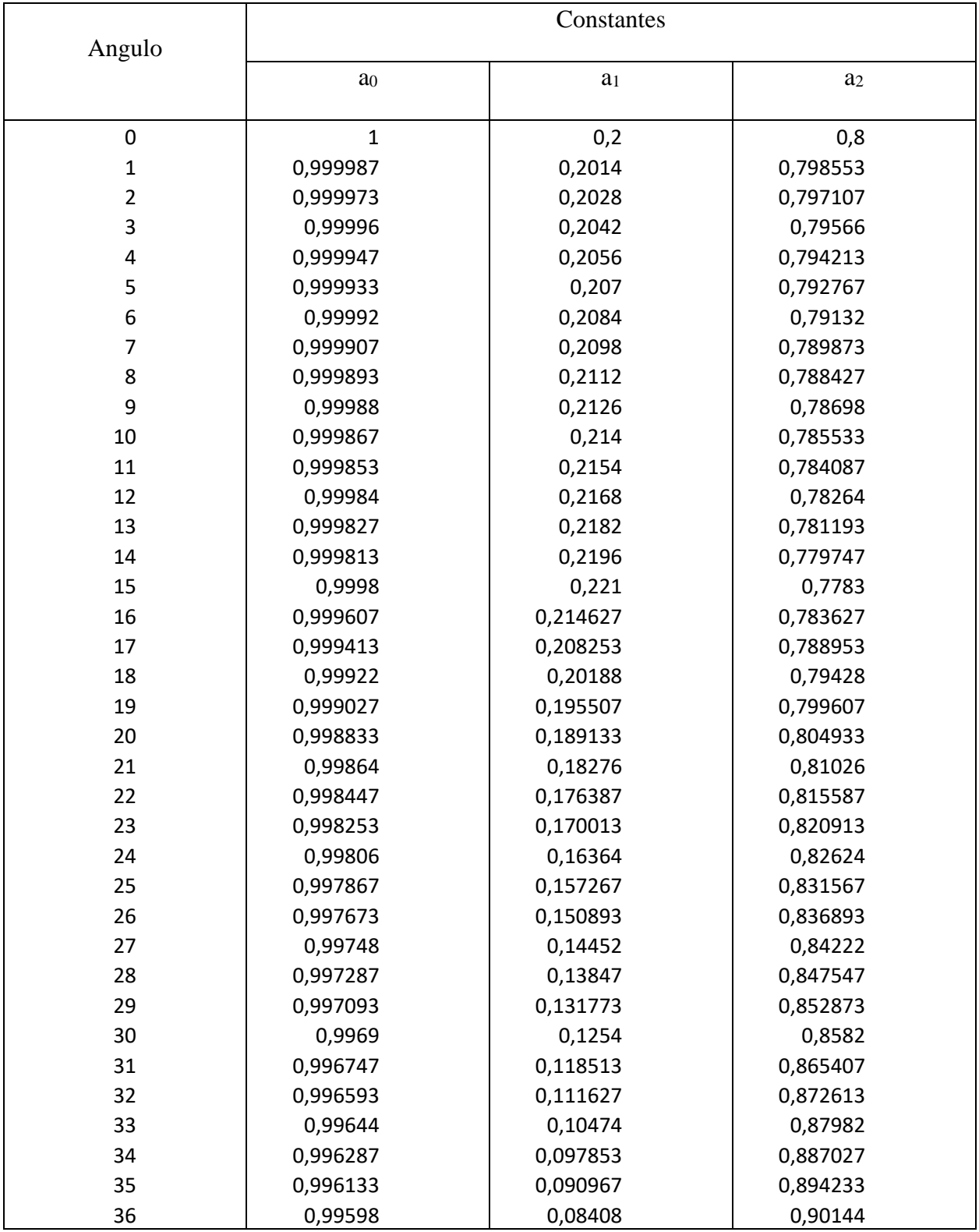

# **Apéndice H. Constantes de la ecuación de Cheng**

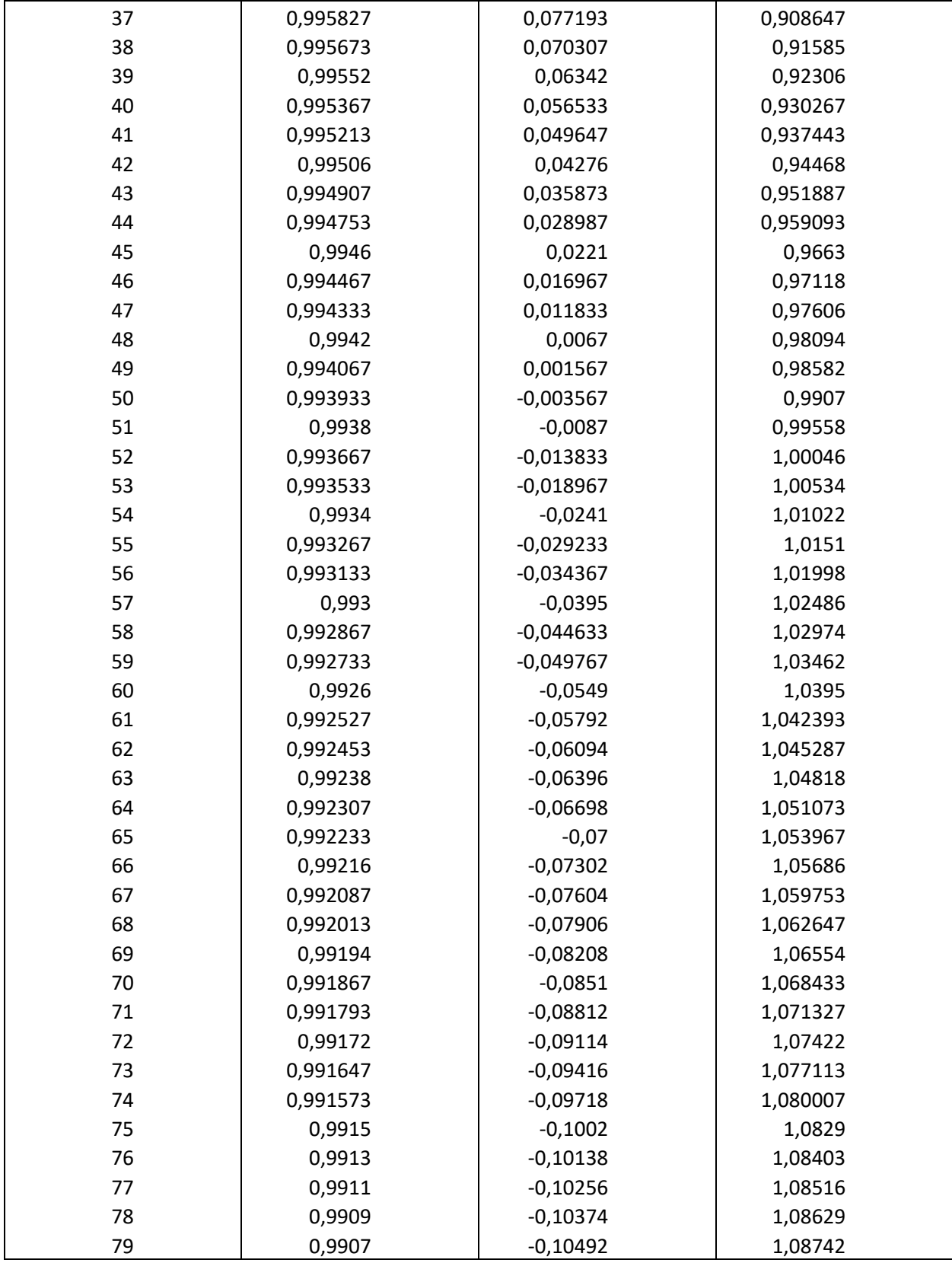

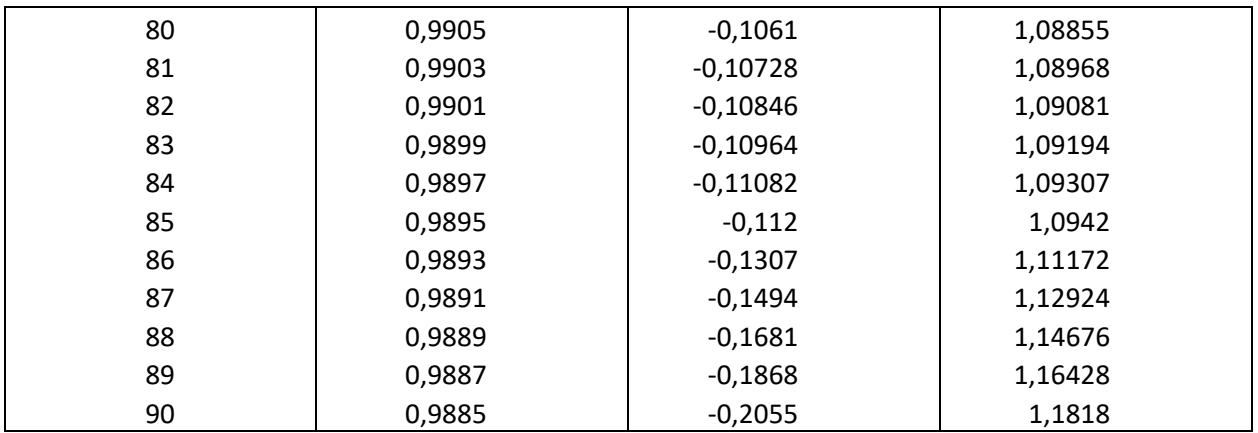

#### **Apéndice I. Manual del usuario**

En esta guía del usuario se ofrece una visión general de las características de la aplicación y se indican las instrucciones que deben seguirse paso a paso para desarrollar las diversas tareas.

• Sobre OilPro

OilPro es una herramienta pedagógica diseñada con el fin de acompañar a los estudiantes de ingeniería de petróleos en su aprendizaje sobre temas de productividad de pozos, permitiéndoles analizar y evaluar el proceso para encontrar el punto óptimo de operación de un pozo. El programa facilita la comprensión del estudiante gracias a su enfoque modular, el cual sigue una secuencia que guiará al usuario a lo largo de todo el proceso. En cada uno de los módulos, el estudiante podrá analizar los resultados obtenidos a través de gráficas y tablas de datos, teniendo además la opción de copiar los datos y pegarlos en Excel o cualquier otro programa similar con el fin de comparar resultados.

• Requisitos del sistema

El usuario debe verificar que el equipo de escritorio o laptop donde se instalará el programa tenga las siguientes especificaciones mínimas de hardware y software.

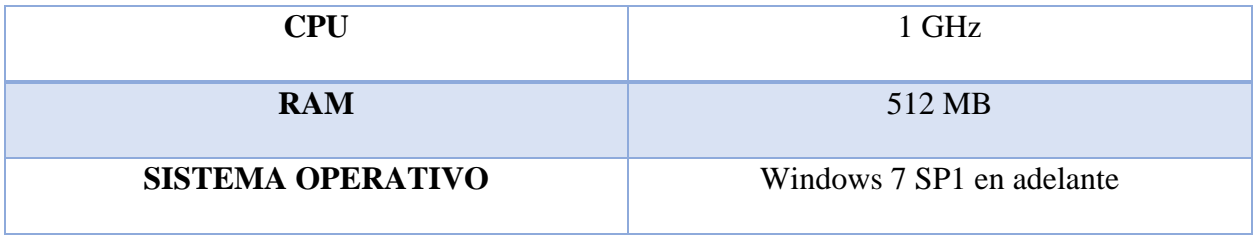

• Instalación de la aplicación

Para instalar el software OilPro, es necesario descargar el instalador a través del siguiente enlace:[https://drive.google.com/drive/folders/1ubbg6nDIcs6kvAlWtxUAlRwx24dAR39?usp=sha](https://drive.google.com/drive/folders/1ubbg6nDIcs6kvAlWtxUAlRwx24dAR39?usp=sharing) [ring](https://drive.google.com/drive/folders/1ubbg6nDIcs6kvAlWtxUAlRwx24dAR39?usp=sharing). A continuación, se procede con la descarga de la carpeta "Instalador de OilPro", con lo cual se obtendrá un archivo comprimido que contendrá el instalador y los archivos del programa.

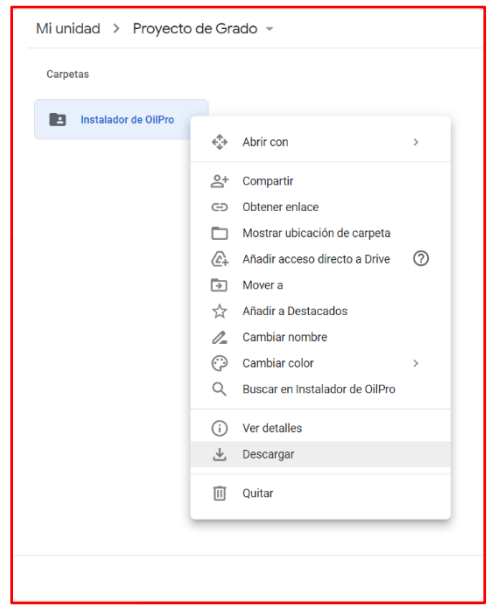

Para ejecutar el instalador, primero es necesario extraer los ficheros del comprimido a través de WinRAR, WinZIP o 7ZIP. Se recomienda tener estos programas actualizados con el fin de evitar errores durante la extracción de los ficheros.

![](_page_169_Figure_5.jpeg)

Una vez realizado esto, se obtendrán el instalador y archivos de programa descomprimidos, tal como se observa a continuación:

![](_page_170_Picture_24.jpeg)

A continuación, se debe abrir el ejecutable "setup", que corresponde al instalador. Luego de comprobarse los requisitos del sistema, se abrirá una ventana que preguntará la confirmación de la instalación.

![](_page_170_Picture_25.jpeg)

Al dar clic en "Instalar" se continuará con la instalación del programa

![](_page_171_Picture_2.jpeg)

Al finalizar la instalación del programa automáticamente comenzará a ejecutarse, mostrándose la ventana de inicio y de presentación del software:

![](_page_171_Picture_4.jpeg)

## • Configuración o geometría del pozo

En esta ventana el usuario podrá seleccionar el tipo de pozo (vertical, horizontal o desviado). Una vez se seleccione la configuración del pozo, debe dar clic en el botón "Continuar" para abrir la interfaz principal de entrada de datos.

![](_page_172_Picture_42.jpeg)

• Ingreso de datos de entrada

En la interfaz principal debe ingresar los datos correspondientes a las características del pozo y del yacimiento, como tamaño de tubing y casing, profundidad, presión y temperatura del yacimiento, GOR, corte de agua, etc. Tenga en cuenta que todos los datos son requeridos, por lo tanto, no puede dejar ninguna casilla en blanco.

![](_page_173_Picture_20.jpeg)

Para los tamaños de casing y tubing, debe seleccionar el diámetro y tubería deseada haciendo clic en las casillas "Especificaciones API". Se abrirá un catálogo de tuberías de distintos diámetros y calibres en el cual podrá escoger el que mejor se adapte a las características de su pozo.

![](_page_173_Picture_21.jpeg)

En caso de omitir algún dato, el programa no le permitirá continuar y le solicitará que ingrese la información faltante. Por otro lado, dado que algunas correlaciones usadas para el desarrollo del software funcionan para ciertos rangos de aplicación, el programa no le permitirá continuar en caso de ingresar algún dato que se encuentre por fuera del rango estipulado; en este caso, aparecerá un mensaje que le mostrará los límites permitidos para el dato en cuestión. Igualmente podrá ver las unidades de cada uno de los datos de entrada con el fin de asegurar que la información ingresada sea correcta y evitar errores de cálculo. Se recomienda revisar con detenimiento las unidades de los datos que ingresará para evitar errores. El programa tampoco le permitirá continuar con el proceso en caso de ingresar datos erróneos, como letras o números negativos. Una vez introduzca todos los datos e información requeridos, pulse el botón "Continuar". En caso de haber seleccionado un pozo vertical u horizontal, se activará el módulo de propiedades de los fluidos, mientras que para un pozo desviado deberá pasar primero por el módulo de Survey de desviación. Si desea cambiar el tipo de pozo, pulse el botón "Regresar" para volver a la ventana anterior de selección de la geometría del pozo.

• Módulo de Survey

En este módulo podrá calcular la trayectoria de un pozo desviado. El parámetro dependiente será el ángulo de desviación, por lo que deberá ingresar los datos de MD (distancia total) y TVD (profundidad vertical).

![](_page_175_Figure_1.jpeg)

Para calcular el survey de desviación, ingrese primero el punto de referencia (0,0). Una vez digite los valores de 0 en ambas columnas de MD y TVD se desplegará una nueva fila para el siguiente par de datos. Tenga en cuenta que el número máximo de tramos permitido es 5. Cuando haya ingresado la totalidad de los datos de MD y TVD, pulse el botón "Calcular" y aparecerá una gráfica con la trayectoria del pozo calculada, mientras que en la tabla podrá observar los valores de desplazamiento horizontal y ángulo de desviación para cada tramo. Si desea reiniciar el cálculo con otros datos de MD y TVD pulse el botón "Nuevo".

![](_page_176_Figure_1.jpeg)

Tenga en cuenta que no podrá calcular el survey en caso de ingresar datos erróneos, como letras, números negativos o valores de MD menores al TVD. Igualmente, los datos de MD y TVD del último tramo deben coincidir con los ingresados en la interfaz principal de datos de entrada. Para seguir con el siguiente módulo pulse el botón "Continuar" y en la interfaz principal se activará el botón de propiedades de los fluidos.

• Módulo de propiedades de los fluidos

Para calcular las propiedades de los fluidos, el programa le da la opción de escoger entre diversos métodos y correlaciones para determinar las propiedades del agua, aceite y gas presentes en el yacimiento.

![](_page_177_Picture_19.jpeg)

Tenga en cuenta que para calcular la viscosidad del aceite muerto puede seleccionar una de las correlaciones que el programa le mostrará en el menú desplegable, o bien, puede escoger la opción "User Data" para calcular la viscosidad a partir de datos de laboratorio.

![](_page_177_Picture_20.jpeg)

Una vez estén seleccionadas las correlaciones para las propiedades de cada fluido, pulse el botón "Graficar propiedades" para ver los resultados. Se abrirá una nueva ventana que le permitirá observar el comportamiento de cada propiedad con la presión y a 4 temperaturas diferentes, una de las cuales corresponde a la temperatura del yacimiento y las restantes pueden ser modificadas; de esta forma, será capaz de ver la forma en que varía cada propiedad física del fluido a distintas temperaturas.

![](_page_178_Figure_2.jpeg)

En la parte inferior aparece un menú desplegable con todas las propiedades físicas de los fluidos. Seleccione la de su interés y pulse el botón "Graficar" para ver su comportamiento.

![](_page_179_Figure_1.jpeg)

Por otro lado, en la pestaña de "datos" podrá ver los resultados en forma numérica a través de una tabla que le mostrará con detalle los datos calculados para cada valor de presión y a las temperaturas referenciadas. Estos datos pueden ser llevados a una hoja de cálculo como Excel, a través de los comandos CTRL+ C y CTRL+ V, con el fin de comparar resultados. Para continuar con el siguiente módulo, pulse el botón "Volver" y luego en la ventana de propiedades de los fluidos, pulse "Guardar". En la interfaz principal se activará automáticamente el botón de Temperatura para seguir con el proceso.

• Módulo de temperatura

Para calcular el perfil de temperatura del pozo, ingrese el valor del coeficiente global de transferencia de calor (el programa maneja un valor igual a 2 por defecto para este coeficiente), y pulse el botón "Calcular". Inmediatamente se abrirá una nueva ventana con el perfil de temperatura y una tabla de datos con los valores de temperatura vs profundidad.
Si desea obtener ayuda e información adicional sobre el cálculo del perfil de temperatura, pulse el

botón "Ayuda".

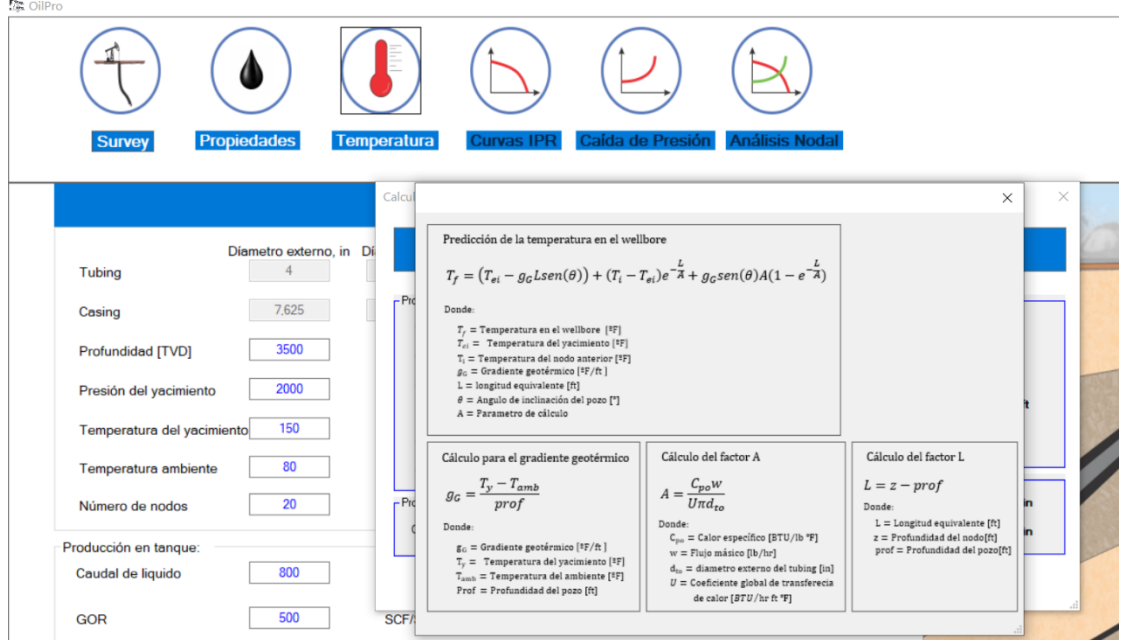

• Módulo de Curva IPR

Para calcular la curva IPR del pozo, primero seleccione el tipo de método que desea utilizar: empírico o analítico.

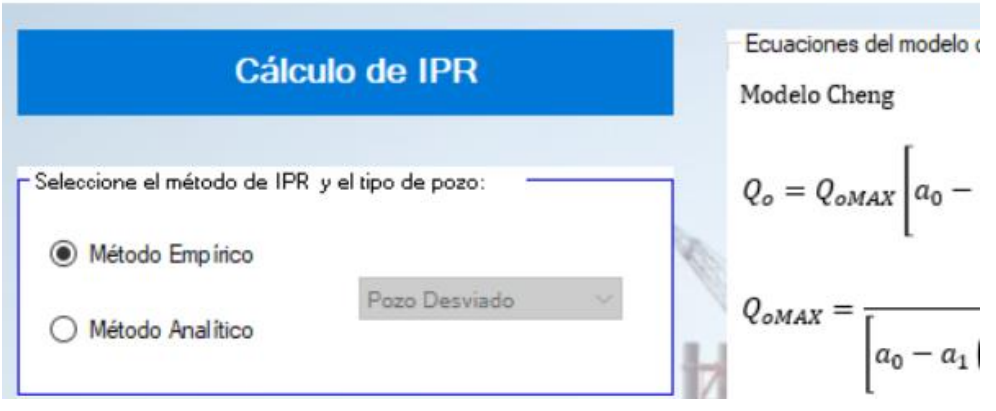

Dependiendo del método seleccionado, en el menú de "Selección del modelo IPR" se desplegarán las distintas correlaciones que se pueden emplear para el cálculo; seleccione la que considere más apropiada o conveniente. En caso de haber seleccionado una correlación empírica, se requiere de una prueba de pozo para continuar con el cálculo; ingrese los datos de la prueba y luego pulse "Calcular".

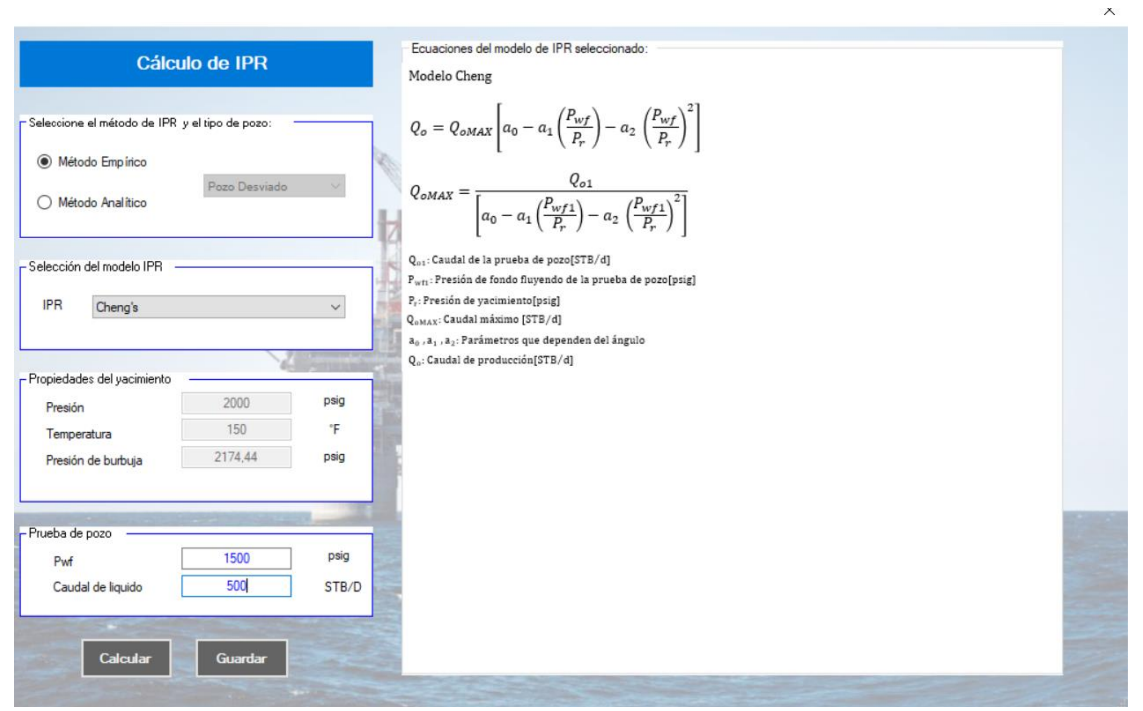

Tenga en cuenta que si no ingresa los datos de la prueba el programa no le permitirá continuar. Por otro lado, dependiendo de la geometría del pozo y de la correlación seleccionada, se abrirá una nueva ventana con datos requeridos para el cálculo de la curva IPR. A continuación, se revisarán los casos:

• Modelos empíricos de un pozo vertical

**Caso Vogel-Standing**. Se abrirá una ventana igual a la siguiente:

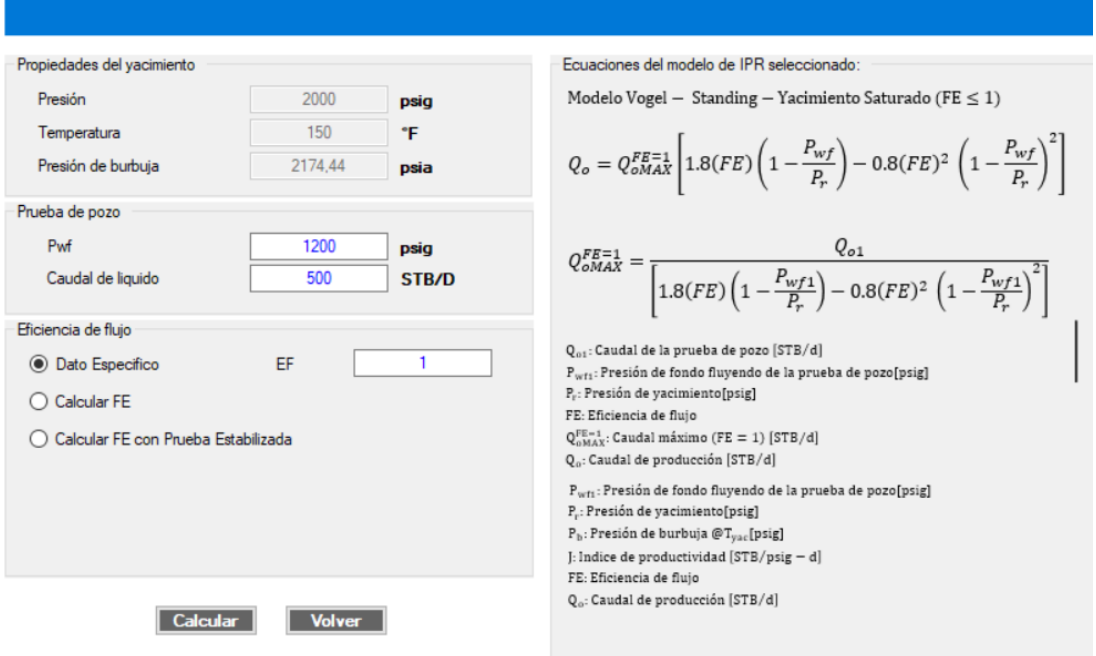

Para calcular la curva IPR deberá ingresar la prueba de pozo y seleccionar un método de ingreso del factor de eficiencia; si selecciona la opción "Dato Específico" podrá ingresar el valor de la eficiencia, mientras que en caso de seleccionar la opción "Calcular FE" deberá ingresar un valor de factor de daño requerido.

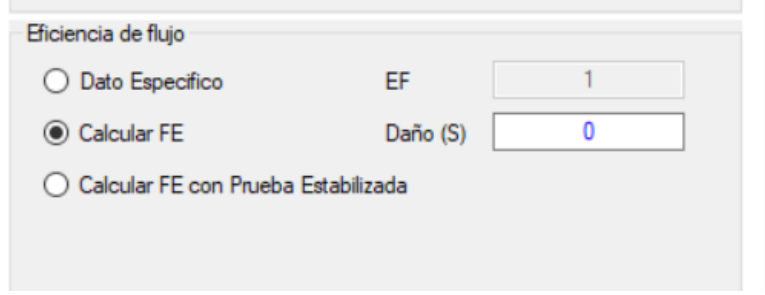

La tercera opción es "Calcular FE con prueba estabilizada". En este caso deberá ingresar los datos de una prueba estabilizada para hacer el cálculo de la eficiencia.

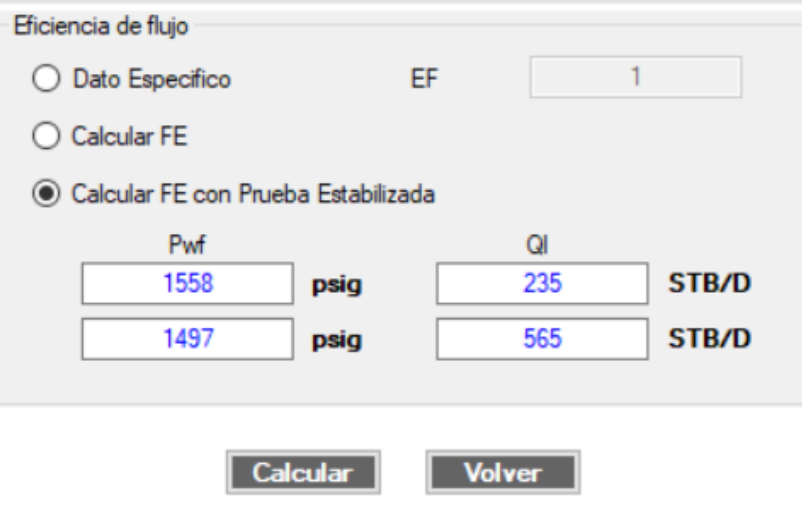

Luego de seleccionar el método para determinar la eficiencia de flujo, pulse "Calcular" para obtener el resultado de la curva IPR.

**Caso Fetkovitch**. Deberá seleccionar el método para calcular los parámetros de la

correlación.

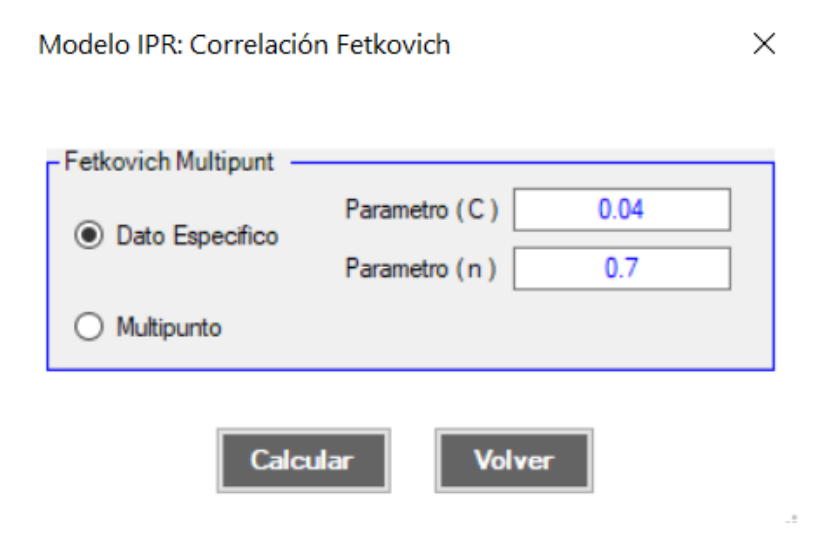

Seleccione "Dato Específico" para ingresar los parámetros, o seleccione "Multipunto" para determinar los parámetros a partir de pruebas de pozo. En este último caso, se abrirá una nueva ventana como la siguiente:

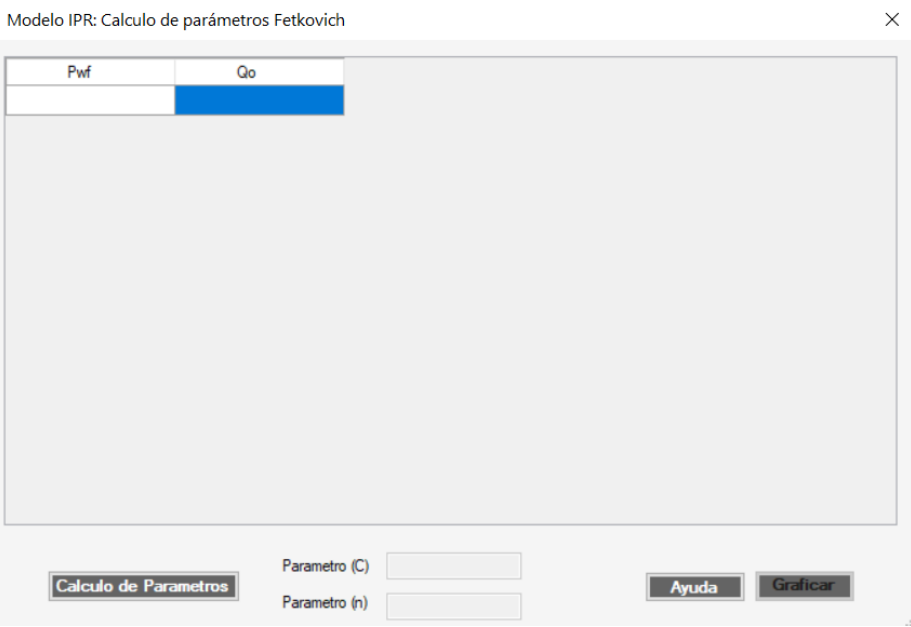

Para calcular los parámetros deberá ingresar como mínimo tres pruebas de pozo en la tabla que se observa. Luego, pulse el botón "Cálculo de parámetros" y finalmente el botón "Calcular" que se encuentra en la parte inferior derecha para obtener la curva IPR.

**Caso Jones.** De forma similar a Fetkovitch, para este modelo deberá seleccionar el

método para calcular los parámetros de la correlación.

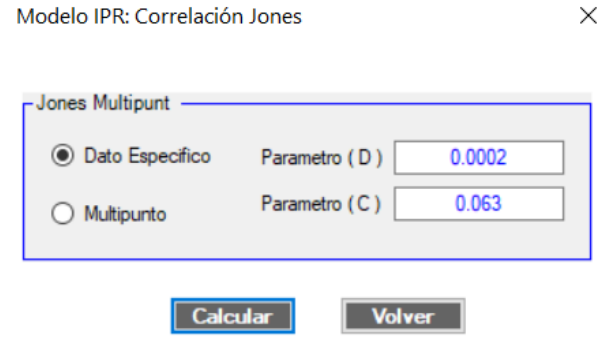

Seleccione "Dato Específico" para ingresar los parámetros, o seleccione "Multipunto" para calcularlos a partir de pruebas de pozo. En caso de seleccionar esta última opción, se abrirá la siguiente ventana:

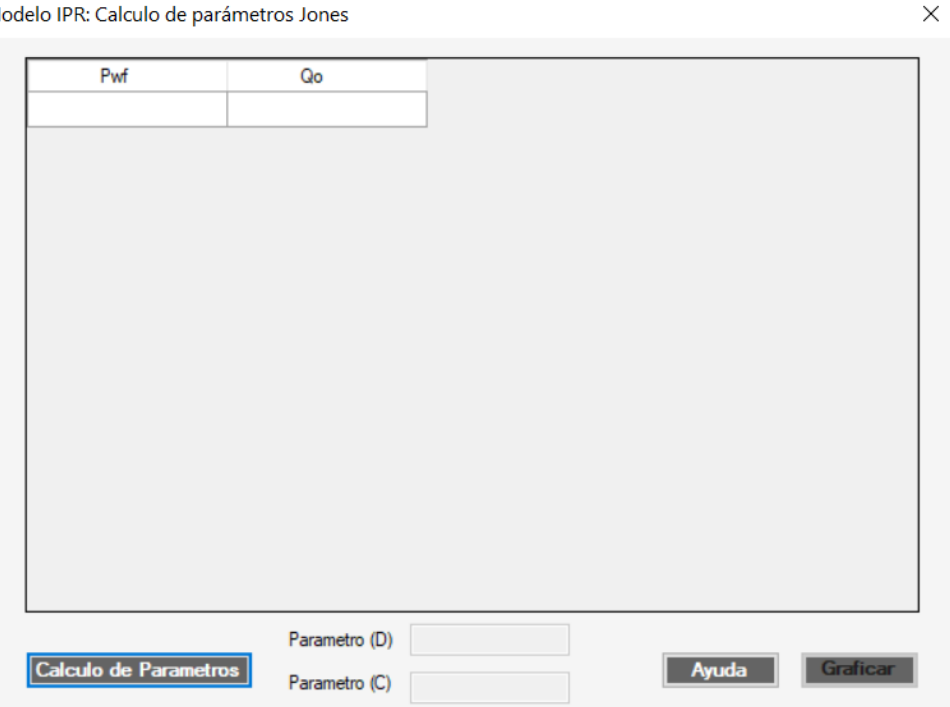

Modelo IPR: Calculo de parámetros Jones

Para calcular los parámetros deberá ingresar como mínimo tres pruebas de pozo en la tabla que se observa. Luego, pulse el botón "Cálculo de parámetros" y finalmente el botón "Calcular" que se encuentra en la parte inferior derecha para obtener la curva IPR

• Modelos empíricos de un pozo horizontal

**Caso Bendakhlia y Aziz**. Se abrirá una nueva ventana en la cual deberá ingresar un valor de factor de recobro del pozo con el fin de calcular los parámetros de la ecuación.

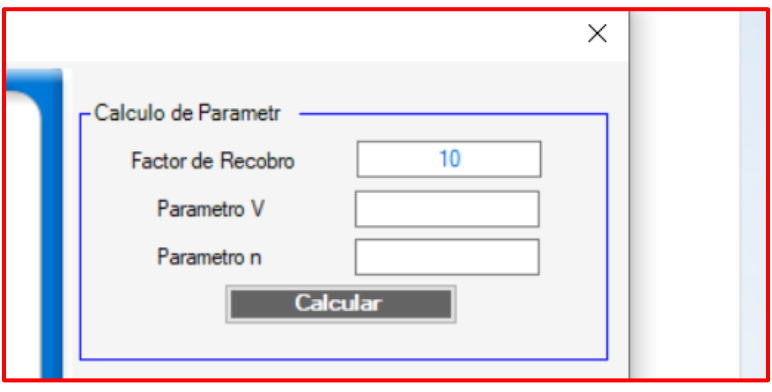

Luego de ingresar el factor de recobro, pulse el botón "Calcular" para determinar los valores de los parámetros V y n.

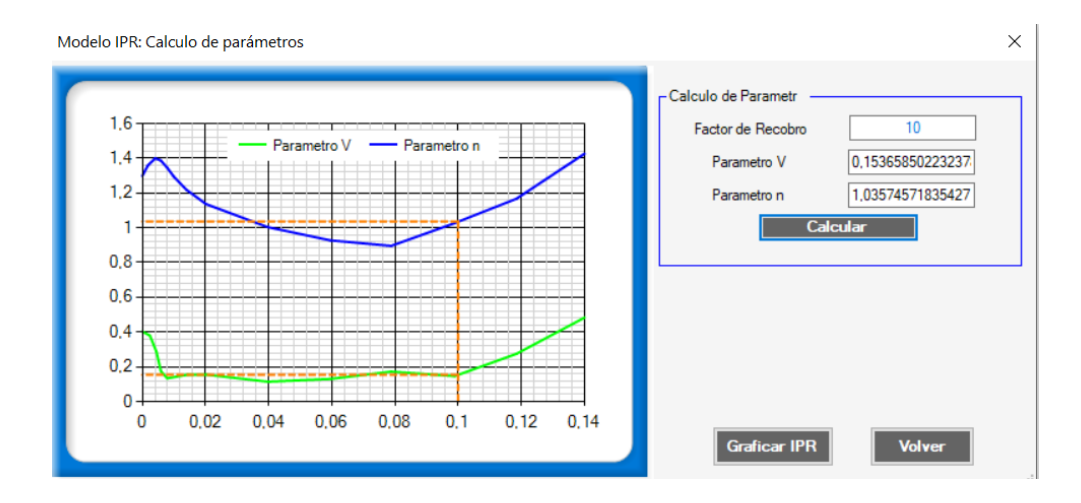

Por último, pulse el botón "Graficar IPR" para obtener el resultado de la curva IPR

En el caso de seleccionar un modelo analítico, se abrirá una nueva ventana para el ingreso de datos como permeabilidad vertical, permeabilidad horizontal, radio de drenaje, longitud y ancho del pozo, y posición del pozo. Los datos requeridos dependerán de la correlación seleccionada. Asegúrese de ingresar la totalidad de la información para calcular correctamente la IPR, o bien, utilice los datos que el programa trae por defecto. Por ejemplo, en el caso de seleccionar el modelo de Babu y Odeh para un pozo horizontal en estado pseudo estable, se requerirán los siguientes datos:

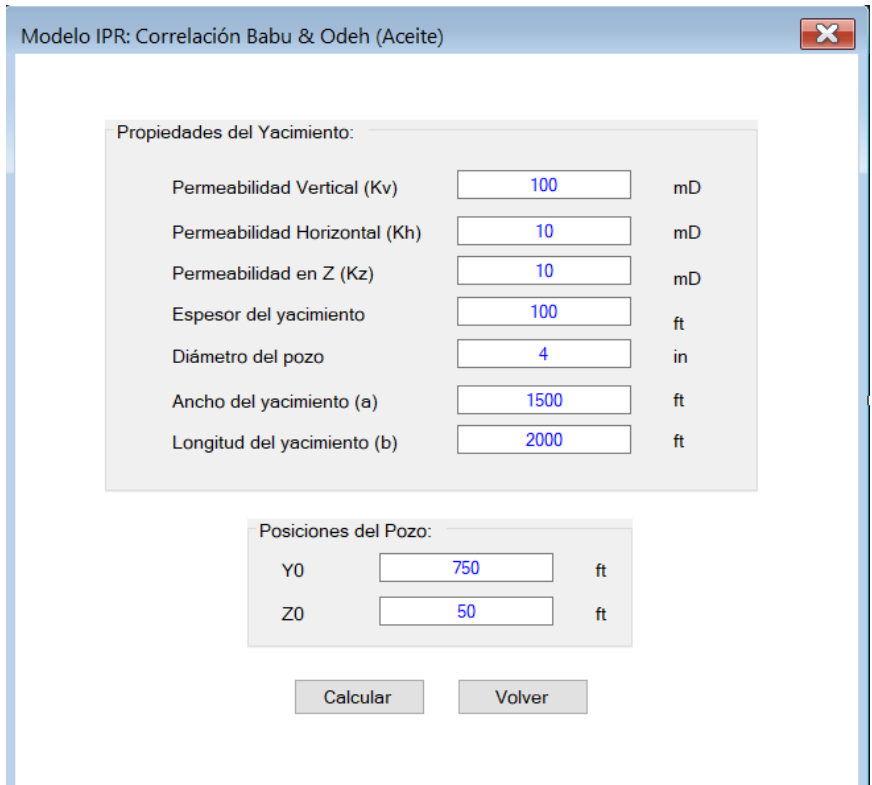

Luego de ingresar los datos, pulse el botón "Calcular" para obtener el resultado de la curva

IPR

## ■ Módulo de caída de presión

Después de guardar los resultados de la curva IPR podrá continuar con el módulo de caída presión. Al pulsar el botón de "Caída de presión" en la interfaz principal, inmediatamente se abrirá una ventana en la cual deberá seleccionar el método a utilizar para hacer los cálculos de flujo multifásico. Tenga en cuenta que el modelo mecanístico de Ansari y el modelo empírico de Hagedorn and Brown aplican únicamente para pozos verticales, mientras que el modelo de Beggs and Brill aplica para cualquier tipo de pozo.

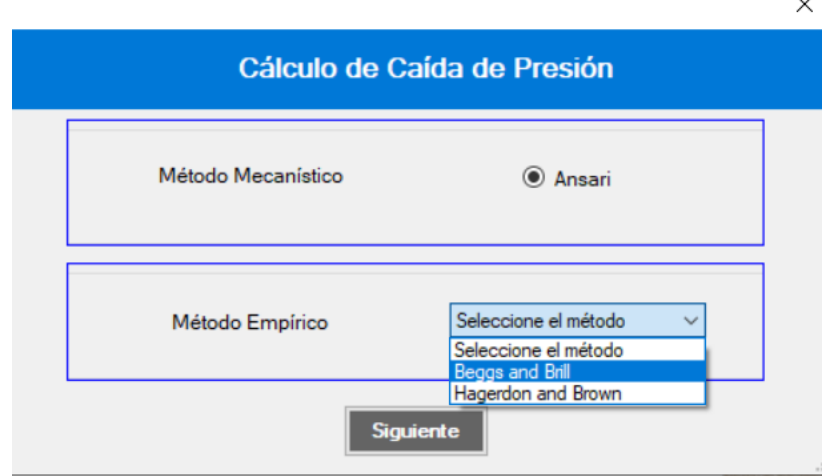

• Casos Ansari y Beggs & Brill

Seleccione el método de Ansari o Beggs and Brill y pulse el botón "Siguiente" para continuar. Se abrirá una nueva ventana en la cual deberá ingresar un valor para la rugosidad de la tubería.

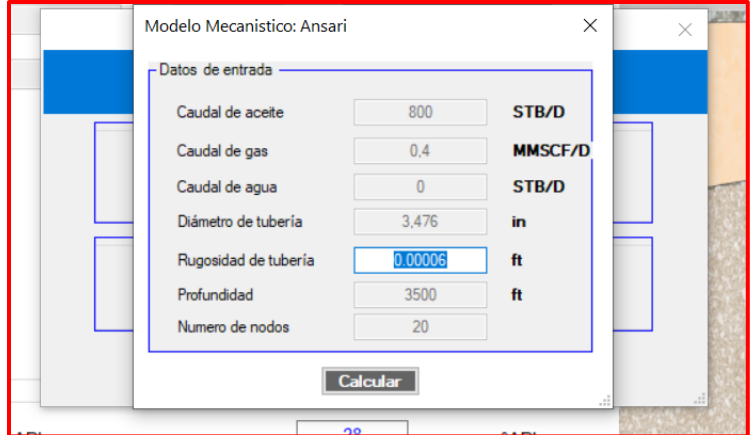

Luego pulse el botón "Calcular" para obtener el resultado del perfil de presión del pozo. En el menú desplegable de la parte inferior podrá seleccionar el perfil de la propiedad deseada y graficar su comportamiento. Guarde los resultados para continuar.

• Caso Hagedorn and Brown

Seleccione el método de Hagedorn and Brown y pulse el botón "Siguiente" para continuar. En la nueva ventana que se abrirá, ingrese el valor para la rugosidad de la tubería y pulse "Calcular parámetros con las gráficas" para continuar.

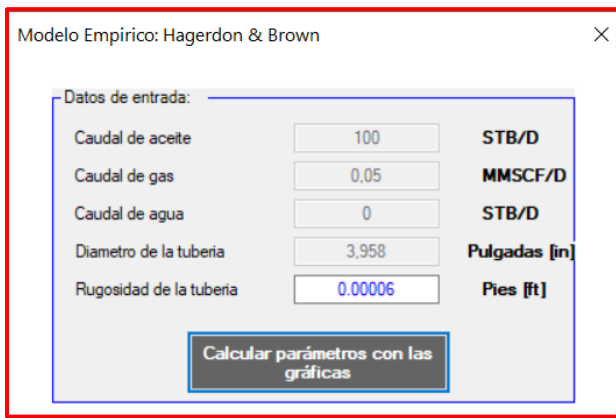

A continuación, se abrirá una nueva ventana en la cual podrá calcular los parámetros gráficamente. Pulse el botón "Calcular parámetro" para determinar el primer parámetro requerido; al hacer esto se activará el botón de "Siguiente" para pasar a la siguiente pestaña y calcular los parámetros restantes con otras gráficas. Realice este proceso hasta pasar por las tres pestañas y determinar la totalidad de los parámetros.

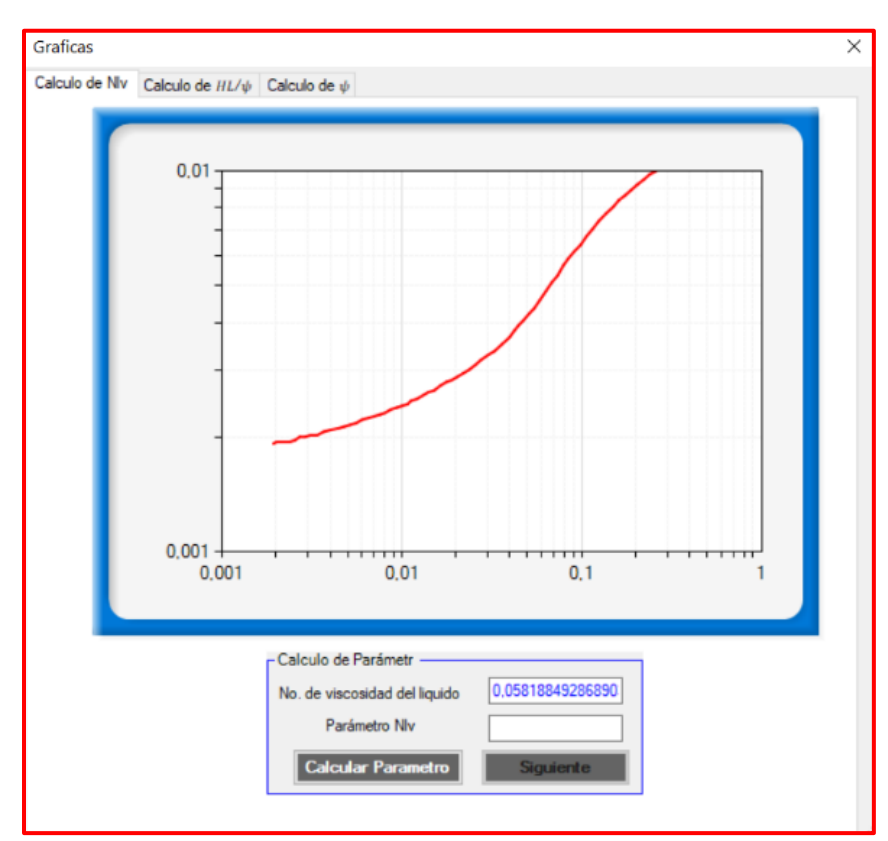

Una vez estén calculados todos los parámetros, pulse "Siguiente" y se abrirá una pequeña ventana como la siguiente:

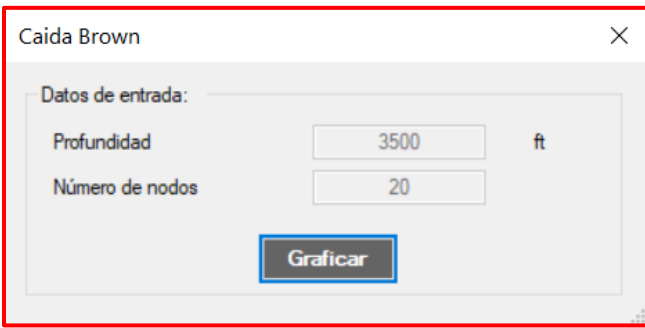

Por último, pulse el botón "Graficar" y aparecerá la ventana de resultados con el perfil de presión del pozo. Guarde los resultados para continuar

## ■ Módulo de Análisis nodal

Pulse el botón de "Análisis Nodal" que se activará en la interfaz principal una vez guarde los resultados de caída de presión. Inmediatamente se abrirá una ventana que le mostrará la curva de oferta (inflow) en color azul y demanda (outflow) en color rojo. En la tabla que se encuentra en la parte superior derecha podrá observar los datos de presión de fondo fluyendo y caudal de líquido utilizados para graficar las dos curvas.

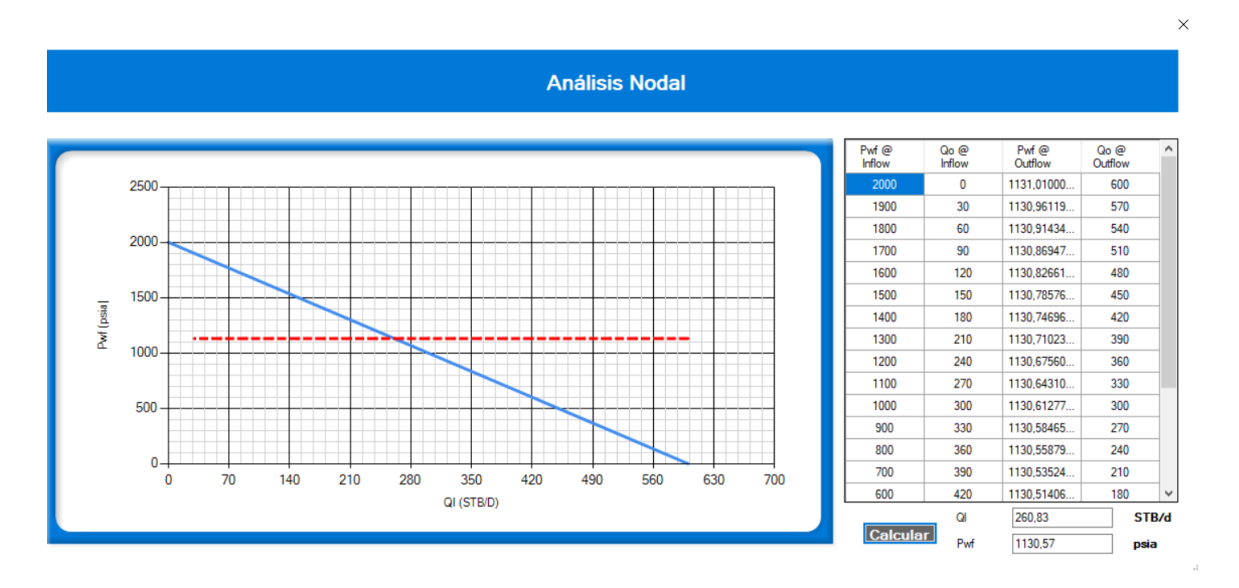

Finalmente, pulse el botón "Calcular" para que el programa le muestre el punto óptimo de operación del pozo.

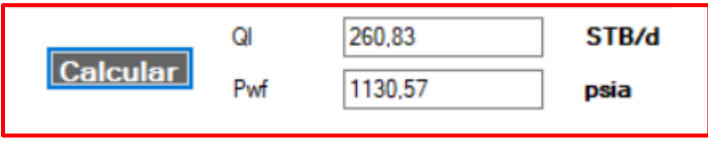